# Stonebranch Solutions

5

Version 4.3.0

<span id="page-0-0"></span>Infitran User Guide infitran-user-4301

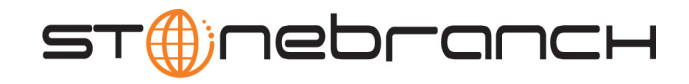

# Infitran

## User Guide

### Stonebranch Solutions 4.3.0

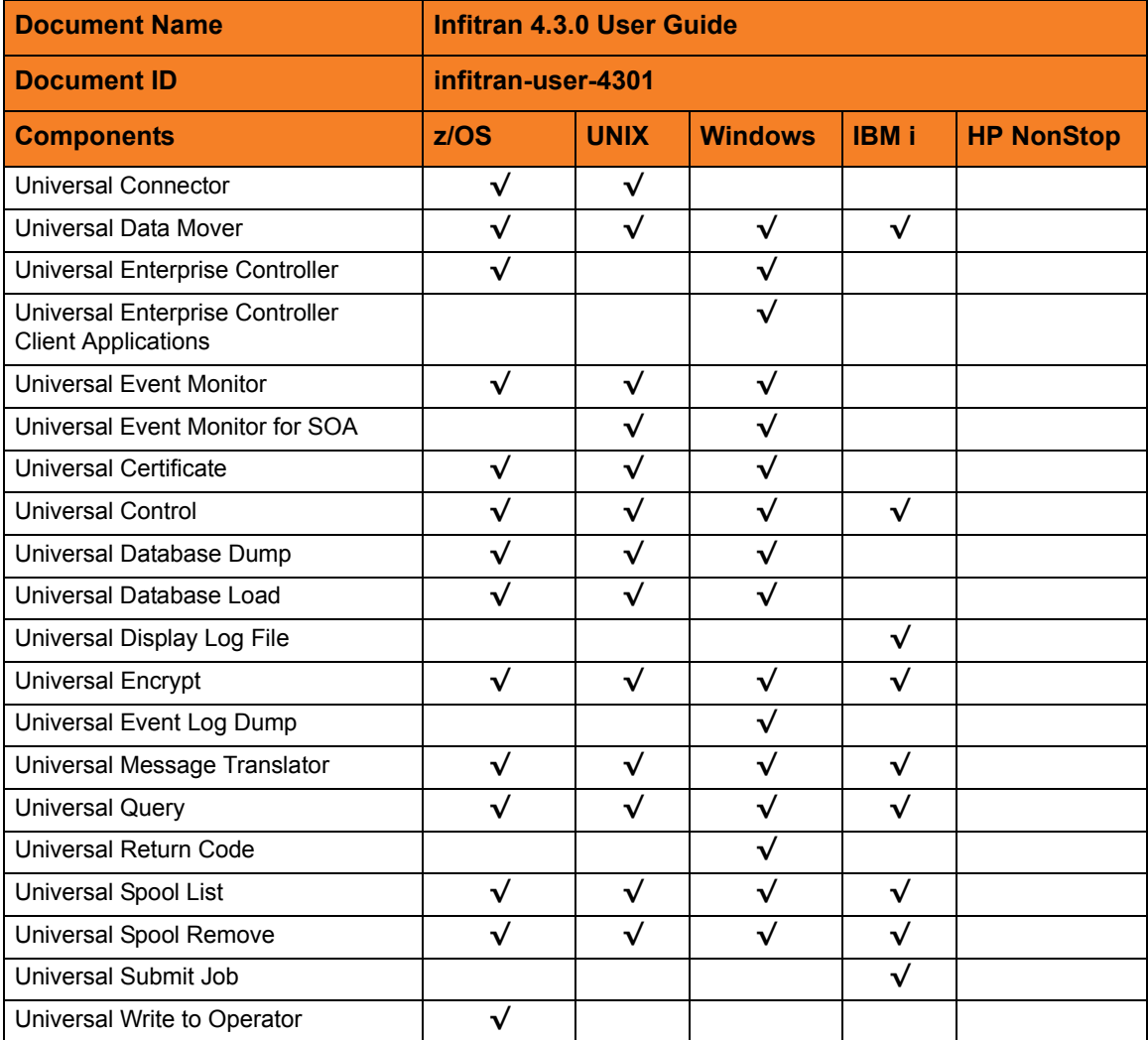

### **Stonebranch Documentation Policy**

This document contains proprietary information that is protected by copyright. All rights reserved. No part of this publication may be reproduced, transmitted or translated in any form or language or by any means, electronic or mechanical, including photocopy, recording, or any information storage and retrieval system, without permission, in writing, from the publisher. Requests for permission to make copies of any part of this publication should be mailed to:

> Stonebranch, Inc. 950 North Point Parkway, Suite 200 Alpharetta, GA 30005 USA Tel: (678) 366-7887 Fax: (678) 366-7717

Stonebranch, Inc.  $^{\circledR}$  makes no warranty, express or implied, of any kind whatsoever, including any warranty of merchantability or fitness for a particular purpose or use.

The information in this documentation is subject to change without notice.

Stonebranch shall not be liable for any errors contained herein or for incidental or consequential damages in connection with the furnishing, performance or use of this document.

All products mentioned herein are or may be trademarks of their respective owners.

© 2008-2011 by Stonebranch, Inc.

All rights reserved.

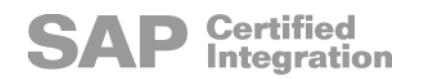

# <span id="page-4-0"></span>Summary of Changes

Changes for Infitran 4.3.0 User Guide (infitran-user-4301) November 22, 2011

General documentation improvements.

Changes for Infitran 4.3.0 User Guide (infitran-user-4300) March 31, 2011

#### **Universal Broker 4.3.0.0**

- Updated Universal Broker for UNIX [File Permissions](#page-165-0) and [Universal Broker User](#page-167-0)  [Account](#page-167-0) information in Section [7.2.1 Universal Broker](#page-165-1) of Chapter [7 Security](#page-163-0).
- Specified that the Universal Broker service can be configured to execute with the Local System account or with a specially configured Administrative account in:
	- Section [7.2.1 Universal Broker](#page-165-1) / [Universal Broker User Account](#page-167-0) of Chapter [7](#page-163-0)  [Security.](#page-163-0)
	- Section [9.5.2 Starting Universal Broker for Windows](#page-280-0) / [Windows Service](#page-281-0) of Chapter [9 Component Management](#page-274-0).

#### **Universal Automation Center Registration 4.3.0.0**

- Added [Universal Automation Center Registration](#page-38-0) in Section [1.4 Infitran Components](#page-35-0).
- Added Section [8.4.11 Universal Automation Center Registration Server Installed](#page-251-0)  [Component.](#page-251-0)
- Added the Universal Automation Center Registration Server component to the following in Section [9.3 Starting Components](#page-276-0) of Chapter [9 Component Management](#page-274-0):
	- **[Starting Automatically](#page-276-1)**
	- **[Starting via Universal Control](#page-276-2)**

Changes for Infitran 4.2.0 User Guide (infitran-user-4201) October 29, 2010

- Created links from Stonebranch Solutions components to their corresponding reference guides in Section [1.4 Infitran Components](#page-35-0).
- Removed requirement for licensed version of Universal Command in Section 3.1 [Overview](#page-68-0) of Chapter [3 Remote Execution](#page-68-1).
- Replaced z/OS examples with Windows and UNIX examples in Chapter [14](#page-337-0)  **[Databases](#page-337-0)**

Changes for Infitran 4.2.0 User Guide (infitran-user-4200) August 6, 2010

• This is the first version of the Infitran 4.2.0 User Guide. Information on Infitran features, and examples of how those features can be implemented, have been moved from Universal Products 4.1.0 user guides to this document.

# Contents

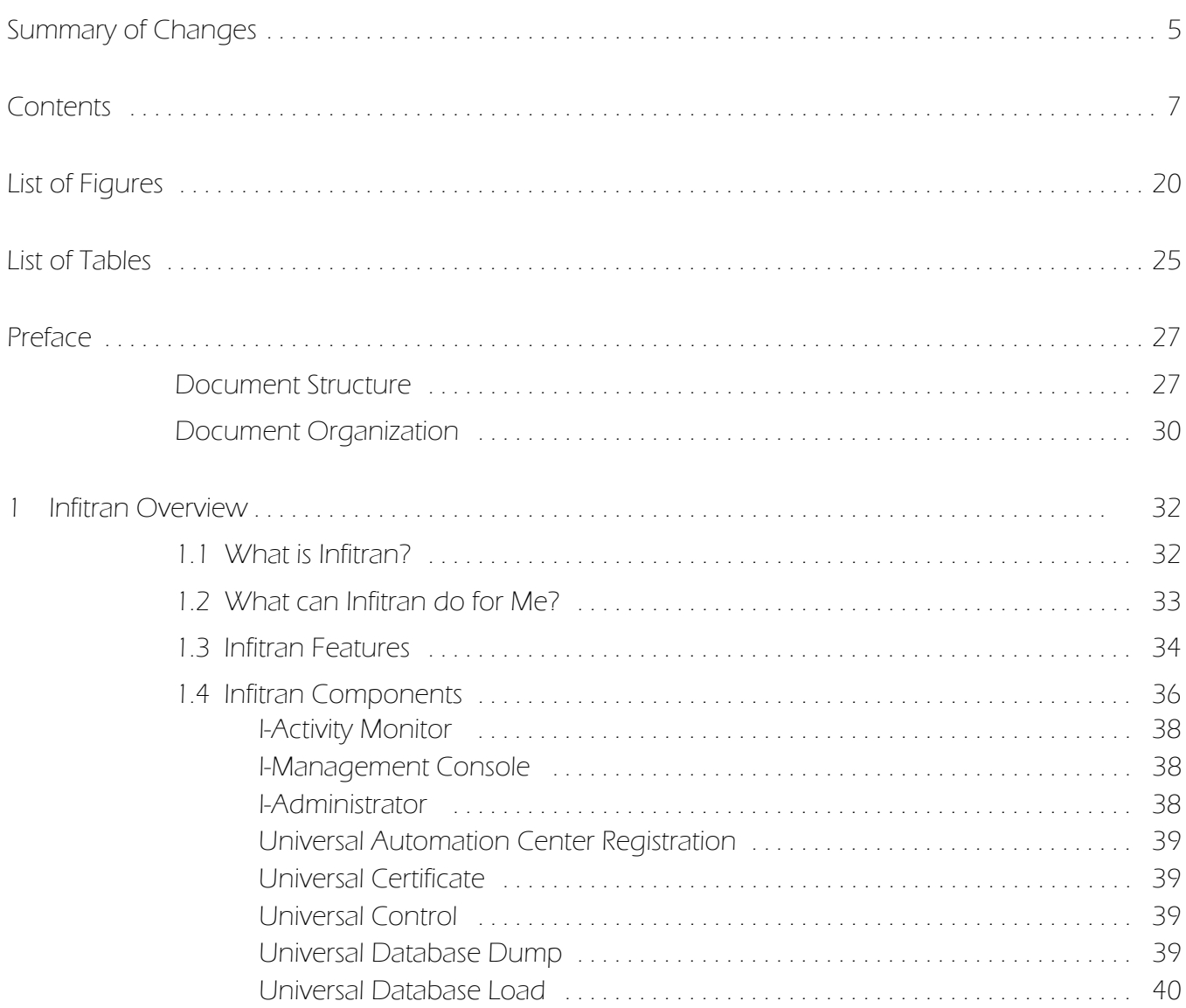

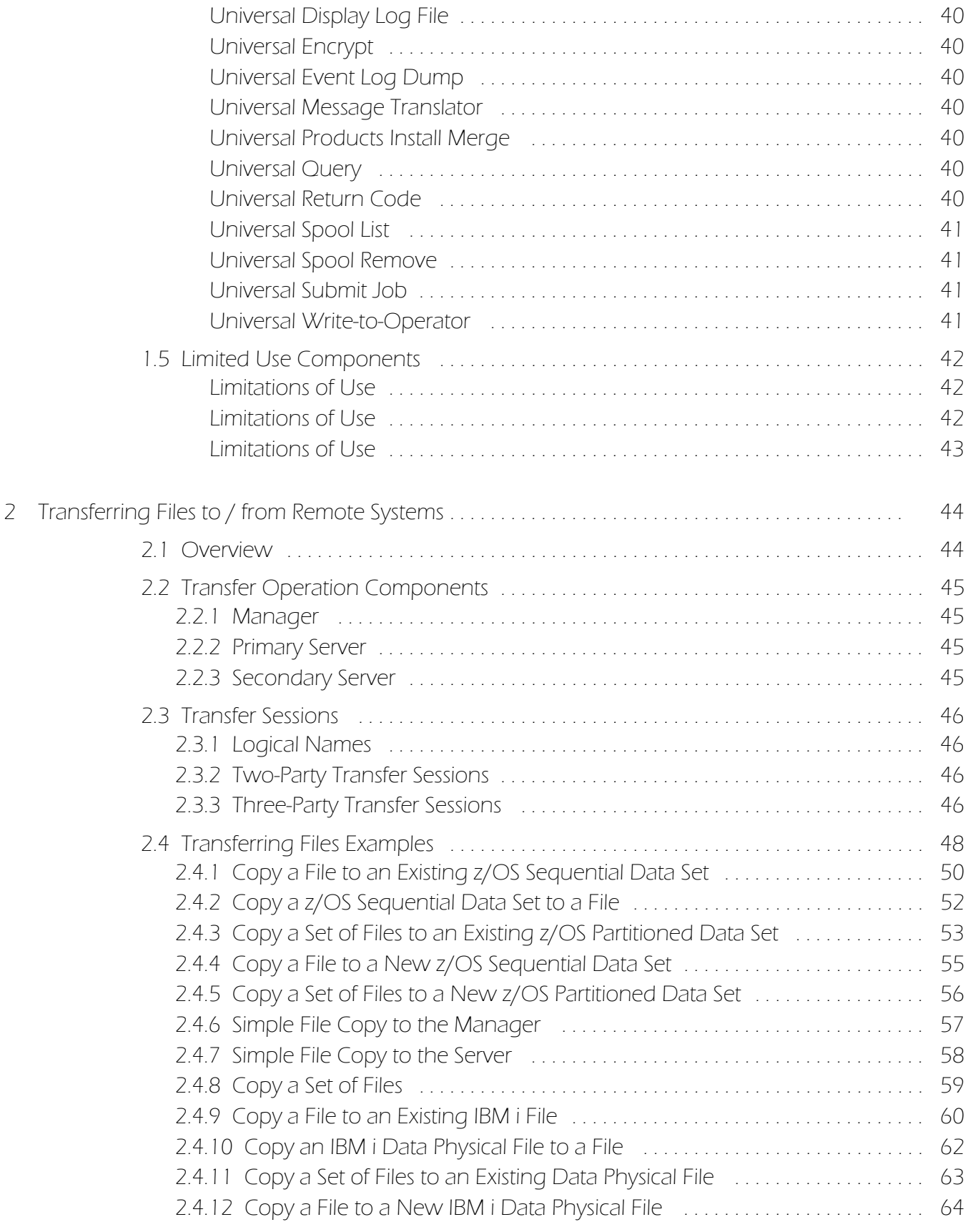

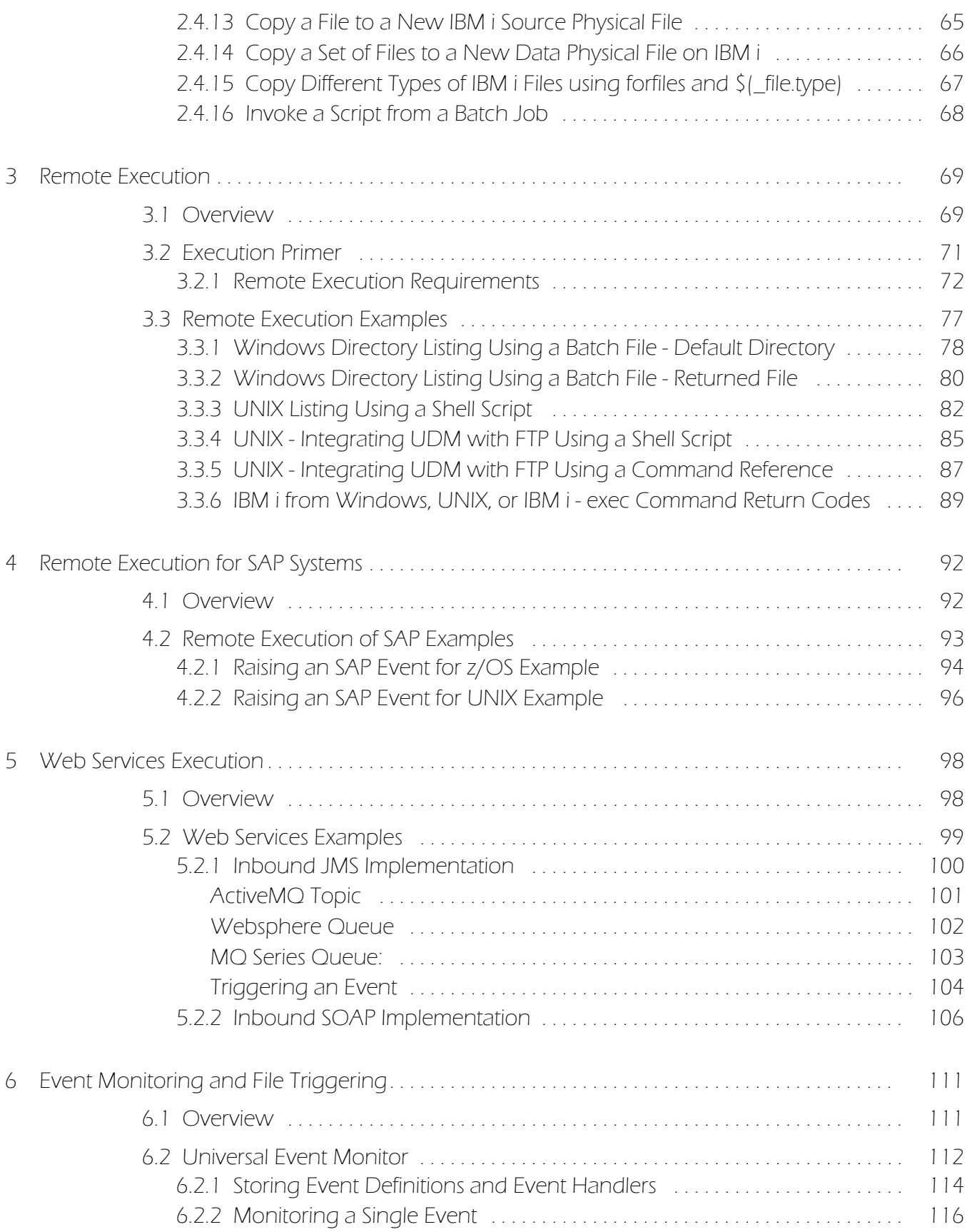

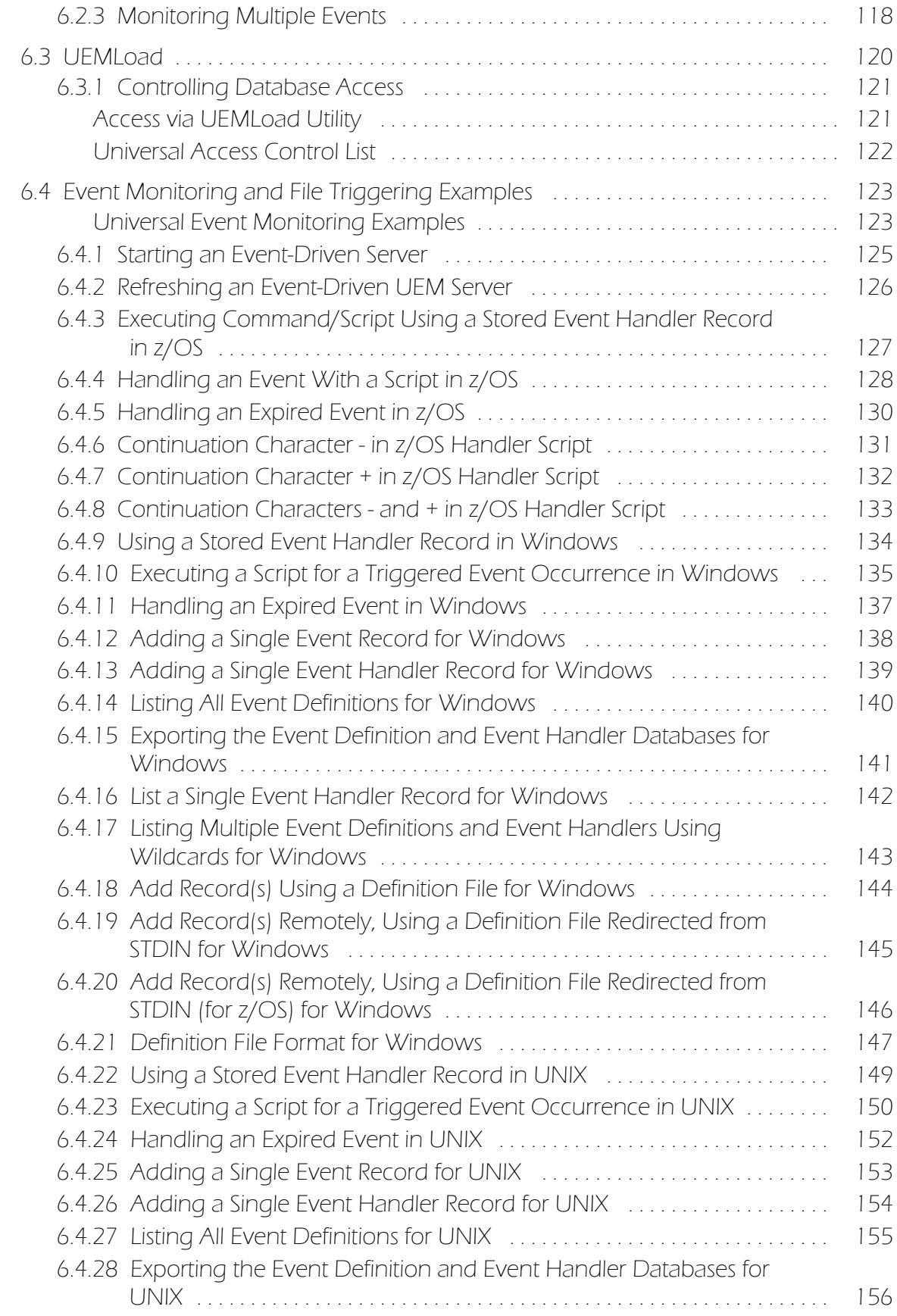

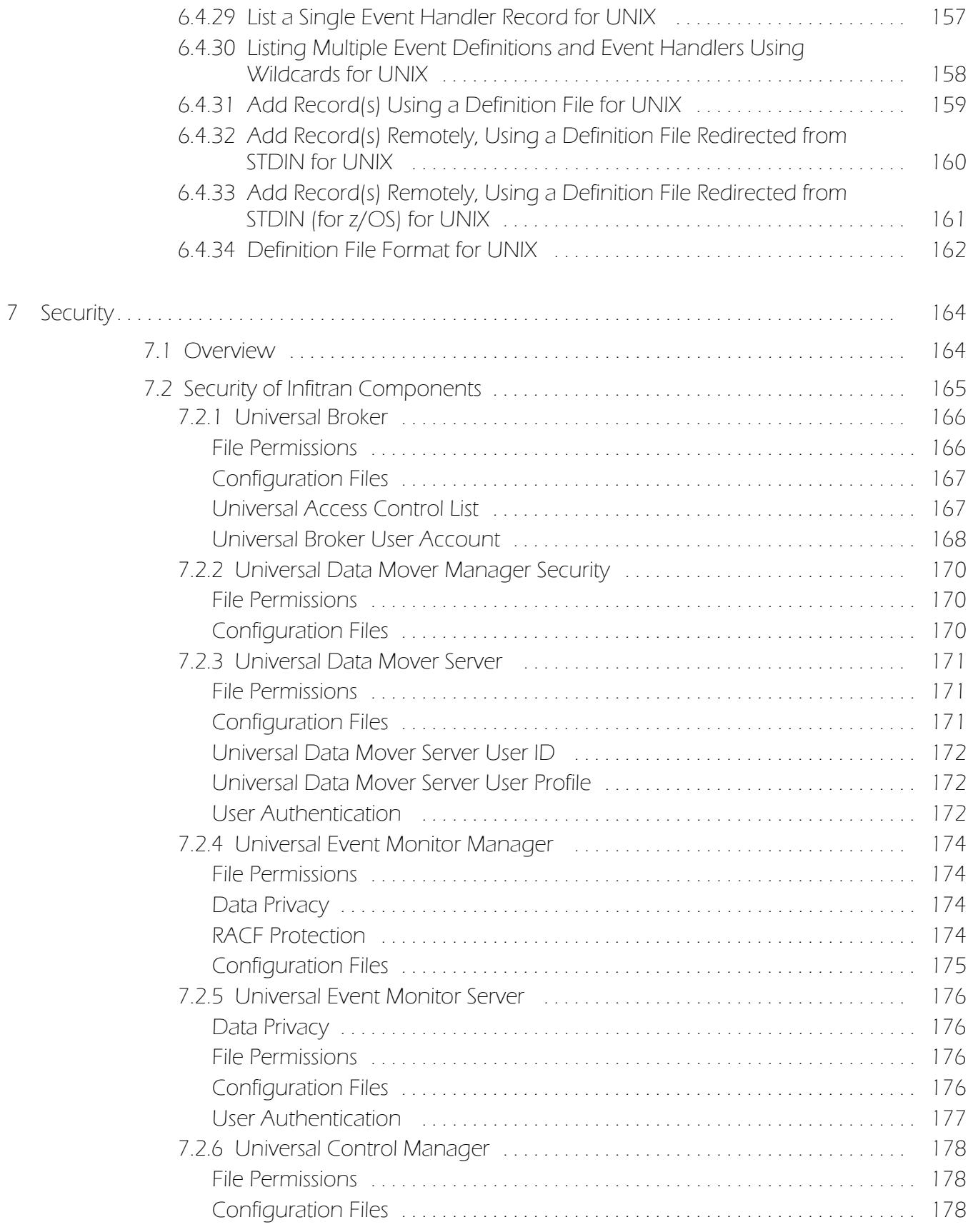

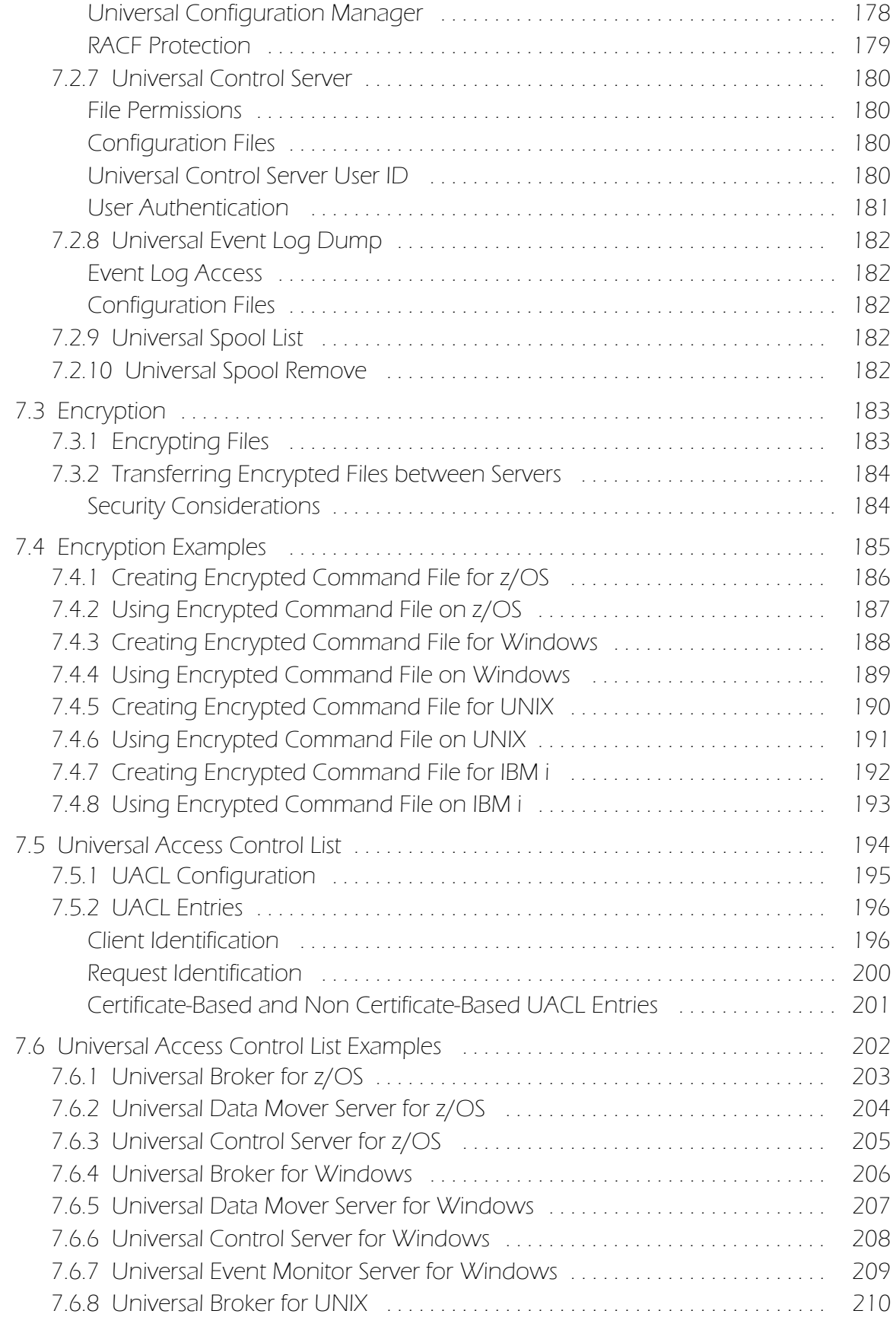

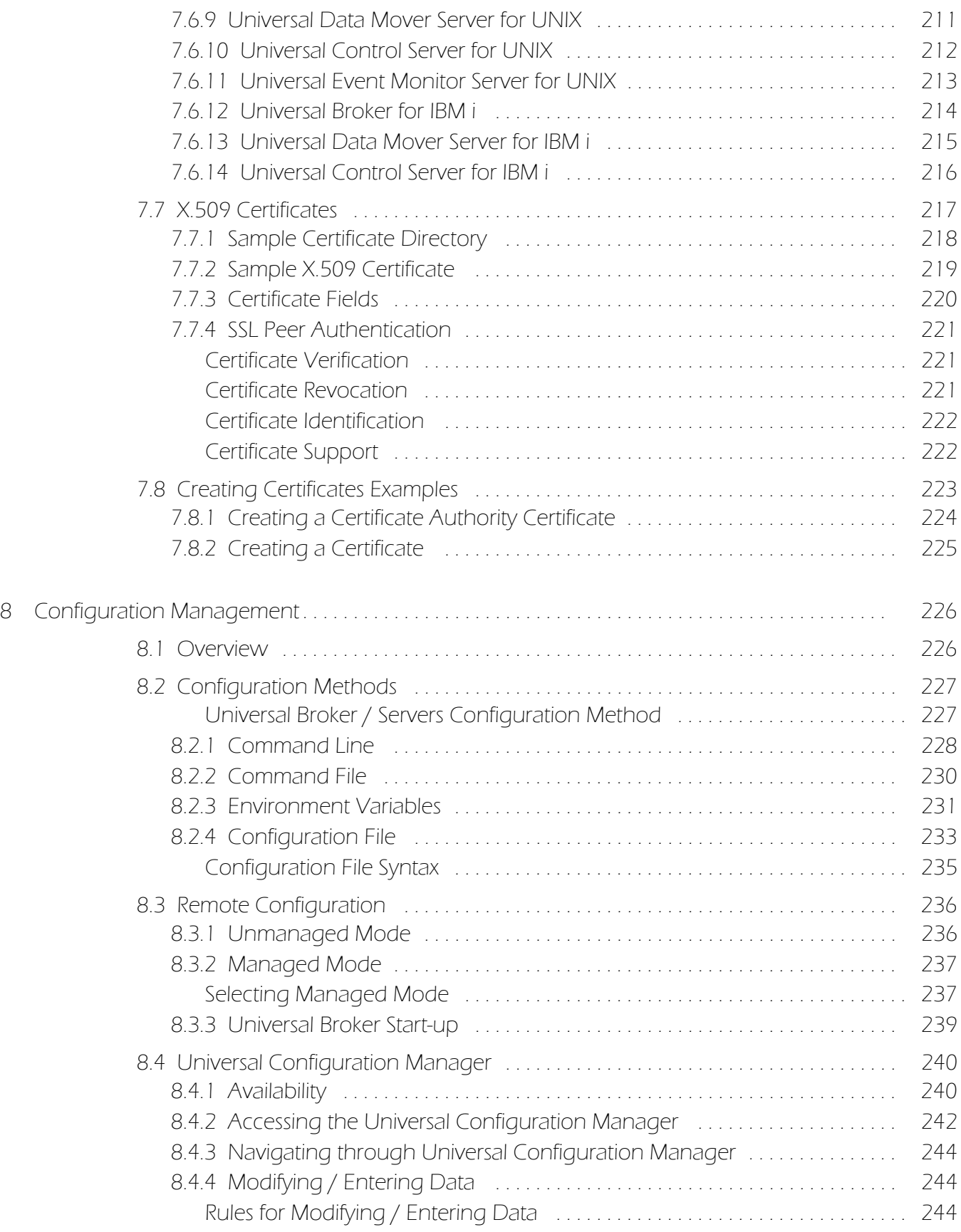

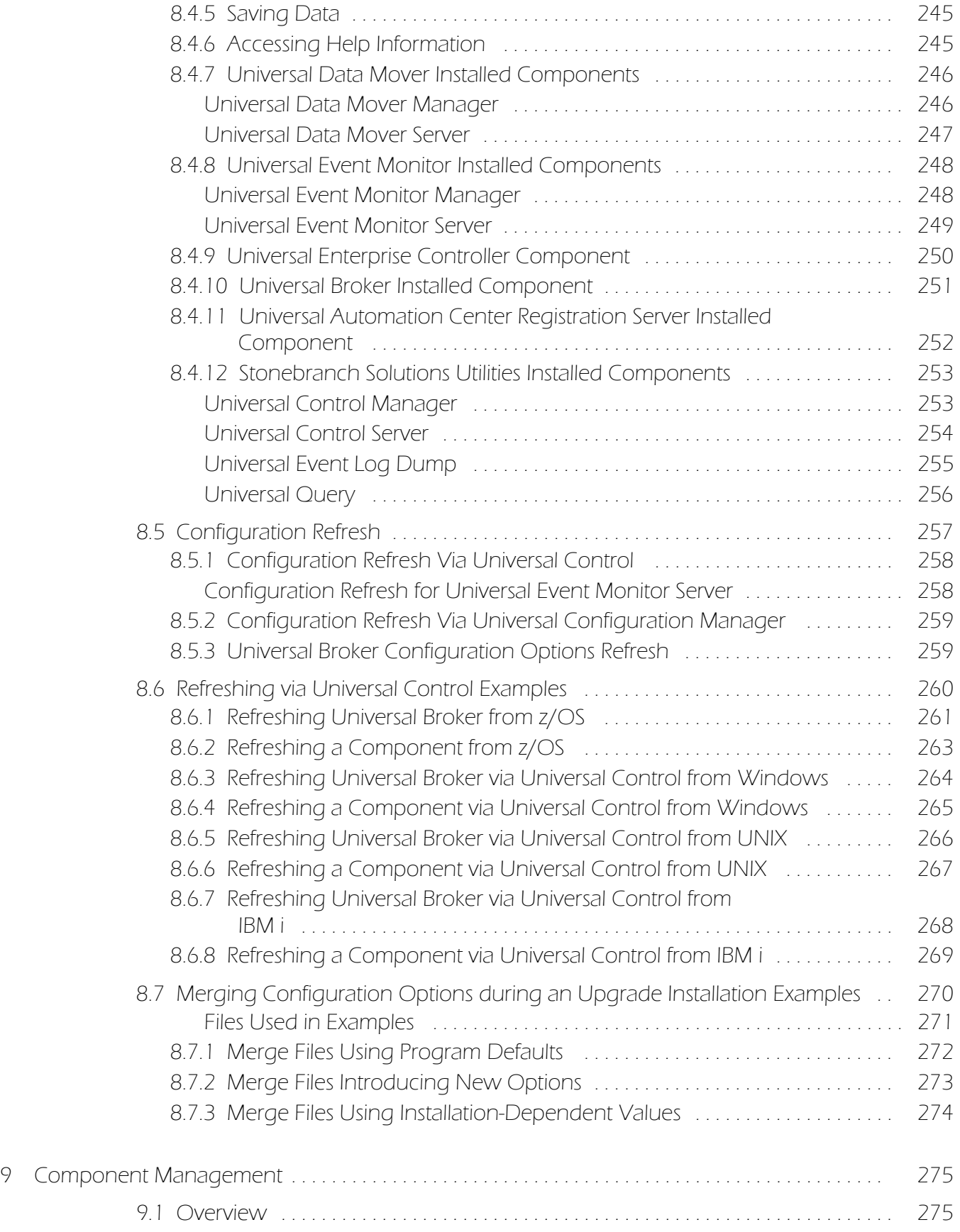

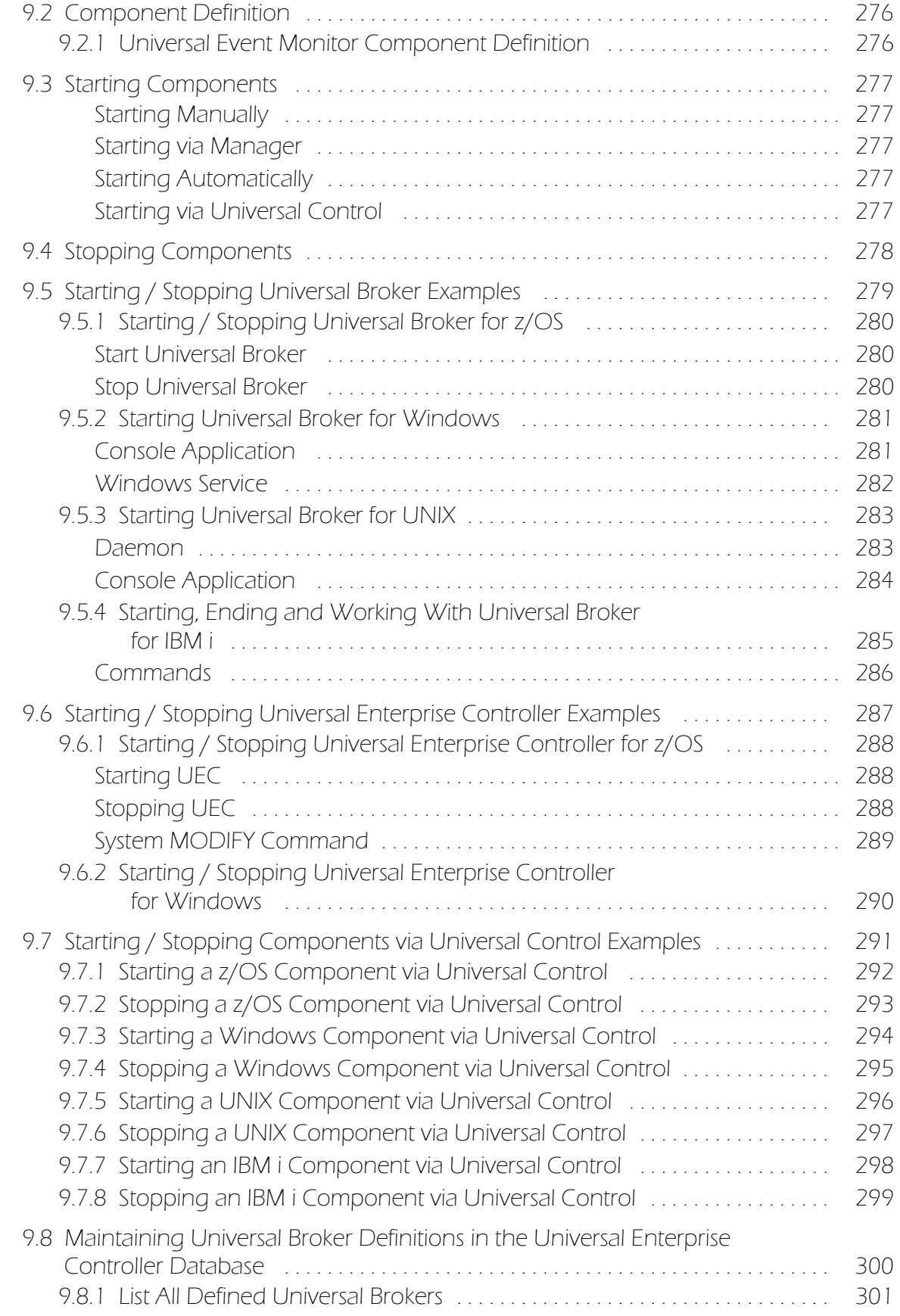

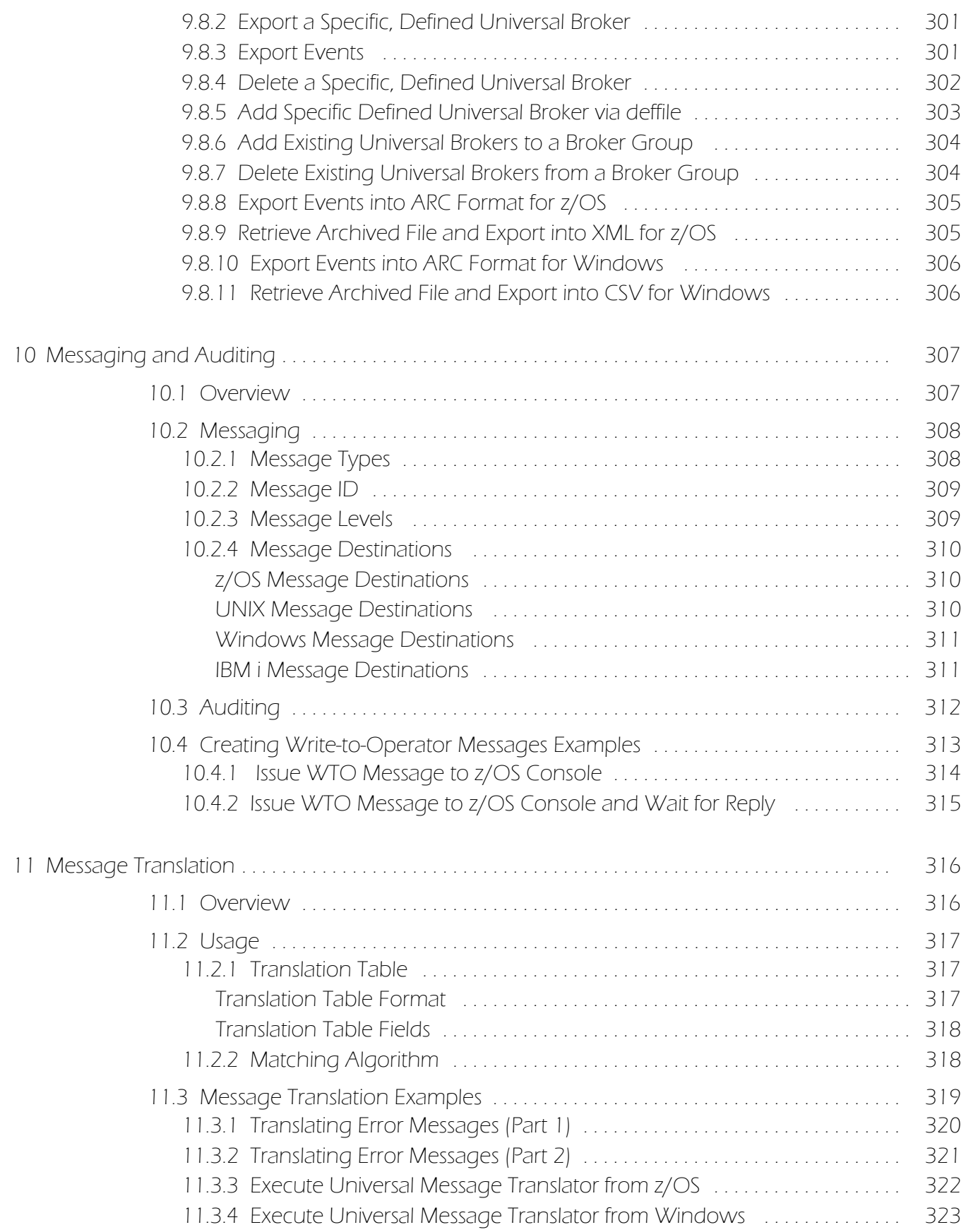

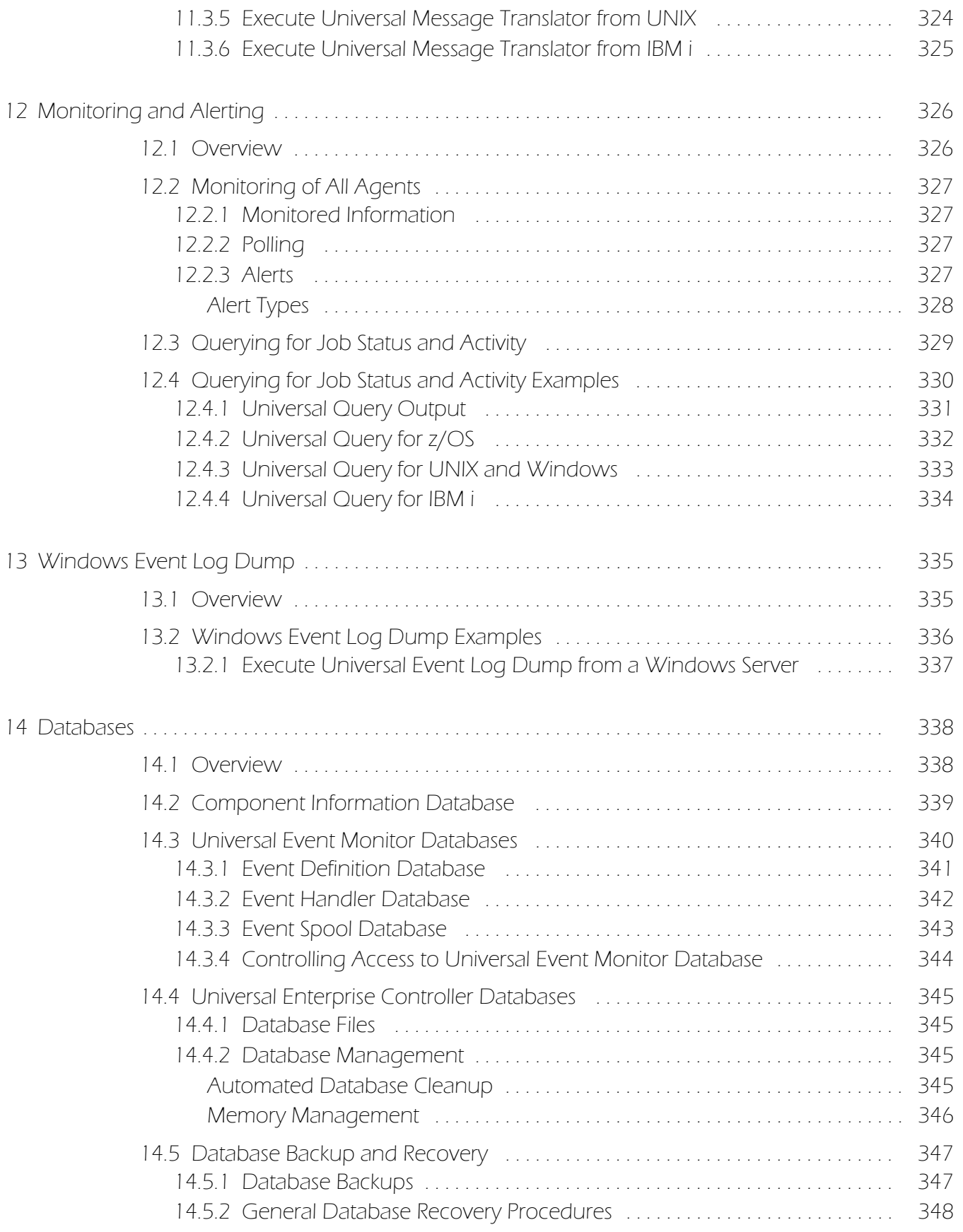

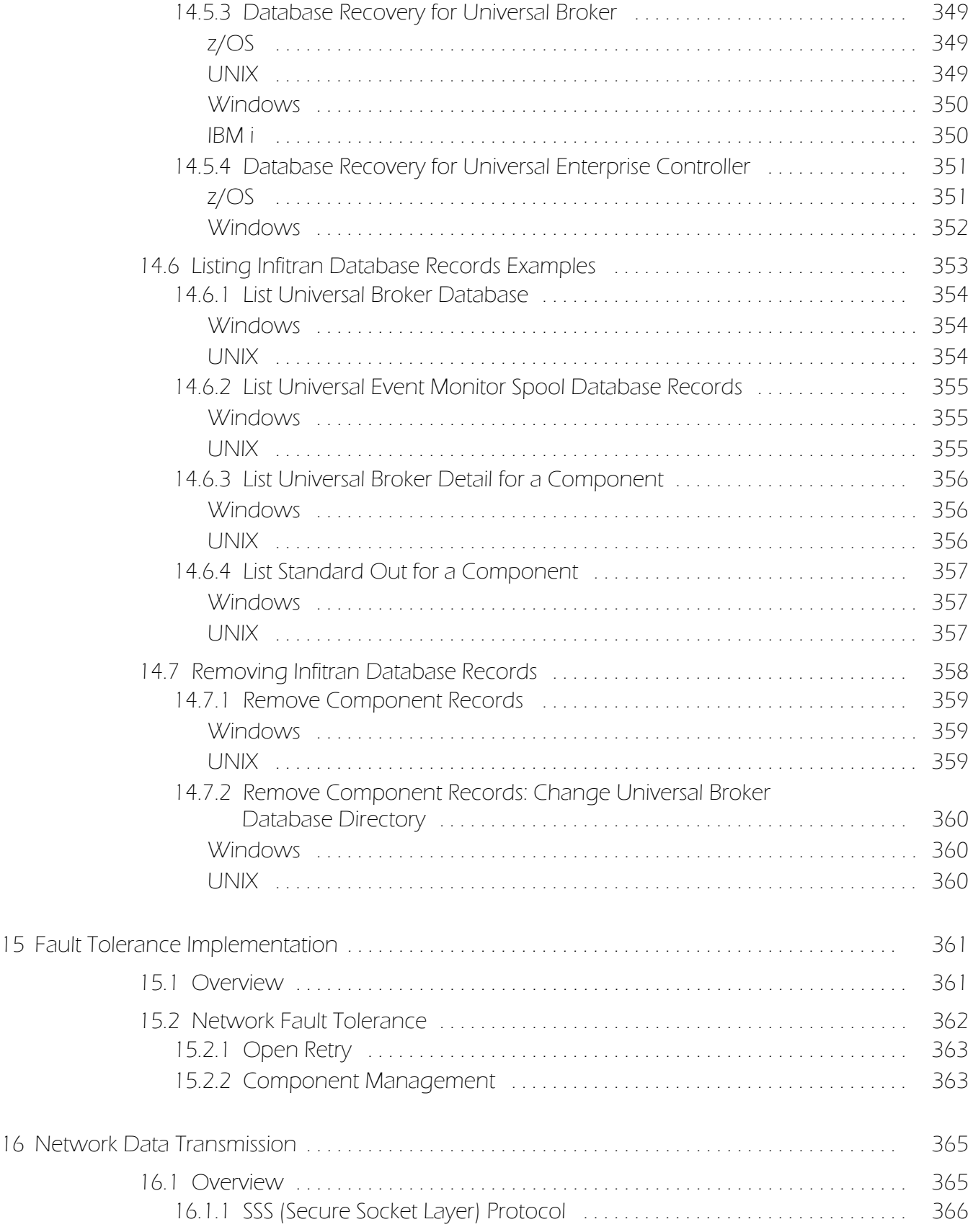

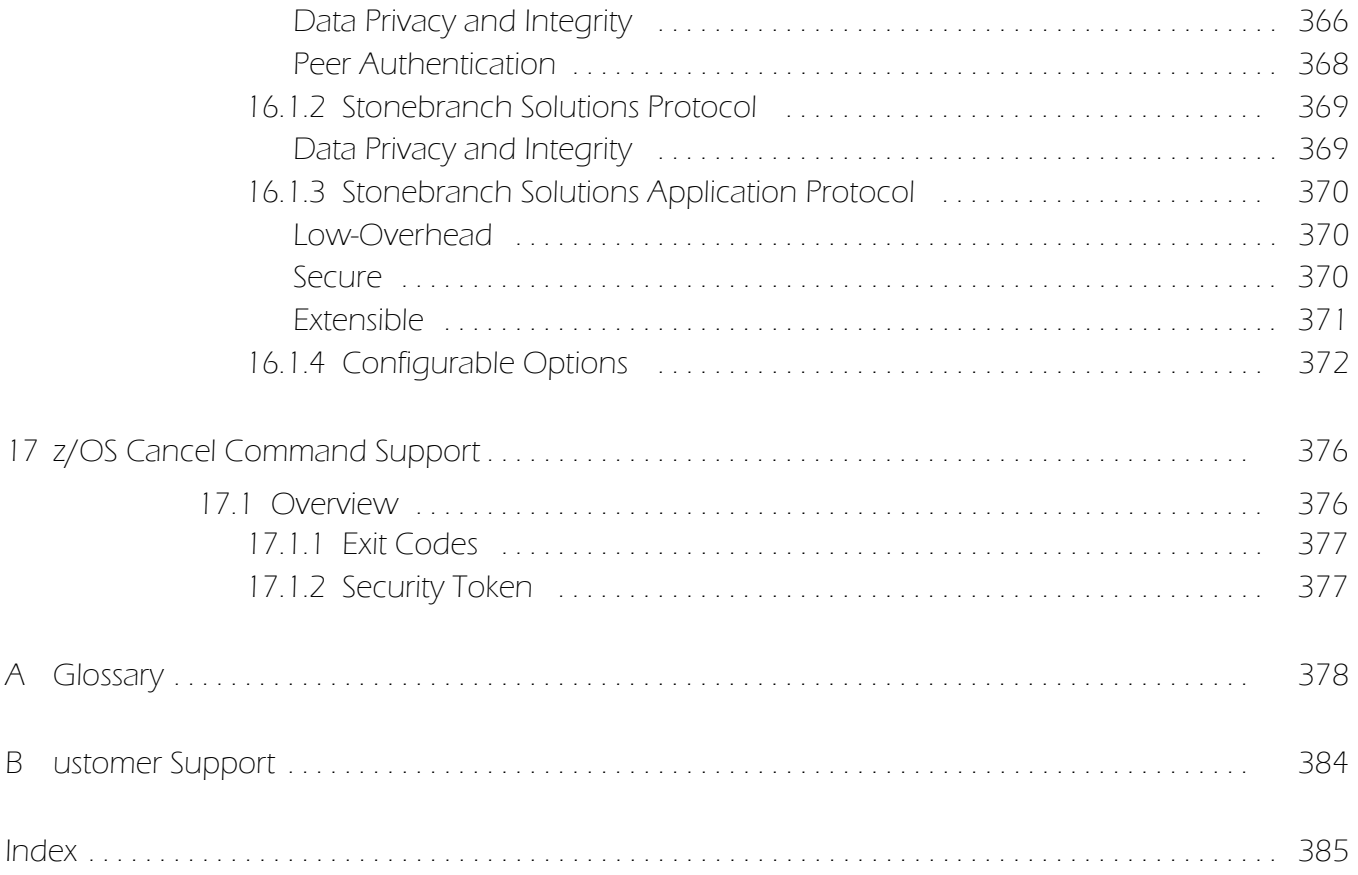

# List of Figures

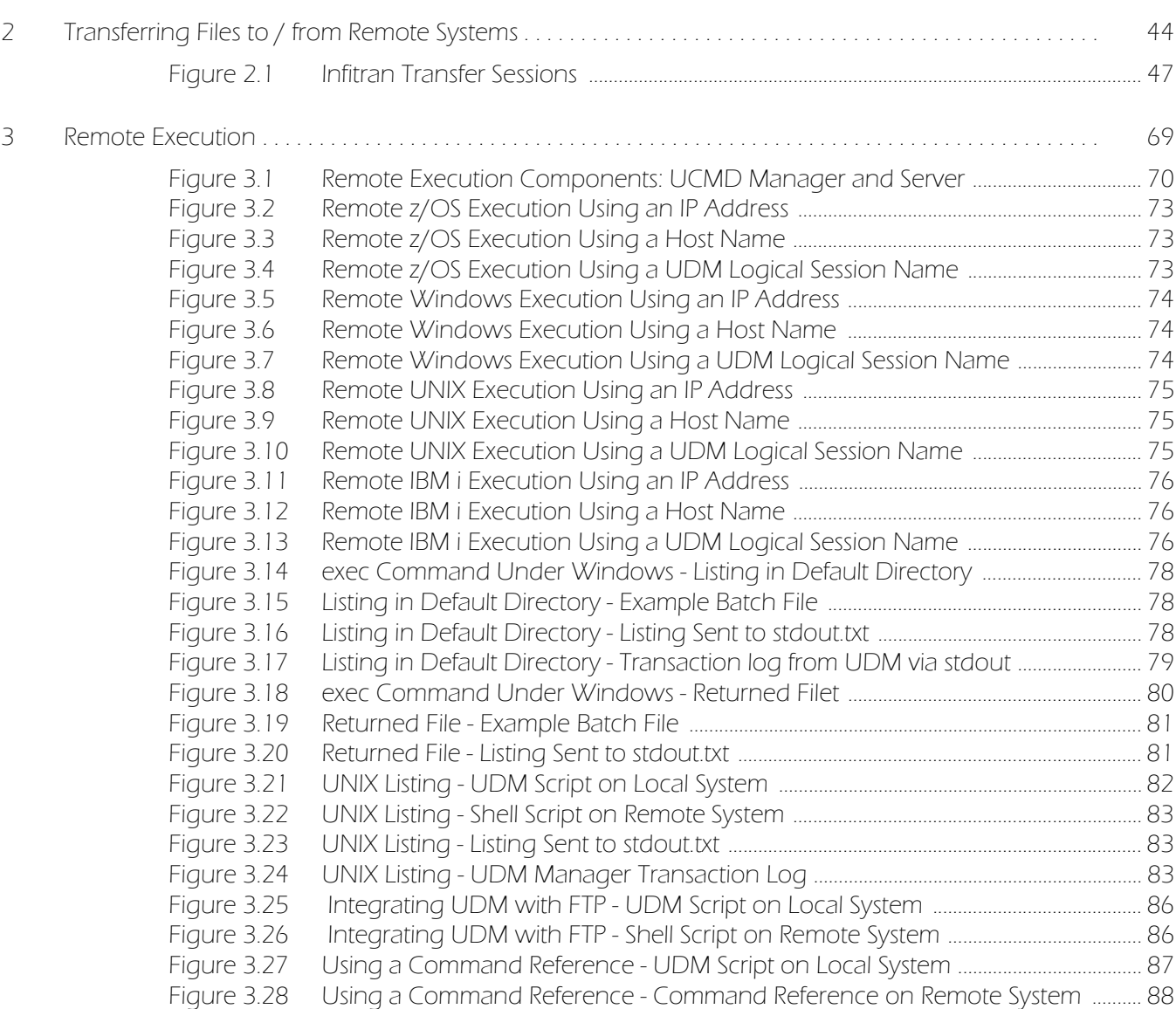

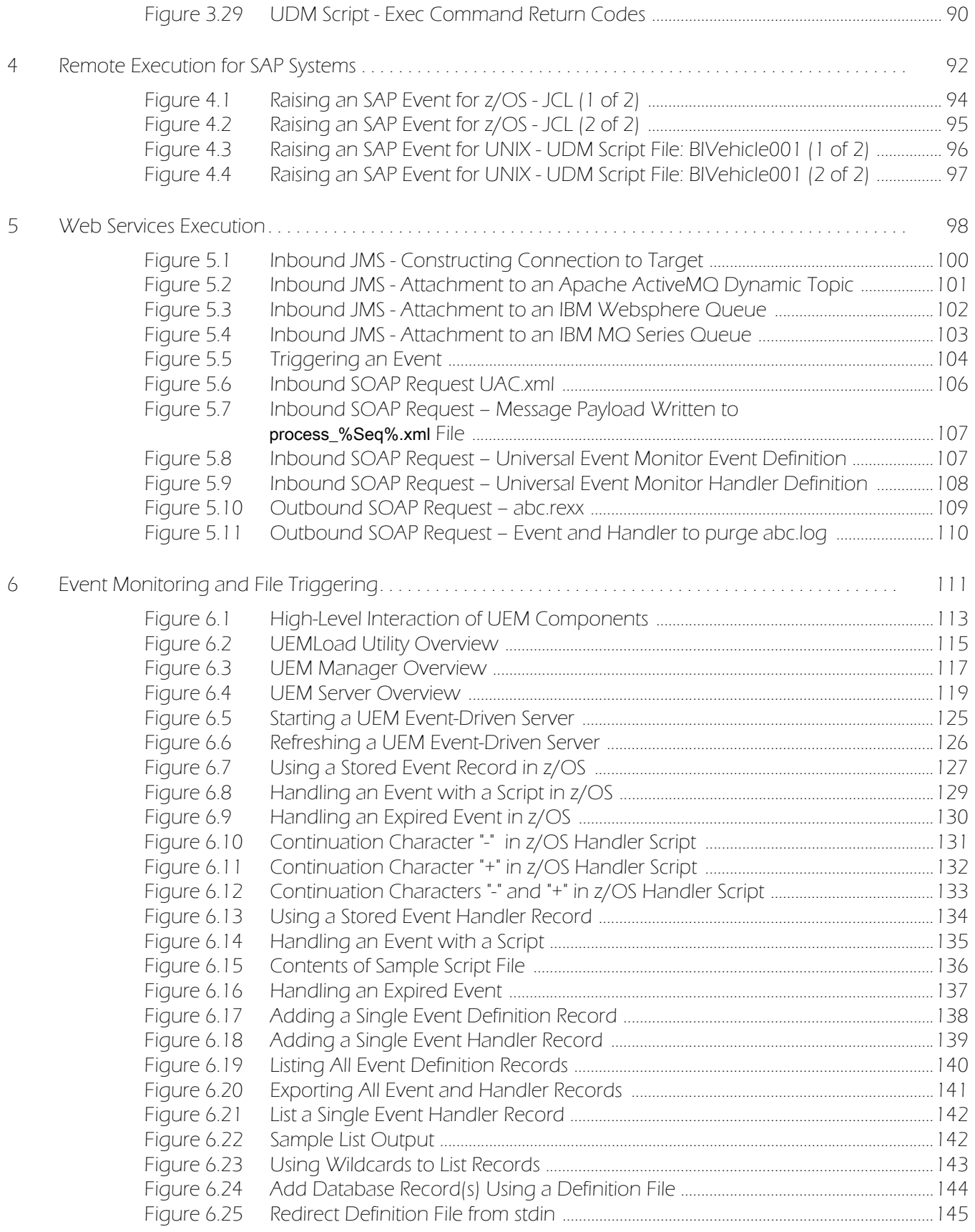

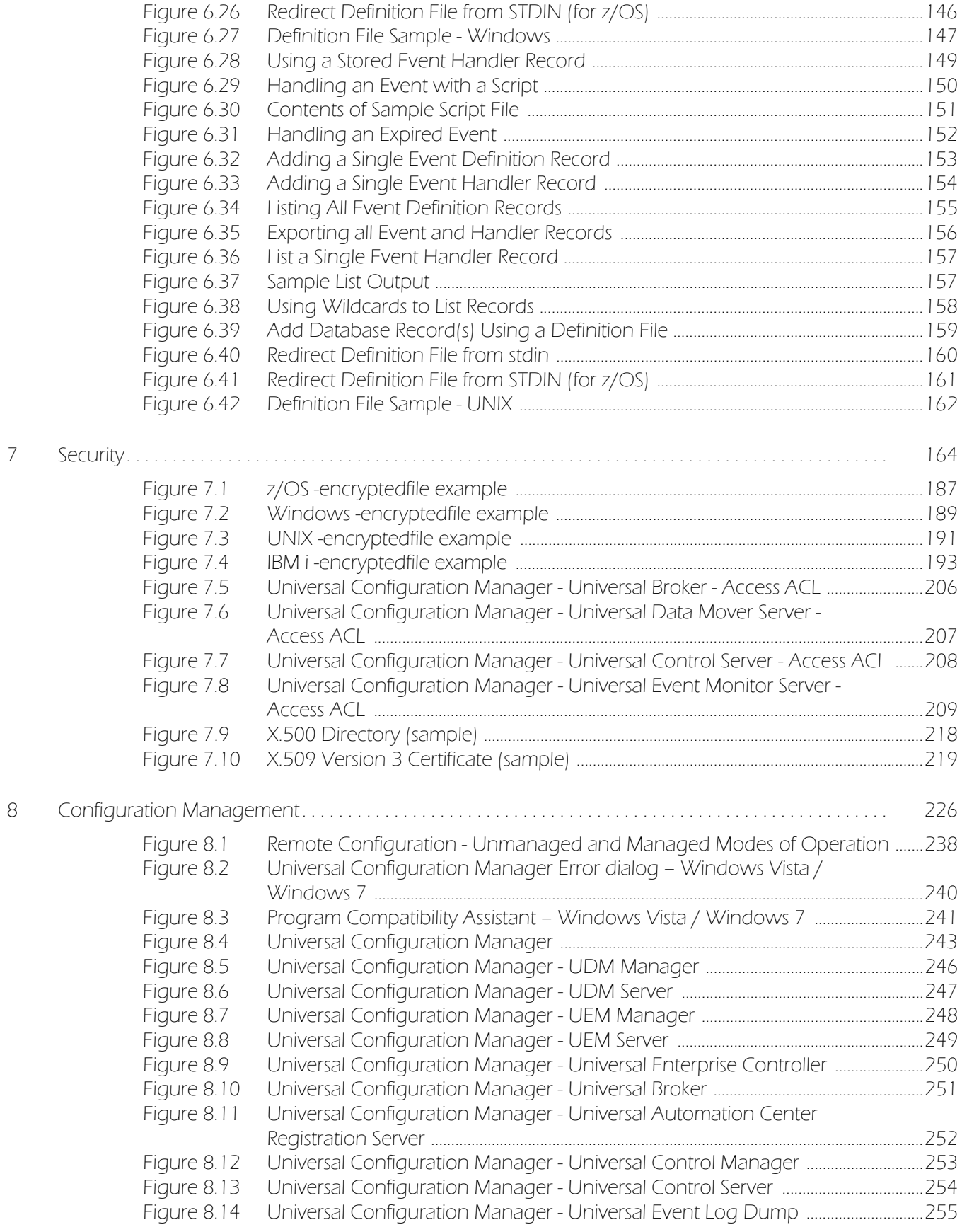

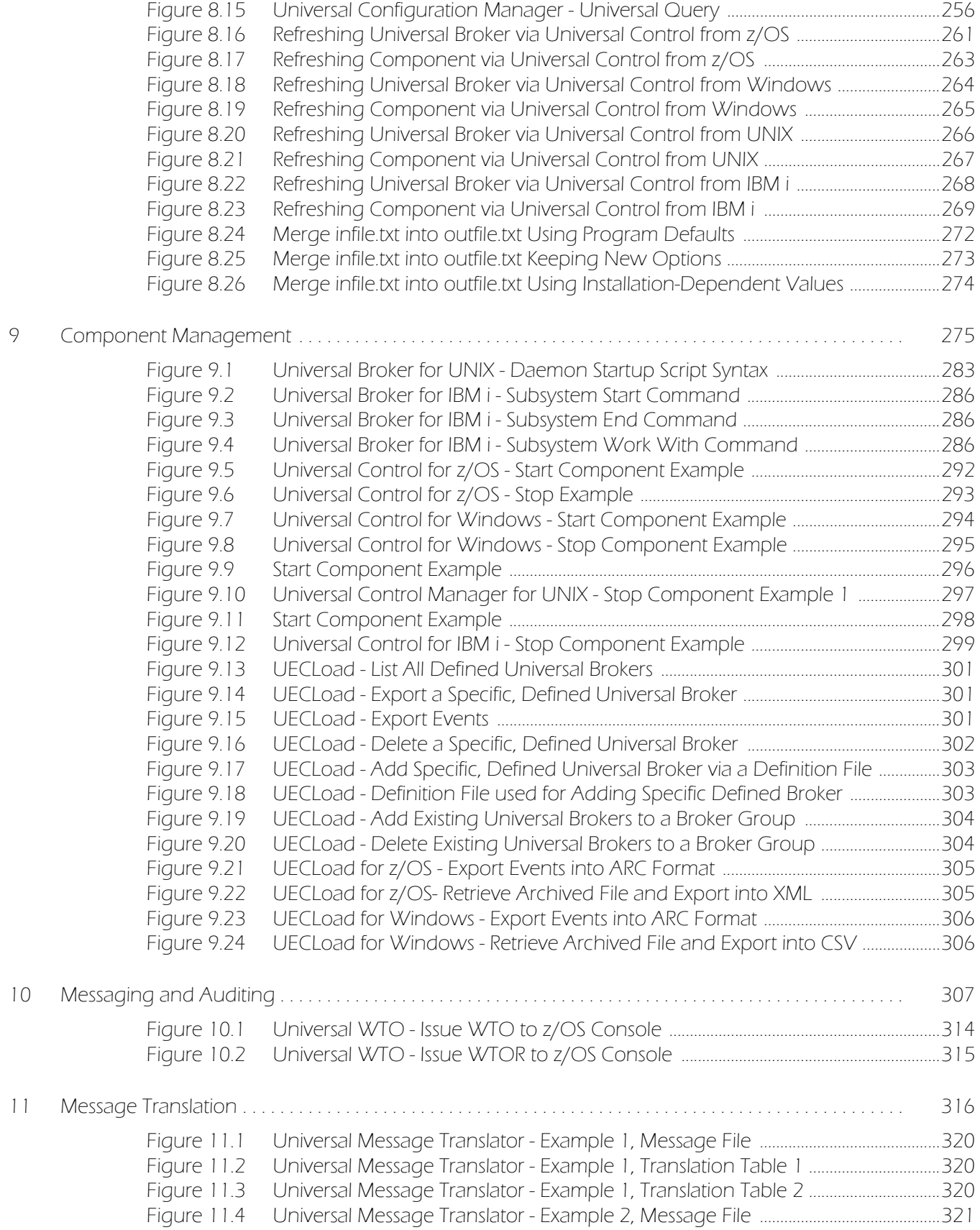

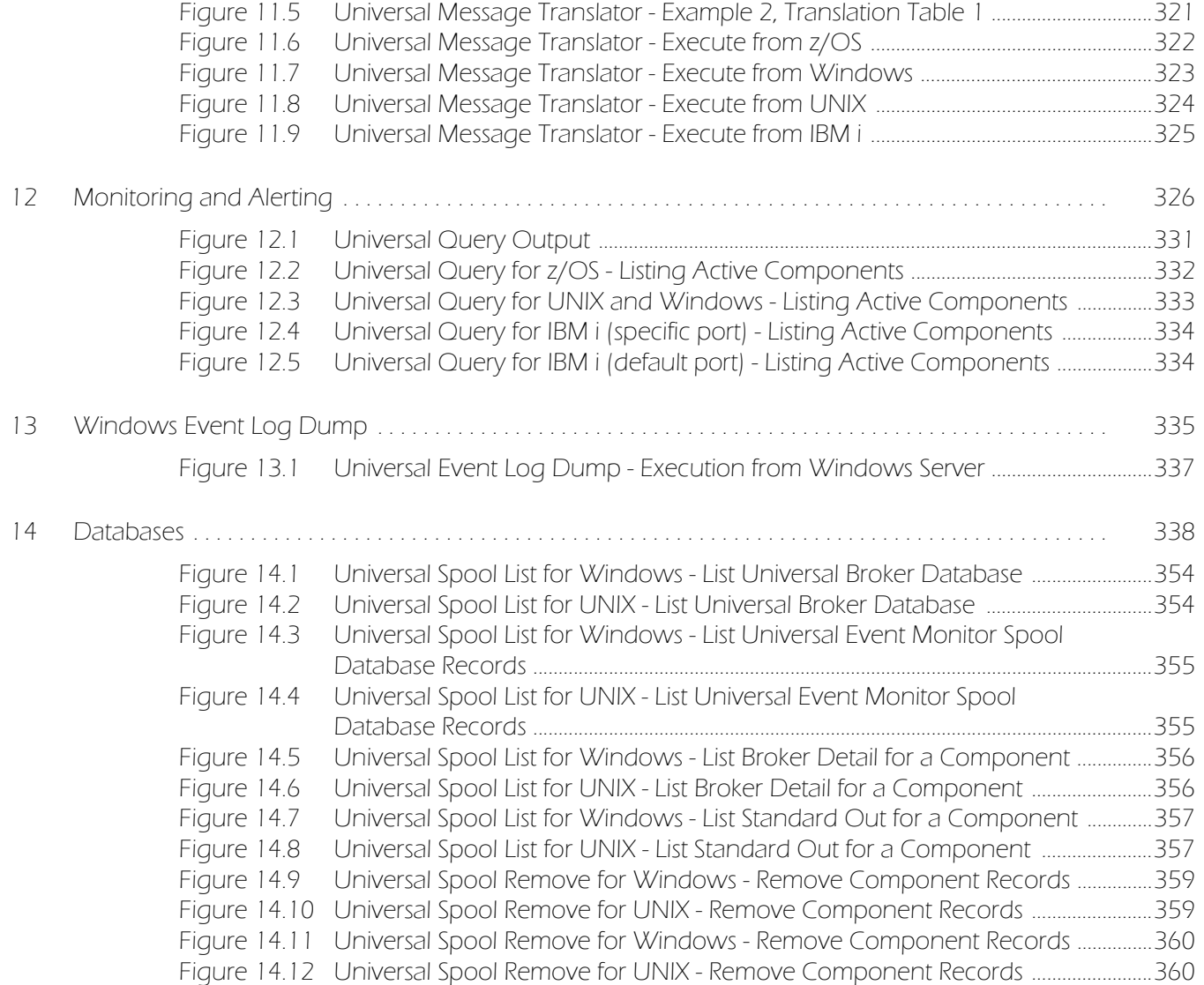

# List of Tables

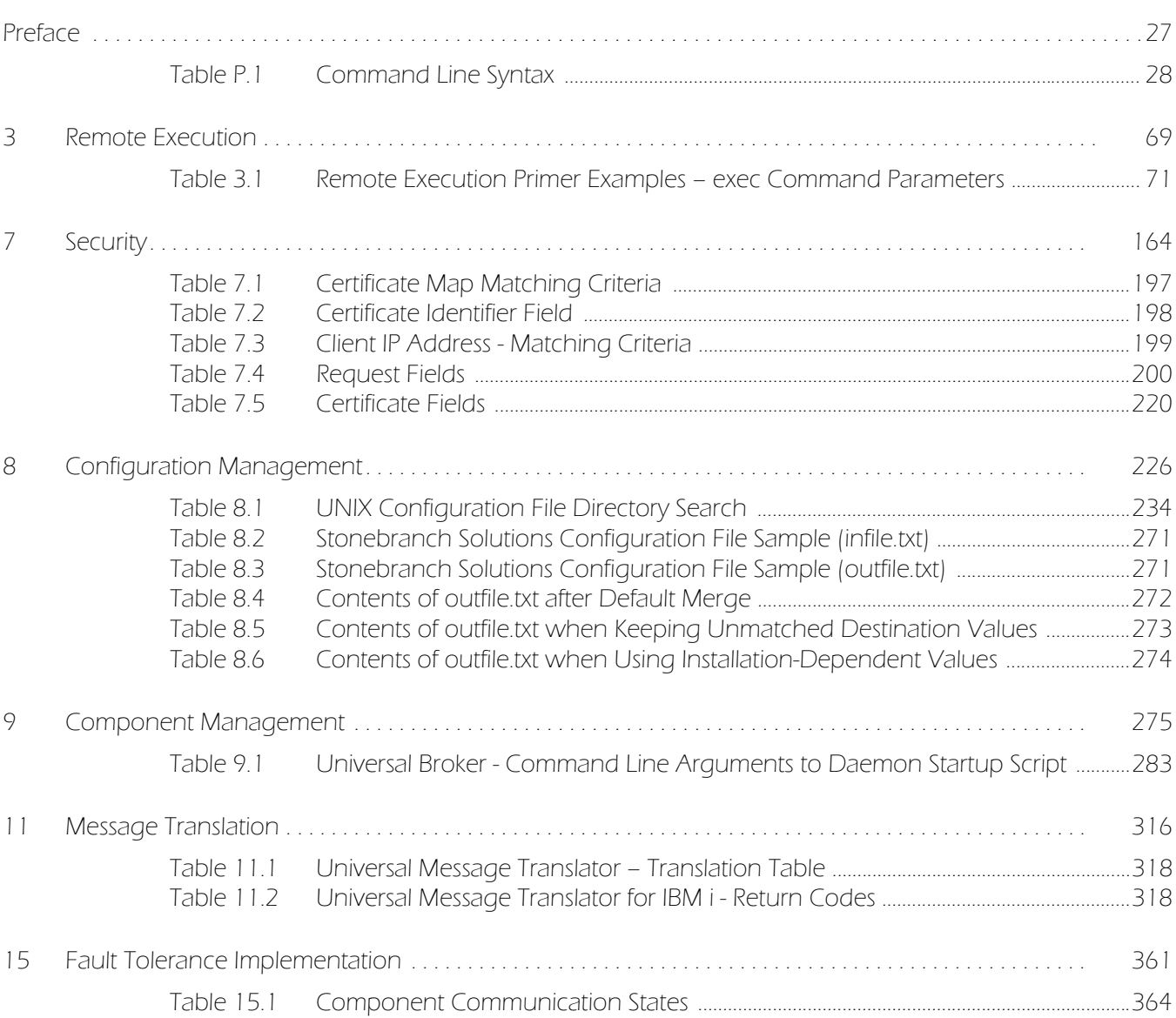

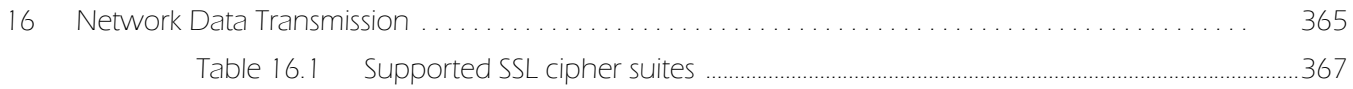

# Preface

### <span id="page-26-1"></span><span id="page-26-0"></span>Document Structure

This document is written using specific conventions for text formatting and according to a specific document structure in order to make it as useful as possible for the largest audience. The following sections describe the document formatting conventions and organization.

#### Cross-Reference Links

This document contains cross-reference links to and from other Stonebranch Solutions documentation.

In order for the links to work correctly:

- Place the documents in the same folder.
- In Adobe Reader / Adobe Acrobat, de-select **Open cross-document link in same window** in the **General** category of your **Preferences** dialog (selected from the **Edit** menu).

#### Conventions

The following text formatting conventions are used within this document to represent different information.

#### Typeface and Fonts

This document provides tables that identify how information is used. These tables identify values and/or rules that are either pre-defined or user-defined:

- *Italics* denotes user-supplied information.
- **Boldface** indicates pre-defined information.

Elsewhere in this document, This Font identifies specific names of different types of information, such as file names or directories (for example, \abc\123\help.txt).

#### Command Line Syntax

Command line syntax, as shown in the examples throughout this document, use the following conventions.

#### <span id="page-27-0"></span>Table P.1 Command Line Syntax

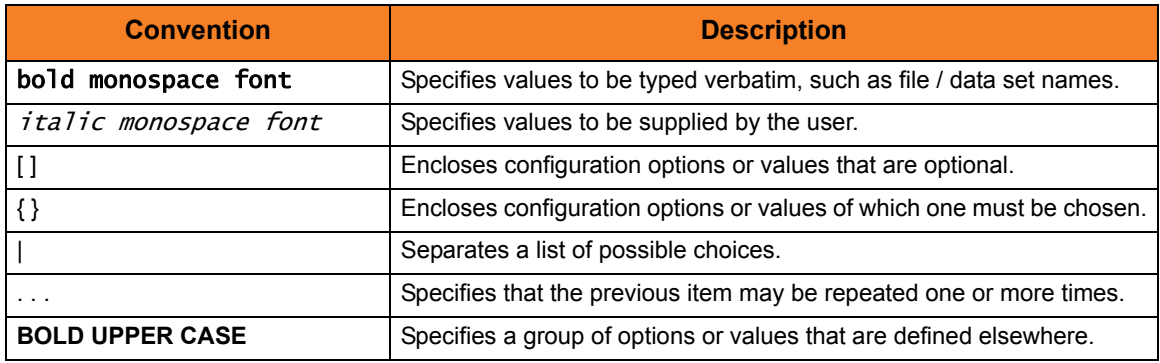

#### Operating System-Specific Text

Most of this document describes the product in the context of all supported operating systems. At times, it is necessary to refer to operating system-specific information. This information is introduced with a special header, which is followed by the operating system-specific text in a different font size from the normal text.

#### **z/OS**

This text pertains specifically to the z/OS line of operating systems.

This text resumes the information pertaining to all operating systems.

#### Vendor References

References may be made in this document to a variety of vendor operating systems. We attempt to use the most current product names when referencing vendor software.

The following names may be used:

- **z/OS** is synonymous with IBM z/OS and IBM OS/390 line of operating systems.
- **Windows** is synonymous with Microsoft's Windows XP SP3, Windows Server 2003 SP1 and higher, Windows Vista, Windows 7, Windows Server 2008, and Windows Server 2008 R2 lines of operating systems. Any differences between the different systems will be noted.
- **UNIX** is synonymous with operating systems based on AT&T and BSD origins and the Linux operating system.
- **IBM i** is synonymous with IBM i/5, IBM OS/400, and OS/400 operating systems.
- **IBM System i** is synonymous with IBM i Power Systems, IBM iSeries, IBM AS/400, and AS/400 systems.

These names do not imply software support in any manner.

### <span id="page-29-0"></span>Document Organization

This document provides information on how to use the Infitran business solution.

It is organized by Infitran feature, rather than by specific Infitran component. For example, Event Monitoring and File Triggering is a feature of Infitran; Universal Event Monitor is a component of Infitran.

Each chapter describes a separate feature and provides examples of how the feature can be implemented.

Each example is linked to detailed technical information about the Infitran component(s) that form the solution illustrated by that example.

- [Infitran Overview](#page-31-2) (Chapter 1) Overview of the Infitran business solution.
- [Transferring Files to / from Remote Systems](#page-43-2) (Chapter 2) Description and examples of the Transferring Files to / from Remote Systems feature.
- [Remote Execution](#page-68-1) (Chapter 3) Description and examples of the Remote Execution feature.
- [Remote Execution for SAP Systems](#page-91-2) (Chapter 4) Description and examples of the Remote Execution for SAP feature.
- [Web Services Execution](#page-97-2) (Chapter 5) Description and examples of the Workload Execution feature.
- [Event Monitoring and File Triggering](#page-110-2) (Chapter 6) Description and examples of the Event Monitoring and Triggers feature.
- [Security](#page-163-0) (Chapter 7) Description and examples of the Security feature.
- [Configuration Management](#page-225-2) (Chapter 8) Description and examples of the Configuration Management feature.
- [Component Management](#page-274-0) (Chapter 9) Description and examples of the Component Management feature.
- [Messaging and Auditing](#page-306-2) (Chapter 10) Description and examples of the Messaging and Auditing feature.
- [Message Translation](#page-315-2) (Chapter 11) Description and examples of the Message Translation feature.
- [Monitoring and Alerting](#page-325-2) (Chapter 12) Description and examples of the Monitoring and Alerting feature.
- [Windows Event Log Dump](#page-334-2) (Chapter 13) Description and examples of the Windows Event Log Dump feature.
- [Databases](#page-337-0) (Chapter 14) Description and examples of the Databases feature.
- [Fault Tolerance Implementation](#page-360-2) (Chapter 15) Description and examples of the Fault Tolerance feature.
- [Network Data Transmission](#page-364-2) (Chapter 16) Description and examples of the Network Data Transmission feature.
- [z/OS Cancel Command Support](#page-375-2) (Chapter 17) Description and examples of the z/OS Cancel Command Support feature.
- [Glossary](#page-377-1) (Appendix A) Glossary of terms used with Infitran.
- [Customer Support](#page-383-1) (Appendix B) Customer support contact information for Infitran.

# <span id="page-31-2"></span>CHAPTER 1

# Infitran Overview

### <span id="page-31-1"></span><span id="page-31-0"></span>1.1 What is Infitran?

Infitran (**In**telligent **Fi**le **Tran**sfer) is the Stonebranch Inc. business solution for Managed File Transfer.

In addition to the basic features inherent in the managed file transfer of files between servers and applications – security, visibility, manageability, reliability, and compliance – Infitran provides additional features for intelligent file transfer.

Infitran inter-operates with your current job scheduling and automation tools, providing complete visibility for all scheduled and automated event-driven file transfers; not only end-to-end from the file movement perspective, but also top-to-bottom integration with application processes.

Comprehensive and intuitive filtering in Infitran allows you to find information about file transfer activity such as failed transfers and successful transfers, how much data was transferred, and transfer attributes.

Infitran provides a layered approach to security enforcement that protects networks and controls access to data and servers. Data encryption can be enforced in a way that ensures compliance requirements are always met.

### <span id="page-32-0"></span>1.2 What can Infitran do for Me?

The intelligent file transfer of data provided by Infitran lets you streamline business processes by optimizing the integration of file transfers with your business processes. This helps you avoid delays and maximize revenue.

Using Infitran enables you to securely transfer files to external partners without disruption of their current business processes. The integration capabilities and ease of use provided by Infitran enable you to manage thousands of servers with minimum interaction.

Intelligently transferred data supports your ability to analyze and plan. Infitran ensures that your Managed File Transfer environment runs effectively and efficiently, providing historical data to make informed decisions.

Infitran enables you to report on data related to all aspects of file transfers specific to user needs. Valuable data is preserved for compliance reporting. All file transfer events that are related are recorded in a central database that can be extracted for reporting and auditing purposes.

Infitran delivers flexible visibility tools and capabilities to meet your own business and operational needs for both internal and external communications. With its proactive monitoring, Infitran provides you with the maximum possible time to address any technical issues that may arise. You do not have to wait for a failed transfer to discover server or network problems.

### <span id="page-33-0"></span>1.3 Infitran Features

The features that make Infitran an intelligent file transfer solution encompass a variety of core and supporting functionality.

The following text describes these features and provides links to detailed information about each one in this document. This includes examples that illustrate feature implementation and links to detailed technical information about the [Infitran Components](#page-35-1) used in that implementation.

The core feature of Infitran is [Transferring Files to / from Remote Systems](#page-43-2) in a manner that is both secure and efficient. Transfer sessions can be initiated between the machine initiating the transfer and a remote machine, or between two remote machines.

Elaborate [Event Monitoring and File Triggering](#page-110-2) functionality enables the monitoring local and remote system events, and permits execution of system commands or scripts based on the outcome of the events.

[Web Services Execution](#page-97-2) enables Infitran to create file-based events from inbound Internet and message-based application messages, and then write the events to file, thus integrating those applications with Infitran system management.

For Infitran systems on Windows, the [Windows Event Log Dump](#page-334-2) feature offers the ability to select records from a Windows event log and write them to a specified output file.

Infitran's array of [Databases](#page-337-0) record information throughout an enterprise. Information on all Infitran installations, including the current status of every component is maintained, as well as user and configuration data, is maintained. The databases also store information that defines Infitran system occurrences (events), the action to implement for those events, and the progress of each event.

The [Monitoring and Alerting](#page-325-2) feature of Infitran provides for monitoring the status and activity of all Infitran Agents in an enterprise and the posting of alerts regarding the statuses. This information is available through a user interface, but it also provides for the command line querying of a job status and activity of a specific Agent.

[Configuration Management](#page-225-2) tools allow for flexible methods of configuration. [Remote](#page-235-2)  [Configuration](#page-235-2) enables all systems in an enterprise to be configured from a single machine. On Windows systems, configuration can be made via Infitran's Universal [Configuration Manager](#page-239-3) graphical user interface.

Additionally, Infitran offers various methods for the [Configuration Refresh](#page-256-1) of all component data. Infitran [Component Management](#page-274-0) is built around the particular needs of individual components.

A rich [Messaging and Auditing](#page-306-2) system provides continuous system feedback via six different levels of messages. The system can be modified to provide different levels of messaging, from diagnostic and alert messages, which are always provided, to audit level, which produces messaging on all aspects of system functionality.

With [Message Translation,](#page-315-2) error messages returned by commands can be translated into return codes.

Infitran [Security](#page-163-0) is enabled at many levels. Access to files, directories, configuration data is strictly controlled, as is user authentication. All Infitran components implement Network [Data Transmission](#page-364-2) using the TCP/IP protocol. For encryption of transmitted data, Infitran uses SSL to provide the highest level of security available.

[Fault Tolerance Implementation](#page-360-2) allows Infitran to recover from an array of error conditions at the network level, such as may occur in any large enterprise. Since network fault tolerance enables servers to continue processing even after a job is canceled, Infitran's [z/OS Cancel Command Support](#page-375-2) allows – on z/OS operating systems – termination of those jobs.

Infitran's [Remote Execution](#page-68-1) permits the execution of system commands on remote machines. Additionally, [Remote Execution for SAP Systems](#page-91-2) permits SAP events to be executed on remote SAP systems.

## <span id="page-35-1"></span><span id="page-35-0"></span>1.4 Infitran Components

[Infitran Features](#page-33-0) are implemented via a set of inter-related components that provide for a complete intelligent file transfer business solution.

One or more components provide the technical structure for the implementation of every feature.

#### Universal Data Mover

[Universal Data Mover](#page-0-0) is the core component for Infitran's managed file transfer functionality. In a secure and automated manner, it allows you to transfer data between any platforms in your environment and initiated from any platform.

In every Universal Data Mover transfer operation, a manager receives commands from the user through an interactive session and/or an external script file. It then establishes a transfer session, invoking primary and secondary servers, which actually conduct the transfer operation.

A transfer session either can be a two-party session, in which the manager also serves as the primary transfer server, or a three-party session, in which the manager acts solely as a control point for transfer operations, sending commands to the primary and secondary servers.

#### Universal Event Monitor

[Universal Event Monitor](#page-0-0) provides a platform-independent means of monitoring local and remote system events, and executing system commands and scripts based on the outcome of those events.

It integrates with your workload management infrastructure to initiate both movement of the data to the appropriate platform and immediate processing of the data as soon as it is available by executing system commands and scripts based on the outcome of the events that it is monitoring.
# Universal Event Monitor for SOA

[Universal Event Monitor for SOA](#page-0-0) – the SOA "Listener" – integrates Internet and message-based applications with systems management functions, letting you create file-based events from inbound Internet and message-based messages, and write the events to file.

It integrates Internet and message-based applications with systems management functions such as alerting and notification, incident and problem management, Job scheduling, and data movement.

# Universal Enterprise Controller

[Universal Enterprise Controller](#page-0-0) provides alerts for activity and availability of the Infitran components and Agents installed throughout your enterprise. It prevents jobs from starting and files from being transferred or processed during hardware failures or network issues.

Universal Enterprise Controller issues alerts when a component becomes unreachable or unavailable, as well as when the component is again available, and lets you route these alerts to your existing automation console.

Universal Enterprise Controller also provides the management layer that enables the Universal Event Subsystem and Universal Enterprise Client Applications (I-Activity MOnitor, I-Management Console, and I-Administrator), to centralize visibility and management of your workload infrastructure.

# Universal Event Subsystem

The [Universal Event Subsystem](#page-0-0) records, routes, and manages event messages generated by Infitran components. Event messages are generated whenever a component performs an action that impacts the computing environment on which it executes. The records are stored centrally and can be exported for audit and history reporting, as well as for archival.

# Universal Enterprise Controller Client Applications

[Universal Enterprise Controller Client Applications](#page-0-0) are a suite of three stand-alone client applications for Windows operating systems used to manage and provide visibility to the Infitran infrastructure:

### I-Activity Monitor

I-Activity Monitor provides end-to-end visibility of workload management activity throughout your Infitran environment via a graphical user interface that displays information about the current status and posted alerts for all Agents and SAP systems being monitored by Universal Enterprise Controller.

### I-Management Console

The I-Management Console client application provides a graphical user interface for remote configuration of all Stonebranch Agents in an enterprise from a single machine. It also lets you define standard security access and authentication policies and ensure that they are active across all servers, as well as define which users are allowed to change the policies.

### I-Administrator

The I-Administrator client application lets you maintain information on all Agents that Universal Enterprise Controller monitors and the SAP systems to which Universal Enterprise Controller has access. It lets you add, modify, and delete users, Agents, groups, and SAP systems, as well as maintain Universal Enterprise Controller users and their permissions.

# Universal Broker

[Universal Broker](#page-0-0), required on all systems running Infitran, manages Infitran components. It receives requests to start (or restart) a component on behalf of a user (person or component). Universal Broker tracks and reports on all components that it has started until their completion.

### Universal Automation Center Registration

The Universal Automation Center Registration server automatically registers the Universal Broker with an Automation Center server when the Universal Broker is started. From the Automation Center Web Interface, the Universal Broker will be listed as an Indesca / Infitran Agent. The Automation Center Web Interface allows you to view, monitor, and schedule workload on all registered Indesca / Infitran Agents.

# Stonebranch Solutions Utilities

[Stonebranch Solutions Utilities](#page-0-0), included as part of the Infitran business solution, perform a variety of functions for one or more operating systems.

### Universal Certificate

Infitran supports X.509 version 1 and version 3 certificates to securely identify users and computer systems. Although implementing a fully featured PKI infrastructure is beyond the scope of Infitran, if your organization has not yet established one, the Universal Certificate utility can be used to create digital certificates and private keys.

### Universal Control

Universal Control provides the ability to start and stop Infitran components, and to refresh component configuration data.

# Universal Database Dump

Universal Database Dump Berkeley db\_dump utility is tailored specifically for Stonebranch databases. It allows you to dump one or more databases for backup and restore purposes.

### Universal Database Load

Universal Database Load Berkeley db\_load utility is tailored specifically for Stonebranch databases. It provides the ability to restore a database that has been previously dumped.

# Universal Display Log File

Universal Display Log File, available for the IBM i operating system, provides the ability to read job log files, write them to standard out, and, optionally, delete the files after they are read.

### Universal Encrypt

Universal Encrypt encrypts the contents of command files into an unintelligible format (for privacy reasons).

### Universal Event Log Dump

Universal Event Log Dump (UELD) is a utility that selects records from one of the Windows event logs and writes them to a specified output file.

### Universal Message Translator

Universal Message Translator translates error messages into return (exit) codes based on a user-defined translation table.

### Universal Products Install Merge

The Universal Products Install Merge (UPIMERGE) utility merges options and values from one component configuration file or component definition file with another.

### Universal Query

Universal Query queries any Universal Broker for Broker-related and active component-related information. This utility can be issued from any Infitran installation to query any broker in the Stonebranch infrastructure.

### Universal Return Code

The Universal Return Code utility is a Windows utility that performs the function of ending a process with a return code that is equal to its command line argument.

### Universal Spool List

Universal Spool List provides the ability to list database records. The functions that Universal Spool List provide are required for possible database clean-up or problem resolution at the direction of Stonebranch, Inc. [Customer Support.](#page-383-0)

# Universal Spool Remove

Universal Spool Remove provides the ability to remove component records from the Stonebranch databases. Universal Spool Remove should only be used at the direction of Stonebranch, Inc. [Customer Support.](#page-383-0)

### Universal Submit Job

The Universal Submit Job (USBMJOB) utility is a command for the iSeries environment that encapsulates the IBM Submit Job (SBMJOB) command.

### Universal Write-to-Operator

The Universal WTO (UWTO) utility is a command line utility for the z/OS UNIX System Services (USS) environment. It issues two types of messages to z/OS consoles:

- 1. Write-To-Operator (WTO) messages
- 2. Write-To-Operator-with-Reply (WTOR) messages.

# 1.5 Limited Use Components

The following Indesca business solution components are included in Infitran with limited use through the exec and execsap commands only.

Note: For detailed information on these components, see the [Indesca](#page-0-0) [User Guide](#page-0-1).

### <span id="page-41-0"></span>Universal Command

[Universal Command](#page-0-0), the core component for Indesca's enterprise scheduling functionality, allows you to extend the command line interface of a local operating system to the command line interface of any remote system that can be reached on a computer network.

A Universal Command Manager, on the local system, extends a command line interface to a remote system. A Universal Command Server, on the remote system, executes commands on behalf of the Manager. The Manager runs as long as the remote command runs. When the remote command ends, the Manager ends with the exit status of the remote command.

#### Limitations of Use

If [Universal Command](#page-0-0) is on the same system as [Universal Data Mover](#page-35-0), you can execute system commands on remote machines using the Universal Data Mover exec command.

# Universal Command Agent for SOA

[Universal Command Agent for SOA](#page-0-0) – the SOA "Publisher" – lets you extend the workload execution and management features of Indesca to Internet and message-based workload. It receives its payload input from Universal Command through STDIN. When the parameters and data are passed in, the workload execution request is processed and any return data is passed back to Universal Command.

Universal Command Agent for SOA can be initiated from a variety of sources, regardless of platform, enabling you to consolidate your Internet and message-based workload within your current enterprise scheduling environment.

### Limitations of Use

If [Universal Command Agent for SOA](#page-0-0) and [Universal Command](#page-41-0) are on the same system as [Universal Data Mover](#page-35-0), you can execute system commands on remote machines using the Universal Data Mover exec command. The system commands can, in turn, execute Universal Command Agent for SOA workloads.

# Universal Connector

[Universal Connector](#page-0-0) is a command line interface that lets you manage SAP background processing tasks from any scheduling system on any platform.

Universal Connector provides the functionality to integrate SAP systems into both local administrative tools and enterprise system management infrastructures. It lets you extend your existing scheduling tools to SAP batch workloads, enabling you to manage all of your scheduling activities from one tool.

Certified by SAP, Universal Connector uses standard SAP interfaces only, such as XBP3.0.

### Limitations of Use

If [Universal Connector](#page-0-0) is on the same system as [Universal Data Mover](#page-35-0), you can execute SAP events using the Universal Data Mover execsap command.

# $CHAPTER$   $2$

# Transferring Files to / from Remote Systems

# 2.1 Overview

Infitran's file transfer solution, developed specifically for corporate IT infrastructures and automated data center environments, makes transferring data between various enterprise and desktop platforms reliable and easy.

This chapter describes the framework in which transfers are made, and provides examples of file transfers from all supported operating systems.

# 2.2 Transfer Operation Components

There are three components to any Infitran transfer operation:

- 1. Manager
- 2. Primary server
- 3. Secondary server

The Manager can act as the primary server, depending on the type of transfer session: two-party or three-party (see Section [2.3 Transfer Sessions](#page-45-0)).

The secondary server is always a separate and distinct component invoked via the Universal Broker.

# 2.2.1 Manager

The Universal Data Mover Manager processes commands using Universal Data Mover's scripting language. The Manager receives commands from the user through an interactive session, an external script file, or some combination of the two. Before the Manager can initiate any transfer operations, it must first establish a transfer session where it invokes the primary and secondary servers, which actually conduct the transfer operations.

# 2.2.2 Primary Server

When a transfer session is being established, the Universal Data Mover Manager invokes the primary server, which acts as the first endpoint in a transfer operation. In turn, the primary server invokes the secondary server, providing a single path of communication. The primary server also acts as a relay for the Manager, forwarding on any messages for the secondary server from the Manager. This single message pipeline reduces the number of connections needed for three-party transfers (see Section [2.3.3 Three-Party](#page-45-1)  [Transfer Sessions](#page-45-1)).

# 2.2.3 Secondary Server

The secondary server acts as the second endpoint in a transfer operation. Data is transferred between primary and secondary servers, with either endpoint able to act as the source in a transfer operation.

# <span id="page-45-0"></span>2.3 Transfer Sessions

Transfer operations take place within the context of a transfer session. A transfer operation is initiated once the Universal Data Mover Manager has established a transfer session with the primary and secondary transfer servers. All subsequent transfer operations take place between the primary and secondary transfer servers.

Universal Data Mover transfer sessions can be either two-party or three-party.

# 2.3.1 Logical Names

When a transfer session is established, the user gives each server a unique logical name. Commands addressed to a particular server reference this logical name.

# 2.3.2 Two-Party Transfer Sessions

For a two-party transfer session, the Universal Data Mover Manager also acts as the primary transfer server, running in the directory – and under the user ID – under which the Manager was launched. This means that the machine on which Manager resides is the first endpoint of the transfer.

With a two-party transfer session, the secondary server is invoked by the manager / primary server via the Universal Broker. The second endpoint of the transfer session will be on the machine in which the secondary server was spawned. Transfer operations occur between the manager / primary server and the secondary server.

(See [Figure 2.1 Infitran Transfer Sessions.](#page-46-0))

# <span id="page-45-1"></span>2.3.3 Three-Party Transfer Sessions

For a three-party transfer session, the Universal Data Mover Manager acts solely as a control point for transfer operations, sending commands to the primary and secondary servers to be executed. Both the primary and secondary servers are spawned via the Universal Broker, and transfer operations take place between the two machines under which these servers are running.

(See [Figure 2.1 Infitran Transfer Sessions.](#page-46-0))

<span id="page-46-0"></span>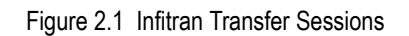

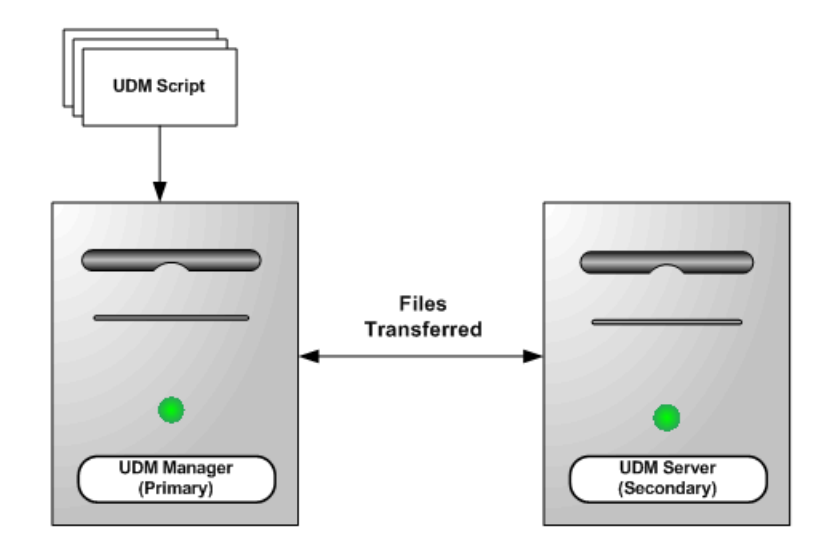

# **Two-Party Transfer**

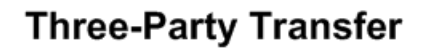

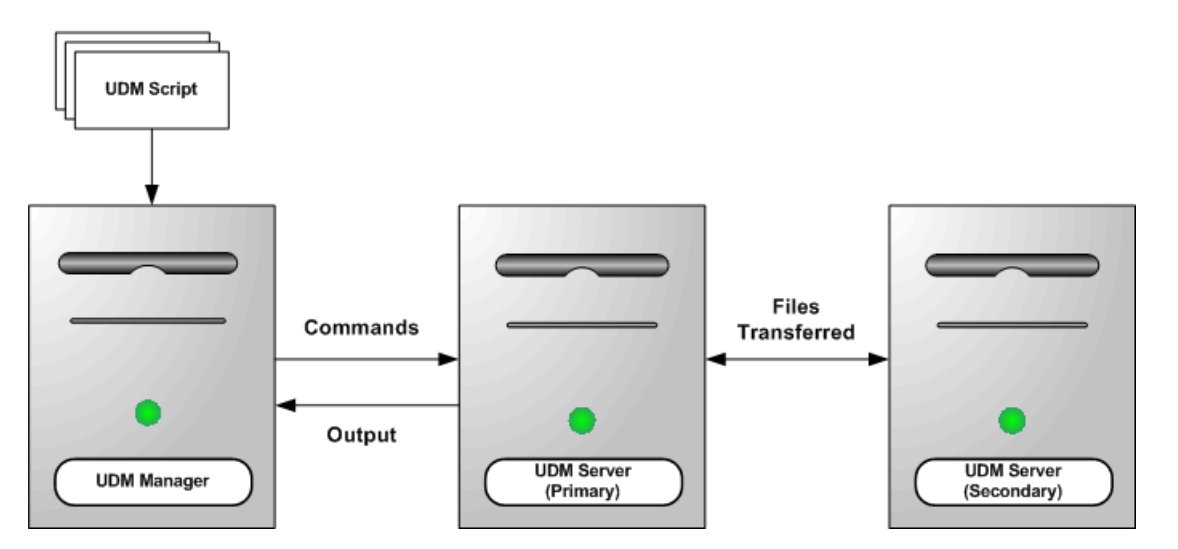

# 2.4 Transferring Files Examples

This section provides examples, specific to the operating systems supported by Stonebranch Solutions, for the Transferring Files to / from Remote Systems feature of Infitran.

Links to detailed technical information on appropriate Infitran components are provided for each example.

# <span id="page-47-0"></span>z/OS

These examples illustrate two-party transfer sessions between z/OS and UNIX.

As appropriate for the example being illustrated, there are versions for both the DSN and DD file systems.

[Copy a File to an Existing z/OS Sequential Data Set](#page-49-0)

[Copy a z/OS Sequential Data Set to a File](#page-51-0)

[Copy a Set of Files to an Existing z/OS Partitioned Data Set](#page-52-0)

[Copy a File to a New z/OS Sequential Data Set](#page-54-0)

[Copy a Set of Files to a New z/OS Partitioned Data Set](#page-55-0)

Note: These z/OS examples apply equally as well to the Windows and UNIX operating systems, with appropriate changes for the file system syntactical differences.

### <span id="page-47-1"></span>UNIX and Windows

These examples illustrate two-party transfer sessions.

[Simple File Copy to the Manager](#page-56-0)

[Simple File Copy to the Server](#page-57-0)

[Copy a Set of Files](#page-58-0)

Each example illustrates a procedure that occurs under the default file system for that operating system.

(See the list of [z/OS](#page-47-0) and [IBM i](#page-48-0) examples for file transfer examples that apply equally as well to the Windows operating systems.)

# <span id="page-48-0"></span>IBM i

These examples illustrate two-party transfer sessions between IBM i and UNIX.

Each example illustrate a file transfer for the LIB file system.

The first example, [Copy a File to an Existing IBM i File](#page-59-0), also includes a version specific to the HFS file system. For other examples similar to those used in the HFS file system, see the list of [UNIX and Windows](#page-47-1) examples.

[Copy a File to an Existing IBM i File](#page-59-0)

[Copy an IBM i Data Physical File to a File](#page-61-0)

[Copy a Set of Files to an Existing Data Physical File](#page-62-0)

[Copy a File to a New IBM i Data Physical File](#page-63-0)

[Copy a File to a New IBM i Source Physical File](#page-64-0)

[Copy a Set of Files to a New Data Physical File on IBM i](#page-65-0)

Copy Different Types of IBM i Files using forfiles and \$( file.type)

[Invoke a Script from a Batch Job](#page-67-0)

Note: These examples apply equally as well to the Windows and UNIX operating systems, with appropriate changes for the file system syntactical differences.

# <span id="page-49-0"></span>2.4.1 Copy a File to an Existing z/OS Sequential Data Set

These examples copy, in text mode, one sequential file to another. This is the simplest form of data transfer.

### DD File System

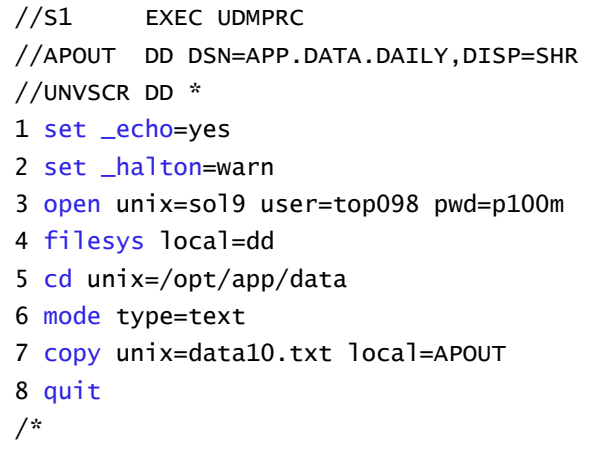

For this first z/OS example, the following is a line-by-line explanation:

- 1. Line 1 turns on command echo, which results in each command being written prior to processing.
- 2. Line 2 sets the error condition value on which script processing halts. Any error greater than or equal to warn halts script processing.
- 3. Line 3 opens a session between the local UDM Manager and a remote UDM server running on host sol9. The host sol9 is given the logical name of unix. The open command also provides user credentials for the UDM server to verify and, if successfully verified, specifies the user ID with which the UDM server executes.
- 4. Line 4 changes the local file system from the default of DSN to DD. The file system type dictates the syntax and semantics of file specifications, such as in the copy command.
- 5. Line 5 changes the current directory of the UDM server unix running on host sol9.
- 6. Line 6 changes the transfer mode type from binary (the default) to text. Text mode transfers will translate between code pages (for example, ASCII and EBCDIC) and process the end-of-line characters.
- 7. Line 7 is the copy command that actually moves the data between systems. It copies file data10.txt on server unix to the local UDM Manager ddname APOUT. Recall that line 4 sets the local file system type to DD; hence, APOUT is referencing a ddname.
- 8. Line 8 executes the quit command, which closes all sessions and exits UDM with the highest exit code set.

#### DSN File System

```
//S1 EXEC UDMPRC
//UNVSCR DD *
1 set _echo=yes
2 set _halton=warn
3 open unix=sol9 user=top098 pwd=p100m
4 cd unix=/opt/app/data
5 mode type=text
6 attrib local createop=replace
7 copy unix=data10.txt local='app.data.daily'
8 quit
/*
```
The DSN file system example is basically the same as the DD file system example, with these changes:

- Removal of the filesys command (line 4 in the DD file system example), since the default file system for the z/OS manager is DSN.
- Addition of the line 6, which sets the local attribute createop.

The createop attribute controls how a file is created. By default, its value is *new*, indicating that only new files are created and existing files are not written over (replaced). In this example, the value is being set to *replace*, which specifies that if the file exists, it should be replaced; otherwise, it is created.

Components

# <span id="page-51-0"></span>2.4.2 Copy a z/OS Sequential Data Set to a File

These examples copy, in text mode, a sequential data set on z/OS to a remote UNIX system.

Note: A text transfer, by default, does not trim spaces from the end of a record. If the data set being copied is a fixed record format, each record is padded with spaces so that the record length equals the logical record length of the data set. If you do not want the trailing spaces copied, they must be trimmed. Variable record formats do not normally have trailing spaces, so trimming normally is not required.

### DD File System

```
//S1 EXEC UDMPRC
//APOUT DD DSN=APP.DATA.DAILY,DISP=SHR
//UNVSCR DD *
1 set _echo=yes
2 set _halton=warn
3 open unix=sol9 user=top098 pwd=p100m
4 filesys local=dd
5 cd unix=/opt/app/data
6 mode type=text trim=yes
7 copy local=apout unix=data10.txt
8 quit
/*
```
#### DSN File System

```
//S1 EXEC UDMPRC
//UNVSCR DD *
1 set _echo=yes
2 set _halton=warn
3 open unix=sol9 user=top098 pwd=p100m
4 cd unix=/opt/app/data
5 mode type=text trim=yes
6 copy local='app.data.daily' unix=data10.txt
7 quit
/*
```
#### Components

# <span id="page-52-0"></span>2.4.3 Copy a Set of Files to an Existing z/OS Partitioned Data Set

These examples copy (in text mode, and using the \* wildcard) multiple files with one copy command to an already allocated partitioned data set (PDS) on a z/OS system.

The file names used to create the member names in the destination PDS are the source file names.

However, note that file names on UNIX and Windows file systems often have a file extension as part of their name. A file extension is a suffix separated from the file's base name with a period (for example, BASE.TXT). The period in the file extension is not a valid character in PDS member names, so UDM must be instructed to remove the file extensions before copying them into the PDS.

The truncext attribute is used to instruct UDM to remove file name extensions from the source file prior to using the name as the destination member name.

This example assumes that the remote UNIX directory /opt/app/data contains the following list of files:

- data001.txt
- data002.txt
- data003.txt
- data004.pr
- data005.pr

The result of the copy operation will create the following members in PDS APP.DATA.PDS:

- DATA001
- DATA002
- DATA003

### DD File System

```
//S1 EXEC UDMPRC
//APOUT DD DSN=APP.DATA.PDS,DISP=SHR
//UNVSCR DD *
1 set _echo=yes _halton=warn
2 open unix=sol9 user=top098 pwd=p100m
3 filesys local=dd
4 cd unix=/opt/app/data
5 mode type=text
6 attrib local truncext=yes
7 copy unix=*.txt local=apout
8 quit
/*
```
# DSN File System

```
//S1 EXEC UDMPRC
//UNVSCR DD *
1 set _echo=yes _halton=warn
2 open unix=sol9 user=top098 pwd=p100m
3 cd unix=/opt/app/data
4 mode type=text
5 attrib local truncext=yes
6 copy unix=*.txt local='app.data.daily'
7 quit
/*
```
#### Components

# <span id="page-54-0"></span>2.4.4 Copy a File to a New z/OS Sequential Data Set

This example copies, in text mode, a file from a remote UNIX system to a sequential data set on z/OS. The data set does not exist on z/OS; UDM is instructed to create it.

The data set is dynamically allocated based on the local UDM dynamic allocation attributes. UDM provides default attributes that can be changed to meet local requirements. The UDM defaults, as they are delivered, create a sequential, variable block record data set with a logical record length of 1024.

The sample below changes the record length to 256 in order to demonstrate how to set dynamic allocation attributes.

A DD file system sample is not provided, since creating a new data set with JCL is the same in UDM as it is in any batch application. There are no UDM specific requirements.

### DSN File System

```
//S1 EXEC UDMPRC
//UNVSCR DD *
1 set _echo=yes _halton=warn
2 open unix=sol9 user=top098 pwd=p100m
3 cd unix=/opt/app/data
4 mode type=text 
5 attrib local lrecl=256
6 copy data10.txt local='app.data.daily'
7 quit
/*
```
Note: All file names in the UNIX system must be within the eight-character range to be transferred successfully.

Almost all data set allocation attributes can be specified as UDM attributes, providing you with the ability to dynamically allocate any supported data set.

Care should be taken that conflicting allocation attributes are not specified. The results of the allocation should be check to verify they meet your intentions. Although UDM checks attribute values, some values are provided by the system from sources that UDM cannot verify and can result in invalid or unintentional attribute combinations.

Components

# <span id="page-55-0"></span>2.4.5 Copy a Set of Files to a New z/OS Partitioned Data Set

This example copies, in text mode, a set of files from a remote UNIX system to a partitioned data set on z/OS. The data set does not exist on z/OS; UDM is instructed to create it.

The data set is dynamically allocated based on the local UDM dynamic allocation attributes. UDM provides default attributes that can be changed to meet local requirements. The UDM defaults as they are delivered create a sequential, variable block record data set with a logical record length of 1024.

This example changes the data set organization from sequential (PS) to partitioned (PO) and adjusts the data set's space allocation to space units of cylinders, primary space to 1, secondary space to 2, and directory blocks to 10.

### DSN File System

//S1 EXEC UDMPRC //UNVSCR DD \* 1 set \_echo=yes \_halton=warn 2 open unix=sol9 user=top098 pwd=p100m 3 cd unix=/opt/app/data 4 mode type=text 5 attrib local dsorg=po spaceunit=cyl primspace=1 secspace=2 + 6 dirblocks=10 truncext=yes 7 copy unix=\*.txt local='app.data.pds' 8 quit /\*

Note: Line 5 is continued onto line 6 with the line continuation character (+).

#### Components

# <span id="page-56-0"></span>2.4.6 Simple File Copy to the Manager

This example copies, in text mode, one file to another. This is the simplest form of data transfer.

```
1 set echo=yes
2 set _halton=warn
3 open unix=sol9 user=top098 pwd=p100m
4 cd unix=/opt/app/data
5 mode type=text
6 copy unix=data10.txt
```
7 quit

For this UNIX and Windows example, the following is a line-by-line explanation:

- 1. Line 1 turns on command echo, which results in each command being written prior to processing.
- 2. Line 2 sets error condition value on which script process halts. Any error equal to or greater than 4 halts script processing. A value of 4 effectively means halt on any error or warning.
- 3. Line 3 opens a session between the local UDM Manager and a remote UDM Server running on host sol9. The host sol9 is given the a logical name of unix. The open command also provides user credentials for the UDM Server to verify and, if success verified, specifies the user ID with which the UDM Server executes.
- 4. Line 4 changes the current directory of the UDM server unix running on host sol9.
- 5. Line 5 changes the transfer mode type from binary (the default) to text. Text mode transfers will translate between code pages and process the end-of-line characters.
- 6. Line 6 is the copy command that actually moves the data between systems. It copies file data10.txt on server unix to the local UDM Manager as data10.txt.
- 7. Line 7 executes the quit command, which closes all sessions and exits UDM with the highest exit code set.

Components

Universal Data Mover Manager for Windows Universal Data Mover Manager for UNIX

# <span id="page-57-0"></span>2.4.7 Simple File Copy to the Server

This example copies, in text mode, a sequential data set on the UDM Manager machine to a remote UNIX system.

```
1 set _echo=yes
2 set _halton=warn
3 open unix=sol9 user=top098 pwd=p100m
4 cd unix=/opt/app/data
5 mode type=text
6 copy local=c:\data10.txt
```
7 quit

For this UNIX and Windows example, the following is a line-by-line explanation:

- 1. Line 1 turns on command echo, which results in each command being sent to stdout prior to processing.
- 2. Line 2 sets error condition value on which script process halts. Any error equal to or greater than 4 halts script processing. A value of 4 effectively means halt on any error or warning.
- 3. Line 3 opens a session between the local UDM Manager and a remote UDM server running on host sol9. The host sol9 is given the a logical name of unix. The open command also provides user credentials for the UDM server to verify and, if success verified, specifies the user ID with which the UDM server executes.
- 4. Line 4 changes the current directory of the UDM server unix running on host sol9.
- 5. Line 5 changes the transfer mode type from binary (the default) to text. Text mode transfers will translate between code pages and process the end-of-line characters.
- 6. Line 6 is the copy command that actually moves the data between systems. It copies file data10.txt in the root directory on drive C of the Windows machine to the UNIX Server as data10.txt.
- 7. Line 7 executes the quit command, which closes all sessions and exits UDM with the highest exit code set.

#### Components

Universal Data Mover Manager for Windows

# <span id="page-58-0"></span>2.4.8 Copy a Set of Files

This example copies (in text mode, and using the \* wildcard) multiple files with one copy.

This example assumes that the remote UNIX directory /opt/app/data contains the following list of files:

- data001.txt
- data002.txt
- data003.txt
- data004.pr
- data005.pr

The following files will be created on the destination machine:

- data001.txt
- data002.txt
- data003.txt

The truncext attribute is used to instruct UDM to remove file name extensions from the source file prior to using the name as the destination member name.

```
1 set _echo=yes _halton=warn
2 open unix=sol9 user=top098 pwd=p100m
3 cd unix=/opt/app/data
4 mode type=text
5 attrib local truncext=yes
6 copy unix=*.txt
7 quit
```
### Components

Universal Data Mover Manager for Windows

# <span id="page-59-0"></span>2.4.9 Copy a File to an Existing IBM i File

These examples copy, in text mode, one sequential file to another. This is the simplest form of data transfer.

#### LIB File System

```
1 set _echo=yes
2 set _halton=warn
3 open unix=sol9 user=top098 pwd=p100m
4 cd unix=/opt/app/data
5 mode type=text
6 copy unix=data10.txt local=MYLIB/APPDATA(DAILY)
7 quit
```
For this first IBM i example, the following is a line-by-line explanation:

- 1. Line 1 turns on command echo, which results in each command being sent to stdout prior to processing.
- 2. Line 2 sets the error condition value on which script processing halts. Any error greater than or equal to warn halts script processing.
- 3. Line 3 opens a session between the local UDM Manager and a remote UDM server running on host sol9. The host sol9 is given the logical name of unix. The open command also provides user credentials for the UDM server to verify and, if successfully verified, specifies the user ID with which the UDM server executes.
- 4. Line 4 changes the current directory of the UDM server unix running on host sol9.
- 5. Line 5 changes the transfer mode type from binary (the default) to text. Text mode transfers will translate between code pages (for example, ASCII and EBCDIC) and process the end-of-line characters.
- 6. Line 6 is the copy command that actually moves the data between systems. It copies file data10.txt on server unix to the local UDM Manager library: MYLIB Data Physical File APPDATA member DAILY.
- 7. Line 7 executes the quit command, which closes all sessions and exits UDM with the highest exit code set.

### HFS File System

```
1 set _echo=yes
2 set _halton=warn
3 open unix=sol9 user=top098 pwd=p100m
4 filesys local=hfs
5 cd unix=/opt/app/data
6 mode type=text
7 attrib local createop=replace
8 copy unix=data10.txt local=/opt/appdata
9 quit
```
This HFS file system example is basically the same as the LIB file system example, with these changes:

- Addition of line 4, which changes the local file system from the default of LIB to HFS. The file system type dictates the syntax and semantics of file specifications, such as in the copy command.
- Addition of line 7, which sets the local attribute createop.

The createop attribute controls how a file is created. By default, its value is *new*, which indicates that only new files are created and existing files are not written over (replaced). In this case, its value is being set to *replace*, specifying that if the file exists, it should be replaced; otherwise, it is created.

#### Components

# <span id="page-61-0"></span>2.4.10 Copy an IBM i Data Physical File to a File

This example copies, in text mode, a Data Physical File on IBM i to a remote UNIX system.

Note: A text transfer, by default, does not trim spaces from the end of a record. If the data set being copied is a fixed record format, each record is padded with spaces so that the record length equals the logical record length of the data set. If you do not want the trailing spaces copied, they must be trimmed.

LIB File System

```
1 set _echo=yes
2 set _halton=warn
3 open unix=sol9 user=top098 pwd=p100m
4 cd unix=/opt/app/data
5 mode type=text trim=yes
6 copy local=MYLIB/APPDATA(DAILY) unix=data10.txt
7 quit
```
Components

# <span id="page-62-0"></span>2.4.11 Copy a Set of Files to an Existing Data Physical File

This example copies (in text mode, and using the \* wildcard) multiple files with one copy command to an already allocated Data Physical File on an IBM i system.

The file names used to create the member names in the destination Data Physical File are the source file names. However, note that file names on UNIX and Windows file systems often have a file extension as part of their name. A file extension is a suffix separated from the file's base name with a period (for example, BASE.TXT). Member names are limited to 10 characters on the IBM i system, so UDM must be instructed to remove the file extensions before copying them into the file.

The truncext attribute is used to instruct UDM to remove file name extensions from the source file prior to using the name as the destination member name.

This example assumes that the remote UNIX directory /opt/app/data contains the following list of files:

- data001.txt
- data002.txt
- data003.txt
- data004.pr
- data005.pr

The result of the copy operation will create the following members in Data Physical File APPDATA:

- DATA001
- DATA002
- DATA003

#### LIB File System

```
1 set _echo=yes _halton=warn
```
- 2 open unix=sol9 user=top098 pwd=p100m
- 3 cd unix=/opt/app/data
- 4 mode type=text
- 5 attrib local truncext=yes
- 6 copy unix=\*.txt local=MYLIB/APPDATA
- 7 quit

Components

# <span id="page-63-0"></span>2.4.12 Copy a File to a New IBM i Data Physical File

This example copies, in text mode, a file from a remote UNIX system to a data physical file on IBM i. The Data Physical File does not exist on IBM i; UDM is instructed to create it.

The file type created defaults to a Data Physical File. The Data Physical File is allocated based on the local UDM allocation attributes. UDM provides default attributes that can be changed to meet local requirements. The UDM defaults, as delivered, create a Data Physical File with a logical record length of 92 and maximum members of 1.

This example changes the record length to 80, and the maximum members to unlimited (*nomax*), in order to demonstrate how to set allocation attributes.

LIB File System

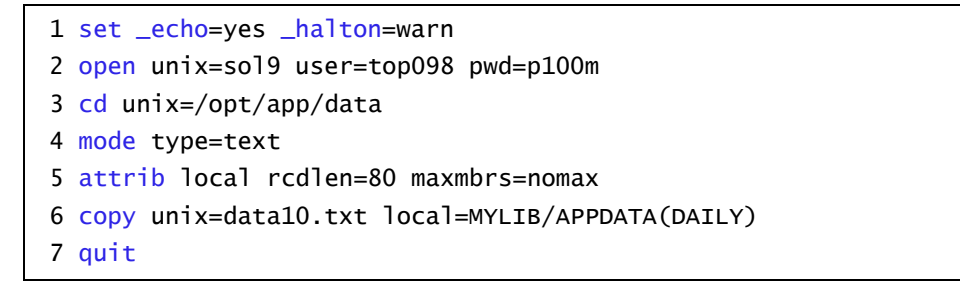

Almost all data set allocation attributes can be specified as UDM attributes giving you the ability to dynamically allocate any supported Data Physical File.

Care should be taken that conflicting allocation attributes are not specified. The results of the allocation should be checked to verify they meet your intentions. Although UDM checks attribute values, some values are provided by the system from sources that UDM cannot verify and can result in invalid or unintentional attribute combinations.

Components

# <span id="page-64-0"></span>2.4.13 Copy a File to a New IBM i Source Physical File

This example copies, in text mode, a file from a remote UNIX system to a Source Physical File on IBM i. The Source Physical File does not exist on IBM i; UDM is instructed to create it.

The Source Physical File is allocated based on the local UDM allocation attributes. UDM provides default attributes that can be changed to meet local requirements. The UDM defaults, as delivered, create a Data Physical File with a logical record length of 92 and maximum members of 1

This example changes the file type to src in order to demonstrate how to set allocation attributes.

### LIB File System

```
1 set _echo=yes _halton=warn
2 open unix=sol9 user=top098 pwd=p100m
3 cd unix=/opt/app/data
4 mode type=text 
5 attrib local filetype=src
6 copy unix=data10.txt local=MYLIB/APPDATA(DAILY)
7 quit
```
Almost all data set allocation attributes can be specified as UDM attributes giving you the ability to dynamically allocate any supported Data Physical File.

Care should be taken that conflicting allocation attributes are not specified. The results of the allocation should be checked to verify they meet your intentions. Although UDM checks attribute values, some values are provided by the system from sources that UDM cannot verify and may result in invalid or unintentional attribute combinations.

Components

# <span id="page-65-0"></span>2.4.14 Copy a Set of Files to a New Data Physical File on IBM i

This example copies (in text mode, and using the \* wildcard) a set of files from a remote UNIX system to a data physical file on IBM i. The data file does not exist on IBM i; UDM is instructed to create it.

The data set is allocated based on the local UDM allocation attributes. UDM provides default attributes that can be changed to meet local requirements. The UDM defaults, as delivered, create a data physical file with a logical record length of 92 and maximum members of 1.

This example changes the record length to 80 and the maximum members to unlimited (*nomax*).

#### LIB File System

 set \_echo=yes \_halton=warn open unix=sol9 user=top098 pwd=p100m cd unix=/opt/app/data mode type=text attrib local maxmbrs=nomax rcdlen=80 truncext=yes copy unix=\*.txt local=MYLIB/APPDATA 7 quit

#### Components

# <span id="page-66-0"></span>2.4.15 Copy Different Types of IBM i Files using forfiles and \$(\_file.type)

Physical files are considered directories in UDM because they contain 1+ member. Save files are considered files because they do not contain any members. The forfiles statement and the variable \$(\_file.type) allow you to do a wildcard copy on both save and physical files in the LIB file system.

This example copies a mix of files (Save and Physical) from an IBM i system in a single operation, using the forfiles statement and the \$(\_file.type) variable attribute.

LIB File System

```
forfiles src=MYLIB/*
if $(_file.type) EQ directory
copy src=$(_path)(*)
else
copy src=$(_path)
end
end
```
#### Components

# <span id="page-67-0"></span>2.4.16 Invoke a Script from a Batch Job

To invoke a script included as an inline file in a database job, the call must specify \*FIRST as the database member name.

The following example illustrates both:

- Invocation of an inline script, CALLME, using the STRUDM command from a database job.
- Invocation of an inline script, CALL1, using the CALL command from a database job.

LIB file system

```
//BCHJOB JOB(testcall) ENDSEV(10) OUTQ(mytest/UDMOUTQ) LOGCLPGM(*YES)
LOG(2 20 *SECLVL) MSGQ(*USRPRF)
//DATA FILE(CALL1) ENDCHAR(ENDDATAFILE)
print msq="I made it to call1 - an inline file"
ENDDATAFILE
//DATA FILE(CALLME) ENDCHAR(ENDDATAFILE)
OPEN S=AS400V5 USER=qatest PWD=***** PORT=4311
CALL CALL1(*FIRST)
CLOSE
ENDDATAFILE
STRUDM SCRFILE(CALLME)
//ENDBCHJOB
```
Components

# $CHAPTER \t3$ Remote Execution

# <span id="page-68-0"></span>3.1 Overview

This chapter provides information on the Remote Execution features and functionality of the Infitran business solution.

Infitran provides access to Universal Command Remote Execution via the Universal Data Mover exec command. The exec command invokes the Universal Command Manager and provides parameters for passing a subset of the Universal Command Manager options.

The exec command executes system commands on remote machines if you have Universal Command (UCMD) Manager on the same system with the UDM Manager.

Remote Execution refers to the ability of initiating work from one system (the local system), which executes on another system (the remote system). The type of work executed on the remote system consists of most any type of work that the remote system supports, such as commands and scripts. The Universal Command component is used to execute work on the remote system.

Infitran Remote Execution using Universal Command consists primarily of two Stonebranch Solutions components:

- 1. Universal Command Manager runs on the local system. The Manager initiates the work on the remote system.
- 2. Universal Command Server runs on the remote systems. It executes work on behalf of a Universal Command Manager.

The Manager provides the information to the Server necessary for the Server to execute the work. This includes the command or script that defines the work, as well as the user identifier with which the work should execute. The Server authenticates the user identifier on the remote server. If the user identifier authenticates successfully, the Server executes the work with the provided user identifier.

Once the work is started, the Manager supplies input files to, and receives output files from, the remote command Server in real-time. All files with character data are translated to the appropriate code pages for the respective system. The transmitted data, optionally, can be compressed, encrypted, or authenticated.

The Manager runs as long as the remote work is running. When the remote work ends, the Manager ends. The exit code of the remote work is used as the exit code of the Manager. With standard out and standard error as well as the exit status of the remote work available from the manager, there is no need for access to or expertise on the remote operating system.

Figure 3.1 Remote Execution Components: UCMD Manager and Server

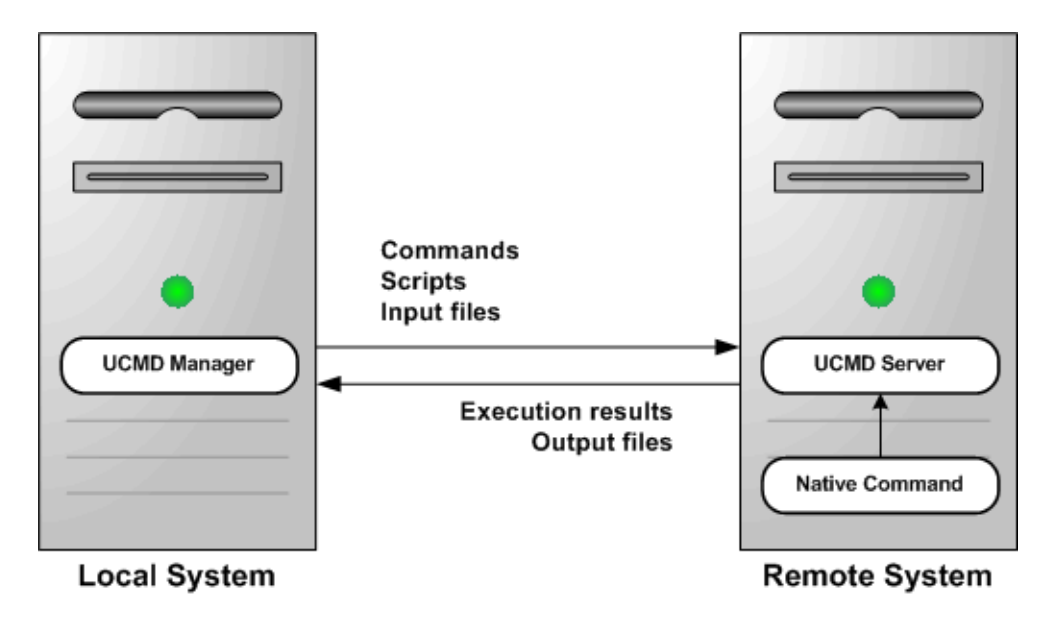

# 3.2 Execution Primer

This section discusses the basics of how to execute remote work using Infitran.

Note: Please read Section [3.1 Overview](#page-68-0) prior to reading this section, which builds upon the material presented in the Overview.

The primer discussions are from the perspective of the initiating system where the Universal Command (UCMD) Manager component is executed via the Universal Data Mover (UDM) exec command.

The primer examples assume that Infitran is installed with default configuration values to help keep the examples consistent and clear. UCMD components must be installed both on the local system from which the UCMD Manager is executed as well as the remote system where UCMD Server is executed.

The primer examples demonstrate how to execute a command on a remote system using the UDMD Manager component via the UDM Manager component using the UDM exec command. All examples use the same set of parameters.

The following table describes each of the parameters used in the primer examples.

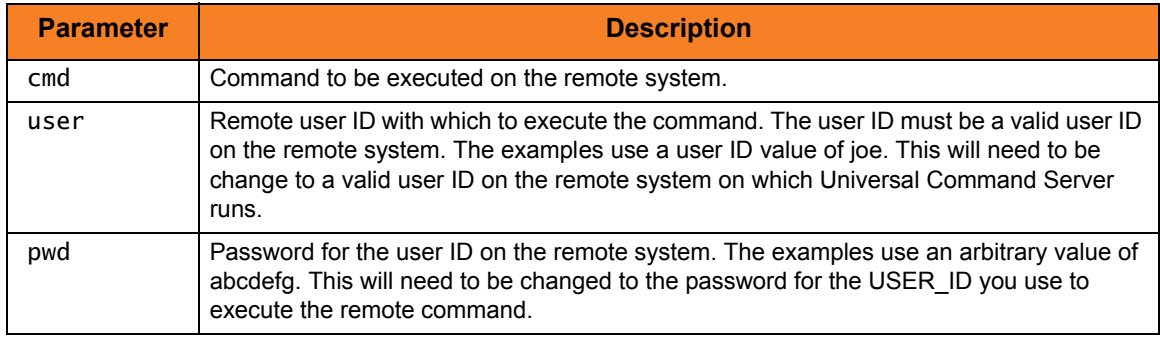

Table 3.1 Remote Execution Primer Examples – exec Command Parameters

# 3.2.1 Remote Execution Requirements

This section illustrates the minimum set of parameters required to execute a remote process via the Universal Data Mover (UDM) exec command using UDM scripting language syntax.

The platform-independent nature of the UDM scripting language means that the format of exec is the same regardless of the UDM Manager's host platform. See the [Universal Data](#page-0-0)  [Mover](#page-0-0) [Reference Guide](#page-0-1) for platform-specific information on executing UDM Manager, using UDM script files, and invoking exec.

exec instructs UDM to spawn a Universal Command (UCMD) Manager process. The Universal Command Reference Guide contains platform-specific information for invoking UCMD Manager. A UCMD Server installed on the remote system receives the command specified by exec's cmd parameter and executes it.

If security is enabled in the remote UCMD Server's configuration, exec must provide user account information. To establish a secure execution environment, the UCMD Server requires a user account ID, which exec specifies via the user parameter. The UCMD Server may also require a password (pwd) to authenticate the user account, depending on the remote operating system and Indesca configuration.

For information on securing access to Indesca components, see Chapter [6 Security](#page-110-0) in the [Indesca](#page-0-0) [User Guide](#page-0-1).

To execute the following examples in your environment, simply make these changes to the values specified in the command's parameters:

- Change the host name dallas or IP address 192.168.10.111 to a host name or IP address that exists in your environment.
- Change the cmd parameter to a valid system command or installed application on the remote system.
- Change the user ID joe to the name of a valid user account on the remote system.
- Change the password value abcdefg to the user account's password.

In each of these examples, the UCMD Manager establishes a network connection to the UCMD Server installed on the remote system (dallas). The UCMD Manager passes exec parameters to the UCMD Server over this connection. UCMD Server then executes the command as local user named joe.

The UCMD Manager and Server also establish network connections to forward the command's output (that is, everything it writes to standard output and standard error) to the UDM Manager. UDM Manager writes this output to its local standard output (stdout) and standard error (stderr) devices.

When the remote command completes, the UCMD Server retrieves the process' exit code and status and forwards them to the local UCMD Manager, which exits with that same value. The UDM Manager stores this exit code in its built-in execrc variable.
#### **z/OS**

This section illustrates how to execute a process on a remote z/OS system using the UDM exec command. Each example lists the contents of the /u/joe directory in the z/OS UNIX file system.

If no DNS entry is available for the remote host, use a statement like the one shown in [Figure 3.2;](#page-72-0) otherwise, use something similar to [Figure 3.3.](#page-72-1) To execute a command on a remote system using an active UDM transfer session, follow the example shown in [Figure 3.4.](#page-72-2)

The exec command initiates UCMD Manager using the UCMDPRC JCL procedure installed in the SUNVSAMP library.

<span id="page-72-0"></span>Figure 3.2 Remote z/OS Execution Using an IP Address

```
exec 192.168.10.111 cmd="ls -al /u/joe" user=joe pwd=abcdefg
```
<span id="page-72-1"></span>Figure 3.3 Remote z/OS Execution Using a Host Name

exec dallas cmd=" ls -al /u/joe " user=joe pwd=abcdefg

<span id="page-72-2"></span>Figure 3.4 Remote z/OS Execution Using a UDM Logical Session Name

```
open rmtsys=dallas user=joe pwd= abcdefg
exec rmtsys cmd=" ls -al /u/joe "
```
#### **Windows**

This section illustrates how to execute a process on a remote Windows system using the UDM exec command. Each example lists the contents of the root directory on the c: drive.

If no DNS entry is available for the remote host, use a statement similar to the one shown in [Figure 3.5;](#page-73-0) otherwise, use something similar to [Figure 3.6](#page-73-1).

To execute a command on a remote system using an active UDM transfer session, follow the example shown in [Figure 3.7.](#page-73-2)

<span id="page-73-0"></span>Figure 3.5 Remote Windows Execution Using an IP Address

```
exec 192.168.10.111 cmd="dir c:\" user=joe pwd=abcdefg
```
<span id="page-73-1"></span>Figure 3.6 Remote Windows Execution Using a Host Name

```
exec dallas cmd="dir c:\" user=joe pwd=abcdefg
```
<span id="page-73-2"></span>Figure 3.7 Remote Windows Execution Using a UDM Logical Session Name

```
open rmtsys=dallas user=joe pwd= abcdefg
exec rmtsys cmd="dir c:\"
```
#### **UNIX**

This section illustrates how to execute a process on a remote UNIX system using the UDM exec command. Each example lists the contents of the home directory for the user account named joe.

If no DNS entry is available for the remote host, use a statement like the one shown in [Figure 3.8;](#page-74-0) otherwise, use something similar to [Figure 3.9.](#page-74-1)

To execute a command on a remote system using an active UDM transfer session, follow the example shown in [Figure 3.10.](#page-74-2)

<span id="page-74-0"></span>Figure 3.8 Remote UNIX Execution Using an IP Address

```
exec 192.168.10.111 cmd="ls -al /home/joe" user=joe pwd=abcdefg
```
<span id="page-74-1"></span>Figure 3.9 Remote UNIX Execution Using a Host Name

exec dallas cmd="ls -al /home/joe" user=joe pwd=abcdefg

<span id="page-74-2"></span>Figure 3.10 Remote UNIX Execution Using a UDM Logical Session Name

```
open rmtsys=dallas user=joe pwd= abcdefg
exec rmtsys cmd="ls -al /home/joe"
```
#### **IBM i**

This section illustrates how to execute a process on a remote IBM i system using the UDM exec command. Each example lists the contents of the library joelib.

If no DNS entry is available for the remote host, use a statement like the one shown in [Figure 3.11](#page-75-0); otherwise, use something similar to [Figure 3.12.](#page-75-1) To execute a command on a remote system using an active UDM transfer session, follow the example shown in [Figure 3.13.](#page-75-2)

The exec command initiates UCMD Manager via runtime linkage on IBM i. Stonebranch only supports runtime linkage to the UCMD Manager using the exec command.

The operating system sends the output for the remote IBM i job to QPRINT. Use the Universal Submit Job utility (USBMJOB) to bring the output back to the local host via the UCMD Manager.

<span id="page-75-0"></span>Figure 3.11 Remote IBM i Execution Using an IP Address

exec 192.168.10.111 cmd="dsplib joelib" user=joe pwd=abcdefg

<span id="page-75-1"></span>Figure 3.12 Remote IBM i Execution Using a Host Name

```
exec dallas cmd=" dsplib joelib" user=joe pwd=abcdefg
```
<span id="page-75-2"></span>Figure 3.13 Remote IBM i Execution Using a UDM Logical Session Name

```
open rmtsys=dallas user=joe pwd= abcdefg
exec rmtsys cmd=" dsplib joelib"
```
# 3.3 Remote Execution Examples

This section provides examples, specific to the operating systems supported by Stonebranch Solutions, for the Remote Execution feature of Infitran.

Links to detailed technical information on appropriate Infitran and Indesca components are provided for each example.

Note: In order to keep the examples as clear as possible, they do not check for error conditions. If any example is adopted for production use, it is recommended that you add appropriate error processing.

### **Windows**

[Windows Directory Listing Using a Batch File - Default Directory](#page-77-0) [Windows Directory Listing Using a Batch File - Returned File](#page-79-0)

### UNIX

[UNIX Listing Using a Shell Script](#page-81-0) [UNIX - Integrating UDM with FTP Using a Shell Script](#page-84-0) [UNIX - Integrating UDM with FTP Using a Command Reference](#page-86-0)

## IBM i

[IBM i from Windows, UNIX, or IBM i - exec Command Return Codes](#page-88-0)

# <span id="page-77-0"></span>3.3.1 Windows Directory Listing Using a Batch File - Default **Directory**

This example demonstrates using UCMD Manager via the UDM Manager exec command to provide a directory listing using a batch file.

The output from the batch file is redirected to the file stdout.txt. If this is not done, the output from the listing is output via UDM along with the Transaction Log. UDM creates the stdout.txt file in UDM's default directory, Files\Universal\UCmdHome\joe.

Note: The last directory in the path corresponds to the user ID under which the command is executed. No open state is used, and the remote host on the exec command is specified using the IP address.

Figure 3.14 exec Command Under Windows - Listing in Default Directory

```
set echo=yes
exec 192.168.20.47 cmd="C:\wrk\xmp\win\winxmp.bat > stdout.txt" user=joe
      pwd=abcdefg
quit
```
The winxmp.bat batch file simply does a dir command against the directory in which the batch file resides.

Figure 3.15 Listing in Default Directory - Example Batch File

```
dir "C:\wrk\xmp\win"
```
Output sent to stdout.txt.

Figure 3.16 Listing in Default Directory - Listing Sent to stdout.txt

```
C:\Program Files\Universal\UCmdHome\mamos>dir "C:\wrk\xmp\win" 
 Volume in drive C has no label.
 Volume Serial Number is 3030-176B
Directory of C:\wrk\xmp\win
07/27/2010 03:27 PM <DIR> .
07/27/2010  03:27 PM  <DIR> ...
07/27/2010 10:08 AM 20 winxmp.bat
07/27/2010 03:46 PM 106 winxmpbat.udm
             2 File(s) 126 bytes
             2 Dir(s) 13,453,979,648 bytes free
```
The transaction log is shown in this first example for those not used to seeing output from UDM.

Figure 3.17 Listing in Default Directory - Transaction log from UDM via stdout

2010.07.27 16.06.47.541 UNV2800I Universal Data Mover 4.3.0 Level 1 Release Build 105 started. 2010.07.27 16.06.47.556 Processing script: winxmpbat.udm 2010.07.27 16.06.47.556 exec 192.168.20.47 cmd="C:\wrk\xmp\win\winxmp.bat > stdout.txt" user=joe pwd=\* 2010.07.27 16.06.48.431 quit 2010.07.27 16.06.48.447 Finished processing script: winxmpbat.udm 2010.07.27 16.06.49.447 UNV2801I Universal Data Mover 4.3.0 Level 1 Release Build 105 ended successfully.

### UDM exec Command Parameters

The exec command parameters used in this example are:

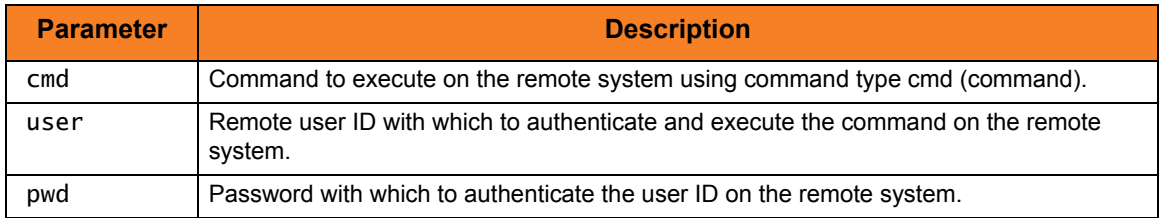

### Components

Universal Data Mover Manager for Windows

Universal Command Server for Windows

# <span id="page-79-0"></span>3.3.2 Windows Directory Listing Using a Batch File - Returned File

This example builds on the example illustrated in Section [3.3.1 Windows Directory Listing](#page-77-0)  [Using a Batch File - Default Directory.](#page-77-0)

Keep in mind that both the batch file and the file created by the redirected output reside on the remote system. Due to the complexity of this example, each line will be explained. Each line is numbered for your convenience.

- 1. Echo is turned off to minimize the amount of information in the transaction log due to its size. You are encouraged to set up the example and work through the transaction log.
- 2. Set a variable, outdir, for later use. Instead of setting the variable inside of the UDM script, the variable and its associated value could have been provided externally via a script option.
- 3. Open the Infitran connection for a two-party transfer. The manager will act as the primary server and is known as local.
- 4. Execute the remote command passing the full path to the file for the redirected output. Note the use of the variable inside of the double quotations; this is a UDM feature.
- 5. Change the directory for the remote system to the directory in which stdout.txt resides.
- 6. Change the directory for the local system to the location in which you want stdout.txt to reside.
- 7. Set the attribute for the local system to allow replacement of the incoming file.
- 8. Perform the file copy.
- 9. Execute a command on the local system to display the contents of the received file. UCMD server runs on the local system just as it would on the remote system to execute the command.
- 10. Quit and exit the UCMD Manager.

Figure 3.18 exec Command Under Windows - Returned Filet

```
1 set echo=no
2 set outdir=C:\tmp\joe
3 open r=dallas user=joe pwd=abcdefg
4 exec r cmd="C:\wrk\xmp\win\winxmp.bat $(outdir)\stdout.txt" user=joe 
        pwd=abcdefg
5 cd r=$(outdir)
6 cd local=C:\tmp\tmp
7 attrib local createop=replace
8 copy r=stdout.txt
9 exec local cmd="type C:\tmp\tmp\stdout.txt" user=joe pwd=abcdefg
10 quit
```
The winxmp.bat batch file now echoes the received parameter. This puts output into the transaction log so that you can see what was passed to the remote system. The second line performs the dir command and redirects output to stdout.txt.

Figure 3.19 Returned File - Example Batch File

```
echo %1
dir "C:\wrk\xmp\win" > %1
```
Output sent to stdout.txt.

Figure 3.20 Returned File - Listing Sent to stdout.txt

```
C:\Program Files\Universal\UCmdHome\joe>dir "C:\wrk\xmp\win" 
 Volume in drive C has no label.
 Volume Serial Number is 3030-176B
Directory of C:\wrk\xmp\win
07/27/2010  03:27 PM  <DIR> .
07/27/2010  03:27 PM  <DIR> ...
07/27/2010 10:08 AM 20 winxmp.bat
07/27/2010 03:46 PM 106 winxmpbat.udm
             2 File(s) 126 bytes
             2 Dir(s) 13,453,979,648 bytes free
```
### UDM exec Command Parameters

The exec command parameters used in this example are:

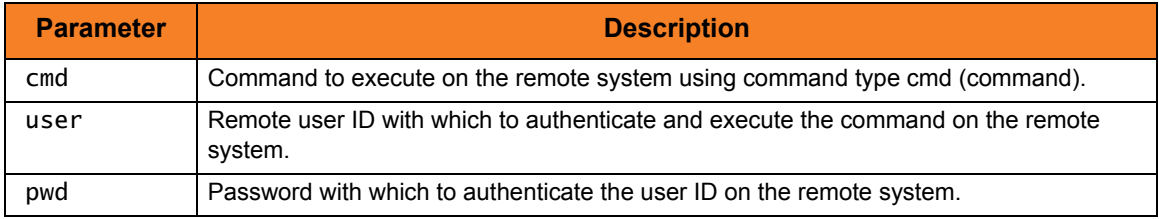

Components

Universal Data Mover Manager for Windows Universal Command Server for Windows

# <span id="page-81-0"></span>3.3.3 UNIX Listing Using a Shell Script

In this example, the exec command runs on a UNIX system via UCMD Manager and executes the sh command to a remote UNIX system using UCMD Server. With a shell interpreter, such as Cygwin, installed under Windows, the same example would also apply to a Windows system. The example was tested using Linux as both the local and remote platforms.

Both the shell script and the file created by the shell script reside on the remote system. If you are walking through all the examples in order, notice that in this example the shell script redirects stdout to the stdout.txt file, whereas in the Windows example the command initiated by the remote UCMD server redirected stdout to the stdout.txt file.

Due to this difference, in this example stdout.txt is created in the current directory as set by the shell script and in the Windows example it is created in the UCMD server working directory.

### UDM Script Explanation

- 1. Turns echo on to put the commands into the transaction log.
- 2. Open a connection to the remote UDM server using remote port 7887. This is the default port and can be changed by setting the port number in the Universal Broker configuration file on the remote system. When the port number is changed, Universal Broker on the remote system on which the configuration file change was made must be stopped and then started.
- 3. Execute the shell script on the remote system. The port must be specified on the command if it is set to a value other than the default value.
- 4. Quit command stops UDM script execution and the UDM script completes.

Figure 3.21 UNIX Listing - UDM Script on Local System

```
1. set echo=yes 
2. open r=houston user=joe pwd=abcdefg port=7887 
3. exec r cmd="sh /home/joe/wrk/xmp/ls/ls.sh" user=joe pwd=abcdefg port=7887
4. quit
```
The shell script changes the current directory, generates the listing via the ls shell command, redirects the output of the ls command to the stdout.txt file and then uses the cat shell command to output the contents of stdout.txt to the stdout stream.

The stdout stream is returned by the UDM Server to the UDM Manager and is output to the transaction log.

Figure 3.22 UNIX Listing - Shell Script on Remote System

```
cd /home/joe/wrk/xmp/ls 
ls > stdout.txt 
cat stdout.txt
```
Output sent to stdout.txt.

Figure 3.23 UNIX Listing - Listing Sent to stdout.txt

```
ls.sh 
stdout.txt
```
Output sent to the UDM transaction log via stdout from the UDM Manager.

Figure 3.24 UNIX Listing - UDM Manager Transaction Log

```
2010.07.28 10.13.06.845 UNV2800I Universal Data Mover 4.3.0 Level 0 Release
                         Build 104 started. 
2010.07.28 10.13.06.845 Processing script: ls.udm 
2010.07.28 10.13.06.847 open r=houston user=joe pwd=* port=7887 
2010.07.28 10.13.07.114 Data session established using cipher: NULL-MD5 
2010.07.28 10.13.07.159 Two party session established with r (component
                         1278600806) 
2010.07.28 10.13.07.161 Transfer mode settings: 
2010.07.28 10.13.07.198 type=binary 
2010.07.28 10.13.07.198 trim=no 
2010.07.28 10.13.07.198 Session options: 
2010.07.28 10.13.07.198 Keep Alive Interval: 120 
2010.07.28 10.13.07.198 Network Fault Tolerant: yes 
2010.07.28 10.13.07.198 exec r cmd="sh /home/joe/wrk/xmp/ls/ls.sh" user=joe
                         pwd=* port=7887 
ls.sh 
stdout.txt
2010.07.28 10.13.08.072 quit
2010.07.28 10.13.08.074 Session closed 
2010.07.28 10.13.08.074 Finished processing script: ls.udm 
2010.07.28 10.13.10.074 UNV2801I Universal Data Mover 4.3.0 Level 0 Release
                         Build 104 ended successfully.
```
# UDM exec Command Parameters

#### The exec command parameters used in this example are:

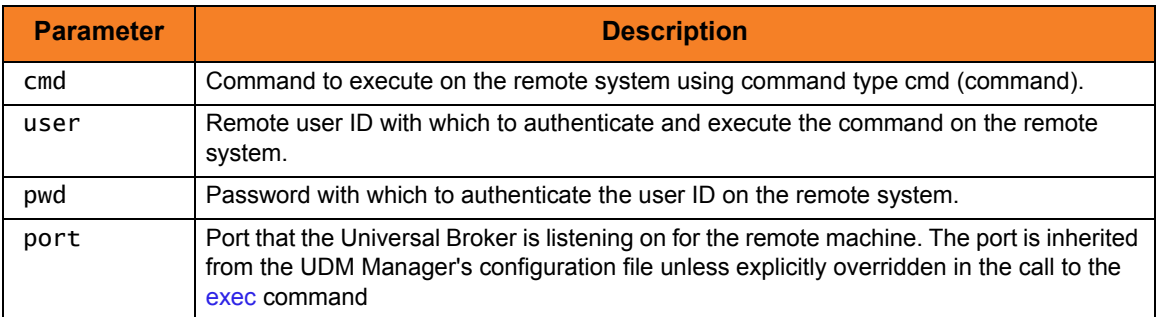

Components

Universal Data Mover Manager for UNIX

Universal Command Server for UNIX

# <span id="page-84-0"></span>3.3.4 UNIX - Integrating UDM with FTP Using a Shell Script

Remote process may require coordination with UDM. The exec command provides a method for this coordination.

In this example, a file is transferred into a secure area behind a firewall and then is forwarded to a second system using FTP. In actual practice, the same file could be forwarded to multiple systems using FTP, and then the exec command used to send notices to those same systems.

For simplicity, the file is "pulled" to the local system using UDM and then "pushed" to the remote system inside of the firewall using FTP. Infitran's three-party transfer capability allows transferring a file from one remote system to another and initiating processes on either of those remote systems, the local system, or any other system running a UCMD Server.

The example was tested using a Windows system as the remote system from which the file is initially pulled. The example would work without change if the remote system were a UNIX system. The local test system on which the UDM Manager runs is Linux and the test system to which the file is sent using FTP is also Linux.

### UDM Script Explanation

- 1. Turns echo on to put the commands into the transaction log.
- 2. Open a connection to the remote UDM server using remote port 7887. The open command assigns the logical name 'rmt' to the remote system at IP address 192.168.20.47 and assigns the logical name local to the system on which the UDM Manager is running. Setting up local is done automatically by UDM for two-party transfers when a second system is not specified.
- 3. Change the transfer mode from binary to text.
- 4. Change the Creation Option attribute for the local server from **new** to **replace**. Without this change, existing files cannot be replaced with new copies.
- 5. Change the current directory on the remote Windows system to C:\tmp\tmp. This is the directory from which the file is pulled.
- 6. Change the current directory on the local UNIX system to /home/joe/wrk/xmp/dmzFtp. This is the directory into which the file is pulled.
- 7. Use the UDM copy command to transfer the file from the remote Windows system to the local UNIX system.
- 8. Execute the shell script on the local system to FTP the file to the 2nd system inside the firewall. In this example, the exec command uses the UCMD server running on the local system to execute the shell script just as if it resided on a remote system. The port must be specified on the command if it is set to a value other than the default value.
- 9. Execute the ls command on the remote system to show that the file was copied. In a production environment, a process could be started to do something productive with the transferred file.
- 10. Quit command stops UDM script execution and the UDM script completes.

Figure 3.25 Integrating UDM with FTP - UDM Script on Local System

```
1. set echo=yes 
2. open rmt=192.168.20.47 user=joe pwd=abcdefg port=7887 
3. mode type=text 
4. attrib local createop=replace 
5. cd rmt=C:\tmp\tmp 
6. cd local=/home/joe/wrk/xmp/dmzFtp 
7. copy rmt=file.txt.org local=file.txt 
8. exec local cmd="sh /home/joe/wrk/xmp/dmzFtp/ftp.sh" user=joe pwd=abcdefg
    port=7887 
9. exec dev-linux24 cmd="ls /home/joe/tmp" user=joe pwd=abcdefg port=7887 
10. quit
```
The shell script sets up and executes FTP commands.

Figure 3.26 Integrating UDM with FTP - Shell Script on Remote System

```
ftp -ipnv houston <<FTP_DONE 
quote USER joe 
quote PASS abcdefg 
cd /home/joe/tmp 
lcd /home/joe/wrk/xmp/dmzFtp 
put file.txt file.new.txt 
quit
FTP_DONE 
exit 0
```
### UDM exec Command Parameters

The exec command parameters used in this example are:

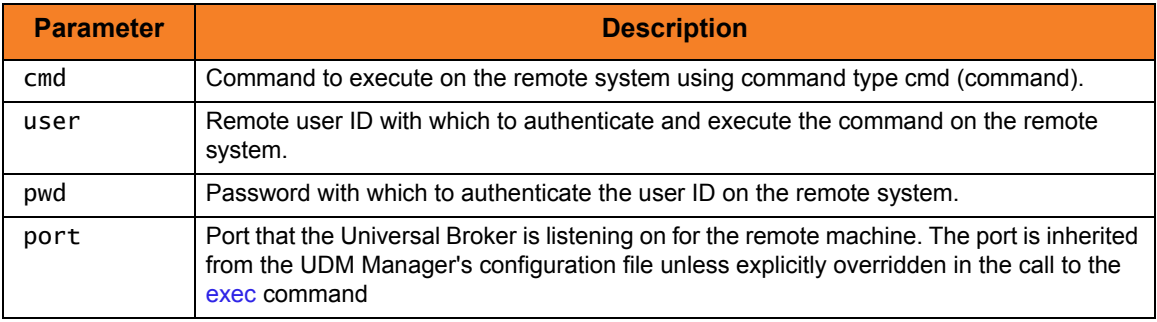

### Components

Universal Data Mover Manager for UNIX

Universal Command Server for UNIX

# <span id="page-86-0"></span>3.3.5 UNIX - Integrating UDM with FTP Using a Command Reference

This example demonstrates the use of Command Reference files. Command References provides a very secure environment in which to store and from which to execute commands and scripts for use with UCMD Manager.

This example is based on the example in Section [3.3.4 UNIX - Integrating UDM with FTP](#page-84-0)  [Using a Shell Script.](#page-84-0) Understanding that example is a prerequisite to using this one. Also, the test environment in the previous example is the same as in this example.

If you are not familiar with Command References, please read the Command References section in Chapter 10 Universal Command Server for UNIX of the Universal Command 4.3.0 Reference Guide.

### UDM Script Explanation

Other than Line 8, this UDM script is identical to the previous example. The exec command in line 8 uses the UCMD server running on the local system to execute the shell script contained in the Command Reference file ftp.cref. One option, the remote system name, is passed to the script via the Command Reference.

Command Reference files must reside in the directory specified by the UCMD Server option CMD\_REFERENCE\_DIRECTORY. On UNIX systems this directory defaults to /var/opt/universal/cmdref.

Figure 3.27 Using a Command Reference - UDM Script on Local System

```
1. set echo=yes 
2. open rmt=192.168.20.47 user=joe pwd=abcdefg port=7887 
3. mode type=text 
4. attrib local createop=replace 
5. cd rmt=C:\tmp\tmp 
6. cd local=/home/joe/wrk/xmp/dmzFtp 
7. copy rmt=file.txt.org local=file.txt 
8. exec local cmdref="ftp.cref houston" user=joe pwd=abcdefg port=7887
9. exec houston cmd="ls /home/joe/tmp" user=joe pwd=abcdefg port=7887
10. quit
```
The ftp.cref Command Reference file contains the shell script used to FTP the file to the remote system behind the firewall. The allow\_options option is changed to **yes** to allow the server address to be passed to the script. By default, no options are passed.

The format option is changed from cmd to script; otherwise, the script will not be generated.

Figure 3.28 Using a Command Reference - Command Reference on Remote System

```
# Command reference to read a file. 
# 
-format script 
-type shell 
-allow_options yes 
<eof> 
ftp -ipnv $1 <<FTP_DONE 
quote USER joe
quote PASS abcdefg
cd /home/amos/tmp 
lcd /home/joe/wrk/xmp/dmzFtp 
put file.txt file.new.txt 
quit
FTP_DONE 
exit 0
```
### UDM exec Command Parameters

The exec command parameters used in this example are:

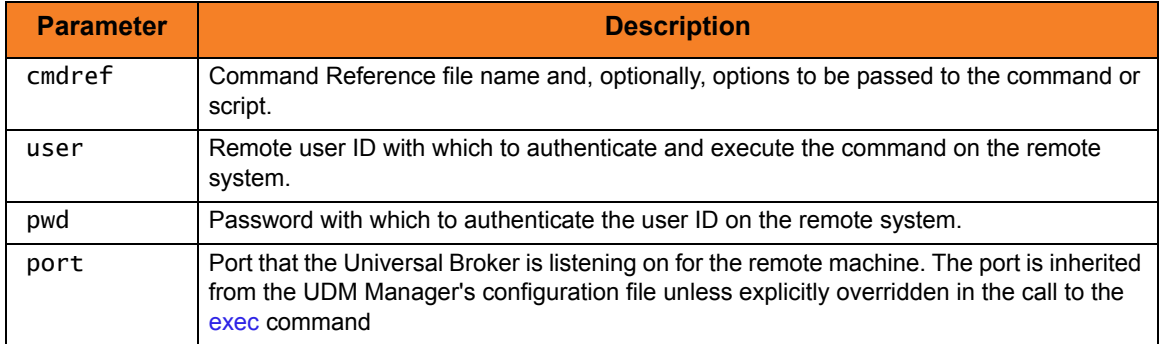

# <span id="page-88-0"></span>3.3.6 IBM i from Windows, UNIX, or IBM i - exec Command Return Codes

This example demonstrates using the built-in variable execrc.

For IBM i, the UCMD Server checks the error severity for each CL command issued. If the severity of the error exceeds the value set via the UCMD Server END SEVERITY option, the value is returned via execrc. A UCMD Server error may also result in execrc being set. If no error occurs, execrc is zero.

Generally, UCMD Server return codes for IBM i are 200 or greater. Therefore, return codes associated with END\_SEVERITY and with the UCMD Server do not conflict.

The svropt parameter passes options to the UCMD Server. These options override both the defaults and the options contained in the UCMD Server configuration file. The -joblog never value prevents the job log from being returned to the transaction log via stdout. (Do not include svropt if you want the job log.) The spaces before and after the double quotation marks are significant. END\_SEVERITY can also be overridden.

The exec commands are both broken into two lines. The **-** and **+** characters are line continuation characters. Using **-** trims all leading blanks from the beginning of the next line; using **+** retains the blanks. In the example script, only one blank remains to separate the text on the two lines after they are concatenated.

This UDM example script was tested on three different platforms: Linux, Windows XP, and IBM i.

### UDM Script Explanation

The script issues an IBM i command that fails and, based on the failure, issues an IBM i command to notify the system operator.

- 1. Turns echo on.
- 2. Issues a SAVLIB command to system atlanta which fails with end severity 40.
- 3. Echoes the value returned to the UDM Manager from the system via the UCMD Server.
- 4. Checks for the error.
- 5. Issues the SNDMSG command to notify the system operator.
- 6. Closes the if statement.
- 7. Cleans up and exits the UDM script.

Figure 3.29 UDM Script - Exec Command Return Codes

```
1. set echo=yes 
2. exec atlanta cmd="SAVLIB LIB(NONAME) DEV(*SAVF) SAVF(QGPL/ABC)" user=joe -
     pwd=abcdefg port=27887 svropt=" -joblog never " 
3. echo \text{rc} = \text{``} \text{$(\_execute)}4. if $(_execrc) GE 30 
5. exec atlanta cmd="SNDMSG MSG('The command, SAVLIB LIB(NONAME) DEV(*SAVF) -
    SAVF(QGPL/ABC), failed') TOUSR(*SYSOPR)" user=joe pwd=abcdefg port=27887 
svropt=" -joblog never " 
6. end
7. quit
```
### Operating System-Specific Information

Although the same script works equally well on Windows, UNIX, and IBM i, the syntax for submitting the script differs.

#### Windows and UNIX

The syntax is udm -s script-path.

To run the example, change the current directory to the location of the script and issue udm -s xmp0.udm, where xmp0.udm is the name of the file containing the script.

#### IBM i

The syntax is STRUDM qualified-file-name file-member-name.

To run the example, enter STRUDM joe/qscrsrc xmp0\_udm. The file and member names are positional parameters. STRUDM SCRFILE(JOE/QSCRSRC) SCRMBR(XMP0\_UDM) is also valid.

### UDM exec Command Parameters

#### The exec command parameters used in this example are:

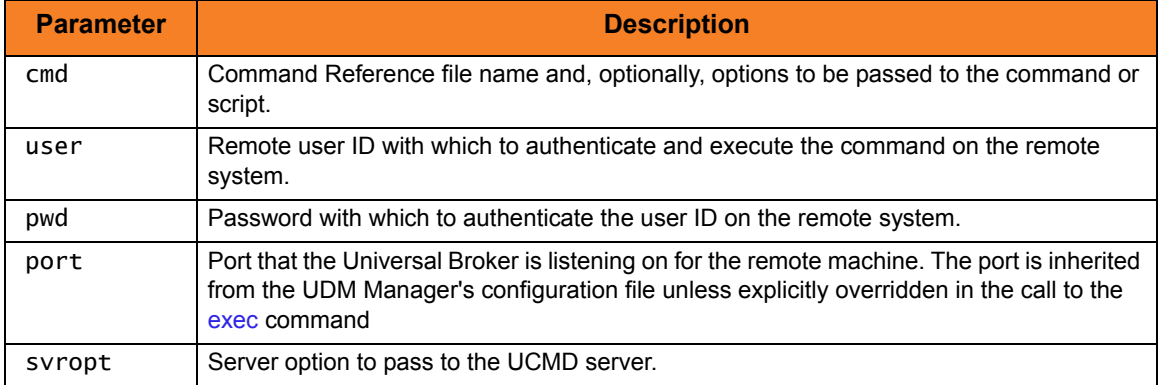

### Components

Universal Data Mover Manager for IBM i Universal Data Mover Manager for Windows Universal Data Mover Manager for UNIX Universal Command Manager for IBM i

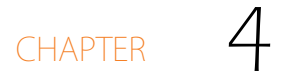

# Remote Execution for SAP Systems

# 4.1 Overview

This chapter provides information on the Remote Execution for SAP feature and functionality of the Infitran business solution.

With Infitran, Remote Execution for SAP systems is performed indirectly. Infitran provides the ability to raise events within the remote SAP system. These events can be used by the SAP scheduling system to trigger job runs. This allows the automated coordination of work on the SAP system from within an Infitran process.

# 4.2 Remote Execution of SAP Examples

This section provides examples of the Remote Execution of SAP feature of Infitran using the Universal Data Mover execsap command.

Links to detailed technical information on appropriate Infitran components are provided for each example.

# z/OS

[Raising an SAP Event for z/OS Example](#page-93-0)

### UNIX

[Raising an SAP Event for UNIX Example](#page-95-0)

# <span id="page-93-0"></span>4.2.1 Raising an SAP Event for z/OS Example

The following example demonstrates raising events in a remote SAP system using the Universal Data Mover execsap command.

In this example ([Figure 4.1](#page-93-1) and [Figure 4.2,](#page-94-0) below), we assume the following scenario:

The job scheduler on SAP system CF5 has been set up with three jobs that are triggered by SAP event UDM\_TRANSFER\_COMPLETE. Additionally, each job is looking for a different event parameter (cars.dat, trucks.dat, and boats.dat) corresponding with the Input file it is intended to process.

Infitran is being run on a z/OS system to transfer three data files (cars.dat, trucks.dat, and boats.dat) from remote system sol9 to remote system SAP001. The data files are to be used by the SAP system for Batch Input Processing. Therefore, after each file transfer, the execsap command is issued to raise an appropriate event in the SAP system. These events are picked up by the SAP job scheduler which, in turn, kicks off the jobs that were scheduled for those events.

<span id="page-93-1"></span>Figure 4.1 Raising an SAP Event for z/OS - JCL (1 of 2)

```
//UDMEXSAP JOB CLASS=A,MSGCLASS=X,NOTIFY=&SYSUID 
//*****************************************************************
//* Description
//* -----------
//* This sample opens a three-party transfer session between hosts
//* sol9 and SAP001. Three files are transferred from sol9 to 
//* SAP001. After each file is transferred, execsap is called to
//* raise an SAP event in the specified SAP system.
//* 
//* Presumably, there are jobs in the SAP scheduling system that
//* are waiting to be triggered by the events fired from this job.
//* 
// JCLLIB ORDER=#SHLQ.UNV.SUNVSAMP 
//* 
//STEP1 EXEC UDMPRC 
//UNVSCR DD *
#
# Transfer vehicle data to SAP server for batch input processing.
#
open src=sol9 dest=SAP001 xfile=xuser1
attrib dest createop=replace
cd src=/opt/app/data
cd dest=/input
```
<span id="page-94-0"></span>Figure 4.2 Raising an SAP Event for z/OS - JCL (2 of 2)

```
#******************************************************************
#* Copy the car data to SAP system for batch input processing.
#******************************************************************
copy src=cars.dat dest=cars.dat
# Raise SAP event to trigger processing job.
execsap CF5 client=800 xfile=xsapuser1 type=event -
         eventid=UDM_TRANSFER_COMPLETE parm="cars.dat" 
#******************************************************************
#* Copy the truck data to SAP system for batch input processing.
#******************************************************************
copy src=trucks.dat dest=trucks.dat
# Raise SAP event to trigger processing job.
execsap CF5 client=800 xfile=xsapuser1 type=event -
         eventid=UDM_TRANSFER_COMPLETE parm="trucks.dat"
#******************************************************************
#* Copy the boat data to SAP system for batch input processing.
#******************************************************************
copy src=boats.dat dest=boats.dat
# Raise SAP event to trigger processing job.
execsap CF5 client=800 xfile=xsapuser1 type=event -
         eventid=UDM_TRANSFER_COMPLETE parm="boats.dat"
close
/*
```
#### Components

Universal Data Mover Manager for z/OS Universal Data Mover Server for UNIX Universal Connector for z/OS

# <span id="page-95-0"></span>4.2.2 Raising an SAP Event for UNIX Example

The following example demonstrates raising events in a remote SAP system using the Universal Data Mover execsap command.

In this example ([Figure 4.3](#page-95-1) and [Figure 4.4,](#page-96-0) below), we assume the following scenario:

The job scheduler on SAP system CF5 has been set up with three jobs that are triggered by SAP event UDM\_TRANSFER\_COMPLETE. Additionally, each job is looking for a different event parameter (cars.dat, trucks.dat, and boats.dat) corresponding with the Input file it is intended to process.

Infitran is being run on a UNIX system to transfer three data files (cars.dat, trucks.dat, and boats.dat) from remote system sol9 to remote system SAP001. The data files are to be used by the SAP system for Batch Input Processing. Therefore, after each file transfer, the execsap command is issued to raise an appropriate event in the SAP system. These events are picked up by the SAP job scheduler which, in turn, kicks off the jobs that were scheduled for those events.

<span id="page-95-1"></span>Figure 4.3 Raising an SAP Event for UNIX - UDM Script File: BIVehicle001 (1 of 2)

```
#****************************************************************************
**
# Description
# -----------
# This sample opens a three-party transfer session between hosts 
# sol9 and SAP001. Three files are transferred from sol9 to 
# SAP001. After each file is transferred, execsap is called to 
# raise an SAP event in the specified SAP system.
# 
# Presumably, there are jobs in the SAP scheduling system that 
# are waiting to be triggered by the events fired from this job. 
# 
open src=sol9 dest=SAP001 xfile=xuser1
attrib dest createop=replace
cd src=/opt/app/data
cd dest=/input
```
<span id="page-96-0"></span>Figure 4.4 Raising an SAP Event for UNIX - UDM Script File: BIVehicle001 (2 of 2)

```
#******************************************************************
#* Copy the car data to SAP system for batch input processing.
#******************************************************************
copy src=cars.dat dest=cars.dat
# Raise SAP event to inform the system that the input file is ready.
execsap CF5 client=800 xfile=xsapuser1 type=event -
         eventid=UDM_TRANSFER_COMPLETE parm="cars.dat" 
#******************************************************************
#* Copy the truck data to SAP system for batch input processing.
#******************************************************************
copy src=trucks.dat dest=trucks.dat
# Raise SAP event to inform the system that the input file is ready.
execsap CF5 client=800 xfile=xsapuser1 type=event -
         eventid=UDM_TRANSFER_COMPLETE parm="trucks.dat"
#******************************************************************
#* Copy the boat data to SAP system for batch input processing.
#******************************************************************
copy src=boats.dat dest=boats.dat
# Raise SAP event to inform the system that the input file is ready.
execsap CF5 client=800 xfile=xsapuser1 type=event -
         eventid=UDM_TRANSFER_COMPLETE parm="boats.dat"
close
```
Components

Universal Data Mover Manager for UNIX Universal Data Mover Server for z/OS Universal Connector for z/OS

# $CHAPTER$  5

# Web Services Execution

# 5.1 Overview

The inbound implementation of Infitran's web services execution – Universal Event Monitor for SOA – provides the ability to create file-based events from inbound Internet and message-based messages, and write the events to file.

This allows for the integration of Internet and message-based messages, and write the events to file. As such it integrates Internet and message-based applications with systems management functions such as:

- Alerting and notification
- Incident and problem management
- Job scheduling
- Data movement

Universal Event Monitor (UEM) monitors one or more local or remote system events. It also can execute a system command or script based on the outcome of the events that it is monitoring.

# 5.2 Web Services Examples

This chapter provides examples for the Web Services Execution feature of Infitran.

Links to detailed technical information on appropriate Infitran components are provided for each example.

# UNIX

[Inbound JMS Implementation](#page-99-0) [Inbound SOAP Implementation](#page-105-0)

# <span id="page-99-0"></span>5.2.1 Inbound JMS Implementation

Inbound implementations take the form of modifying the UAC.xml file with a definition. The container will read this file to construct the connection to the target defined by the value of the Property java.naming.provider.

[Figure 5.1](#page-99-1), below, illustrates an example of this construction.

<span id="page-99-1"></span>Figure 5.1 Inbound JMS - Constructing Connection to Target

```
<sb:Property>
                 <sb:Name>java.naming.provider.url</sb:Name>
                 <sb:Value>tcp://soatest2:61616</sb:Value>
</sb:Property>
```
In the following examples:

- Messages consumed from the topic or queue are written to the file system defined by the <sb:Directory> tag.
- <sb:Filename> tag denotes the filename that is be written to the filesystem.
- %Seq% defines an increment so that subsequent messages consumed from the topic do not collide with already existing filenames.

### ActiveMQ Topic

[Figure 5.2](#page-100-0), below, illustrates an attachment to an Apache ActiveMQ dynamic topic.

<span id="page-100-0"></span>Figure 5.2 Inbound JMS - Attachment to an Apache ActiveMQ Dynamic Topic

```
<sb:JMSConnection>
         <sb:Name>JMS ActiveMQ Topic Listener - soatest2/</sb:Name>
         <sb:InitialContextProperties>
             <sb:Property>
                 <sb:Name>java.naming.factory.initial</sb:Name>
<sb:Value>org.apache.activemq.jndi.ActiveMQInitialContextFactory</sb:Value>
             </sb:Property>
             <sb:Property>
                 <sb:Name>java.naming.provider.url</sb:Name>
                 <sb:Value>tcp://soatest2:61616</sb:Value>
             </sb:Property>
         </sb:InitialContextProperties>
         <sb:ConnectionFactory>ConnectionFactory</sb:ConnectionFactory>
         <sb:Listeners>
             <sb:JMSListener>
<sb:Destination>dynamicTopics/UemsoaStartTopicA</sb:Destination>
                 <sb:Actions>
                      <sb:JMSFileWriter>
                          <sb:Directory>filesystem</sb:Directory>
<sb:FilenamePattern>ActiveMQ_Topic_%Seq%.txt</sb:FilenamePattern>
                          <sb:StartSequenceNumber>1</sb:StartSequenceNumber>
                          <sb:WriteProperties>false</sb:WriteProperties>
                     </sb:JMSFileWriter>
                 </sb:Actions>
             </sb:JMSListener>
         </sb:Listeners>
  </sb:JMSConnection>
```
### Websphere Queue

[Figure 5.3](#page-101-0), below, illustrates an attachment to an IBM Websphere queue.

<span id="page-101-0"></span>Figure 5.3 Inbound JMS - Attachment to an IBM Websphere Queue

```
<sb:JMSConnection>
        <sb:Name>JMS WebSphere Queue Listener - soatest2</sb:Name>
         <sb:InitialContextProperties>
             <sb:Property>
                 <sb:Name>java.naming.factory.initial</sb:Name>
<sb:Value>com.ibm.websphere.naming.WsnInitialContextFactory</sb:Value>
             </sb:Property>
             <sb:Property>
                 <sb:Name>java.naming.provider.url</sb:Name>
                 <sb:Value>iiop://soatest2:2809</sb:Value>
             </sb:Property>
             <sb:Property>
                 <sb:Name>com.ibm.CORBA.ORBInit</sb:Name>
                 <sb:Value>com.ibm.ws.sib.client.ORB</sb:Value>
             </sb:Property>
         </sb:InitialContextProperties>
         <sb:ConnectionFactory>jms/SBSConnectionFactory</sb:ConnectionFactory>
         <sb:Listeners>
             <sb:JMSListener>
                 <sb:Destination>jms/Soatest2TestQueue3</sb:Destination>
                 <sb:Actions>
                      <sb:JMSFileWriter>
                          <sb:Directory>filesystem<sb:Directory>
            <sb:FilenamePattern>Websphere_Queue_%Seq%.txt</sb:FilenamePattern>
                          <sb:StartSequenceNumber>1</sb:StartSequenceNumber>
                          <sb:WriteProperties>false</sb:WriteProperties>
                      </sb:JMSFileWriter>
                 </sb:Actions>
             </sb:JMSListener>
         </sb:Listeners>
</sb:JMSConnection>
```
### MQ Series Queue:

[Figure 5.4](#page-102-0), below, illustrates an attachment to an IBM MQ Series Queue.

<span id="page-102-0"></span>Figure 5.4 Inbound JMS - Attachment to an IBM MQ Series Queue

```
<sb:MQConnection>
         <sb:Name>MQ Series Listener - soatest2</sb:Name>
         <sb:Host>soatest2</sb:Host>
         <sb:QueueManagerName>MyQueueManager</sb:QueueManagerName>
         <sb:Channel>UpsQaChannel</sb:Channel>
         <sb:Port>1414</sb:Port>
         <sb:Listeners>
             <sb:MQListener>
                  <sb:QueueName>UpsQaQueue</sb:QueueName>
                  <sb:Actions>
                      <sb:MQFileWriter>
                          <sb:Directory>filesystem</sb:Directory>
             <sb:FilenamePattern>MQSeries_Queue_%Seq%.txt</sb:FilenamePattern>
                          <sb:StartSequenceNumber>0</sb:StartSequenceNumber>
                          <sb:WriteProperties>false</sb:WriteProperties>
                      </sb:MQFileWriter>
                 </sb:Actions>
             </sb:MQListener>
         </sb:Listeners>
     </sb:MQConnection>
```
## Triggering an Event

Once a file has been written to the filesystem, UEM could be used to trigger an event (see [Figure 5.5](#page-103-0), below).

This event looks for files with an extension of txt. When it sees a file with that extension, UEM renames the file to the original name with a xml extension. It then executes the handler, which runs UDM with a script.

The UDM script looks for all files the begin with a 2 and end with .xml on the local server. These file are then transferred to the destination server, overwriting any existing files on the destination server, and the session is closed.

<span id="page-103-0"></span>Figure 5.5 Triggering an Event

```
begin_event
  event_id "JMS_MESSAGE_TRIGGER"
  event_type FILE
  comp_name uems
  state enable
  tracking_int 10
  triggered_id "JMS_MESSAGE_HANDLER"
  filespec "filesystem/*.txt"
  min_file_size 0
  rename_file yes
  rename_filespec "filesystem/$(origname).xml"
end_event
begin_handler
   handler_id "JMS_MESSAGE_HANDLER"
   handler_type CMD
   maxrc 0
   userid username
   pwd user_password
   cmd "udm -s udm.script"
end_handler
```
Contents of File udm.script

```
open dest_server=192.168.1.1 user=qatest pwd=qatest
attrib dest_server createop=replace
forfiles local=2*.xml
  copy local=$(_file)
end
close
```
# Components

[Universal Event Monitor](#page-0-0) [Universal Event Monitor for SOA](#page-0-0)

# <span id="page-105-0"></span>5.2.2 Inbound SOAP Implementation

Inbound SOAP requests are handled via Universal Event Monitor for SOA.

When Universal Event Monitor for SOA detects an inbound SOAP message, it writes the message payload to a file. Universal Event Monitor detects the file and initiates an action.

The SOAP message payload is parsed to extract information that is used to build a z/OS console message. Universal Command delivers the message from the Linux server to the z/OS mainframe.

Universal Event Monitor for SOA is configured via the /etc/universal/UAC.xml file.

Figure 5.6 Inbound SOAP Request UAC.xml

```
<?xml version="1.0" encoding="UTF-8"?>
<sb:UAC xmlns:sb="http://com.stonebranch/UAC/" 
xmlns:xsi="http://www.w3.org/2001/XMLSchema-instance" 
xsi:schemaLocation="http://com.stonebranch/UAC/ UAC.xsd"/
   <!-- $Id$ -->
   <sb:SOAPConnection>
     <sb:URI>/axis2/services/UACInbound</sb:URI>
     <sb:Listeners>
       <sb:SOAPListener>
         <sb:Operation>process</sb:Operation>
         <sb:Actions>
           <sb:SOAPFileWriter> 
<sb:Directory>/export/home/control/indesca/soap_listener/</sb:Directory>
             <sb:FilenamePattern>process_%Seq%.xml</sb:FilenamePattern>
             <sb:StartSequenceNumber>1</sb:StartSequenceNumber>
             <sb:WriteEnvelope>true</sb:WriteEnvelope>
           </sb:SOAPFileWriter>
         </sb:Actions>
       </sb:SOAPListener>
     </sb:Listeners>
   </sb:SOAPConnection>
</sb:UAC>>
```
If required, additional SOAP connections can be defined to the UAC.xml.

Universal Event Monitor for SOA writes the payload of the inbound SOAP message to the following directory / file mask:

/export/home/control/indesca/soap\_listener/process\_%Seq%.xml

The variable %Seq% is resolved to a sequence number generated by Universal Event Monitor. The sequence number is incremented by one for each file created and is reset to 1 each time Universal Event Monitor for SOA is started.

The following shows an example of the inbound message payload written to the process\_%Seq%.xml file.

Figure 5.7 Inbound SOAP Request – Message Payload Written to process\_%Seq%.xml File

<?xml version='1.0' encoding='utf-8'?><soapenv:Envelope xmlns:soapenv= "http://schemas.xmlsoap.org/soap/envelope/" xmlns:xsi="http://www.w3.org/2001/ XMLSchema-instance" xmlns:soapenc="http://schemas.xmlsoap.org/soap/encoding/" xmlns:xsd="http://www.w3.org/2001/XMLSchema"><soapenv:Body><NS1:process xmlns:NS1="http://inbound.uac.stonebranch.com"><NS1:identitySourceApplication Id>RBS</NS1:identitySourceApplicationId><NS1:identitySourceUserId /> <NS1:identitySourcePassword /><NS1:identitySourceToken /> <NS1:activityRequestId>AUT4210021109265970293000</NS1:activityRequestId><NS1: activityStatus>PROCESS CLOSE ACCOUNTING YYYY MM</NS1:activityStatus> <NS1:activityState>ACCOUNTING MONTH CLOSING INPROGRESS</NS1:activityState> <NS1:activityStateReason>INFO</NS1:activityStateReason><NS1:activityAction>OD PT0001</NS1:activityAction><NS1:activityStartDate>2010-02-24</NS1:activity StartDate><NS1:activityStartTime>08:35:42.397382</NS1:activityStartTime></NS1 :process></soapenv:Body></soapenv:Envelope>

The three bold-faced fields in the process %Seq%.xml file are used to create the z/OS console message:

- **identitySourceApplicationId**
- **activityRequestId**
- **activityAction**

[Figure 5.8](#page-106-0), below, illustrates the event definition that Universal Event Monitor uses to detect the file created by Universal Event Monitor for SOA.

<span id="page-106-0"></span>Figure 5.8 Inbound SOAP Request – Universal Event Monitor Event Definition

```
BEGIN_EVENT
EVENT ID "ABC SOA EVENT"
 EVENT_TYPE FILE 
 COMP_NAME UEMS 
STATE ENABLE
TRACKING_INT 10
TRIGGERED_ID "ABC SOA HANDLER" 
 FILESPEC "/export/home/ control/indesca/soap_listener/*.*" 
 MIN_FILE_SIZE 0 
 RENAME_FILE YES 
 RENAME_FILESPEC "/export/home/ 
control/indesca/soap_listener/$(origname).$(origext)" 
END_EVENT
```
The event definition is loaded to Universal Event Monitor using the following command issued on the Linux server running Universal Command Agent for SOA.

/opt/universal/bin/uemload -add -deffile event\_definition.txt

Alternatively, changes to the event definition can be effected using the following command:

/opt/universal/bin/uemload -update -deffile event\_definition.txt

The event definition 'moves' each Process\_%Seq\$.xml file to a staging directory and invokes a SOA HANDLER.

The following Universal Event Monitor handler definition processes each Process\_%Seq%.xml file.

Figure 5.9 Inbound SOAP Request – Universal Event Monitor Handler Definition

```
BEGIN_HANDLER
 HANDLER_ID "ABC SOA HANDLER" 
 ACTION_TYPE CMD 
MAXRC 0
 USERID "control" 
 PWD "UACL" 
 BEGIN_SCRIPT 
 STMT "#!/usr/bin/ksh" 
  STMT "exec > /export/home/control/indesca/abc.log 2>&1" 
 STMT "set -xv" 
 STMT "/opt/universal/bin/ucmd -script /export/home/control/indesca/abc.rexx 
\sqrt{ } STMT "< $UEMRENAMEDFILE \"
  STMT "-HOST mvstcp5 -USERID CTLMNT -PWD UACL \"
  STMT ">> /export/home/control/indesca/abc.log \"
  STMT "2>&1"
  STMT "if [ $? -gt 0 ]"
  STMT " then"
  STMT " mv $UEMRENAMEDFILE $UEMORIGFILE"
  STMT " else"
  STMT " rm $UEMRENAMEDFILE"
  STMT "fi"
  STMT "exit $rc" 
 END_SCRIPT 
END_HANDLER
```
The Event Handler executes under the authority of the USERID control. To allow this userid to authenticate without a password, the following UACL definitions were made to /etc/universal/uacl.conf:

uem\_handler control, allow, noauth

Changes to the configuration files require the Universal Broker to be refreshed (see Section [8.5 Configuration Refresh\)](#page-256-0).

The Event Handler invokes Universal Command to:

- 1. Connect to the z/OS mainframe.
- 2. Execute a REXX script to parse the required information from the process\_%Seq%.xml file.
- 3. Execute the Universal Write-to-Operator utility to write the required console message.

The Event Handler appends logging information to the following file: /export/home/control/indesca/abc.log.

If the Event Handler does not complete successfully, the process\_%Seq%.xml file is moved back its original location so that processing can be retried. Otherwise, this file is deleted.

The REXX script executed by the Event Handler is stored on the Linux server running Universal Command Agent for SOA.

Figure 5.10 Outbound SOAP Request – abc.rexx

```
/* REXX */ 
TRACE R 
ABC. XML = LINEIN()parse value ABC.XML with "<NS1:activityAction>" ABC.ACTN
"</NS1:activityAction>" 
 parse value ABC.XML with "<NS1:identitySourceApplicationId>" ABC.APID
"</NS1:identitySourceApplicationId>" 
   parse value ABC.XML with "<NS1:activityRequestId>" ABC.RQID 
"</NS1:activityRequestId>" 
   ABC.UWTO = "EIEOSRAT "ABC.ACTN ABC.APID ABC.RQID 
   '/usr/lpp/universal/bin/uwto -msg "'ABC.UWTO'"' 
  ABC.RC = RC
   EXIT ABC.RC
```
The REXX script is executed under the z/OS USS environment under the authority of the USERID CTLMNT. To allow this userid to authenticate without a password, the following UACL definitions were made to TEST.SYS5.UNV.UNVCONF(ACLCFG00):

• ucmd\_access ALL,\*,CTLMNT,allow,noauth

Changes to the configuration files require the Universal Broker to be refreshed (see Section [8.5 Configuration Refresh\)](#page-256-0).

The REXX script executes the Universal Write-to-Operator utility in order to write the required message to the z/OS console.

The abc.log file is appended to each time a process\_%Seq%.xml is processed. This file is useful as an audit trail and for problem diagnosis.

In order to ensure that this file does not grow to an unreasonable size, an additional Universal Event Monitor Event and Handler have been implemented to purge this file when it reaches 10mb in size.

Figure 5.11 Outbound SOAP Request – Event and Handler to purge abc.log

| <b>BEGIN EVENT</b>   |                                           |
|----------------------|-------------------------------------------|
| EVENT ID             | "ABC LOG FILE CLEANUP"                    |
| EVENT_TYPE           | <b>FILE</b>                               |
| COMP_NAME            | <b>UEMS</b>                               |
| <b>STATE</b>         | <b>ENABLE</b>                             |
| TRACKING_INT         | 10                                        |
|                      | TRIGGERED_ID "ABC LOG FILE CLEANUP"       |
| <b>FILESPEC</b>      | "/export/home/control/indesca/abc.log"    |
| MIN_FILE_SIZE        | 10 <sub>M</sub>                           |
| <b>END EVENT</b>     |                                           |
|                      |                                           |
| <b>BEGIN_HANDLER</b> |                                           |
| HANDLER_ID           | "ABC LOG FILE CLEANUP"                    |
| ACTION_TYPE          | <b>CMD</b>                                |
| <b>MAXRC</b>         | 0                                         |
| <b>USERID</b>        | "control"                                 |
| <b>PWD</b>           | "UACL"                                    |
| <b>CMD</b>           | "rm /export/home/control/indesca/abc.log" |
| END_HANDLER          |                                           |

#### Components

[Universal Event Monitor](#page-0-0) [Universal Event Monitor for SOA](#page-0-0) [Universal Broker](#page-0-0) Universal Write-to-Operator Universal Encrypt

# $CHAPTER$   $\bigcap$ Event Monitoring and File Triggering

## 6.1 Overview

The Event Monitoring and File Triggering feature of Infitran provides a consistent, platform-independent means of monitoring one or more local or remote system events. It also can execute a system command or script based on the outcome of the events that it monitors.

It allows one or more system events to be monitored at any given time.

The methods available for defining an event and its associated actions are described in the following sections.

## 6.2 Universal Event Monitor

Use the Universal Event Monitor (UEM) Manager to monitor a single local or remote system event.

The UEM Manager (uem) may provide all of the parameters necessary to define a system event, or it may specify the ID of a database record that contains the event definition. In either case, the UEM Manager passes the event definition to a local or remote UEM Server (uemsrv), which uses that information to look for an occurrence of the event and test for its completion.

The UEM Manager may also provide all of the parameters necessary to define an event handler to the UEM Server, or it may specify the ID of a database record that contains the event handler. An event handler is a command or script that UEM Server executes, based on the outcome of the event occurrence.

A UEM Server may monitor several local system events simultaneously using records stored in its event definition database. An event-driven UEM Server executes in this manner. An event-driven UEM Server does not require a UEM Manager to initiate a monitoring request, and you may configure it to start automatically whenever the local Universal Broker starts. During start-up, an event-driven UEM Server retrieves a list of its assigned event definitions from the local Universal Broker. UEM Server monitors each event until it is no longer active, or until the event-driven Server ends.

The UEMLoad utility (uemload) enables you to add event definition and event handler records to their respective databases

UEMLoad handles all event definition and event handler database management tasks, including adds, updates, deletes, and lists / exports. UEMLoad forwards a database request to a UEM Server, which validates the information. The UEM Server then sends a request to a local Universal Broker to apply the requested operation to the appropriate UEM database file.

[Figure 6.1](#page-112-0), below, illustrates the interaction of the various components that make up Universal Event Monitor.

<span id="page-112-0"></span>Figure 6.1 High-Level Interaction of UEM Components

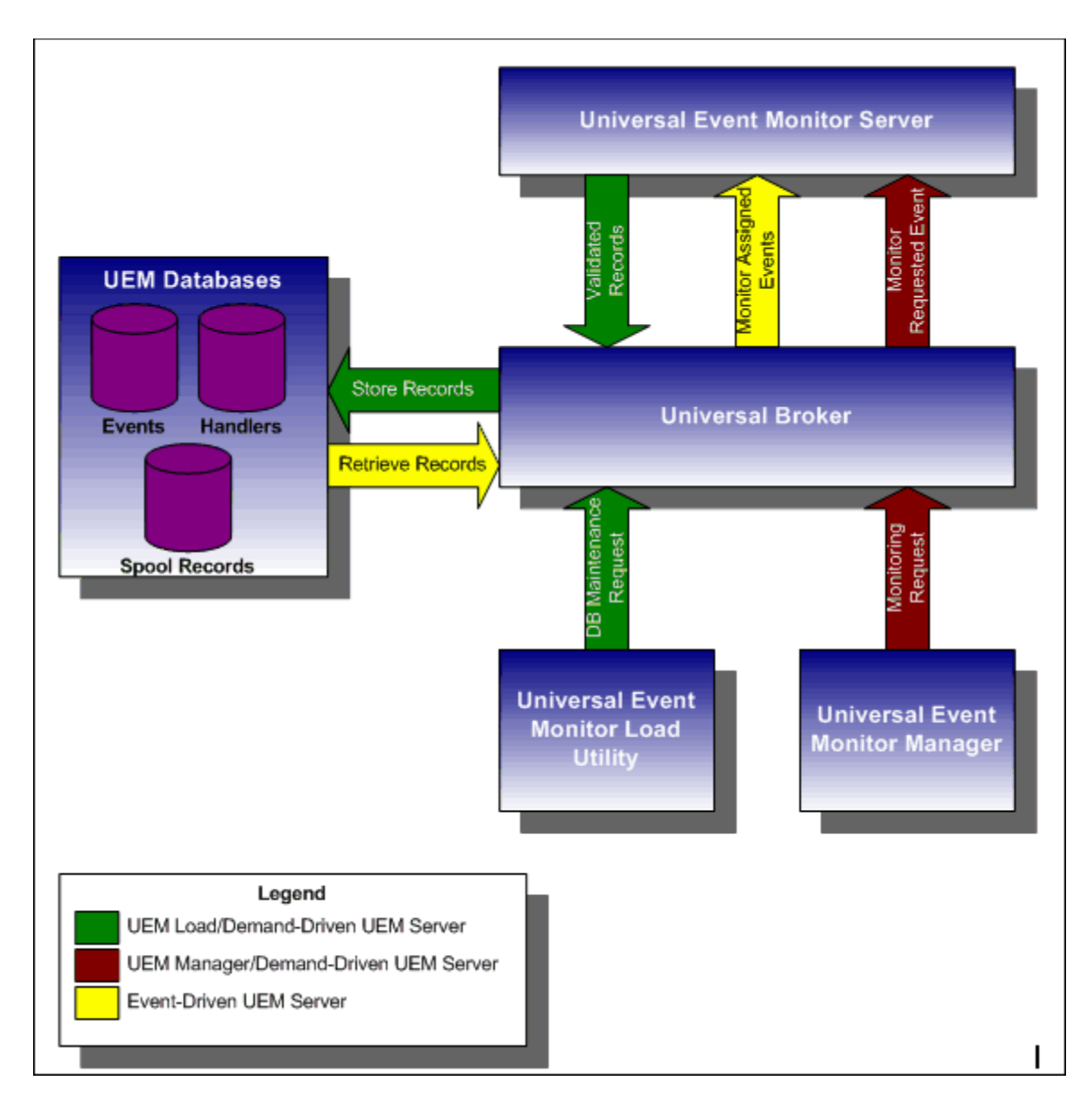

## 6.2.1 Storing Event Definitions and Event Handlers

Event definitions and event handlers can be stored in separate BerkeleyDB database files. When an event definition or event handler record is added to its respective database, a unique identifier must be specified. Whenever UEM is required to monitor an event or execute an event handler, only this ID needs to be referenced in order for UEM to obtain the corresponding event definition or event handler parameters.

UEMLoad initiates all UEM-related database requests. UEMLoad is a command line application that can be used to:

- Add, update, and delete event definition and/or event handlers from their respective databases
- List the entire contents of the event definition and/or event handler databases
- List the parameters of a single event definition and/or event handler
- Export the contents of the event definition and/or event handler databases to a file that can be used to re-initialize the database or populate a new database on another system.

When UEMLoad is started, it sends a request to a Universal Broker running on the local system to start a UEM Server process. Because a client application (that is, UEMLoad) initiates the request, the UEM Server that is started is a demand-driven Server.

UEMLoad forwards the database request to the UEM Server, which validates it and supplies default values for any required parameters (based upon the type of request) that were not specified from the UEMLoad command line. When a set of complete, valid parameters is available, the UEM Server sends a request to the Universal Broker, which is responsible for actually performing the requested database operation.

Universal Broker reports the success or failure of all database maintenance requests (add, update, delete) to the UEM Server. The UEM Server then passes any errors back to UEMLoad.

For a database query request (list, export), Universal Broker will return the contents of each requested event definition or event handler record to the UEM Server, which then is responsible for forwarding the records to the UEMLoad.

[Figure 6.2](#page-114-0), below, illustrates the interaction of the Universal Broker and the Universal Event Monitor Server components involved during the execution of UEMLoad.

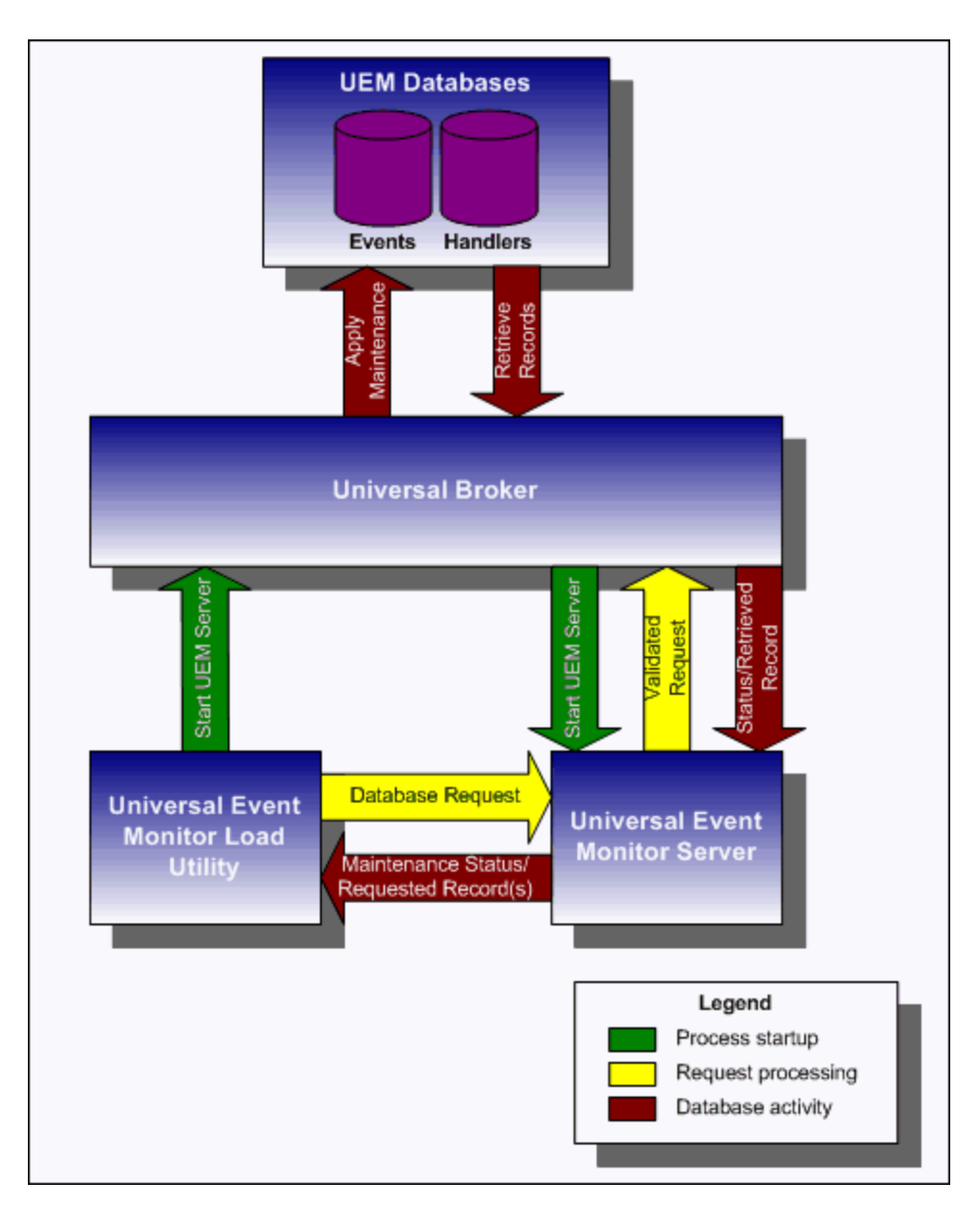

<span id="page-114-0"></span>Figure 6.2 UEMLoad Utility Overview

## 6.2.2 Monitoring a Single Event

A single event can be monitored using the UEM Manager. The UEM Manager provides a command line interface from which all parameters required to define an event and its associated event handlers can be specified. In addition, the ID of a stored event definition or event handler can be used as an alternative to specifying all parameters explicitly.

When a UEM Manager is started, it sends a request to the specified local or remote Universal Broker to start a UEM Server. Because the request to start the UEM Server comes from a client application (that is, UEM Manager), it is a *demand-driven* Server that is started.

The UEM Manager sends the monitoring request to the UEM Server. The UEM Server validates the request and supplies default values for any required parameters that were not specified from the command line.

The UEM Manager command line provides for the assignment of an event handler to execute whenever the UEM Server sets the state of an event occurrence or state of the event itself. The UEM Server then is responsible for executing the assigned event handlers which are appropriate for the state change.

The UEM Server will monitor the event until either of the following conditions is satisfied:

- Required number of expected event occurrences has been detected
- Inactive date and time specified for the event definition elapses.

When either of these occurs, the event becomes inactive and the UEM Server stops monitoring it. The UEM Server then ends after informing the UEM Manager of the result of the monitoring request. The UEM Manager will set its exit code based on this information. This is the default behavior.

However, if an option was set in the UEM Manager instructing it to not wait on the UEM Server, the UEM Manager will end as soon as the UEM Server acknowledges its receipt of a valid monitoring request.

[Figure 6.3](#page-116-0), below, illustrates the interaction of the Universal Broker and the Universal Event Monitor components involved when a UEM Manager is executed.

<span id="page-116-0"></span>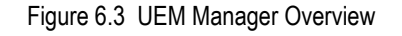

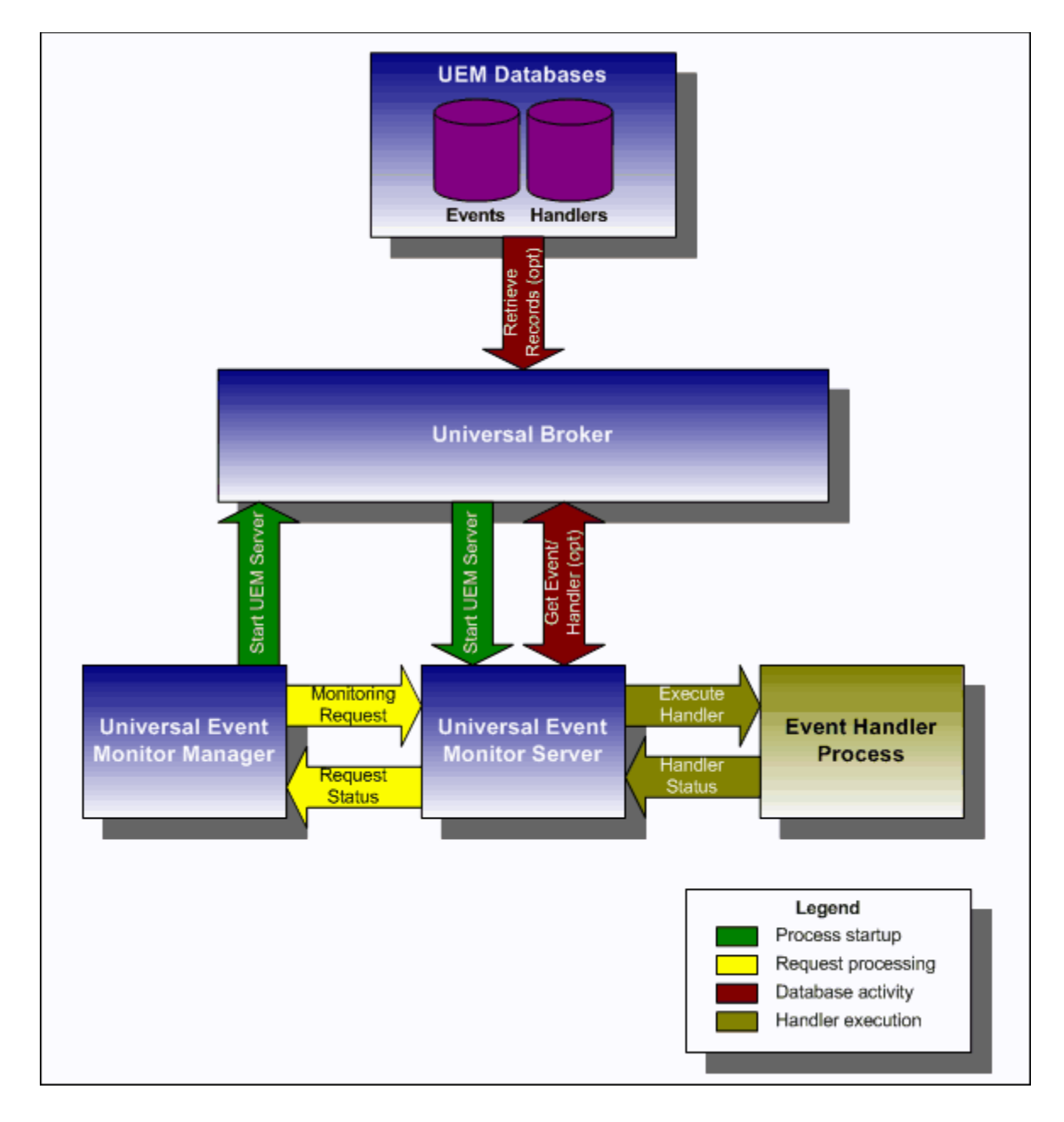

## 6.2.3 Monitoring Multiple Events

An *event-driven* Universal Event Monitor Server can be used to monitor multiple events at the same time. An event-driven UEM Server uses the records stored in the event definition database file to identify the events it is responsible for monitoring.

An event-driven UEM Server can be executed automatically during start-up of a Universal Broker. While it requires no interaction from a UEM client application, however, an event-driven UEM Server can be started at any time using Universal Control.

Unless it is stopped manually (using Universal Control), the event-driven UEM Server will continue to run as long as the Broker remains active. When the Broker stops, it will send a stop request to the UEM Server, instructing it to shut itself down.

When an event-driven UEM Server starts, it sends a request to the Broker asking for all of the event definitions residing in the event definition database that are assigned to that event-driven UEM Server. (This assignment was made when the event definition record was added to the database with UEMLoad.) The Server checks the active and inactive dates and times of the event definitions that it receives. It then begins monitoring the active events.

Each event definition provides for the assignment of an event handler to execute when an event occurrence is triggered or rejected. The assignment of an event handler to execute when an event expires also is made within the event definition. The UEM Server is responsible for executing appropriate event handlers based upon the states it sets for detected event occurrences and/or the event themselves.

[Figure 6.4](#page-118-0), below, illustrates the interaction of the Universal Broker and an event-driven UEM Server.

<span id="page-118-0"></span>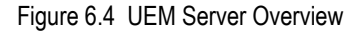

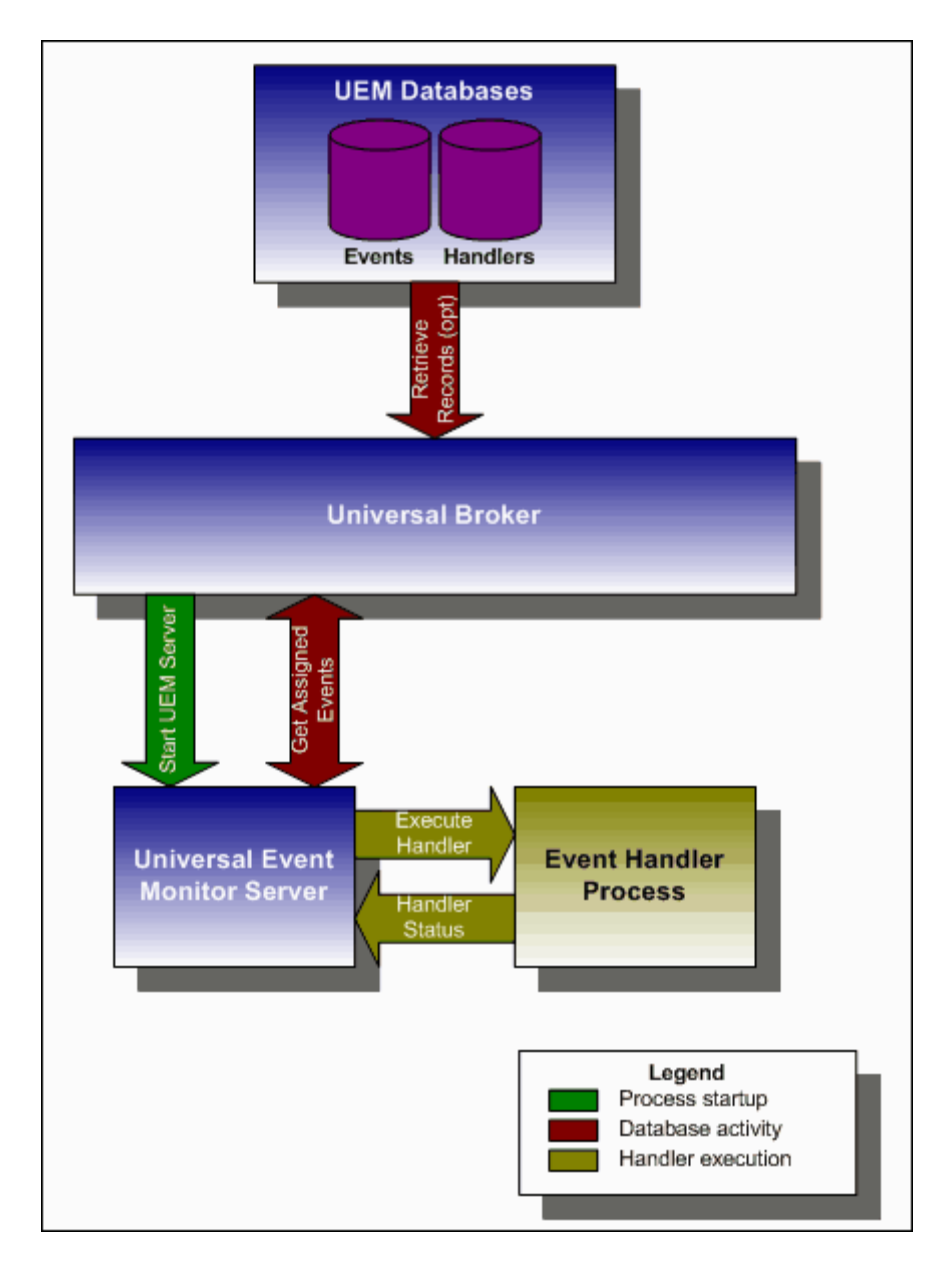

## 6.3 UEMLoad

A Universal Event Monitor (UEM) Server has three database files that it can use during event processing:

- 1. ueme.db stores event definitions.
- 2. uemh.db stores event handlers.
- 3. uems.db is a spool file that records all activity related to event monitoring.

The UEMLoad utility (uemload) manages the event definition and event handler database files. (For information on the spool database file, see Chapter 7 Universal Event Monitor Server in the [Universal Event Monitor](#page-0-0) [Reference Guide](#page-0-1).)

UEMLoad can be used to:

- Add, update, and delete event definitions and/or event handlers from their respective database files.
- List the entire contents of the event definition and/or event handler database files.
- List the parameters of a single event definition and/or event handler.
- Export the contents of the event definition and/or event handler database files to a file that can be used to re-initialize the database or populate a new database on another system.

By design, UEMLoad itself only can access local event definition and event handler database files. However, it is possible to store definition load files in a single location (for example, a PDS on a z/OS system) and centrally manage their distribution to remote systems using Universal Command.

When a definition load file is redirected from stdin to Universal Command, Universal Command will in turn forward the redirected stdin to a remote instance of UEMLoad. UEMLoad then behaves as though it were reading a local definition load file.

For detailed information on the event definition and event handler database files, see Chapter 13 UEMLoad Utility in the [Universal Event Monitor](#page-0-0) [Reference Guide.](#page-0-1)

### 6.3.1 Controlling Database Access

Universal Broker is primarily responsible for providing access to the Stonebranch Solutions databases.

However, there are utilities provided, including Universal Spool List (uslist) and Universal Spool Remove (uslrm) that can be used for direct access to these databases. While these utilities should be used only following a recommendation from and with the assistance of Stonebranch, Inc. [Customer Support](#page-383-0), they are documented in the [Stonebranch Solutions](#page-0-0)  [Utilities](#page-0-0) [Reference Guide.](#page-0-1)

To protect the database contents, operating system permissions on the database files themselves should be set so that only accounts with super-user or administrative privileges have access to them.

For more information on the location, names, and contents of the UEM database files, see Section 13.2.1 Database Files Location.

#### Access via UEMLoad Utility

While the contents of UEM databases can be viewed using Universal Spool List, it is recommended that all access be done using the UEMLoad utility.

The ability to remove event definition and event handler records is provided only with UEMLoad. Universal Spool Remove cannot be used to delete records from those databases.

Only UEMLoad can manage event definition and event handler databases that are local to the system on which the UEMLoad resides. To process a request, the UEMLoad sends a message to the Universal Broker running on that system, instructing it to start a demand-driven UEM Server. A control session is established between UEMLoad and the UEM Server, which provides for direct communication between the two processes. It is over this session that UEMLoad sends the database request to the UEM Server, so that supplied values can be validated and defaults can be provided for any values that were omitted. The UEM Server then forwards the request to the Universal Broker for actual application of the changes to the appropriate database.

UEMLoad executes in the security context of the user account that started it. Since it is the Universal Broker that applies changes to the event definition and event handler databases, any user with the authority to execute UEMLoad will effectively have access to secure resources. It is therefore strongly recommended that the privileges on UEMLoad be set such that only those user accounts with super-user or administrative privileges be allowed to execute it.

#### Universal Access Control List

Support for controlling access to the event definition and event handler databases also is provided by UEMLoad.

A type of Universal Access Control List (UACL) is provided in order to grant or deny local user accounts the authority to execute UEMLoad. The type of database access (that is: add, update, delete, list, and export) allowed for each authorized user also can be defined.

A typical set of UACL entries intended to fully secure the event definition and event handler databases would include an entry for each user authorized to execute UEMLoad. Then, the types of database access permitted for each of the users would be set in those entries. Finally, a single UACL entry that denies access to all other accounts would be defined.

Whenever UEMLoad is executed, the entries in the UACL will be checked. If a match cannot be found which indicates that the user account that started UEMLoad has the authority to access the database and perform the requested operation, the application will terminate with an error.

## 6.4 Event Monitoring and File Triggering Examples

This section provides examples, specific to the operating systems supported by Stonebranch Solutions, for the Event Monitoring and File Triggering feature of Infitran.

Links to detailed technical information on appropriate Infitran components are provided for each example.

#### Universal Event Monitoring Examples

The examples utilizing Universal Event Monitor assume the following information:

- UEM Server is installed on a remote system named uemhost.
- Security option has been enabled in the UEM Server's configuration.

The values for the -userid and -pwd parameters represent the user ID and password of a valid user account defined on uemhost.

#### z/OS

[Starting an Event-Driven Server](#page-124-0) [Refreshing an Event-Driven UEM Server](#page-125-0) [Executing Command/Script Using a Stored Event Handler Record in z/OS](#page-126-0) [Handling an Event With a Script in z/OS](#page-127-0) [Handling an Expired Event in z/OS](#page-129-0) [Continuation Character - in z/OS Handler Script](#page-130-0) [Continuation Character + in z/OS Handler Script](#page-131-0) [Continuation Characters - and + in z/OS Handler Script](#page-132-0)

#### **Windows**

[Using a Stored Event Handler Record in Windows](#page-133-0) [Executing a Script for a Triggered Event Occurrence in Windows](#page-134-0) [Handling an Expired Event in Windows](#page-136-0) [Adding a Single Event Record for Windows](#page-137-0) [Adding a Single Event Handler Record for Windows](#page-138-0)

[Listing All Event Definitions for Windows](#page-139-0)

[Exporting the Event Definition and Event Handler Databases for Windows](#page-140-0)

[List a Single Event Handler Record for Windows](#page-141-0)

[Listing Multiple Event Definitions and Event Handlers Using Wildcards for Windows](#page-142-0)

[Add Record\(s\) Using a Definition File for Windows](#page-143-0)

[Add Record\(s\) Remotely, Using a Definition File Redirected from STDIN for Windows](#page-144-0) [Add Record\(s\) Remotely, Using a Definition File Redirected from STDIN \(for z/OS\) for](#page-145-0)  **[Windows](#page-145-0)** 

[Definition File Format for Windows](#page-146-0)

#### UNIX

[Using a Stored Event Handler Record in UNIX](#page-148-0) [Executing a Script for a Triggered Event Occurrence in UNIX](#page-149-0) [Handling an Expired Event in UNIX](#page-151-0) [Adding a Single Event Record for UNIX](#page-152-0) [Adding a Single Event Handler Record for UNIX](#page-153-0) [Listing All Event Definitions for UNIX](#page-154-0) [Exporting the Event Definition and Event Handler Databases for UNIX](#page-155-0) [List a Single Event Handler Record for UNIX](#page-156-0) [Listing Multiple Event Definitions and Event Handlers Using Wildcards for UNIX](#page-157-0) [Add Record\(s\) Using a Definition File for UNIX](#page-158-0) [Add Record\(s\) Remotely, Using a Definition File Redirected from STDIN for Windows](#page-144-0) [Add Record\(s\) Remotely, Using a Definition File Redirected from STDIN \(for z/OS\) for](#page-145-0)  **[Windows](#page-145-0)** [Definition File Format for UNIX](#page-161-0)

### <span id="page-124-0"></span>6.4.1 Starting an Event-Driven Server

There are two ways start a UEM event-driven Server (uems) component:

- 1. Recycle the ubroker daemon (Universal Broker service under Windows).
- 2. Use Universal Control to start the uems, either locally on the server or from the mainframe.

In this example, uems is started from the mainframe.

(This job will fail if uems is running at the time of submit; uems usually is started by the Universal Broker when it is started.)

Figure 6.5 Starting a UEM Event-Driven Server

```
//STUEMS JOB CLASS=A,MSGCLASS=X,NOTIFY=&SYSUID 
// JCLLIB ORDER=SBI.UNV.SUNVSAMP 
//* 
//STEP1 EXEC UCTLPRC 
//LOGONDD DD DISP=SHR,DSN=MFC1A.JCL.CNTRL(WINUSER) 
//SYSIN DD * 
-host 172.16.30.30 -encryptedfile LOGONDD -port 7887 -start uems 
/*
```
Note: There is only one different command (-start) between this example and Refreshing [an Event-Driven UEM Server.](#page-125-0)

#### Components

Universal Control

#### <span id="page-125-0"></span>6.4.2 Refreshing an Event-Driven UEM Server

In this example, RESUEMS will refresh the UEM event-driven Server (uems) to secure changes made to the configuration file.

Figure 6.6 Refreshing a UEM Event-Driven Server

```
//RESUEMS JOB CLASS=A,MSGCLASS=X,NOTIFY=&SYSUID 
// JCLLIB ORDER=SBI.UNV.SUNVSAMP 
//* 
//STEP1 EXEC UCTLPRC 
//LOGONDD DD DISP=SHR,DSN=MFC1A.JCL.CNTRL(WINUSER) 
//SYSIN DD * 
-host 172.16.30.30 -encryptedfile LOGONDD -port 7887 -refresh uems 
/*
```
Note: There is only one different command (-refresh) between this example and Starting [an Event-Driven Server](#page-124-0).

Components

Universal Control

## <span id="page-126-0"></span>6.4.3 Executing Command/Script Using a Stored Event Handler Record in z/OS

In this example, a demand-driven UEM Server will watch for the creation of a file called uemtest.dat. Since no path is specified, it will look for this file in the user's UEM Server working directory, as specified in the component definition for a demand-driven UEM Server.

If the file completes before the inactive time of *17:38* elapses, the event occurrence will be set to the triggered state, and UEM will execute the command or script contained in the event handler h001, which is the ID of a record in the event handler database.

If the file does not complete before the inactive time elapses, the event occurrence will be set to a rejected state. Since no event handler information is provided for a rejected occurrence, no further action will be taken by the UEM Server.

If the UEM Server does not detect the presence of uemtest.dat before the inactive time of *17:38* elapses, the event will be set to an expired state.

Note: Because the inactive date value was omitted, UEM Manager will default the inactive date to the current date. Further, because no handler information is given for the expired state, no further action will be taken by the UEM Server once the event expires.

Figure 6.7 Using a Stored Event Record in z/OS

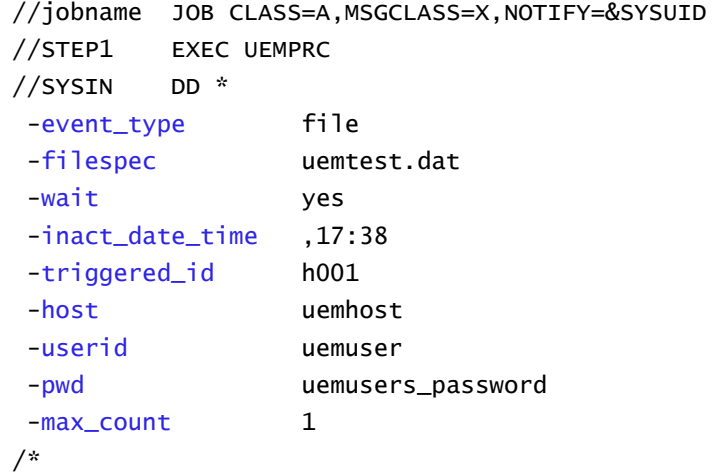

Components

Universal Event Monitor Manager for z/OS Universal Event Monitor Server

### <span id="page-127-0"></span>6.4.4 Handling an Event With a Script in z/OS

In this example, a demand-driven UEM Server installed on a Windows machine will watch for the creation of a file called uemtest.dat. Since no path is specified, it will look for this file in the user's UEM Server working directory.

A relative inactive date/time is used to instruct the UEM Server to monitor the event for *10* minutes. If the file is detected and completes within that time, the event occurrence will be set to the triggered state. The script statements contained within the MYSCRIPT DD statement then will be written to a temporary script file and executed by UEM Server.

The value specified by the -handler opts option is appended to the command line constructed by UEM in order to execute the temporary script file. This will cause the values *parm1*, *parm2*, and *parm3* to be passed to the script. Further, any output generated by the script will be written to a file in the UEM Server working directory, uemtest.log.

If the file is detected, but does not complete before the inactive time elapses, the event occurrence will be set to a rejected state. Since no event handler information is provided for a rejected occurrence, no further action will be taken by the UEM Server.

If the UEM Server does not detect the presence of uemtest.dat before the inactive time elapses, the event will be set to an expired state. Again, because no handler information is given for this state, no further action will be taken by the UEM Server.

Figure 6.8 Handling an Event with a Script in z/OS

```
//jobname JOB CLASS=A,MSGCLASS=X,NOTIFY=&SYSUID
//STEP1 EXEC UEMPRC
//MYSCRIPT DD *
@echo off
:: Program variables
set parmCtr=1
:: Loop through parameter list
:: **** Start of loop ****
:BeginLoop
if ""%1""=="""" goto EndLoop
:DisplayParm
echo Parm %parmCtr%: %1
:: Shift the next parm
shift
set /a parmCtr+=1
:: Go back to the top
goto BeginLoop
:: **** End of loop ****
:EndLoop
//SYSIN DD *
 -event_type file
 -filespec uemtest.dat
  -inact_date_time +10
 -handler_opts "parm1 parm2 parm3 >uemtest.log 2>&1"
  -host uemhost
  -userid uemuser
  -pwd uemusers_password
  -triggered -script myscript
/*
```
#### Components

Universal Event Monitor Manager for z/OS Universal Event Monitor Server for Windows

#### <span id="page-129-0"></span>6.4.5 Handling an Expired Event in z/OS

In this example, a demand-driven UEM Server installed on a UNIX system watches for the creation of a file called uemtest.dat. The -filespec option contains no path information, so UEM Server looks for this file in uemuser's home directory.

A relative inactive date / time instructs the demand-driven Server to monitor the event for one (1) minute. If the UEM Server detects the file, and the file completes within that time, UEM sets the event occurrence to the triggered state. Since the command options contain no event handler information for a triggered occurrence, the UEM Server simply renames the file (by default). UEM Server then makes the event inactive, and ends.

If the UEM Server detects the file, but the file does not complete within 60 seconds, UEM sets the occurrence to the rejected state. Since the command options contain no event handler information for a rejected occurrence, the UEM Server leaves the file as-is and takes no further action.

If the UEM Server does not detect the presence of uemtest.dat before the inactive time elapses, it sets the event to the expired state. When this happens, the UEM Server executes the command specified by the -cmd parameter of the -expired option. In this example, UEM executes the ls -alR /home command.

Note that the -expired option also contains the -options parameter. In this example, the -options parameter redirects the output of the ls -alR /home command to a file in uemuser's home directory, uemtest.log.

Figure 6.9 Handling an Expired Event in z/OS

```
//jobname JOB CLASS=A,MSGCLASS=X,NOTIFY=&SYSUID
//STEP1 EXEC UEMPRC
//SYSIN DD *
 -event_type file
 -filespec uemtest.dat
 -inact_date_time +1
 -expired -cmd "ls -alR /home" -options ">uemtest.log 2>&1"
 -host uemhost
 -userid uemuser
 -pwd uemusers_password
/*
```
Components

Universal Event Monitor Manager for z/OS Universal Event Monitor Server for UNIX

#### <span id="page-130-0"></span>6.4.6 Continuation Character - in z/OS Handler Script

Continuation characters ("-" and "+") are useful when you want to execute a script line that is longer than your available z/OS character space.

The "-" continuation character will preserve trailing spaces in your line.

The "+" continuation character will not preserve trailing spaces in your line.

Figure 6.10 Continuation Character "-" in z/OS Handler Script

#### **The following z/OS handler script:**

```
begin_script 
 >dirfile" 
  end_script
```
stmt "ls -a - <---- Notice the continuation character "-"

**Will produce the following output when loaded to the uemh.db:**

```
Handler ID...................: MFCTRIGGER_1
Handler Type.................: SCRIPT
Max Acceptable Return Code...: 0
Encrypted User File..........:
User ID.......................: mfc1a
Script statements:
 ls -a >dirfile
Script Type...................... bat
Command Line Options.........: 
Last Modified On.............: 06/11/09 10:32:31 AM
Last Modified By.............: mfc1a
```
Components

#### <span id="page-131-0"></span>6.4.7 Continuation Character + in z/OS Handler Script

Continuation characters ("-" and "+") are useful when you want to execute a script line that is longer than your available z/OS character space.

The "-" continuation character will preserve trailing spaces in your line.

The "+" continuation character will not preserve trailing spaces in your line.

Figure 6.11 Continuation Character "+" in z/OS Handler Script

#### **The following z/OS handler script:**

```
begin_script 
 stmt "ls -a >dir + <---- Notice the continuation character "+"
 file" 
 end_script
```
**Will produce the following output when loaded to the uemh.db:**

```
Handler ID...................: MFCTRIGGER_1
Handler Type.................: SCRIPT
Max Acceptable Return Code...: 0
Encrypted User File..........:
User ID......................: mfc1a
Script statements:
 ls -a >dirfile
Script Type...................... bat
Command Line Options.........: 
Last Modified On.............: 06/11/09 11:46:32 AM
Last Modified By.............: mfc1a
```
Components

#### <span id="page-132-0"></span>6.4.8 Continuation Characters - and + in z/OS Handler Script

Continuation characters ("-" and "+") are useful when you want to execute a script line that is longer than your available z/OS character space. The "-" character will preserve trailing spaces in your line. The "+" character will not preserve trailing spaces in your line.

This example shows the use of "+" to concatenate a command line or a word within a z/OS script without a space as the use of "-" to continue a line of script where a space is required within the same z/OS handler script.

Figure 6.12 Continuation Characters "-" and "+" in z/OS Handler Script

```
The following z/OS handler script:
  begin_script 
  stmt "ls -a >dir + 
  file" 
  stmt "uemFName=`basename \u201c$UEMORIGFILE\u201d | sed 's/\(.*\)+ 
  \langle \cdot,\cdot \rangle ( .*$\)/\1/'`"
  stmt "fname=$uemFName.$dt.$tm.$pid.txt" 
  stmt " ls -al >dir+ 
  data" 
 stmt "ls -a - >new+
data" 
  end_script 
Will produce the following output when loaded to the uemh.db:
Handler ID...................: MFCTRIGGER_1
Handler Type.................: SCRIPT
Max Acceptable Return Code...: 0
Encrypted User File..........:
User ID.......................: mfc1a
Script statements:
  ls -a >dirfile
 uemFName=`basename \u201c$UEMORIGFILE\u201d | sed 's/\(.*\)\.\(.*$\)/\1/'`
  fname=$uemFName.$dt.$tm.$pid.txt
   ls -al >dirdata
  ls -a >newdata
Script Type....................: bat
Command Line Options.........: 
Last Modified On.............: 06/11/09 01:25:20 PM
Last Modified By.............: mfc1a
```
#### Components

### <span id="page-133-0"></span>6.4.9 Using a Stored Event Handler Record in Windows

In this example, a demand-driven UEM Server will watch for the creation of a file called uemtest.dat in the C:\UEM Files directory.

If the file completes before the inactive time of *20:00* elapses, the event occurrence will be set to the triggered state, and UEM will execute the command or script contained in the event handler h001, which is the ID of a record in the event handler database.

If the file does not complete before the inactive time elapses, the event occurrence will be set to a rejected state. Since no event handler information is provided for a rejected occurrence, no further action will be taken by the UEM Server.

If the UEM Server does not detect the presence of C:\UEM Files\uemtest.dat before the inactive time of *20:00* elapses, the event will be set to an expired state.

Note: Because the inactive date value was omitted, UEM Manager will default the inactive date to the current date. Further, because no handler information is given for the expired state, no further action will be taken by the UEM Server once the event expires.

Figure 6.13 Using a Stored Event Handler Record

```
uem -host uemhost -event_type file 
-filespec "C:\UEM Files\uemtest.dat" 
-inact_date_time ,20:00 -userid uemuser -pwd uemusers_password 
-triggered -handler_id h001
```
#### Components

Universal Event Monitor Manager for Windows

## <span id="page-134-0"></span>6.4.10 Executing a Script for a Triggered Event Occurrence in Windows

In this example, a demand-driven UEM Server installed on a UNIX machine will watch for the creation of a file called uemtest.dat. Since no path is specified, it will look for this file in the user's home directory.

A relative inactive date/time is used to instruct the UEM Server to monitor the event for *10* minutes. If the file is detected and completes within that time, the event occurrence will be set to the triggered state. The script statements contained within the local file C:\UEMScripts\h\_001.txt then will be written to a temporary script file on uemhost and executed by UEM Server.

The value specified by the -handler opts option is appended to the command line constructed by UEM to execute the temporary script file. This will cause the values *parm1*, *parm2*, and *parm3* to be passed to the script. Any output generated by the script will be written to a file in the UEM Server working directory called uemtest.log.

If the file is detected, but does not complete before the inactive time elapses, the event occurrence will be set to a rejected state. Since no event handler information is provided for a rejected occurrence, no further action will be taken by the UEM Server.

If the UEM Server does not detect the presence of uemtest.dat before the inactive time elapses, the event will be set to an expired state. Again, because no handler information is given for this state, no further action will be taken by the UEM Server.

Figure 6.14 Handling an Event with a Script

```
uem -host uemhost -event_type file -filespec uemtest.dat
-inact_date_time +10 -userid uemuser -pwd uemusers_password
-triggered -script C:\UEMScripts\h_001.txt
-handler_opts "parm1 parm2 parm3 >uemtest.log 2>&1"
```
[Figure 6.15,](#page-135-0) below, illustrates the contents of the C:\UEMScripts\h\_001.txt file.

<span id="page-135-0"></span>Figure 6.15 Contents of Sample Script File

```
#!/bin/sh
# Sample script h_001.txt
argNum=1
# Display each command line argument.
while [ "$1" != "" ]
do 
echo Parm $argNum: $1
shift
argNum=`expr $argNum + 1`
done
```
#### Components

Universal Event Monitor Manager for Windows Universal Event Monitor Server for UNIX

#### <span id="page-136-0"></span>6.4.11 Handling an Expired Event in Windows

In this example, a demand-driven UEM Server installed on a UNIX system watches for the creation of a file called uemtest.dat in the /uem files directory.

Note the space that precedes the path name specified in the -filespec option. This is necessary to accommodate parsing requirements for command options in Windows (see the FILE\_SPECIFICATION option in the [Universal Event Monitor](#page-0-0) [Reference Guide\)](#page-0-1).

A relative inactive date / time instructs the demand-driven Server to monitor the event for one (1) minute. If the UEM Server detects the file, and the file completes within that time, UEM sets the event occurrence to the triggered state. Since the command options contain no event handler information for a triggered occurrence, the UEM Server simply renames the file (by default). UEM Server then makes the event inactive, and ends.

If the UEM Server detects the file, but the file does not complete within 60 seconds, UEM sets the occurrence to the rejected state. Since the command options contain no event handler information for a rejected occurrence, the UEM Server leaves the file as-is and takes no further action.

If the UEM Server does not detect the presence of uemtest.dat before the inactive time elapses, it sets the event to the **expired** state. When this happens, the UEM Server executes the command specified by the -cmd option following the -expired option. In this example, UEM executes the 'ls -alR /uem files' command.

Note that the -options option also follows the -expired option. In this example, -options redirects the output of the 'ls -alR /uem files' command to a file in the uemuser home directory, uemtest.log.

Figure 6.16 Handling an Expired Event

```
uem -host uemhost -event_type file 
-userid uemuser -pwd uemusers_password
-filespec " /uem files/uemtest.dat"
-inact_date_time +1 
-expired -cmd "ls -alR '/uem files'" -options ">uemtest.log 2>&1"
```
Components

Universal Event Monitor Manager for Windows Universal Event Monitor Server for UNIX

### <span id="page-137-0"></span>6.4.12 Adding a Single Event Record for Windows

In this example, a single event record identified as payrollfile is added to the local event definition database.

This event definition will instruct a UEM Server, which resides on the local (UNIX) system, to detect all occurrences of the file /tmp/payroll.dly. Whenever UEM detects this file and sets the associated event occurrence to a triggered state, it executes the command or script contained in the stored event handler record that has an ID of listdir. If this event handler record does not exist at the time the event occurrence is triggered, an error will be issued by UEM.

When the record has been added to the event definition database, it is immediately available for use by a demand-driven UEM Server. In other words, there is no restriction with respect to how quickly a UEM Manager can reference the stored event definition after UEMLoad adds it to the database.

Because no values for the EVENT\_STATE, ACTIVE\_DATE\_TIME, and INACTIVE\_DATE\_TIME options were specified, the default value of **enable**, the current date and time, and 2038.01.16,23:59, respectively, are used. This means the event will be monitored as soon as the event definition is assigned to an event-driven UEM Server. In this case, the event definition is assigned to the UEM Server component with an ID of uems (the default).

If this UEM Server component is active when the record is added, this assignment will occur the next time that the UEM Server refreshes its configuration. If the UEM Server component is not active, the assignment is made the next time it is started.

<span id="page-137-1"></span>Figure 6.17 Adding a Single Event Definition Record

```
uemload -add -event_id payrollfile -event_type file 
-filespec "/tmp/payroll.dly" -triggered_id listdir
```
Components

UEMLoad Utility for Windows

Universal Event Monitor Server for UNIX

### <span id="page-138-0"></span>6.4.13 Adding a Single Event Handler Record for Windows

In this example, a single handler record identified, listdir, is added to the local event handler database.

Whenever a UEM Server invokes this event handler, a handler process is started that executes the command ls -al, which lists the contents of the current directory on a UNIX system. The encrypted.file file, referenced by the -encryptedfile option, is a Universal Encrypted file. This file contains a user ID and, optionally, a password that is used by an event-driven UEM Server to establish a security context in which to execute the handler process (provided the USER\_SECURITY option is enabled in the UEM Server's configuration).

Once this record is added, it is available immediately to both demand-driven and event-driven UEM Servers.

Note: If a demand-driven UEM Server uses this handler, any user information specified in encrypted.file is overridden by the user information provided by the UEM Manager's command options.

Figure 6.18 Adding a Single Event Handler Record

```
uemload -add -handler_id listdir -encryptedfile encrypted.file 
-cmd "ls -al"
```
#### Components

UEMLoad Utility for Windows Universal Event Monitor Server for UNIX Universal Encrypt

### <span id="page-139-0"></span>6.4.14 Listing All Event Definitions for Windows

In this Windows example, the -list option is used to dump all records in the event definition database and display them to stdout.

If the request were executed on a UNIX system, the asterisk ( **\*** ) would need to be escaped or enclosed within quotes (that is:  $\forall$  or  $\forall$  "\*", respectively).

Figure 6.19 Listing All Event Definition Records

uemload -list -event\_id \*

Note: The default behavior when listing or exporting records, when neither an event ID nor a handler ID is specified, is to return all records. However, in this example above, even though no handler ID was specified, no event handler records are returned.

Conversely, if just a handler ID had been specified, no event definition records would be returned. Supplying an event ID and/or handler ID serves as a filter which causes uemload to return just those records specifically requested.

Components

UEMLoad Utility for Windows

## <span id="page-140-0"></span>6.4.15 Exporting the Event Definition and Event Handler Databases for Windows

In this example, the -export option is used to dump all records in the event definition and event handler databases to a text file in the current directory named uemout.txt. This file is a UEMLoad definition file that also can be used to add or update records in the event definition and/or event handler databases.

The contents of the file resembles the examples shown in [Figure 6.27](#page-146-1).

Figure 6.20 Exporting All Event and Handler Records

uemload -export -deffile uemout.txt

Note: No event ID or handler ID is specified from the command line. If neither parameter is specified when listing or exporting records, the default behavior is to retrieve all database records.

#### Components

UEMLoad Utility for Windows

#### <span id="page-141-0"></span>6.4.16 List a Single Event Handler Record for Windows

In this example, the -list option is used to display the contents of an event handler record with an ID of dirlist.

Figure 6.21 List a Single Event Handler Record

```
uemload -list -handler_id dirlist
```
[Figure 6.22,](#page-141-1) below, illustrates sample output for this command. (The values shown are those that could be expected if the record were added using the command shown in [Figure 6.17.](#page-137-1))

In this specific instance, the user ID contained in encrypted.file (from [Figure 6.17\)](#page-137-1) is sparkie, and the record was added by the user account with an ID of sbuser.

<span id="page-141-1"></span>Figure 6.22 Sample List Output

```
UNV3659I Connecting to local broker on port 7887.
UNV3406I Universal Event Monitor Server component 1117035117 started.
UNV3666I Load request started at 11:32:45 AM 05/25/2005.
Event Handler(s):
=================
Handler ID.................: dirlist
Max Acceptable Return Code.: 0
User ID....................: sparkie
Command....................: ls -al
Last Modified On...........: 05/25/2005 11:32:06 AM
Last Modified By...........: sbuser
UNV3667I Universal Event Monitor Load is ending successfully with exit code 0.
```
Components UEMLoad Utility for Windows

## <span id="page-142-0"></span>6.4.17 Listing Multiple Event Definitions and Event Handlers Using Wildcards for Windows

In this example, the wildcards supported by uemload are demonstrated.

Wildcards can be used to select event definitions and event handlers whose respective IDs match the specified pattern.

- Asterisk ( **\*** ) can be used to match 0 or more characters.
- Question mark ( **?** ) can be used to match any single character.

All event definitions whose IDs start with the characters event are returned by the command below. In addition, all event handlers whose IDs begin with handler0 and end with any two characters are selected.

Figure 6.23 Using Wildcards to List Records

uemload -list -event\_id event\* -handler\_id handler0??

Components UEMLoad Utility for Windows

### <span id="page-143-0"></span>6.4.18 Add Record(s) Using a Definition File for Windows

In this example, a text file named uemadd.txt is used to add one or more records to the UEM databases. The contents of the file resemble those shown in [Figure 6.27](#page-146-1).

A definition file allows multiple records to be added to the event definition and/or event handler databases at the same time. When no definition file is used, only a single record can be added to the database(s).

Figure 6.24 Add Database Record(s) Using a Definition File

uemload -add -deffile uemadd.txt

Components

UEMLoad Utility for Windows
# 6.4.19 Add Record(s) Remotely, Using a Definition File Redirected from STDIN for Windows

In this example, a definition load file named uemadd.txt is used to add one or more records to the databases of a remote UEM Server. The contents of the file resemble those shown in [Figure 6.27](#page-146-0).

Universal Command is used to execute UEMLoad on the remote UEM Server's system. The definition load file is redirected from standard input (stdin), which eliminates the step of copying the load file to the remote system before executing UEMLoad.

Figure 6.25 Redirect Definition File from stdin

```
ucmd -cmd "uemload -add" -host rmthost -encryptedfile rmtacctinfo.enc
<uemadd.txt
```
### Components

UEMLoad Utility for Windows Universal Command Manager for Windows Universal Event Monitor Server

# 6.4.20 Add Record(s) Remotely, Using a Definition File Redirected from STDIN (for z/OS) for Windows

In this example, a definition load file named MY.UEM.DATA(UEMDEF) is used to add one or more records to the databases of a remote UEM Server.

(The contents of the file resemble those shown in [Figure 6.27.](#page-146-0))

Universal Command is used to execute UEMLoad on the remote UEM Server's system. It redirects standard input (STDIN) from a data set allocated to the UNVIN ddname. This eliminates the step of copying the data set to the remote system before executing UEMLoad.

Figure 6.26 Redirect Definition File from STDIN (for z/OS)

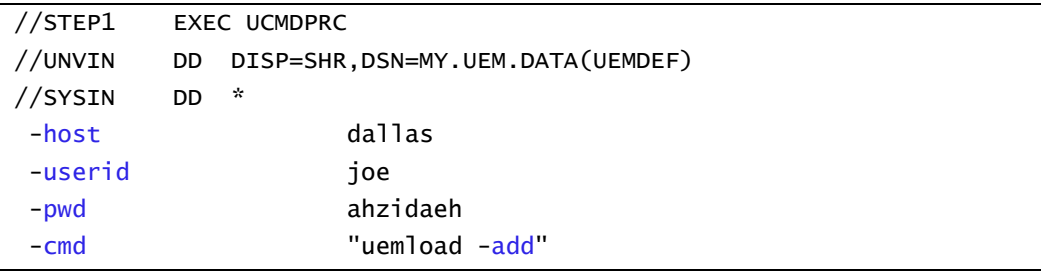

### Components

UEMLoad Utility for Windows Universal Command Manager for z/OS Universal Event Monitor Server

# 6.4.21 Definition File Format for Windows

The format of the definition load file for events and event handlers follows the keyword / value-pair convention used for Stonebranch Solutions configuration files. However, because more than one definition can be specified in a load file, some additional conventions are used.

The begin event and end event keywords are used to mark the beginning and end, respectively, of each event definition entry.

The begin handler and end handler keywords are used to mark the beginning and end, respectively, of each event handler entry.

The begin script and end script keywords are used to mark the beginning and end, respectively, of any user script contained in the definition load file.

Lines that belong to the script must begin with the stmt keyword. Long stmt values that have to be split across lines can be done so using the **+** and **–** line continuation characters (as described in [Configuration File Syntax\)](#page-234-0). These lines will be accepted verbatim, and no script syntax validation will be done. Lines will continue to be added to the script until an end script, end handler, begin handler, or begin event keyword is read, or the end of the file is reached.

If a parameter's value contains spaces, it must be enclosed in double ( **"** ) quotation marks.

If quotes are to be saved as part of the parameter's value, use extra double ( **"** ) quotation marks to escape the quotes (for example, optname "optval1 " "optval2 optval2a" " optval3" ).

The script keyword can be used in lieu of a begin script/end script block, in which case the contents of the specified file will be written to the event handler.

A sample definition file for Windows is shown in [Figure 6.27](#page-146-0).

<span id="page-146-0"></span>Figure 6.27 Definition File Sample - Windows

```
# Indented lines are for illustration only. Leading spaces are
# ignored by UEMLoad. Defaults will be used for any omitted 
# values.
# Start of parameters for an event definition with an ID of
# "win event sample".
begin_event
  event_id win_event_sample
  event_type FILE
  comp_name uems
```

```
state enable
  inact_date_time 2004.12.31,23:59
  triggered_id script_sample
  filespec "uem*.dat"
  rename_file yes
  rename_filespec "$(compname).$(compid).$(date).$(seqno)"
end_event
# End of parameters for event definition "win_event_sample".
# Start of parameters for an event handler with an ID of 
# "win_script_sample".
begin_handler
  handler_id script_sample
  handler_type SCRIPT
  maxrc 0
  userid uemuser
  begin_script
      stmt "@echo off"
      stmt ""
      stmt "dir /-p/o/s ""C:\Program Files"""
  end_script
  script_type bat
end_handler
# End of parameters for event handler "win_script_sample".
# Start of parameters for an event definition with an ID of
# "win_cmd_sample".
begin_handler
  handler_id cmd_sample
  maxrc 0
  userid uemuser
  cmd "C:\Documents and Settings\uemuser\TEST.BAT"
end_handler
# End of parameters for event definition "win_cmd_sample".
```
#### Components

UEMLoad Utility for Windows

# 6.4.22 Using a Stored Event Handler Record in UNIX

In this example, a UEM Server (installed on a Windows system) will watch for the creation of a file called uemtest.dat in the C:\UEM Files directory.

If the file completes before the inactive time of *08:00* elapses, the event occurrence will be set to the triggered state. UEM then will execute the command or script contained in the event handler h001, which is the ID of a record in the event handler database.

If the file does not complete before the inactive time elapses, the event occurrence will be set to a rejected state. Since no event handler information is provided for a rejected occurrence, no further action will be taken by the UEM Server.

If the UEM Server does not detect the presence of C:\UEM Files\uemtest.dat before the inactive time of *08:00* elapses, the event will be set to an expired state.

Note: Because the inactive date value was omitted, UEM Manager will default the inactive date to the current date. Again, because no handler information is given for the expired state, no further action will be taken by the UEM Server once the event expires.

Figure 6.28 Using a Stored Event Handler Record

```
uem -host uemhost -event_type file 
-filespec "C:\UEM Files\uemtest.dat" 
-inact_date_time ,08:00 -userid uemuser -pwd uemusers_password 
-triggered -handler_id h001
```
### Components

Universal Event Monitor Manager for UNIX Universal Event Monitor Server for Windows

# 6.4.23 Executing a Script for a Triggered Event Occurrence in UNIX

In this example, a UEM Server installed on a Windows machine will watch for the creation of a file called uemtest.dat. Since no path is specified, it will look for this file in the user's UEM Server working directory.

A relative inactive date/time is used to instruct the UEM Server to monitor the event for *10* minutes. If the file is detected and completes within that time, the event occurrence will be set to the triggered state. The script statements contained within the local file /UEMScripts/h\_001.txt then will be written to a temporary script file on uemhost and executed by the UEM Server. The value specified by the -handler opts option is appended to the command line constructed by UEM to execute the temporary script file. This will cause the values *parm1*, *parm2*, and *parm3* to be passed to the script. Any output generated by the script will be written to a file in the UEM Server working directory called uemtest.log.

If the file is detected, but does not complete before the inactive time elapses, the event occurrence will be set to a rejected state. Since no event handler information is provided for a rejected occurrence, no further action will be taken by the UEM Server.

If the UEM Server does not detect the presence of uemtest.dat before the inactive time elapses, the event will be set to an expired state. Again, because no handler information is given for this state, no further action will be taken by the UEM Server.

Figure 6.29 Handling an Event with a Script

```
uem -host uemhost -event_type file -filespec uemtest.dat
-inact_date_time +10 -userid uemuser -pwd uemusers_password
-triggered -script /UEMScripts/h_001.txt
-handler_opts "parm1 parm2 parm3 >uemtest.log 2>&1"
```
[Figure 6.30,](#page-150-0) below, illustrates the contents of the /UEMScripts/h\_001.txt file.

<span id="page-150-0"></span>Figure 6.30 Contents of Sample Script File

```
:: Sample script h_001.txt
@echo off
:: Program variables
set parmCtr=1
:: Loop through parameter list
:: **** Start of loop ****
:BeginLoop
if ""%1""=="""" goto EndLoop
:DisplayParm
echo Parm %parmCtr%: %1
:: Shift the next parm
shift
set /a parmCtr+=1
:: Go back to the top
goto BeginLoop
:: **** End of loop ****
:EndLoop
```
### Components

Universal Event Monitor Manager for UNIX Universal Event Monitor Server for Windows

# 6.4.24 Handling an Expired Event in UNIX

In this example, a demand-driven UEM Server (installed on a different UNIX system) watches for the creation of a file called uemtest.dat. The -filespec option contains no path information, so UEM Server looks for this file in uemuser's home directory.

A relative inactive date/time instructs the demand-driven Server to monitor the event for one (1) minute. If the UEM Server detects the file, and the file completes within that time, UEM sets the event occurrence to the triggered state. Since the command options contain no event handler information for a triggered occurrence, the UEM Server simply renames the file (by default). UEM Server then makes the event inactive, and ends.

If the UEM Server detects the file, but the file does not complete within 60 seconds, UEM sets the occurrence to the rejected state. Since the command options contain no event handler information for a rejected occurrence, the UEM Server leaves the file as-is and takes no further action.

If the UEM Server does not detect the presence of uemtest.dat before the inactive time elapses, it sets the event to the expired state. When this happens, the UEM Server executes the command specified by the -cmd parameter of the -expired option. In this example, UEM executes the 'ls -alR /uem files' command.

Note that the -expired option also contains the -options parameter. In this example, the -options parameter redirects the output of the 'ls -alR /uem files' command to a file in uemuser's home directory called uemtest.log.

Figure 6.31 Handling an Expired Event

```
uem -host uemhost -event_type file -filespec uemtest.dat
-userid uemuser -pwd uemusers_password
-inact_date_time +1 
-expired -cmd 'ls -alR "/uem files"' -options '>uemtest.log 2>&1'
```
### Components

Universal Event Monitor Manager for UNIX Universal Event Monitor Server for UNIX

# 6.4.25 Adding a Single Event Record for UNIX

In this example, a single event record identified as payrollfile is added to the local event definition database.

This event definition will instruct a UEM Server, which resides on the local (UNIX) system, to detect all occurrences of the file /tmp/payroll.dly. Whenever UEM detects this file and sets the associated event occurrence to a triggered state, UEM will execute the command or script contained in the stored event handler record that has an ID of listdir. If this event handler record does not exist at the time the event occurrence is triggered, an error will be issued by UEM.

When the record has been added to the event definition database, it is immediately available for use by a demand-driven UEM Server. In other words, there is no restriction with respect to how quickly a UEM Manager can reference the stored event definition after UEMLoad adds it to the database.

Because no values for the EVENT\_STATE, ACTIVE\_DATE\_TIME, and INACTIVE\_DATE\_TIME options were specified, the default values of **enable**, the current date and time, and 2038.01.16,23:59, respectively, are used. This means the event will be monitored as soon as the event definition is assigned to an event-driven UEM Server. In this case, the event definition is assigned to the UEM Server component with an ID of uems (the default).

If this UEM Server component is active when the record is added, this assignment will occur the next time that the UEM Server refreshes its configuration. If the UEM Server component is not active, the assignment is made the next time it is started.

Figure 6.32 Adding a Single Event Definition Record

```
uemload -add -event_id payrollfile -event_type file 
-filespec "/tmp/payroll.dly" -triggered_id listdir
```
Components

UEMLoad Utility for UNIX

Universal Event Monitor Server for UNIX

# 6.4.26 Adding a Single Event Handler Record for UNIX

In this example, a single handler record identified, listdir, is added to the local event handler database.

Whenever a UEM Server invokes this event handler, a handler process is started that executes the command ls -al, which lists the contents of the current directory on a UNIX system. The encrypted.file file, referenced by the -encryptedfile option, is a Universal Encrypted file. This file contains a user ID and, optionally, a password that is used by an event-driven UEM Server to establish a security context in which to execute the handler process (provided the USER\_SECURITY option is enabled in the UEM Server configuration).

Once this record is added, it is available immediately to both demand-driven and event-driven UEM Servers.

Note: If a demand-driven UEM Server uses this handler, any user information specified in encrypted.file is overridden by the user information provided by the UEM Manager's command options.

Figure 6.33 Adding a Single Event Handler Record

```
uemload -add -handler_id listdir -encryptedfile encrypted.file 
-cmd "ls -al"
```
### Components

UEMLoad Utility for UNIX Universal Event Monitor Server for UNIX Universal Encrypt

# 6.4.27 Listing All Event Definitions for UNIX

In this example, the -list option is used to dump all records in the event definition database and display them to stdout.

The asterisk (\*) must be escaped or enclosed within quotes (that is: \\* or "\*" respectively).

Figure 6.34 Listing All Event Definition Records

uemload -list -event\_id \\*

Note: The default behavior when listing or exporting records, when neither an event ID nor a handler ID is specified, is to return all records. However, in this example above, even though no handler ID was specified, no event handler records are returned.

Conversely, if just a handler ID had been specified, no event definition records would be returned. Supplying an event ID and/or handler ID serves as a filter which causes uemload to return just those records specifically requested.

Components

UEMLoad Utility for UNIX

# 6.4.28 Exporting the Event Definition and Event Handler Databases for UNIX

In this example, the -export option is used to dump all records in the event definition and event handler databases to a text file in the current directory named uemout.txt. This file is a UEMLoad definition file that also can be used to add or update records in the event definition and/or event handler databases.

The contents of the file resembles the examples shown in [Figure 6.27](#page-146-0).

Figure 6.35 Exporting all Event and Handler Records

uemload -export -deffile uemout.txt

Note: No event ID or handler ID is specified from the command line. If neither parameter is specified when listing or exporting records, the default behavior is to retrieve all database records.

### Components

UEMLoad Utility for UNIX

# 6.4.29 List a Single Event Handler Record for UNIX

In this example, the -list option is used to display the contents of an event handler record with an ID of dirlist.

Figure 6.36 List a Single Event Handler Record

```
uemload -list -handler_id dirlist
```
[Figure 6.37,](#page-156-0) below, illustrates sample output for this command. (The values shown are those that could be expected if the record were added using the command shown in [Figure 6.18.](#page-138-0))

In this specific instance, the user ID contained in encrypted.file (from [Figure 6.18\)](#page-138-0) is sparkie, and the record was added by the user account with an ID of sbuser.

<span id="page-156-0"></span>Figure 6.37 Sample List Output

```
UNV3659I Connecting to local broker on port 7887.
UNV3406I Universal Event Monitor Server component 1117035117 started.
UNV3666I Load request started at 11:32:45 AM 05/25/2005.
Event Handler(s):
=================
Handler ID.................: dirlist
Max Acceptable Return Code.: 0
User ID.....................: sparkie
Command....................: ls -al
Last Modified On...........: 05/25/2005 11:32:06 AM
Last Modified By...........: sbuser
UNV3667I Universal Event Monitor Load is ending successfully with exit code 0.
```
Components UEMLoad Utility for UNIX

# 6.4.30 Listing Multiple Event Definitions and Event Handlers Using Wildcards for UNIX

In this example, the wildcards supported by uemload are demonstrated.

Wildcards can be used to select event definitions and event handlers whose respective IDs match the specified pattern.

- Asterisk ( **\*** ) can be used to match 0 or more characters.
- Question mark ( **?** ) can be used to match any single character.

All event definitions whose IDs start with the characters event are returned by the command below. In addition, all event handlers whose IDs begin with handler0 and end with any two characters are selected.

Figure 6.38 Using Wildcards to List Records

uemload -list -event\_id event\* -handler\_id handler0??

Components UEMLoad Utility for UNIX

# 6.4.31 Add Record(s) Using a Definition File for UNIX

In this example, a text file named uemadd.txt is used to add one or more records to the UEM databases. The contents of the file resemble those shown in [Figure 6.27](#page-146-0).

A definition file allows multiple records to be added to the event definition and/or event handler databases at the same time. When no definition file is used, only a single record can be added to the database(s).

Figure 6.39 Add Database Record(s) Using a Definition File

uemload -add -deffile uemadd.txt

Components

UEMLoad Utility for UNIX

# 6.4.32 Add Record(s) Remotely, Using a Definition File Redirected from STDIN for UNIX

In this example, a definition load file named uemadd.txt is used to add one or more records to the databases of a remote UEM Server. The contents of the file resemble those shown in [Figure 6.27](#page-146-0).

Universal Command is used to execute UEMLoad on the remote UEM Server's system. The definition load file is redirected from standard input (stdin), which eliminates the step of copying the load file to the remote system before executing UEMLoad.

Figure 6.40 Redirect Definition File from stdin

```
ucmd -cmd "uemload -add" -host rmthost -encryptedfile rmtacctinfo.enc
<uemadd.txt
```
### Components

Universal Command Manager for UNIX UEMLoad Utility for UNIX Universal Event Monitor Server for UNIX

# 6.4.33 Add Record(s) Remotely, Using a Definition File Redirected from STDIN (for z/OS) for UNIX

In this example, a definition load file named MY.UEM.DATA(UEMDEF) is used to add one or more records to the databases of a remote UEM Server. The contents of the file resemble those shown in [Figure 6.27](#page-146-0).

Universal Command is used to execute UEMLoad on the remote UEM Server's system. It redirects standard input (stdin) from a data set allocated to the UNVIN ddname. This eliminates the step of copying the data set to the remote system before executing UEMLoad.

Figure 6.41 Redirect Definition File from STDIN (for z/OS)

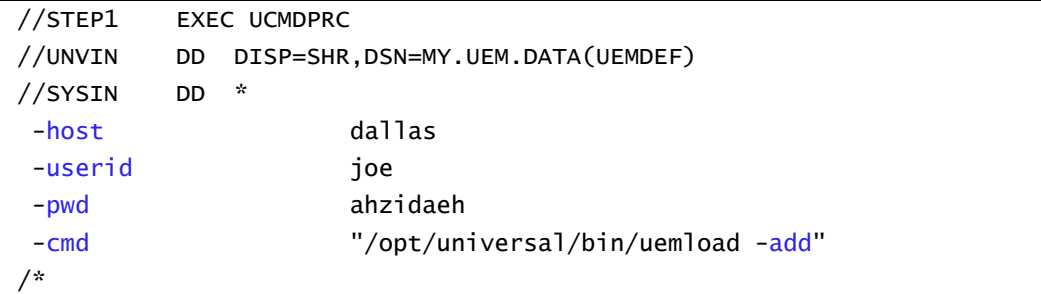

Components

Universal Command Manager for z/OS

UEMLoad Utility for UNIX

Universal Event Monitor Server for UNIX

### 6.4.34 Definition File Format for UNIX

The format of the definition load file for events and event handlers follows the keyword / value-pair convention used for Stonebranch Solutions configuration files. However, because more than one definition can be specified in a load file, some additional conventions are used.

The begin event and end event keywords are used to mark the beginning and end, respectively, of each event definition entry.

The begin handler and end handler keywords are used to mark the beginning and end, respectively, of each event handler entry.

The begin script and end script keywords are used to mark the beginning and end, respectively, of any user script contained in the definition load file.

Lines that belong to the script must begin with the stmt keyword. Long stmt values that have to be split across lines can be done so using the **+** and **–** line continuation characters (as described in [Configuration File Syntax\)](#page-234-0). These lines will be accepted verbatim, and no script syntax validation will be done. Lines will continue to be added to the script until an end script, end handler, begin handler, or begin event keyword is read, or the end of the file is reached.

If a parameter's value contains spaces, it must be enclosed in single ( **'** ) or double ( **"** ) quotation marks.

If quotes are to be saved as part of the parameter's value, enclose the value in single ( **'** ) quotation marks quotes, and use a set of double ( **"** ) quotation marks to enclose the quoted value (for example, optname 'optval1 "optval2 optval2a" optval3').

The script keyword can be used in lieu of a begin script/end script block, in which case the contents of the specified file will be written to the event handler.

A sample definition file for Windows is shown in [Figure 6.27](#page-146-0).

Figure 6.42 Definition File Sample - UNIX

```
# Indented lines are for illustration only. Leading spaces are
# ignored by UEMLoad. Defaults will be used for any omitted
# values.
# Start of parameters for an event definition with an ID of
# "unix_event_sample". 
begin_event
  event_id unix_event_sample
  event_type FILE
  comp_name uems
```

```
state enable
  inact_date_time 2004.12.31,23:59
  triggered_id unix_script_sample
  filespec 'uem*.dat'
  rename_file yes
   rename_filespec '$(compname).$(compid).$(date).$(seqno)'
end_event
# End of parameters for event definition "unix_event_sample".
# Start of parameters for an event handler with an ID of 
# "unix_script_sample".
begin_handler
  handler_id unix_script_sample
  handler_type SCRIPT
  maxrc 0
  userid uemuser
  begin_script
      stmt "#!/bin/sh"
      stmt ""
      stmt 'ls -al "/home/uem user"'
  end_script
  script_type bat
end_handler
# End of parameters for event handler "unix_script_sample".
# Start of parameters for an event definition with an ID of
# "unix_cmd_sample".
begin_handler
  handler_id unix_cmd_sample
  maxrc 0
  userid uemuser
  cmd '/home/uem user/someapp'
end_handler
# End of parameters for event definition "unix_cmd_sample".
```
#### Components

UEMLoad Utility for UNIX

# $CHAPTER$   $7$ Security

# 7.1 Overview

This chapter provides information on the Security feature of Infitran:

- [Security of Infitran Components](#page-164-0)
- [Encryption](#page-182-0)
- [Encryption Examples](#page-184-0)
- [Universal Access Control List](#page-193-0)
- [Universal Access Control List Examples](#page-201-0)
- [X.509 Certificates](#page-216-0)

# <span id="page-164-0"></span>7.2 Security of Infitran Components

Each component of Infitran is designed to be a secure system.

As the level of security rises, so does the administrative complexity of the system. Infitran balances the two, minimizing administrative complexity without sacrificing security.

This section identifies the security features inherent in the design for each component.

- [Universal Broker](#page-165-0)
- [Universal Data Mover Manager Security](#page-169-0)
- [Universal Data Mover Server](#page-170-0)
- [Universal Event Monitor Manager](#page-173-0)
- [Universal Event Monitor Server](#page-175-0)
- [Universal Control Manager](#page-177-0)
- [Universal Control Server](#page-179-0)
- [Universal Event Log Dump](#page-181-0)
- [Universal Spool List](#page-181-1)
- [Universal Spool Remove](#page-181-2)

# <span id="page-165-0"></span>7.2.1 Universal Broker

Universal Broker is designed to be a secure system. As the level of security rises, so does the administrative complexity of the system. Universal Broker has balanced the two to avoid the administrative complexity with a minimum sacrifice to security.

Universal Broker security concerns are:

- 1. Access to Universal Broker files and directories
- 2. Access to Universal Broker configuration options
- 3. Account with which Universal Broker executes
- 4. Privacy and integrity of transmitted network data

### File Permissions

At a minimum, only trusted user accounts should have write access to the Universal Broker installation data sets. This most likely means only the administrators should have write access. For maximum security, only trusted accounts should have read access to these data sets.

#### **z/OS**

Universal Broker requires update access to its database files, which exist as HFS- or zFS-allocated datasets mounted on the z/OS Unix System Services (z/OS USS) file system. The Broker accesses HFS-allocated datasets using the UNVDB and UNVSPOOL ddnames in its STC JCL. The Broker accesses zFS-allocated datasets via its UNIX\_DB\_DATA\_SET and UNIX\_SPOOL\_DATA\_SET configuration options.

#### **Windows**

Universal Broker requires write access to its primary install directory (that is, .\Universal\UBroker), which serves as its default trace file location.

The Broker requires full control over the database directory (that is, .\Universal\spool), along with all subdirectories and files under that location.

When the Broker executes as a console application with its message destination set to **logfile**, the Broker requires full control over the .\Universal\Broker\log directory and all .log files within it. The Universal Broker Windows service always writes its message to the Windows event log, which means that it requires no write access to a log directory or any other of its installation subdirectories and files.

#### **UNIX**

All files that the Broker creates or updates are located in the /var/opt/universal directory. This means that the Broker does not need write access to its installation directory or subdirectories.

Universal Broker requires full control (read, write, remove, and add) of the /var/opt/universal directory and its subdirectories. The Broker creates spool files, trace files, and log files in this directory. Only the account used to execute the Broker requires full access to this directory.

The Broker configuration options can be changed to use directories other then /var/opt/universal. If this is the case, the same permissions must be set up for these specified directories.

#### **IBM i**

At a minimum, limit non-trusted user accounts to object authority of use to the Universal Broker product library, UNVPRD430; the product temporary library, UNVTMP430; the command reference library, UNVCMDREF; the universal spool library, UNVSPL430; and all objects within these libraries.

For maximum security, only trusted accounts (administrators and the UNVUBR430 profile) should have management, existence, alter, add, update, or delete authority to these objects. As a reminder, the system value QCRTAUT controls public access authority to created objects unless overridden by specific commands.

### Configuration Files

Only trusted user accounts should have write, create or delete access to the Broker configuration files or any of the directories in the configuration file directory search list.

#### **Windows**

Although you can edit Stonebranch Solutions configuration files with any text editor (for example, Notepad), we recommend using the Universal Configuration Manager Control Panel application set configuration options.

The Universal Configuration Manager provides a graphical interface and context-sensitive help, and helps protect the integrity of the configuration file by validating all changes to configuration option values (see Section [8.4 Universal Configuration Manager\)](#page-239-0). It also directs the Broker to refresh its cache of Infitran component configuration settings, making it unnecessary to issue a separate configuration REFRESH request via the Universal Control utility.

### Universal Access Control List

Universal Broker uses the Universal Access Control List (UACL) as an extra layer of security. The UACL contains entries (that is, rules) that permit or deny access to the Universal Broker (see Section [7.5 Universal Access Control List](#page-193-0) for details).

Universal Broker reads the UACL entries when the program is started. If the UACL file is changed, the new entries can be activated either by:

- Stopping and starting Universal Broker.
- Sending Universal Broker a Universal Control configuration refresh request, which instructs Universal Broker to reread all of its configuration files, including the UACL file (see Section [8.5 Configuration Refresh](#page-256-0)).

#### **Windows**

Although you may edit the UACL file with any text editor (for example, Notepad), we recommend that you maintain UACL entries using the Universal Configuration Manager Control Panel application (see Section 8.4 [Universal Configuration Manager](#page-239-0)). The Universal Configuration Manager sends a configuration refresh request to the Universal Broker. Updated values take effect immediately, making it unnecessary to recycle the Broker to apply UACL changes.

Via this method, a configuration refresh request is sent to Universal Broker, and any new entries take effect immediately. There is no need to stop and restart the Broker in order for the changes to be applied.

### <span id="page-167-0"></span>Universal Broker User Account

Each Infitran component that Universal Broker spawns inherits the Broker's account credentials. Occasionally, Infitran components must perform privileged operations, such as establishing a file transfer environment using a local user account's credentials.

On some platforms, this means that the Broker must execute with an account whose inherited credentials allow the spawned components to perform these operations.

On other platforms, the Broker may be execute with a lesser-privileged user, provided the components are configured in way that permits them to elevate their privileges when necessary.

The section contains platform-specific requirements to consider when setting the Broker's user account.

#### **z/OS**

The Universal Broker started task may execute with any OMVS user ID provided that account has read access to the BPX.DAEMON, BPX.SUPERUSER, and BPX.JOBNAME resources in the FACILITY class. The Broker user account is typically configured at install time. Complete details for configuring the Broker user account are in the Stonebranch Solutions Installation Guide.

#### **Windows**

**The Universal Broker Windows service can be configured to execute with the Local System account or with a specially-configured Administrative account (see** [Windows Service](#page-281-0) **in Section** [9.5.2 Starting](#page-280-0)  [Universal Broker for Windows](#page-280-0)**).**

#### **UNIX**

Although Universal Broker itself does not require super-user privileges, some Infitran server components (for example, UDM Server and UEM Server) may require super user authority to switch execution context to another user account, initialize group membership, or perform other privileged operations.

Since the component inherits its user ID from Universal Broker, one of the following is required:

- Universal Broker must execute as root.
- root must own the Infitran Server application file (for example, udmsrv or uemsrv), and the Infitran Server application file must have its "set user ID on execution" bit (setuid on exec) set (for example, chmod u+s udmsrv).

If Universal Broker is started as a daemon at system start-up time, it is started with a user ID of root. Universal Broker and all its components then will have sufficient authority.

Note: Infitran server components typically only invoke the privileged operations mentioned above when that component is configured to run with security enabled (that is, its security configuration option is set to a value other than **none**). When security is disabled in an Infitran server component's configuration, that component may not attempt to invoke any privileged operations, but relies completely upon the security context it inherits from the Broker.

#### **IBM i**

Universal Broker for IBM i runs with the UNVUBR430 user profile, which is created at product installation time. Any component started by Universal Broker inherits this user profile.

By default, the UNVUBR430 user profile has \*ALLOBJ, \*JOBCTL, and \*SPLCTL authority. Unless the user profile is modified as described in the following section, \*ALLOBJ authority is required for a component to switch its user profiles based on the request it is servicing. \*JOBCTL authority is required for internal control and should not be removed. The UNVUBR430 user profile requires \*SPLCTL authority to provide Universal Submit Job job logs in specific, limited situations. (See the [Stonebranch Solutions Utilities](#page-0-0) [Reference Guide](#page-0-1) for information on Universal Submit Job.)

Any other product or user should not use the UNVUBR430 user profile. By default, users cannot access the system with the UNVUBR430 profile.

#### **Removing \*ALLOBJ Authority from UNVUBR430 User Profile**

Given the extensive authority allowed by \*ALLOBJ special authority, it is desirable to avoid its use when possible. As of PTF 0UC0126 for V1R2M1, it is possible to remove \*ALLOBJ special authority from the UNVUBR430 user profile. However, by removing \*ALLOBJ from the UNVUBR430 user profile, the administrative complexity is increased.

The following describes the steps that are required to use Universal Command with \*ALLOBJ special authority removed from the UNVUBR430 user profile.

- 1. If the following objects do not have \*USE Public Authority, the UNVUBR430 user profile must be given \*USE authority:
	- QSYS/QSYGETPH
	- QSYS/QWTSETP
	- QSYS/QWCRJBST
	- QSYS/QUSRMBRD

This can be accomplished with the following command:

===> EDTOBJAUT OBJ(QSYS/object\_name) OBJTYPE(\*PGM)

From the resulting screen, use F6 to add user UBROKER and give it \*USE authority.

2. UNVUBR430 user profile must be given \*USE authority to the user profile objects of all user profiles that will be using the universal command server on the IBM i.

This can be accomplished with the following command: ===> EDTOBJAUT OBJ(QSYS/user\_profile\_name) OBJTYPE(\*USRPRF) From the resulting screen, use F6 to add user UBROKER and give it \*USE authority.

3. Use the following command to remove the UNVUBR430 user profile \*ALLOBJ authority: ===> CHGUSRPRF USRPRF(UNVUBR430) SPCAUT(\*JOBCTL \*SPLCTL)

#### **Removing \*SPLCTL Authority from** UNVUBR430 **User Profile**

Use the following command to remove the UNVUBR430 user profile \*SPLCTL authority:

===> CHGUSRPRF USRPRF(UNVUBR430) SPCAUT(\*JOBCTL \*ALLOBJ)

#### **Removing \*ALLOBJ and \*SPLCTL Authorities from** UNVUBR430 **User Profile**

Use the following command to remove all special authority from the UNVUBR430 user profile:

 ===> CHGUSRPRF USRPRF(UNVUBR430) SPCAUT(\*JOBCTL) (Please refer to the previous two sections for additional information.)

# <span id="page-169-0"></span>7.2.2 Universal Data Mover Manager Security

Universal Data Mover is designed to be a secure system. As the level of security rises, so does the administrative complexity of the system. Universal Data Mover has balanced the two to avoid the administrative complexity with a minimum sacrifice to security.

Universal Data Mover security concerns are:

- 1. Access to Universal Data Mover files and directories
- 2. Access to Universal Data Mover configuration files
- 3. Universal Data Mover user account
- 4. Privacy and integrity of transmitted network data
- 5. User authentication

### File Permissions

Only trusted user accounts should have permission to write to the Universal Data Mover installation directory and subdirectories, and all files within those directories.

#### **z/OS**

#### Data set permissions:

Only trusted user accounts should have write access to the Universal Data Mover installation files. Eligible users of Universal Data Mover require read access to the national language support library SUNVNLS, the configuration file UNVCONF, and the load library SUNVLOAD.

#### **IBM i**

#### Object Permissions:

Only administrator accounts should have write permission to the following Stonebranch Solutions libraries (and all objects within these libraries):

- Installation library, UNVPRD430 (by default)
- Product temporary library, UNVTMP430
- Universal spool library, UNVSPL430

For maximum security, only trusted accounts (administrators and the UNVUBR430 profile) should have management, existence, alter, add, update, and delete authority to these objects.

Note: System value QCRTAUT controls public access authority to created objects unless overridden by specific commands.

### Configuration Files

Only trusted user accounts should have write access to the Universal Data Mover Manager configuration files.

#### **Windows**

Although you may edit configuration files with any text editor (for example, Notepad), we recommend that you manage configuration options using the Universal Configuration Manager Control Panel application. Only user accounts in the Administrator group can execute the Universal Configuration Manager (see Section 8.4 [Universal Configuration Manager](#page-239-0)).

# <span id="page-170-0"></span>7.2.3 Universal Data Mover Server

Universal Data Mover Server is designed to be a secure system. As the level of security rises, so does the administrative complexity of the system. Universal Data Mover Server has balanced the two to avoid the administrative complexity with a minimum sacrifice to security.

Universal Data Mover Server security concerns are:

- 1. Access to product data sets
- 2. Access to Stonebranch Solutions configuration files
- 3. Universal Broker user account
- 4. Privacy and integrity of transmitted network data
- 5. User authentication

### File Permissions

Only trusted user accounts should have write permission to the Universal Data Mover Server installation directory and subdirectories, and all of the files within them.

#### **z/OS**

Only trusted user accounts should have write permission to the Universal Data Mover Server installation data sets. No general user access is required.

#### **IBM i**

#### Object Permissions

Only administrator accounts should have write permission to the following Stonebranch Solutions libraries (and all objects within these libraries):

- Installation library, UNVPRD430 (by default)
- Product temporary library, UNVTMP430
- Universal spool library, UNVSPL430

For maximum security, only trusted accounts (administrators and the UNVUBR430 user profile) should have management, existence, alter, add, update or delete authority to these objects. As a reminder, the system value QCRTAUT controls public access authority to created objects unless overridden by specific commands.

### Configuration Files

Only trusted user accounts should have write access to the Universal Data Mover Server configuration files.

#### **Windows**

Although you may edit configuration files with any text editor (for example, Notepad), we recommend that you manage configuration options using the Universal Configuration Manager Control Panel application. Only user accounts in the Administrator group can execute the Universal Configuration Manager (see Section 8.4 [Universal Configuration Manager](#page-239-0)).

### Universal Data Mover Server User ID

Universal Data Mover Server requires read access to its installation directory and its working directory (defined in the component definition).

#### **z/OS**

Universal Data Mover Server requires read access to its installation data sets and its HFS working directory (defined in the component definition).

#### **UNIX**

If user security is activated, the Server requires root access to create processes that execute with another user's identity. The Server security identity is inherited from the Broker. If the Broker is running with a non-root user ID, then the Server program must have the set user ID on execution permission set and root as owner.

### Universal Data Mover Server User Profile

If user security is activated, the UDM Server for IBM i requires, by default, \*ALLOBJ authority to switch user profiles. This \*ALLOBJ authority requirement may be removed. The UDM Server initially inherits authority from the UNVUBR430 user profile. Following the switch to the user profile, the UDM Server runs under the authority of the user initiating the data transfer.

The UNVUBR430 user profile requires \*SPLCTL authority in order to provide Universal Submit Job with job logs in specific limited situations. The \*SPLCTL authority requirement can be removed. Removing \*SPLCTL from the UNVUBR430 user profile may prevent the job log processing in limited situations.

(See [Universal Broker User Account](#page-167-0) in Section [7.2.1 Universal Broker](#page-165-0) for information on removing the \*ALLOBJ and \*SPLCTL authorities.)

### User Authentication

User authentication is the process of verifying that a user is known and valid to the system. The process used by UDM Server requires the user to provide a user name / ID and a password. The UDM Server passes the name / ID and password to the operating system for verification; this is referred to as logging on the user.

#### **Windows**

For Windows, user authentication is optional. However, if security is enabled, a user name / ID and password are required in order to verify the user's credentials. (With security enabled, you transfer files using a specific user's security context.)

#### **UNIX**

For UNIX, user authentication is optional. However, if security is enabled, a user name / ID and password are required in order to verify the user's credentials. With security enabled, you transfer files using a specific user's security context.

Universal Data Mover can use three different types of user authentication methods:

- 1. Default authentication uses the UNIX traditional password comparison method.
- 2. PAM authentication uses the PAM API to authenticate users. The PAM modules, which authenticate and account, are called. This option is available only for certain UNIX platforms.
- 3. HP-UX Trusted Security uses HP-UX Trust Security APIs to authenticate users. This is available only on Hewlett Packard HP-UX platforms.

#### **HP-UX 11.00 and later**

By default, supplemental group memberships are recorded in the /etc/group file. However, if an /etc/logingroup file exists, it governs all supplemental group memberships and effectively overrides the entries in /etc/group.

Note: /etc/logingroup is not required to record supplemental group membership. If /etc/logingroup does not exist, /etc/group is sufficient to record the groups in which a user belongs.

If any Stonebranch Solutions component fails to access system resources that are secured based on supplemental group membership, make sure that the authenticated user has an entry in /etc/logingroup, if that file exists. Otherwise, the default entry in /etc/group should be sufficient.

For more information about /etc/logingroup, please see the HP-UX system documentation.

#### **IBM i**

For IBM i, user authentication is optional. However, if security is enabled, a user name / ID and password are required in order to verify the user's credentials. With security enabled, you transfer files using a specific user's security context.

# <span id="page-173-0"></span>7.2.4 Universal Event Monitor Manager

### File Permissions

Only trusted user accounts, which are most likely those that are members of the Administrators group, should be granted write access to the UEM Manager installation directory and subdirectories, and the files within them.

#### **IBM i**

Eligible users of UEM require read access to the national language support library SUNVNLS, the configuration file UNVCONF, and the load library SUNVLOAD.

#### **Windows**

Authorized users of UEM require read access to the message catalogs (\*.umc files), which reside in the .\Universal\nls directory. If UEM Manager is installed on an NTFS partition, these file permissions are set automatically during the installation.

#### **UNIX**

Authorized users of UEM require read access to the message catalogs (\*.umc files) in the nls subdirectory of the primary Stonebranch Solutions installation directory.

### Data Privacy

Data transmitted from a UEM Manager across a network connection to the Universal Broker and demand-driven UEM Server is protected using features present in all Stonebranch Inc. Stonebranch Solutions components.

For more information on the steps taken to protect transferred data, see Chapter [16](#page-364-0)  [Network Data Transmission](#page-364-0).

### RACF Protection

The UEM Manager for z/OS verifies a user's access to a RACF general resource profile. The resource profile controls a user's ability to monitor an event on a remote host with a specific remote user identity.

See the Stonebranch Solutions 4.3.0 Installation Guide for complete details on installing and administering UEM Manager RACF profiles.

## Configuration Files

Only trusted user accounts should have write access to the Universal Event Monitor Manager configuration files.

#### **Windows**

Although you may edit configuration files with any text editor (for example, Notepad), we recommend that you manage configuration options using the Universal Configuration Manager Control Panel application. Only user accounts in the Administrator group can execute the Universal Configuration Manager (see Section [8.4](#page-239-0)  [Universal Configuration Manager](#page-239-0)).

# <span id="page-175-0"></span>7.2.5 Universal Event Monitor Server

### Data Privacy

Data transmitted to a UEM Server across a network connection is protected using features present in all Stonebranch Inc. Stonebranch Solutions components.

For more information on the steps taken to protected transferred data, see Chapter [16](#page-364-0)  [Network Data Transmission](#page-364-0).

### File Permissions

Only trusted user accounts should have write access to the UEM Server installation directory and subdirectories, and the files within them. Authorized users of UEM require read access to the message catalogs (\*.umc files), which reside in the ./universal/nls directory.

#### **Windows**

If UEM Server is installed on an NTFS partition, these file permissions are automatically set during installation.

The component definitions for demand-driven and event-driven UEM Servers include the location of a WORKING\_DIRECTORY. By default, this is .\Universal\UEMHome.

When the USER\_SECURITY option is enabled, and before a demand-driven UEM Server begins monitoring an event or an event-driven UEM Server executes an event handler process, the UEM Server will create a subdirectory (if it does not already exist) for the authenticated user under this working directory. The name of the directory matches the ID of the user account specified from the UEM Manager command line or stored in the event handler record. If a Windows domain account is used, the name of the directory is userid.domain, where userid is the user ID and domain is the domain name. After the directory is created, the specified user account is given ownership of it and granted full control over it.

### Configuration Files

Only trusted user accounts should have write access to the Universal Event Monitor Server configuration files.

#### **Windows**

Although you may edit configuration files with any text editor (for example, Notepad), we recommend that you manage configuration options using the Universal Configuration Manager Control Panel application. Only user accounts in the Administrator group can execute the Universal Configuration Manager (see Section [8.4](#page-239-0)  [Universal Configuration Manager](#page-239-0)).

### User Authentication

#### **Windows**

When the USER\_SECURITY option is enabled, a demand-driven UEM Server requires the ID and password of a valid local user account before it will begin monitoring the event. Likewise, an event-driven UEM Server requires this information to be stored in an event handler record before it can execute a process on behalf of that handler. All handler processes started by UEM Server when the USER\_SECURITY option is enabled are executed in the security context of this user account.

To allow Windows to verify the user account information, a UEM Server will attempt to log that user on to the system via a call to a Windows system function.

Windows provides two types of logon methods: interactive and batch. Unless they have been explicitly denied the ability to do so, most user accounts can be validated with the interactive logon method. Conversely, a user account typically must be granted an additional privilege before they can be authenticated using the batch logon method. This privilege is shown in Windows as "Log on as a batch job."

For information on configuring UEM Server to use this logon method, see the LOGON\_METHOD configuration option in the Universal Event Monitor 4.3.0 Reference Guide.

#### **UNIX**

When the USER\_SECURITY option is enabled, a demand-driven UEM Server requires the ID of a valid local user account before it will begin monitoring the event. A password also may be required, depending on the rules set up in the ACCESS\_ACL.

Likewise, an event-driven UEM Server requires this information to be stored in an event handler record before it can execute a process on behalf of that handler. All handler processes started by UEM Server when the USER\_SECURITY option is enabled are executed in the security context of this user account.

UEM Server for UNIX supports three different types of user authentication methods:

- 1. Default authentication uses the UNIX traditional password comparison method.
- 2. PAM authentication uses the PAM API to authenticate users. This option is only available for certain UNIX platforms.
- 3. HP-UX Trusted Security uses HP-UX Trust Security APIs to authenticate users. This is only available on Hewlett Packard HP-UX platforms.

#### **HP-UX 11.00 and later**

By default, supplemental group memberships are recorded in the /etc/group file. However, if an /etc/logingroup file exists, it governs all supplemental group memberships and effectively overrides the entries in /etc/group.

Note: /etc/logingroup is not required to record supplemental group membership. If /etc/logingroup does not exist, /etc/group is sufficient to record the groups in which a user belongs.

If any Stonebranch Solutions component fails to access system resources that are secured based on supplemental group membership, make sure that the authenticated user has an entry in /etc/logingroup, if that file exists. Otherwise, the default entry in /etc/group should be sufficient.

For more information about /etc/logingroup, please see the HP-UX system documentation.

# <span id="page-177-0"></span>7.2.6 Universal Control Manager

### File Permissions

Only trusted user accounts should have write permission to the Universal Control Manager installation directory and subdirectories, and all of the files within them. This most likely means that only the administrator group should have write access.

Eligible users of Universal Control require read access to the message catalogs (\*.umc files) in the NLS directory.

#### **Windows**

Eligible users of Universal Control require read access to the message catalogs (\*.umc files) in the nls subdirectory of the Stonebranch Solutions installation directory. If Universal Control Manager is installed on an NTFS partition, these file permissions are set automatically during the installation.

#### **z/OS**

Data set permissions: Eligible users of Universal Control require read access to:

- National language support library SUNVNLS
- Load library SUNVLOAD

### Configuration Files

Only trusted user accounts should have write access to the Universal Control Manager configuration files.

#### **Windows**

Although you may edit configuration files with any text editor (for example, Notepad), we recommend that you manage configuration options using the Universal Configuration Manager Control Panel application. Only user accounts in the Administrator group can execute the Universal Configuration Manager (see Section 8.4 [Universal Configuration Manager](#page-239-0)).

### Universal Configuration Manager

Universal Control Manager for Windows configuration options can be set by the Universal Configuration Manager. To protect access to the configuration settings, the Universal Configuration Manager can be executed only by accounts in the Administrator group.

For more information on the Universal Configuration Manager, see Section [8.4 Universal](#page-239-0)  [Configuration Manager.](#page-239-0)

### RACF Protection

The Universal Control Manager for z/OS verifies a user's access to a RACF general resource profile. The resource profile controls a user's access to execute a control request on a remote host.

See the Stonebranch Solutions 4.3.0 Installation Guide for complete details on installing and administering Universal Control Manager RACF profiles.

# <span id="page-179-0"></span>7.2.7 Universal Control Server

### File Permissions

Only trusted user accounts should have write permission to the Universal Control Server installation directory and subdirectories, and all of the files within them.

#### **Windows**

Eligible users of UCTL require read access to the message catalogs (\*.umc files) in the nls subdirectory of the Stonebranch Solutions installation directory.

If security is activated, all eligible users of UCTL require permission to create directories in the UCTL Server working directory. A directory named after the user ID requesting the command is created for each user. The directory is created while impersonating the user; hence, it is created using the user's security account. Home directories are created with permissions giving the user full control of both the directory and the files within them.

### Configuration Files

Only trusted user accounts should have write access to the Universal Control Server configuration files.

#### **Windows**

Although you may edit configuration files with any text editor (for example, Notepad), we recommend that you manage configuration options using the Universal Configuration Manager Control Panel application. Only user accounts in the Administrator group can execute the Universal Configuration Manager (see Section 8.4 [Universal Configuration Manager](#page-239-0)).

### Universal Control Server User ID

Universal Control Server requires read access to its installation directory and its working directory (defined in the component definition). The Universal Control Server security identity is inherited from the Universal Broker.

#### **z/OS**

UCTL Server requires read access to its installation data sets and its HFS working directory (defined in the component definition).

#### **IBM i**

The associated user profile (UNVUBR430) provides \*ALLOBJ authority.
### User Authentication

User authentication is the process of verifying that a user is a known and valid user. The process used by Universal Control Server requires the user to provide a user name / ID and a password. The Universal Control Server passes the name / ID and password to the operating system for verification; this is referred to as logging on the user.

#### **Windows**

Windows provides two primary types of log on processes: batch and interactive.

A user must be given the right to log on as a batch job in order for the user to do a batch log on. All users can do an interactive log on. (See Section 6.7 LOGON\_METHOD in the Stonebranch Solutions Utilities 4.3.0 Reference Guide for more details.)

## 7.2.8 Universal Event Log Dump

No special security access is required to run Universal Event Log Dump (UELD). However, accessing the event logs and setting configuration options may require some special security considerations.

### Event Log Access

The system and application event logs can be read by all user accounts.

The security log can be accessed only by accounts with Administrator privileges. Administrator privileges also are required to clear any of the event logs.

### Configuration Files

Only trusted user accounts should have write access to the Universal Event log Dump configuration files.

#### **Windows**

Although you may edit configuration files with any text editor (for example, Notepad), we recommend that you manage configuration options using the Universal Configuration Manager Control Panel application. Only user accounts in the Administrator group can execute the Universal Configuration Manager (see Section [8.4](#page-239-0)  [Universal Configuration Manager](#page-239-0)).

### 7.2.9 Universal Spool List

The account used to execute the Universal Spool List utility must have read access to the database files listed in Chapter [14 Databases.](#page-337-0)

### 7.2.10 Universal Spool Remove

The user account used to run the Universal Spool Remove utility must have read/write access to the database files.

# 7.3 Encryption

Stonebranch Solutions programs have the ability to read command line options contained in command files. Command files that contain private information must be protected by using local file system security. This ensures that only authorized accounts have read access.

The Universal Encrypt (UENCRYPT) utility adds an additional layer of security by encrypting the contents of command files into an unintelligible format.

Although all command line options can be encrypted with the Universal Encrypt utility, most organizations use it to encrypt and store authentication credentials such as user ID and/or password.

An encrypted command file can be decrypted only by Stonebranch product programs. No decrypt command is provided to decrypt the command file.

Note: Universal Encrypt should not be used as a replacement for file system security.

## 7.3.1 Encrypting Files

Files do not have to be encrypted on the same platform or server on which they will be used. They can be encrypted on any platform or server and then transferred. This means that applications development, platform administrators, and security administrators can encrypt passwords in their own environments.

Universal Encrypt encrypts files with either:

- 56-bit DES
- 256-bit AES

Universal Encrypt reads an unencrypted file from its standard input and writes the encrypted version to its standard output.

Encrypted files are text files and contain comments that can be edited if required. Lines within the Uencrypted file that start with the # character are comments. Default comments are created with the following information:

- Date of encryption.
- Userid that encrypted the file.
- System on which the file was encrypted.
- Version of Universal Encrypt used.
- Level of encryption used.

## 7.3.2 Transferring Encrypted Files between Servers

Files encrypted via Universal Encrypt are text files.

You can transfer them between servers, using FTP or similar tools, in text mode. You also can email them between like systems (for example, Windows to Windows).

### Security Considerations

For production implementations, thought should be given to the location and security of encrypted files containing passwords. Consider who needs access to create, update, and use these files.

Many implementations are centralized around an enterprise scheduling solution. In this case, the encrypted files are often secured in such a way that only the enterprise scheduler is able to access them.

There are additional layers of security available to Infitran, such as [Universal Access](#page-193-0)  [Control List](#page-193-0) and [X.509 Certificates.](#page-216-0) These can be further used to ensure that access to servers is properly controlled.

# 7.4 Encryption Examples

This section provides examples of how to use Universal Encrypt to encrypt a command file (and how to use the encrypted file). Each example will encrypt a case sensitive password using AES 256 encryption.

Links to detailed technical information on appropriate Infitran components are provided for each example.

### z/OS

[Creating Encrypted Command File for z/OS](#page-185-0) [Using Encrypted Command File on z/OS](#page-186-0)

### Windows

[Creating Encrypted Command File for Windows](#page-187-0) [Using Encrypted Command File on Windows](#page-188-0)

### UNIX

[Creating Encrypted Command File for UNIX](#page-189-0) [Using Encrypted Command File on UNIX](#page-190-0)

### IBM i

[Creating Encrypted Command File for IBM i](#page-191-0) [Using Encrypted Command File on IBM i](#page-192-0)

## <span id="page-185-0"></span>7.4.1 Creating Encrypted Command File for z/OS

Assume that a command file named MY.CLEAR.CMDFILE contains the following data:

```
-userid T02JAH1 –pwd thames
```
The following JCL encrypts the command file allocated to ddname UNVIN using AES encryption and an encryption key MYKEY123:

```
//UENCRYPT EXEC PGM=UENCRYPT
//STEPLIB DD DISP=SHR,DSN=UNV.SUNVLOAD
//SYSPRINT DD SYSOUT=*
//SYSOUT DD SYSOUT=*
//CEEDUMP DD SYSOUT=*
//UNVIN DD DISP=SHR,MY.CLEAR.CMDFILE
//UNVOUT DD DISP=SHR,MY.ENCRYPT.CMDFILE
//SYSIN DD *
  -key MYKEY123 –aes YES
/*
```
The resulting encrypted command file is written to ddname UNVOUT.

The figure below illustrates the contents of MY.ENCRYPT.CMDFILE.

```
# Universal Encrypt
# Date . . . . . : Thu Nov 3 07:29:03 2010
# User . . . . . : T02JAH1
# Host . . . . . : hosta.acme.com
# Program . . . : uencrypt 4.3.0 Level 5 Release Build 130
# Encryption . . : AES 256-bit
1F7DAF62583C813EA874CA168FF626C348F7BF171477D380D9A2FFFED33C539B71B4206EA5021F
D92CDFDD931C3B88B9CD711A4693EFE6B49FAE9431E9C946F7F35C9B4C31335BFB3F97F0686EFF
37068245A6B58CBFE2ADE32997A132C4114AC52CD615B2E7E8672ED0BF9867CA13B1
```
This encrypted command file can now be used by any Stonebranch Solutions command on any platform by specifying the encryption key MYKEY123.

Components

Universal Command Manager for z/OS

## <span id="page-186-0"></span>7.4.2 Using Encrypted Command File on z/OS

For z/OS, the Universal Command Manager COMMAND\_FILE\_ENCRYPTED option specifies the ddname in the JCL that references the location of the Uencrypted file.

Figure 7.1 z/OS -encryptedfile example

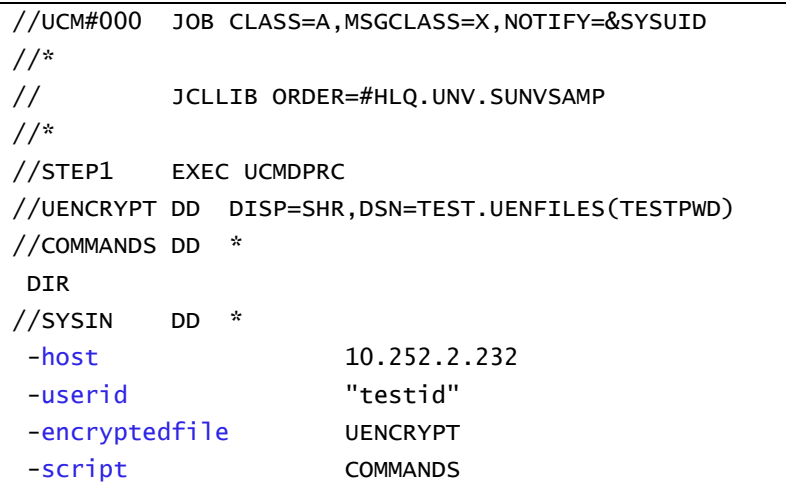

### Components

Universal Command Manager for z/OS Universal Encrypt

## <span id="page-187-0"></span>7.4.3 Creating Encrypted Command File for Windows

Assume that a command file named cmdfile.txt contains the following data:

-userid TO2JAH1 -pwd thames

The following command encrypts the command file using AES encryption with an encryption key MYKEY123.

uencrypt -key MYKEY123 -aes yes <cmdfile.txt >encfile.txt

The resulting encrypted command file is written to file encfile.txt.

The figure below illustrates the contents of encfile.txt.

```
# Universal Encrypt
# Date . . . . . : Thu Nov 3 07:29:03 2010
# User . . . . . : T02JAH1
# Host . . . . . : hosta.acme.com
# Program . . . : uencrypt 4.3.0 Level 5 Release Build 130
# Encryption . . : AES 256-bit
1F7DAF62583C813EA874CA168FF626C348F7BF171477D380D9A2FFFED33C539B71B4206EA502
1FD92CDFDD931C3B88B9CD711A4693EFE6B49FAE9431E9C946F7F35C9B4C31335BFB3F97F068
6EFF37068245A6B58CBFE2ADE32997A132C4114AC52CD615B2E7E8672ED0BF9867CA13B1
```
This encrypted command file now can be used by any Stonebranch Solutions command, on any operating system, by specifying the encryption key MYKEY123.

Components

Universal Command Manager for Windows

## <span id="page-188-0"></span>7.4.4 Using Encrypted Command File on Windows

For Windows, the Universal Command Manager COMMAND\_FILE\_ENCRYPTED option specifies the location of the Uencrypted file.

Figure 7.2 Windows -encryptedfile example

ucmd -host 10.252.2.232 -userid testid -encryptedfile c:\Universal\Encrypted\encfile.txt -cmd "dir"

Components

Universal Command Manager for Windows

## <span id="page-189-0"></span>7.4.5 Creating Encrypted Command File for UNIX

Assume that a command file named cmdfile.txt contains the following data:

```
-userid TO2JAH1 -pwd thames
```
The following command encrypts the command file using AES encryption with an encryption key MYKEY123.

```
uencrypt -key MYKEY123 -aes yes <cmdfile.txt >encfile.txt
```
The resulting encrypted command file is written to file encfile.txt.

The figure below illustrates the contents of encfile.txt.

```
# Universal Encrypt
# Date . . . . . : Thu Nov 3 07:29:03 2010
# User . . . . . : T02JAH1
# Host . . . . . : hosta.acme.com
# Program . . . : uencrypt 4.3.0 Level 5 Release Build 130
# Encryption . . : AES 256-bit
1F7DAF62583C813EA874CA168FF626C348F7BF171477D380D9A2FFFED33C539B71B4206EA502
1FD92CDFDD931C3B88B9CD711A4693EFE6B49FAE9431E9C946F7F35C9B4C31335BFB3F97F068
6EFF37068245A6B58CBFE2ADE32997A132C4114AC52CD615B2E7E8672ED0BF9867CA13B1
```
This encrypted command file now can be used by any Stonebranch Solutions command, on any operating system, by specifying the encryption key MYKEY123.

Components

Universal Command Manager for UNIX

## <span id="page-190-0"></span>7.4.6 Using Encrypted Command File on UNIX

For the UNIX, the Universal Command Manager COMMAND\_FILE\_ENCRYPTED option specifies the location of the Uencrypted file.

Figure 7.3 UNIX -encryptedfile example

/opt/universal/bin/ucmd -host 10.252.2.232 -userid testid \ -encryptedfile /universal/encrypted/encfile.txt -cmd "dir"

Components Universal Command Manager for UNIX Universal Encrypt

## <span id="page-191-0"></span>7.4.7 Creating Encrypted Command File for IBM i

Assume that a command file named MYLIB/QTXTSRC(TESTLOGIN) contains the following data:

-userid T02JAH1 –pwd tz74gan

The following command encrypts the command file using non-AES encryption with an encryption key MYKEY123 for default codepage IBM1047.

```
STRUEN INFILE(MYLIB/QTXTSRC) INMBR(TESTLOGIN) OUTFILE(MYLIB/ENCRYPTEDF) 
OUTMBR(ENCRYPTEDF) KEY(MYKEY123)
```
The resulting encrypted command file is written to file ENCRYPTEDF in MYLIB library.

The figure below illustrates the contents of MYLIB/ENCRYPTEDF(ENCRYPTEDF).

```
# Universal Encrypt
# Created on Wed Feb 22 18:43:51 2010
# Created by uencrypt 4.3.0 Level 0
```
9ACB96416816600CB9D24C9072D80C11768B93CB0E79B944EC37D3495097AD793F97399220C9BB 472DF1E04F5BA8909BCA6C8C72DFD3B706487B1713E6F73F5A0539F17076DEF6D14083EF6E7023 158526E70BE3AF688579805DCAC0CFF1EB6A

This encrypted file now can be used as command file input for Stonebranch Solutions command on any platform that uses the encryption key MYKEY123.

Components

Universal Command Manager for IBM i

## <span id="page-192-0"></span>7.4.8 Using Encrypted Command File on IBM i

For the IBM i, the Universal Command Manager COMMAND\_FILE\_ENCRYPTED option (ECMFILE and ECMMBR) specify the location of the Uencrypted file.

Figure 7.4 IBM i -encryptedfile example

STRUCM HOST('10.252.2.232') USERID(testid) ECMFILE(UNIVERSAL/ENCRYPTED) ECMMBR(TETSPWD) CMD('DIR')

Components

Universal Command Manager for IBM i

# <span id="page-193-0"></span>7.5 Universal Access Control List

Many Infitran components utilize the Universal Access Control List (UACL) feature as an extra layer of security to the services they offer. The UACL determines if a request is denied or allowed to continue and can assign security attributes to the request.

The following Infitran components use the UACL feature:

- Universal Broker uses UACLs to permit or deny TCP/IP connections based on the remote host IP address (see the [Universal Broker](#page-0-0) [Reference Guide](#page-0-1) for complete details).
- Universal Data Mover Server uses UACLs to permit or deny Manager access based on the Managers IP address and user ID (see the [Universal Data Mover](#page-0-0) [Reference](#page-0-1)  [Guide](#page-0-1) for complete details).
- Universal Control Server uses UACLs to permit or deny Manager access based on the Managers IP address and user ID, and to control whether or not the Manager request requires user authentication (see Chapter 4 Universal Control in the [Stonebranch Solutions Utilities](#page-0-0) [Reference Guide](#page-0-1) for complete details).

This section of the Infitran User Guide describes the UACL capabilities in general, non-component specific terms.

### 7.5.1 UACL Configuration

The method used to configure UACL rules is platform dependent. The following sections discuss each of the methods.

#### **z/OS**

All UACL rules are defined in library UNVCONF, member ACLCFG00. The Universal Broker allocates the UACL configuration data set to ddname UNVACL.

The UACL file syntax is the same as all other Stonebranch Solutions z/OS configuration files. See [Configuration File Syntax](#page-234-0) for details.

#### **UNIX**

All UACL rules are defined in one file, uacl.conf. This file is required for products utilizing UACL rules; otherwise, the product will not start. The configuration file consists of zero or more UACL entries.

The UACL file syntax is the same as all other Universal UNIX configuration files. See Configuration File [Syntax](#page-234-0) for details.

#### **Windows**

All UACL rules are stored in the configuration file.

UACL entries for each component are maintained using the Universal Configuration Manager (see Section [8.4 Universal Configuration Manager\)](#page-239-0).

#### **IBM i**

All UACL rules are defined in file unvconf and member uacl. This file is required for products utilizing UACL rules, else the product will not start. The configuration file consists of zero or more UACL entries.

The UACL file is searched for in the same manner as all other product configuration files. See Section [8.2.4](#page-232-0)  [Configuration File](#page-232-0) for information on how configuration files are located.

The UACL file syntax is the same as all other Stonebranch Solutions for IBM i configuration files. Se[e](#page-234-0) [Configuration File Syntax](#page-234-0) for details.

## 7.5.2 UACL Entries

UACL entries are composed of two parts: type and rule.

- Type identifies the Stonebranch Solutions component for which the rule applies. For example, the Universal Broker product utilizes UACL rules of type ubroker access.
- Rule defines the client's identity and the client's request for which the entry pertains and the security attributes it enforces.

UACL configuration file syntax is the same as all other configuration files, where the configuration file keyword corresponds to the UACL type part and the configuration file value corresponds to the UACL rule part.

The entire rule part of the UACL entry must be enclosed in quotation characters, not just a sub-field of the rule, if a space or tab is part of the value.

The correct syntax would be as follows:

```
udm_access "prod.host.name,MVS USER,user,cmd,DSPLIB 
QGPL,allow,auth"
```
For each client that connects and sends a request, Broker and Server components search UACL entries to find the best match for the client identity and the client request. Entries are searched in the order they are listed. The first entry found stops the search.

Note: There is no limit to the number of UACL entries that can be specified.

### Client Identification

Rule matching is based on the client identity and the client request.

There are two client identification methods:

- 1. X.509 certificate authentication.
- 2. Client IP address and reported user account.

#### X.509 Certificate Authentication

X.509 certificates identify an entity. An entity can be a program, person, or host computer. When an X.509 certificate is authenticated, it authenticates that the entity is who it claims to be.

X.509 certificates are utilized in UACL entries by first mapping a client certificate to a UACL certificate identifier. The certificate identifier then is used in the UACL entries. A certificate identifier provides for:

- 1. Concise representation of certificates in UACL entries. There are a large number of certificate fields that may be used and many of the fields have lengthy, tedious naming formats. A certificate map only needs to be defined once and then the concise certificate identifier can be used in the UACL entries.
- 2. Mapping of one or more certificates to a single certificate identity. A group of entities that share a common security access level may be represented by one certificate identity reducing the number of UACL entries to maintain.

UACL certificate map entries are searched sequentially (that is, top to bottom) matching the client certificate to each entry until a match is found. The certificate map defines a set of X.509 certificate fields that may be used as matching criteria.

[Table 7.1,](#page-196-0) below, defines the certificate map matching criteria.

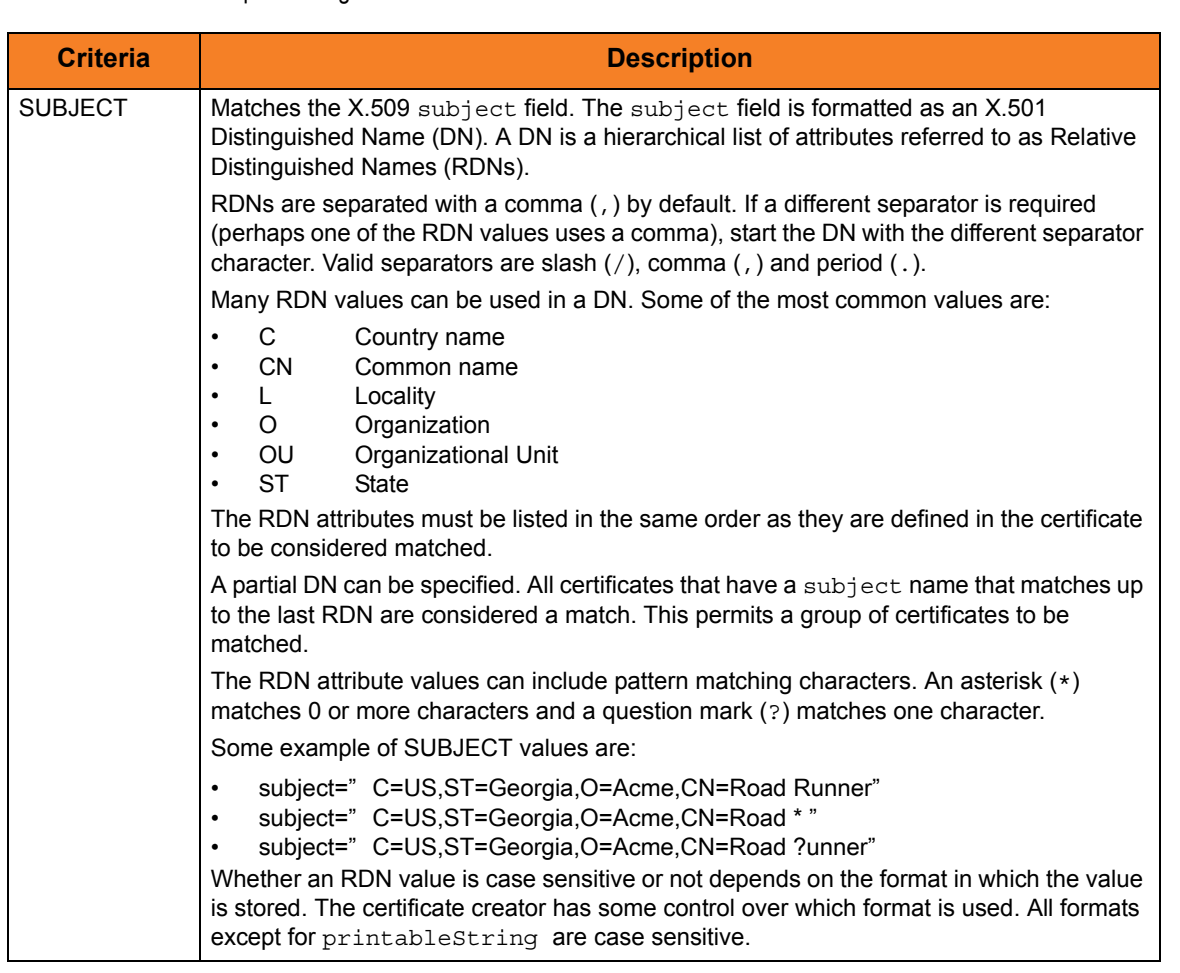

<span id="page-196-0"></span>Table 7.1 Certificate Map Matching Criteria

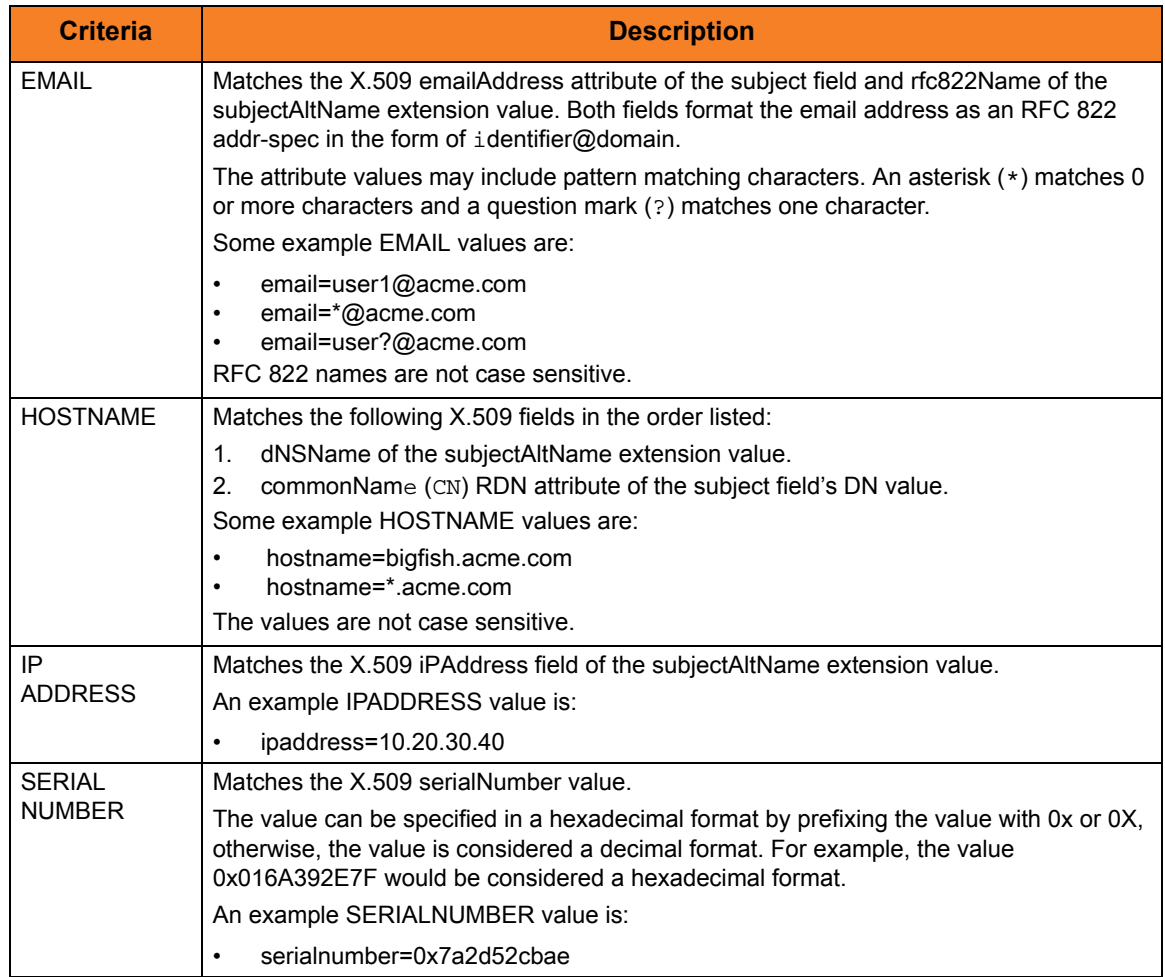

If a certificate map rule is found that matches the client certificate, the rule's identifier is assigned to the client's request. The certificate identifier is then used in matching certificate-based UACL entries.

[Table 7.2,](#page-197-0) below, defines the certificate identifier field as used in UACL entries.

<span id="page-197-0"></span>Table 7.2 Certificate Identifier Field

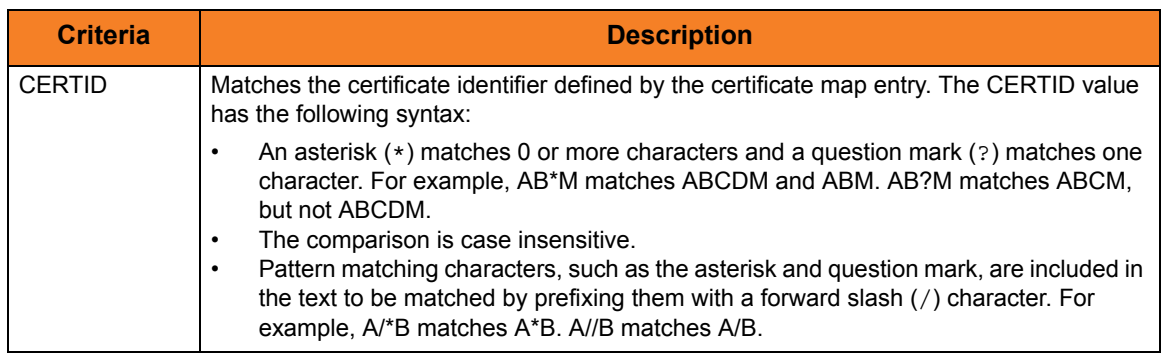

#### Client IP Address Identification

TCP/IP provides a method to obtain a client's IP address. The IP address typically identifies the host computer on which the client is executing. There are exceptions to this though. Networks can be configured with Network Address Translation (NAT) systems between the client and the Broker that hides the client's IP address. In addition to the client IP address, Stonebranch Solutions clients provide a user account name with which they are executing that is used to further refine the client's identity.

UACL entries are searched matching the client's IP address and user account to each entry until a match is found.

[Table 7.3,](#page-198-0) below, defined possible matching criteria for IP address and user account client identification.

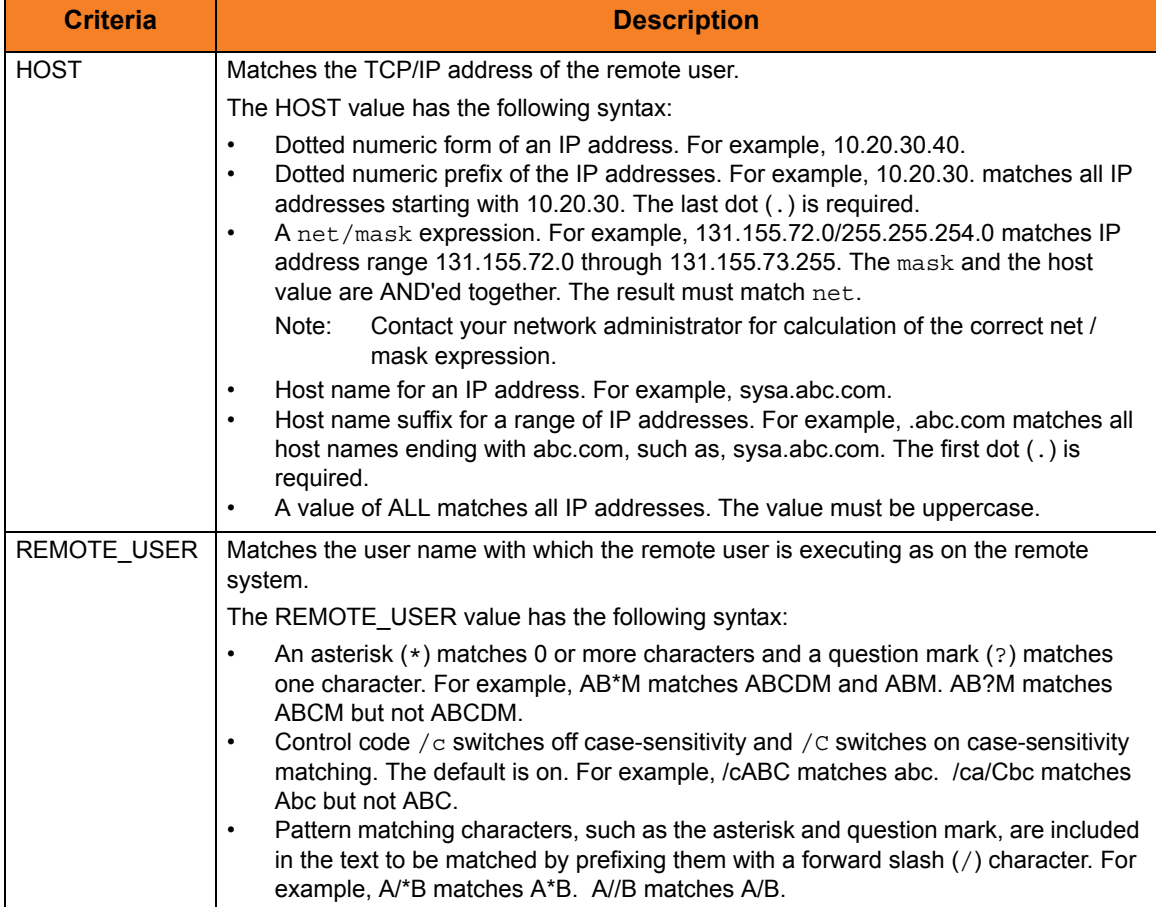

<span id="page-198-0"></span>Table 7.3 Client IP Address - Matching Criteria

### Request Identification

In addition to the client identity being used to search for UACL entries, the client's request may be part of the matching criteria. The exact request fields used is dependent on the component's UACL entry type.

[Table 7.4,](#page-199-0) below, lists a complete set of the request fields that are possible. See each component's UACL entry definitions for further details.

<span id="page-199-0"></span>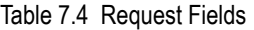

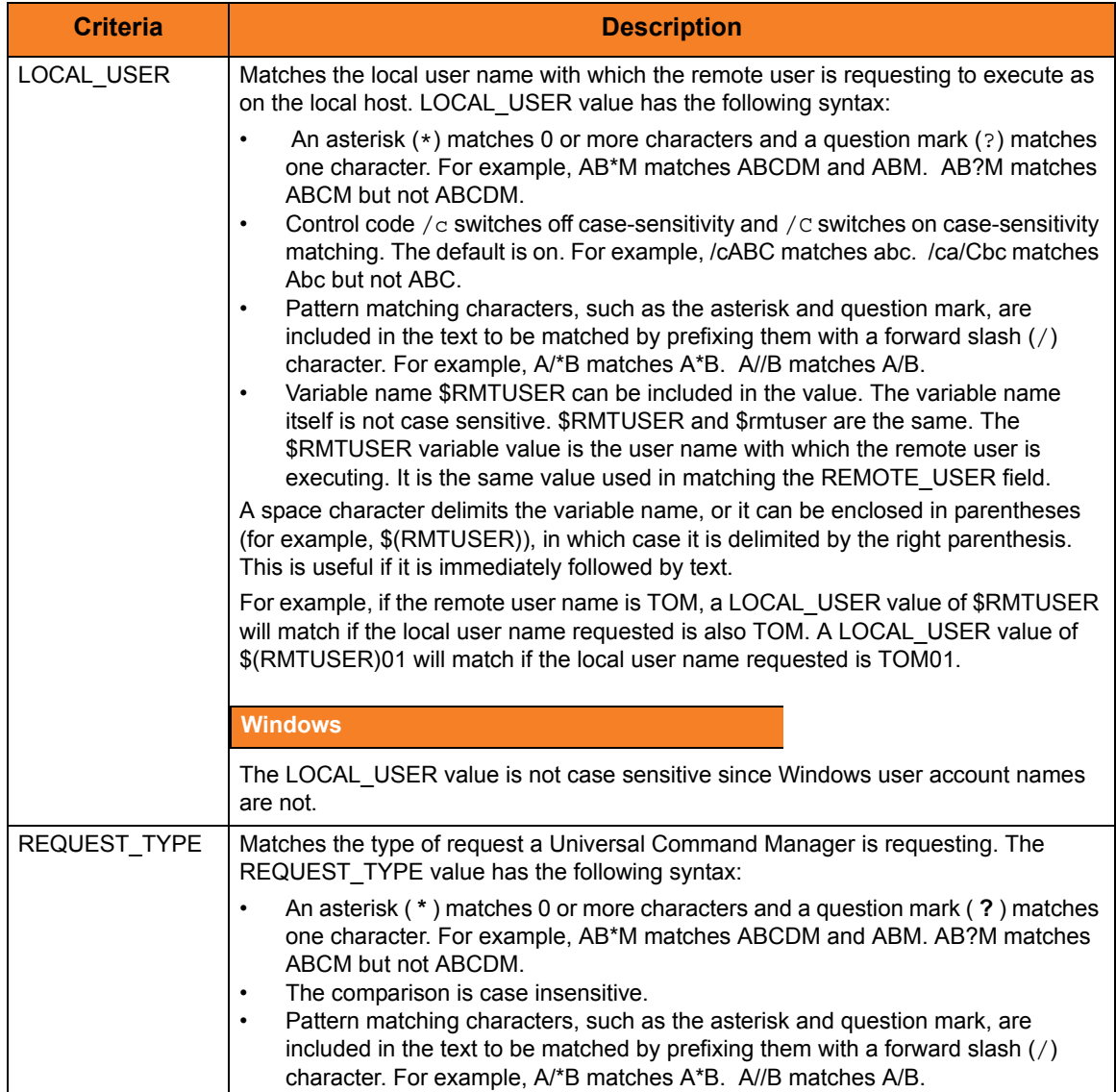

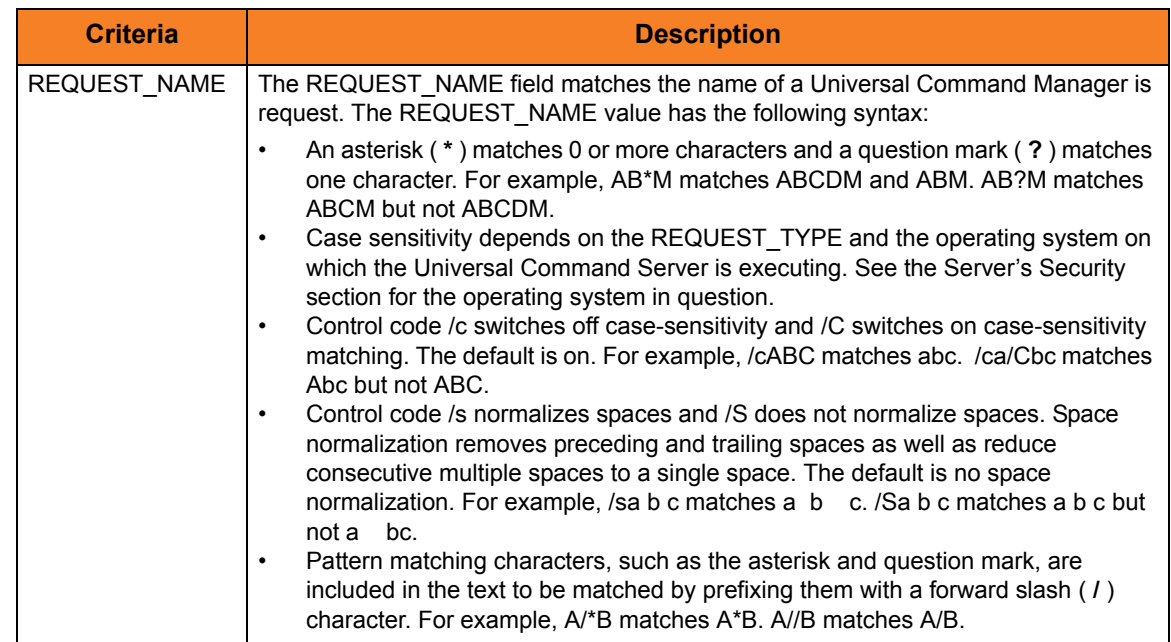

### Certificate-Based and Non Certificate-Based UACL Entries

Stonebranch Solutions components that support X.509 certificates define their UACL entries in two varieties:

- 1. Certificate-based entries
- 2. Non certificate-based entries

The two entry types are distinguished by their name. For example, cmd\_cert\_access is the certificate-based form of the entry and ucmd\_access is a non certificate-based entry. All entries follow the same format.

Certificate-based UACL entries are searched under the following conditions:

• Client provides an X.509 certificate that matches a certificate map entry.

Non certificate-based UACL entries are searched under the following conditions:

- Client provides an X.509 certificate and no certificate map entry matches.
- Client does not provide an X.509 certificate.

Either the certificate-based UACL entries or the non certificate-based UACL entries are searched, but not both.

# 7.6 Universal Access Control List Examples

This section provides the following UACL examples.

### z/OS

[Universal Broker for z/OS](#page-202-0) [Universal Data Mover Server for z/OS](#page-203-0) [Universal Control Server for z/OS](#page-204-0)

### **Windows**

[Universal Broker for Windows](#page-205-0) [Universal Data Mover Server for Windows](#page-206-0) [Universal Control Server for Windows](#page-207-0) [Universal Event Monitor Server for Windows](#page-208-0)

### UNIX

[Universal Broker for UNIX](#page-209-0) [Universal Data Mover Server for UNIX](#page-210-0) [Universal Control Server for UNIX](#page-211-0) [Universal Event Monitor Server for UNIX](#page-212-0)

### IBM i

[Universal Broker for IBM i](#page-213-0) [Universal Data Mover Server for IBM i](#page-214-0) [Universal Control Server for IBM i](#page-215-0)

## <span id="page-202-0"></span>7.6.1 Universal Broker for z/OS

The following set of rules authorize the Universal Enterprise Controller at address 10.20.30, with update access to the product configuration files and setting of the configuration managed mode of the Broker, and denies all other connections.

remote\_config\_access 10.20.30.,allow,allow remote-config\_access ALL,deny,deny

The following set of rules permit connections for the subnet 10.20.30 and denies all other connections.

ubroker\_access 10.20.30.,allow ubroker\_access ALL,deny

The following set of rules permit connections from host 10.20.30.40 and 10.20.30.50 and denies all other connections.

ubroker\_access 10.20.30.40,allow ubroker\_access 10.20.30.50,allow ubroker\_access ALL,deny

The following set of rules map X.509 certificates to certificate identifiers.

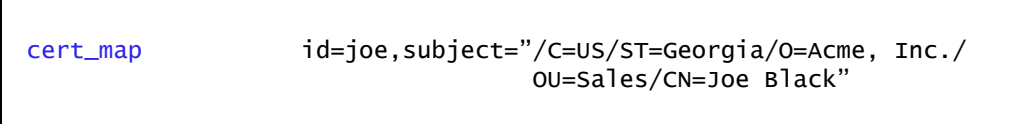

Components

Universal Broker for z/OS

## <span id="page-203-0"></span>7.6.2 Universal Data Mover Server for z/OS

The following set of rules permit services for the subnet 10.20.30 and denies all other connections.

udm\_access 10.20.30.,\*,\*,allow,auth udm\_access ALL, \*, \*, deny, auth

The following set of rules effectively permit connections from any host, but has limited access from host 10.20.30.40 to user TS1004 on that host. No host can execute commands as local user root. User TS1004 on host 10.20.30.40 can execute commands as local user tsup1004 without providing the password. Users TS1004 from host 10.20.30.40 can execute commands as any local user by providing the local user password.

```
udm_access 10.20.30.40,TS1004,tsup1004,allow,noauth<br>udm_access 10.20.30.40,TS1004,*,allow,auth<br>udm_access 10.20.30.40,*,*,deny,auth<br>udm_access ALL,*,root,deny,auth
                             10.20.30.40, TS1004,*,allow, auth
                             10.20.30.40,*,*,deny,auth
                            ALL,*,root,deny,auth
```
Components

Universal Data Mover Server for z/OS

### <span id="page-204-0"></span>7.6.3 Universal Control Server for z/OS

The following set of rules permit services for the subnet 10.20.30 and denies all other connections unless an X.509 certificate is presented that maps to certificate ID operations.

```
uctl_access 10.20.30.,*,*,allow,auth
uctl_access ALL, *, *, deny, auth
uctl_cert_access operations,*,allow,auth
uctl_cert_access *,*,deny,auth
```
When no certificate is presented that maps to a certificate ID, the following set of rules effectively permit connections from any host, but has limited access from host 10.20.30.40 to user TS1004 on that host. No host can execute commands as local user root. User TS1004 on host 10.20.30.40 can execute commands as local user tsup1004 without providing the password. Users TS1004 from host 10.20.30.40 can execute commands as any local user by providing the local user password.

When a certificate is presented that maps to a certificate ID, certificate ID joe can request local user id TSUP1004 without a password. Certificate ID joe is allowed to execute commands with any other local user ID with a password. Certificate ID operations cannot run anything. All other certificate IDs can execute commands with any user ID except for SUPERID with a password.

```
uctl_access 10.20.30.40,TS1004,tsup1004,allow,noauth
uctl_access 10.20.30.40,TS1004,*,allow,auth
uctl_access 10.20.30.40, *, *, deny, auth
uctl_access ALL,*,root,deny,auth
uctl_cert_access joe,tsup1004,allow,noauth
uctl_cert_access joe,*,allow,auth
uctl_cert_access operations,*,deny,auth
uctl_cert_access *,root,deny,auth
```
### Components

Universal Control

## <span id="page-205-0"></span>7.6.4 Universal Broker for Windows

Although UACL files can be edited with any text editor (for example, Notepad), the Universal Configuration Manager application, accessible via the Control Panel, is the recommended way to update UACL entries. From there, ACL entries can be added, changed, deleted or sorted (rules are applied in the order in which they are listed).

[Figure 7.5](#page-205-1), below, illustrates an example.

 $|?| \times$ Universal Configuration Manager **Access ACL** Installed Components: Universal Application Container 9 ▲ Listed below are the entries in the Universal Broker's access control list. 由 Universal Automation Center Red These entries are rules that specify which machines are allowed to 白 Universal Broker establish a connection with the Broker. Message Options Network Options Runtime Options Remote Host | Access Type 由-SSL Protocol Options 10.20.30.40 allow **Event Subsystem Options** 10.20.30.40 deny 白 Access Control Lists ALL deny Access ACL Event Access ACL Remote Configuration Ad Event Certificate ACL Remote Configuration Ce Certificate Map ACL Component Definitions Add... Edit... Delete **Active Components** Information Move Up Move Down  $\overline{\mathbf{A}}$ **OK** Cancel

<span id="page-205-1"></span>Figure 7.5 Universal Configuration Manager - Universal Broker - Access ACL

### Components

Universal Broker for Windows

### <span id="page-206-0"></span>7.6.5 Universal Data Mover Server for Windows

Although UACL files can be edited with any text editor (for example, Notepad), the Universal Configuration Manager application, accessible via the Control Panel, is the recommended way to update UACL entries. From there, ACL entries can be added, changed, deleted or sorted (rules are applied in the order in which they are listed).

[Figure 7.6](#page-206-1), below, illustrates an example. The set of ACL entries only allows connections from host 10.20.30.40 if the user on that host is TS1004. All other remote users will be blocked. TS1004 may run processes on the local system using any user account, provided the correct password is supplied. No processes may be run with Universal Data Mover using the Administrator account on the local system, regardless of where the request originated.

<span id="page-206-1"></span>Figure 7.6 Universal Configuration Manager - Universal Data Mover Server - Access ACL

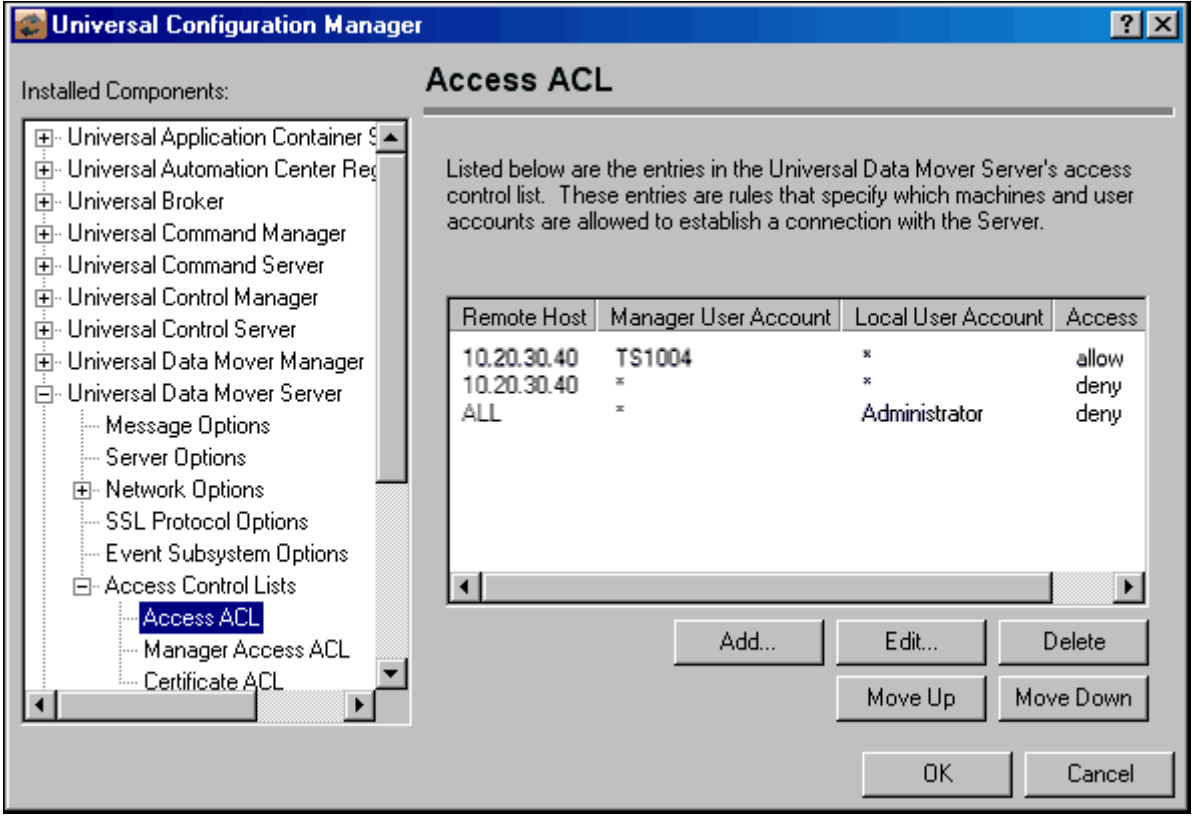

Components

[Universal Data Mover](#page-0-0)

## <span id="page-207-0"></span>7.6.6 Universal Control Server for Windows

Although UACL files can be edited with any text editor (for example, Notepad), the Universal Configuration Manager application, accessible via the Control Panel, is the recommended way to update UACL entries. From there, ACL entries can be added, changed, deleted or sorted (rules are applied in the order in which they are listed).

[Figure 7.7](#page-207-1), below, illustrates an example. The set of ACL entries only allows connections from host 10.20.30.40 if the user on that host is TS1004. All other remote users will be blocked. TS1004 may run processes on the local system using any user account, provided the correct password is supplied. No processes may be run with Universal Command using the Administrator account on the local system, regardless of where the request originated.

<span id="page-207-1"></span>Figure 7.7 Universal Configuration Manager - Universal Control Server - Access ACL

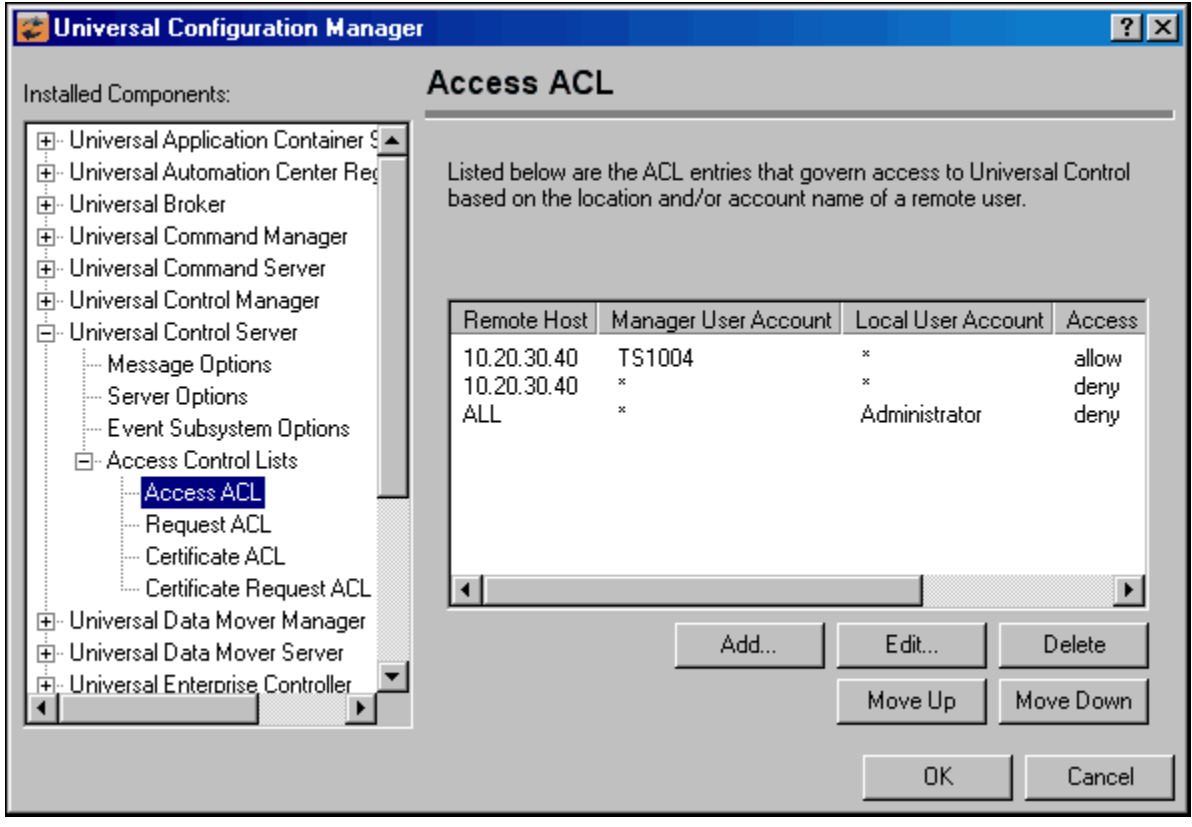

Components Universal Control

## <span id="page-208-0"></span>7.6.7 Universal Event Monitor Server for Windows

Although UACL files can be edited with any text editor (for example, Notepad), the Universal Configuration Manager application, accessible via the Control Panel, is the recommended way to update UACL entries. From there, ACL entries can be added, changed, deleted, or sorted (rules are applied in the order in which they are listed).

[Figure 7.8](#page-208-1), below, illustrates an example. The set of ACL entries only allows connections from host 10.20.30.40 if the user on that host is TS1004. All other remote users will be blocked. TS1004 may run processes on the local system using any user account, provided the correct password is supplied. No processes may be run with Universal Event Monitor using the Administrator account on the local system, regardless of where the request originated.

<span id="page-208-1"></span>Figure 7.8 Universal Configuration Manager - Universal Event Monitor Server - Access ACL

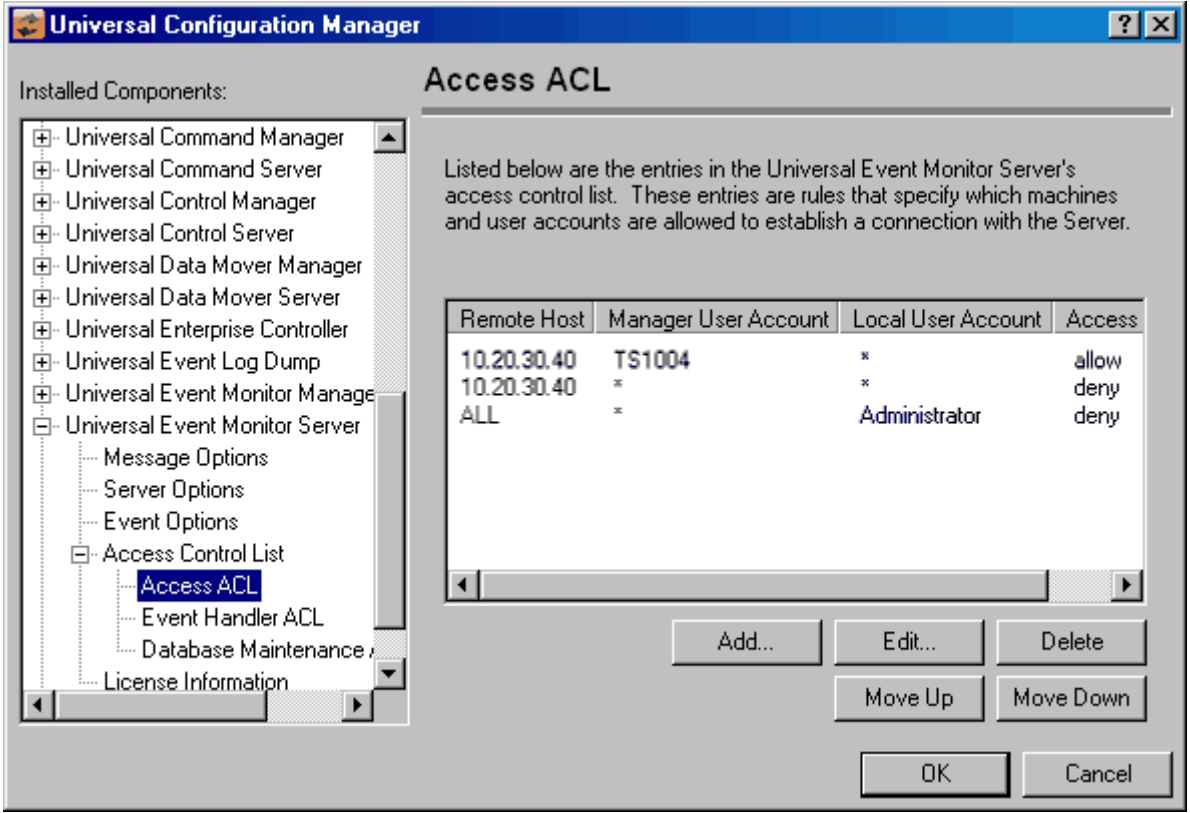

### Components

[Universal Event Monitor](#page-0-0)

## <span id="page-209-0"></span>7.6.8 Universal Broker for UNIX

The following set of rules is required to allow I-Management Console to access Universal Broker.

remote\_config\_access 10.20.30.,allow remote-config\_access ALL,deny

The following set of rules permit connections for the subnet 10.20.30 and denies all other connections.

ubroker\_access 10.20.30.,allow ubroker\_access ALL,deny

The following set of rules permit connections from host 10.20.30.40 and 10.20.30.50 and denies all other connections.

ubroker\_access 10.20.30.40,allow ubroker\_access 10.20.30.50,allow ubroker\_access ALL,deny

The following set of rules map X.509 certificates to certificate identifiers.

cert\_map id=joe,subject="/C=US/ST=Georgia/O=Acme, Inc./"

### Components

Universal Broker for UNIX

## <span id="page-210-0"></span>7.6.9 Universal Data Mover Server for UNIX

The following set of rules permit services for the subnet 10.20.30 and denies all other connections.

udm\_access 10.20.30.,\*,\*,allow,auth udm\_access ALL, \*, \*, deny, auth

The following set of rules effectively permit connections from any host, but has limited access from host 10.20.30.40 to user TS1004 on that host. No host can execute commands as local user root. User TS1004 on host 10.20.30.40 can execute commands as local user tsup1004 without providing the password. Users TS1004 from host 10.20.30.40 can execute commands as any local user by providing the local user password.

udm\_access 10.20.30.40,TS1004,tsup1004,allow,noauth<br>udm\_access 10.20.30.40,TS1004,\*,allow,auth<br>udm\_access 10.20.30.40,\*,\*,deny,auth 10.20.30.40, TS1004,\*,allow, auth udm\_access 10.20.30.40,\*,\*,deny,auth<br>udm\_access ALL,\*,root,deny,auth ALL,\*,root,deny,auth

Components

Universal Data Mover Server for UNIX

### <span id="page-211-0"></span>7.6.10 Universal Control Server for UNIX

The following set of rules permit services for the subnet 10.20.30 and denies all other connections unless an X.509 certificate is presented that maps to certificate ID operations.

```
uctl_access 10.20.30.,*,*,allow,auth
uctl_access ALL, *, *, deny, auth
uctl_cert_access operations,*,allow,auth
uctl_cert_access *,*,deny,auth
```
When no certificate is presented that maps to a certificate ID, the following set of rules effectively permits connections from any host, but has limited access from host 10.20.30.40 to user TS1004 on that host. No host can execute commands as local user root.

User TS1004 on host 10.20.30.40 can execute commands as local user tsup1004 without providing the password.

User TS1004 from host 10.20.30.40 can execute commands as any local user by providing the local user password.

When a certificate is presented that maps to a certificate ID, certificate ID joe can request local user id tsup1004 without a password. Certificate ID joe is allowed to execute commands with any other local user ID with a password. Certificate ID operations cannot run anything. All other certificate IDs can execute commands with any user ID except for root with a password.

```
uctl_access 10.20.30.40,TS1004,tsup1004,allow,noauth
uctl_access 10.20.30.40,TS1004,*,allow,auth
uctl_access 10.20.30.40, *, *, deny, auth
uctl_access ALL,*,root,deny,auth
uctl_cert_access joe,tsup1004,allow,noauth
uctl_cert_access joe,*,allow,auth
uctl_cert_access operations,*,deny,auth
uctl_cert_access *,root,deny,auth
```
#### Components

Universal Control

## <span id="page-212-0"></span>7.6.11 Universal Event Monitor Server for UNIX

The following set of rules permit services for the subnet 10.20.30 and denies all other connections unless an X.509 certificate is presented that maps to certificate ID operations.

uem\_access 10.20.30.,\*,\*,allow,auth uem\_access ALL, \*, \*, deny, auth

The following set of rules effectively permit connections from any host but has limited access from host 10.20.30.40 to user TS1004 on that host. No host can monitor events as local user root. User TS1004 on host 10.20.30.40 can monitor events as local user tsup1004 without providing the password. Users TS1004 from host 10.20.30.40 can execute commands as any local user by providing the local user password.

uem\_access 10.20.30.40,TS1004,tsup1004,allow,noauth uem\_access 10.20.30.40,TS1004,\*,allow,auth uem\_access 10.20.30.40,\*,\*,deny,auth uem\_access ALL,\*,root,deny,auth

Components

Universal Event Monitor Server for UNIX

## <span id="page-213-0"></span>7.6.12 Universal Broker for IBM i

The following set of rules permit connections for the subnet 10.20.30 and denies all other connections.

ubroker\_access 10.20.30.,allow ubroker\_access ALL,deny

The following set of rules permit connections from host 10.20.30.40 and 10.20.30.50 and denies all other connections.

ubroker\_access ALL,deny

ubroker\_access 10.20.30.40,allow ubroker\_access 10.20.30.40,allow<br>ubroker\_access 10.20.30.50,allow

The following set of rules map X.509 certificates to certificate identifiers.

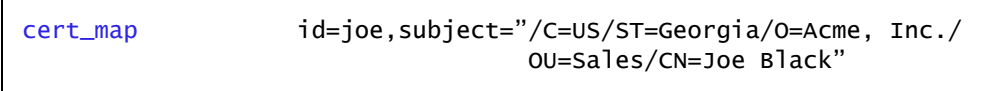

Components

Universal Broker for IBM i

### <span id="page-214-0"></span>7.6.13 Universal Data Mover Server for IBM i

The following set of rules permit services for the subnet 10.20.30 and denies all other connections.

udm\_access 10.20.30.,\*,\*,allow,auth udm\_access ALL, \*, \*, deny, auth

The following set of rules effectively permit connections from any host, but has limited access from host 10.20.30.40 to user TS1004 on that host. No host can execute commands as local user root. User TS1004 on host 10.20.30.40 can execute commands as local user tsup1004 without providing the password. Users TS1004 from host 10.20.30.40 can execute commands as any local user by providing the local user password.

udm\_access 10.20.30.40,TS1004,tsup1004,allow,noauth<br>udm\_access 10.20.30.40,TS1004,\*,allow,auth<br>udm\_access 10.20.30.40,\*,\*,deny,auth 10.20.30.40, TS1004,\*,allow, auth udm\_access 10.20.30.40,\*,\*,deny,auth<br>udm\_access ALL,\*,root,deny,auth ALL,\*,root,deny,auth

Components

Universal Data Mover Server for IBM i

### <span id="page-215-0"></span>7.6.14 Universal Control Server for IBM i

The following set of rules permit services for the subnet 10.20.30 and denies all other connections unless an X.509 certificate is presented that maps to certificate ID operations.

```
uctl_access 10.20.30.,*,*,allow,auth
uctl_access ALL,*,*,deny,auth
uctl_cert_access operations,*,allow,auth
uctl_cert_access *,*,deny,auth
```
When no certificate is presented that maps to a certificate ID, the following set of rules effectively permit connections from any host but has limited access from host 10.20.30.40 to user TS1004 on that host. No host can execute commands as local user root. User TS1004 on host 10.20.30.40 can execute commands as local user tsup1004 without providing the password. Users TS1004 from host 10.20.30.40 can execute commands as any local user by providing the local user password.

When a certificate is presented that maps to a certificate ID, certificate ID joe can request local user ID tsup1004 without a password. Certificate ID joe is allowed to execute commands with any other local user ID with a password. Certificate ID operations cannot run anything. All other certificate IDs can execute commands with any user ID except for root with a password.

```
uctl_access 10.20.30.40,TS1004,tsup1004,allow,noauth
uctl_access 10.20.30.40,TS1004,*,allow,auth
uctl_access 10.20.30.40,*,*,deny,auth
uctl_access ALL,*,root,deny,auth
uctl_cert_access joe,tsup1004,allow,noauth
uctl_cert_access joe,*,allow,auth
uctl_cert_access operations,*,deny,auth
uctl_cert_access *,root,deny,auth
```
Components

Universal Control
# 7.7 X.509 Certificates

A certificate is an electronic object that identifies an entity. It is analogous to a passport in that it must be issued by a party that is trusted by all who accept the certificate. Certificates are issued by trusted parties called Certificate Authorities (CA's). For example, VeriSign Inc. is a CA that most parties trust. We all have faith that a trusted CA takes the necessary steps to confirm the identity of a user before issuing the user a certificate.

Certificate technology is based on public / private key technology. There are a few different types of public / private keys: RSA, DH, and DSS. As their name denotes, the private key must be kept private, like a password. The public key can be given to anyone or even published in a newspaper.

A property of public / private keys is that data encrypted with one can be decrypted only with the other. Therefore, if someone wants to send you a secret message, they encrypt the data with your public key, which everyone has. However, since you are the only one with your private key, you are the only one who can decrypt it. If you want to send someone message, such as a request for \$100,000 purchase, you can "sign" it with your private key.

Note: Signing does not encrypt the data. Once a person receives your request, that person can verify it is from you by verifying your electronic signature with your public key.

A certificate ties a statement of identity to a public key. Without the public key, the certificate is meaningless. Possession of a certificate alone does not prove your identity. You must have the corresponding private key. The two together prove your identity to any third party that trusts the CA that issued your certificate. This is a key point; if you do not trust the CA that signed a certificate, you cannot trust the certificate.

Since certificates originally were designed to be used for internet authentication, global directory technologies were developed to make them available via the internet. This directory technology is known as X.500 Directory Access Protocol. Later LDAP was introduced by Netscape to make it Lightweight Directory Access Protocol.

X.500 divides the world into a hierarchical directory. A person's identity is located by traversing down the hierarchy until it reaches the last node. Each node in the hierarchy consists of a type of object, such as a country, state, company, department, or name.

# 7.7.1 Sample Certificate Directory

[Figure 7.9](#page-217-0), below, provides a sample diagram of a small X.500 directory.

<span id="page-217-0"></span>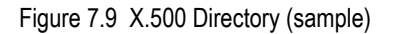

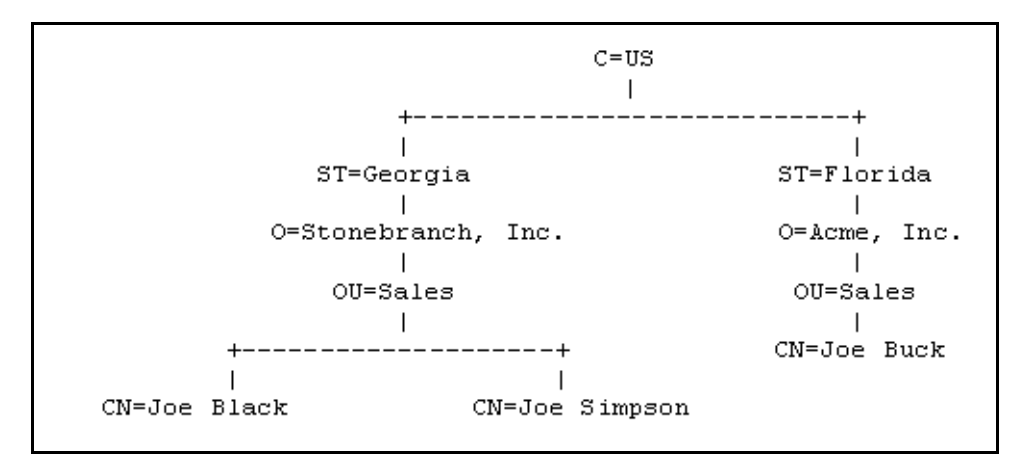

The keywords listed on each node are referred to as a Relative Distinguished Name (RDN). A person is identified by a Distinguished Name (DN). The DN value for Joe Black is C=US/ST=Georgia/O=Stonebranch, Inc./OU=Sales/CN=Joe Black.

A certificate is composed of many fields and possible extensions. Many of the most popular fields are specified as X.500 DN values.

# 7.7.2 Sample X.509 Certificate

[Figure 7.10,](#page-218-0) below, illustrates a sample X.509 version 3 certificate for Joe Buck at the Acme corporation.

<span id="page-218-0"></span>Figure 7.10 X.509 Version 3 Certificate (sample)

```
Certificate:
     Data:
         Version: 3 (0x2)
         Serial Number:
             01:02:03:04:05:06:07:08
         Signature Algorithm: md5WithRSAEncryption
         Issuer: C=US, ST=Florida, O=Acme, Inc., OU=Security, CN=CA 
Authority/emailAddress=ca@acme.com
         Validity
             Not Before: Aug 20 12:59:55 2004 GMT
             Not After : Aug 20 12:59:55 2005 GMT
         Subject: C=US, ST=Florida, O=Acme, Inc., OU=Sales, CN=Joe Buck
         Subject Public Key Info:
             Public Key Algorithm: rsaEncryption
             RSA Public Key: (1024 bit)
                 Modulus (1024 bit):
                      00:be:5e:6e:f8:2c:c7:8c:07:7e:f0:ab:a5:12:db:
                      fc:5a:1e:27:ba:49:b0:2c:e1:cb:4b:05:f2:23:09:
                      77:13:75:57:08:29:45:29:d0:db:8c:06:4b:c3:10:
                      88:e1:ba:5e:6f:1e:c0:2e:42:82:2b:e4:fa:ba:bc:
                      45:e9:98:f8:e9:00:84:60:53:a6:11:2e:18:39:6e:
                      ad:76:3e:75:8d:1e:b1:b2:1e:07:97:7f:49:31:35:
                      25:55:0a:28:11:20:a6:7d:85:76:f7:9f:c4:66:90:
                      e6:2d:ce:73:45:66:be:56:aa:ee:93:ae:10:f9:ba:
                      24:fe:38:d0:f0:23:d7:a1:3b
                 Exponent: 65537 (0x10001)
         X509v3 extensions:
             X509v3 Basic Constraints:
                 CA:FALSE
             X509v3 Subject Alternative Name:
                 email:joe.buck@acme.com
     Signature Algorithm: md5WithRSAEncryption
         a0:94:ca:f4:d5:4f:2d:da:a8:6d:e3:41:6e:51:83:57:b3:b5:
         31:95:32:b6:ca:7e:d1:4f:fb:01:82:db:23:a0:39:d8:69:71:
         31:9c:0a:3b:ce:f6:c6:e2:5c:af:23:f0:d7:ee:87:3e:8a:7b:
         40:03:39:64:a1:8c:29:7d:5b:99:93:fa:23:19:e1:e4:ac:4d:
         13:0f:de:ad:51:27:e3:4e:4b:9f:40:4c:05:fd:f2:82:09:3e:
         46:05:f0:ad:cc:f7:78:25:3e:11:f8:ca:b6:df:f7:37:57:9b:
         63:00:d0:b5:b5:18:ec:38:73:d2:85:a3:c7:24:21:47:ee:f2:
         8c:0d
```
Note: The contents of a certificate file does not look like the information in [Figure 7.10,](#page-218-0) which is produced by a certificate utility that uses the certificate file as input. Certificates can be saved in multiple file formats, so their file contents will look very different.

# 7.7.3 Certificate Fields

A certificate is composed of many fields.

[Table 7.5,](#page-219-0) below, describes the main certificate fields.

<span id="page-219-0"></span>Table 7.5 Certificate Fields

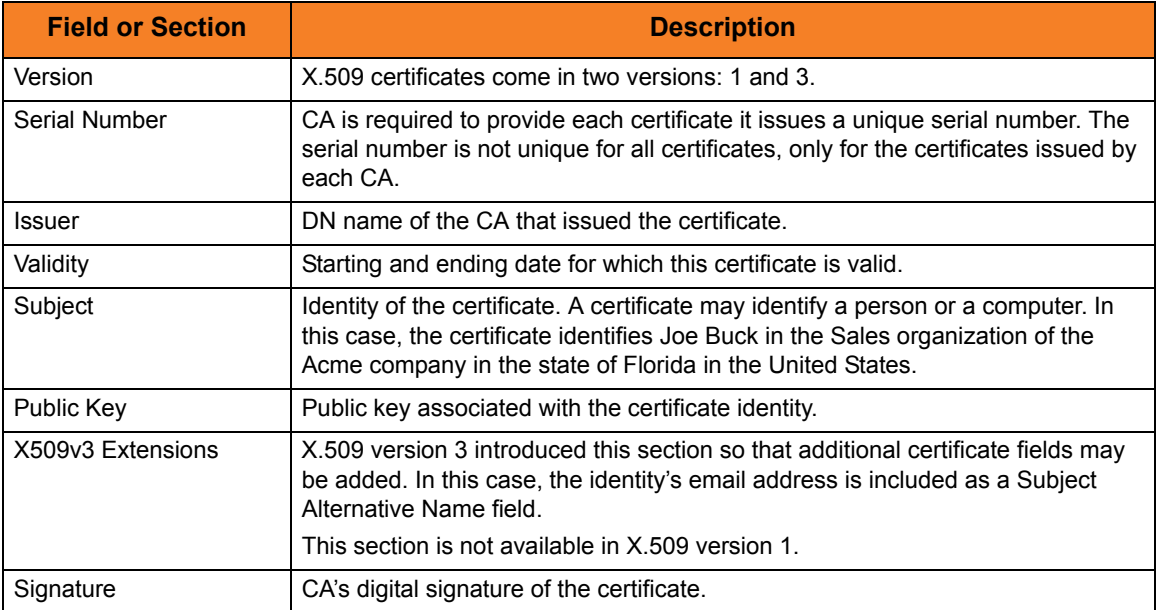

# 7.7.4 SSL Peer Authentication

The SSL protocol utilizes X.509 certificates to perform peer authentication. For example, a Universal Data Mover Manager may want to authenticate that it is connected to the correct Broker.

Peer authentication is performed by either one or both of the programs involved in the network session. If a Manager wishes to authenticate the Broker to which it connects, the Broker will send its certificate to the Manager for the Manager to authenticate. Should the Broker wish to authenticate the Manager, the Manager sends its certificate to the Broker.

Certificate authentication is performed in the following steps:

- 1. Check that the peer certificate is issued by a trusted CA.
- 2. Check that the certificate has not been revoked by the CA.
- 3. Check that the certificate identifies the intended peer.

If a step fails, the network session is terminated immediately.

### Certificate Verification

The Stonebranch Solutions component must be configured with a list of trusted CA certificates. When a peer certificate is received, the trusted CA certificates are used to verify that the peer certificate is issued by one of the trusted CA's.

The trusted CA certificate list must be properly secured so that only authorized accounts have update access to the list. Should the trusted CA list become compromised, there is a possibility that an untrusted CA certificate was added to the list.

The CA certificate list configuration option is CA\_CERTIFICATES. It specifies a PEM formatted file that contains one or more CA certificates used for verification.

Should a peer certificate not be signed by a trusted CA, the session is immediately terminated.

### Certificate Revocation

After a certificate is verified to have come from a trusted CA, the next step is to check if the CA has revoked the certificate. Since a certificate is held by the entity for which it identifies, a CA cannot take a certificate back after it is issued. So when a CA needs to revoke a certificate for some reason, it issues a list of revoked certificates referred to as the Certificate Revocation List (CRL). A program that validates certificates needs to have access to the latest CRL issued by the CA.

The CERTIFICATE\_REVOCATION\_LIST configuration option specifies the PEM formatted file that contains the CRL. This option is available in all Stonebranch Solutions components that utilize certificates.

### Certificate Identification

Once a certificate is validated as being issued by a trusted CA, and not revoked by the CA, the next step is to check that it identifies the intended peer.

A Stonebranch Solutions Manager validates a Broker certificate by the Broker host name or IP address or the certificate serial number. The VERIFY\_HOST\_NAME configuration option is used to specify the host name or IP address that is identified in the Broker certificate. Each certificate signed by a CA must have a unique serial number for that CA. The VERIFY\_SERIAL\_NUMBER option is used to specify the serial number in the Broker certificate.

Should certificate identification fail, the session is immediately terminated.

Universal Brokers work differently than the Managers. A Broker maps a peer certificate to a certificate ID. The certificate map definitions are part of the Universal Access Control List (UACL) definitions. At that point, the certificate ID is used by UACL definitions to control access to Broker and Server services.

### Certificate Support

Many certificate authority applications, also known as Public Key Infrastructure (PKI) applications, are available. Stonebranch Solutions should be able to utilize any certificate in a PEM format file. PEM (Privacy Enhanced Mail) is a common text file format used for certificates, private keys, and CA lists.

Stonebranch Solutions support X.509 version 1 and version 3 certificates.

Although implementing a fully featured PKI infrastructure is beyond the scope of Stonebranch Solutions and this documentation, some assistance is provided using the OpenSSL toolkit (http://www.openssl.org).

Stonebranch Solutions on most of the supported platforms utilize the OpenSSL toolkit for its SSL and certificate implementation. OpenSSL is delivered on most UNIX distributions and Windows distributions are available on the OpenSSL website.

Stonebranch Solutions supports z/OS System SSL on the IBM z/OS operating system as well as OpenSSL. System SSL interfaces directly with the RACF security product for certificate access. All certificates, CA and user certificates, and private keys must be stored in the RACF database to use System SSL.

The Stonebranch Solutions suite includes an X.509 certificate utility, Universal Certificate, to create certificates for use in the Stonebranch Solutions suite. See Chapter 2 Universal Certificate in the [Stonebranch Solutions Utilities](#page-0-0) [Reference Guide](#page-0-1) for details.

# 7.8 Creating Certificates Examples

This section provides examples that illustrate how to use Universal Certificate.

The examples provide the command line options only so that they can be used easily in any environment.

[Creating a Certificate Authority Certificate](#page-223-0)

[Creating a Certificate](#page-224-0)

### <span id="page-223-0"></span>7.8.1 Creating a Certificate Authority Certificate

The first step in creating a certificate hierarchy is creating the root Certificate Authority (CA) certificate. The CA certificate is used to issue user certificates.

A certificate is created by creating a certificate request and then having the CA validate and sign the certificate. Since we are creating a root CA certificate, there is no CA to sign the certificate request, so instead a self-signed certificate is created and the CA flag is set.

The following command creates:

- Certificate request, which it writes it to file req.pem
- Private key, which it writes it to file cakey.pem

```
-create request –request_file req.pem –private_key_file cakey.pem 
–country US –state Maryland –locality Baltimore –organization "Acme, Inc." 
–common_name "Acme CA"
```
It is imperative that the private key file cakey.pem is secured so that no one other than the CA has read access. If unauthorized access is gained to the CA's private key, all certificates issued by the CA no longer can be trusted.

The following command creates the CA certificate and writes it to file cacert.pem.

```
-create cert –request_file req.pem –cert_file cacert.pem 
–private_key_file cakey.pem –ca yes
```
The CA certificate, cacert.pem, must be made available to any system that wants to consider the certificates issued by the CA as valid.

Components

Universal Certificate

# <span id="page-224-0"></span>7.8.2 Creating a Certificate

There are two steps in creating a certificate:

- First step is performed by the party that wants the certificate.
- Second step is performed by the Certificate Authority (CA) that creates the certificate.

#### Step 1

Step one is creating the certificate request. The certificate request will then be sent to the CA that verifies the request and creates the certificate from the request. The command that creates the certificate request also creates a private key. The private key must be secured so that only the entity identified by the certificate request has read access.

The following command creates:

- Certificate request, which it writes it to file req.pem.
- Private key, which it writes it to file pkey.pem.

```
-create request –request_file req.pem –private_key_file pkey.pem –country US 
–state Maryland –locality Baltimore –organization "Acme, Inc." 
–common_name "Joe Buck"
```
Step 2

Step two is for the CA to create a certificate from the request and sign it with the CA's private key.

The following command creates the certificate and writes it to file cert.pem.

```
-create cert –request_file req.pem –cert_file cert.pem 
–private_key_file cakey.pem –ca_cert_file cacert.pem
```
Components

Universal Certificate

# $CHAPTER$

# Configuration Management

# 8.1 Overview

Configuration consists of specifying options that control component behavior and resource allocation.

- An example of configurable component behavior is whether or not data transferred over the network is compressed.
- An example of configurable resource allocation is the directory location in which the product creates its log files.

Configuration can be done either by:

- Setting default options and preferences for all executions of a component.
- Setting options and preferences for a single execution of a component.

Each option is comprised of a pre-defined parameter, which identifies the option, and one or more values. The format of the parameter depends on the method being used to specify the option.

Although there are many configurable component options, components are – in general – designed to require minimal configuration and administration. The default options will work very well in most environments. When local requirements do require a change in product configuration, there are multiple methods available to configure the products in order to meet your needs.

# <span id="page-226-0"></span>8.2 Configuration Methods

All components provide a consistent and flexible method of configuration. An operating system's native configuration methods, such as configuration files, are utilized in order to integrate with existing system management policies and procedures for the platform.

Depending on the specific Stonebranch Solutions component, and the operating system on which it is being run, component configuration is performed by one or more methods.

These configuration methods, in their order of precedence, are:

- 1. [Command Line](#page-227-0)
- 2. [Command File](#page-229-0)
- 3. [Environment Variables](#page-230-0)
- 4. [Configuration File](#page-232-0)

The command line, command file, and environment variables methods let you set configuration options and preferences for a single execution of a component.

The configuration file method lets you set default configuration options and preferences for all executions of a component.

This order of precedence means that an option specified on the command line overrides the same option specified in a command file, which overrides the same option specified with an environment variable, which overrides the same option specified in a configuration file.

Note: For security reasons, not all options can be overridden.

### Universal Broker / Servers Configuration Method

Universal Broker, and all Stonebranch Solutions servers, are configurable only by modifying their configuration files (see Section [8.2.4 Configuration File\)](#page-232-0). They are not configurable via command line, command file, or environmental variables.

## <span id="page-227-0"></span>8.2.1 Command Line

Command line options affect one instance of a program execution. Each time that you execute a program, command line options let you tailor the behavior of the program to meet the specific needs for that execution.

Command line options are the highest in order of precedence of all the configuration methods (see Section [8.2 Configuration Methods](#page-226-0)). They override the options specified using all other configuration methods, except where indicated.

Each command line options consist of:

- Parameter (name of the option)
- Value (pre-defined or user-defined value of the option)

The command line syntax depends, in part, on the operating system, as noted below.

An value may or may not be case-sensitive, depending on what it is specifying. For example, if a value is either **yes** or **no**, it is not case-sensitive. It could be specified as **YES**, **Yes**, or **yes**. However, if a value specifies a directory name or file name, it would be case-sensitive if the operating system's file system is case-sensitive.

If an option is specified more than once on the command line, the last instance of the option specified is used.

#### **z/OS**

z/OS command line options are specified in the JCL EXEC statement PARM keyword or on the SYSIN ddname. The PARM keyword is used to pass command line options to the program being executed with the EXEC statement.

Command line options are prefixed with a dash ( **-** ) character. For many options, there are two different forms in which they can be specified:

- Short form: one case-sensitive character
- Long form: two or more case-insensitive characters

The parameter and value must be separated by at least one space.

Example command line options specified in the PARM value follow:

```
Short form:
PARM='-l INFO –G yes'
Long form:
PARM='-LEVEL INFO -LOGIN YES'
```
As noted above, z/OS command line options also can be specified on the SYSIN ddname. This is the easiest and least restrictive place to specify options, since the PARM values are limited in length. The options specified in the SYSIN ddname have the same syntax. Options can be specified on one line or multiple lines. The data set or inline data allocated to the SYSIN ddname cannot have line numbers in the last 8 columns (that is, all columns of the records are used as input).

#### **UNIX and Windows**

UNIX and Windows command line options are prefixed with a dash ( **-** ) character, and alternatively on Windows, the slash ( **/** ) character.

For many options, there are two different forms in which they can be specified:

- Short form: one case-sensitive character.
- Long form: two or more case insensitive characters.

The parameter and value must be separated by at least one space or tab character.

Example command line options follow:

#### **Short form:**

-l info –G yes

#### **Long form:**

-level info -login yes -LEVEL info -LoGiN YES

#### **IBM i**

IBM i command line options use the native conventions for Command Language (CL) commands. The option name is specified as a CL parameter with its value enclosed in parentheses. Example command line options follow:

```
Command line options:
MSGLEVEL(INFO) COMPRESS(*YES)
```
All of the Stonebranch Inc. Stonebranch Solutions components provide IBM i-style command panels. The panels are accessed by entering the command name on the command line and pressing the F4 (PROMPT) key.

# <span id="page-229-0"></span>8.2.2 Command File

The command file contains command line options specified in a file. The command file enables you to save common command line options in permanent storage and reference them as needed.

The command file is the second to highest in the precedence order, after command line options (see Section [8.2 Configuration Methods](#page-226-0)).

Individual command line options can be specified on one or multiple lines. Blank lines are ignored. Lines starting with the hash ( **#** ) character are ignored and can be used for comments.

The command file can be encrypted if it is necessary to secure the contents.

Note: If the contents of the file contain sensitive material, the operating system's native file and user security facilities should be used in addition to the file encryption provided by Stonebranch Solutions.

In order to use a command file, either of the following is used:

- COMMAND FILE PLAIN option is used to specify the command file name.
- COMMAND\_FILE\_ENCRYPTED option is used to specify the encrypted command file name.

### <span id="page-230-0"></span>8.2.3 Environment Variables

Environment variables, like command line options, allow options to be specified for one instance of a program execution. Each time that you execute a program, environment variables allow you to tailor the behavior of the program to meet the specific needs for that execution.

Environment variables are the third to highest in the precedence order, after command file options (see Section [8.2 Configuration Methods](#page-226-0)).

Each operating system has its own unique method of setting environment variables.

All environment variables used by Stonebranch Solutions are upper case and are prefixed with a product identifier consisting of three or four characters. The product sections specify the value of the environment variables. Values are case-sensitive.

#### **z/OS**

Environment variables in z/OS are specified in the JCL EXEC statement PARM keyword. Environment variables are part of the IBM Language Environment (LE) and as such are specified as LE runtime options. The PARM value is divided into LE options and application options by a slash ( **/** ) character. Options to the left of the slash are LE options and options to the right are application options.

Example of setting an environment variable:

Set option UCMDLEVEL to a value of INFO: PARM='ENVAR("UCMDLEVEL=INFO")/'

#### **UNIX**

Environment variables in UNIX are defined as part of the shell environment. As such, shell commands are used to set environment variables. The environment variable must be exported to be used be a called program.

Example of setting an environment variable:

Set option UCMDLEVEL to a value of INFO in a bourne, bash, or korn shell:

UCMDLEVEL=INFO

export UCMDLEVEL

#### **Windows**

Environment variables in Windows are defined as part of the Windows console command environment. As such, console commands are used to set environment variables.

Example of setting an environment variable:

Set option UCMDLEVEL to a value of INFO: SET UCMDLEVEL=INFO

#### **IBM i**

Environment variables in IBM i are defined with Command Language (CL) commands for the current job environment.

Example of setting an environment variable:

Set option UCMDLEVEL to a value of INFO: ADDENVVAR ENVVAR(UCMDLEVEL) VALUE(INFO)

### <span id="page-232-0"></span>8.2.4 Configuration File

Configuration files are used to specify system-wide configuration values. This method is last in the order of precedence; that is, configuration file option values can be overridden by every other method of configuration (see Section [8.2 Configuration Methods\)](#page-226-0).

(For most Stonebranch Solutions components, some options can be specified only in a configuration file, while other options can be overridden by individual command executions. The Stonebranch Solutions reference guide for each component identifies these options.)

The configuration files for all Stonebranch Solutions components on a system are maintained by the local Universal Broker. Universal Broker serves the configuration data to the other Stonebranch Solutions components. The components do not read the configuration files themselves (except for Universal Enterprise Controller, which does read its own configuration files).

When a component starts, it first registers with the locally running Universal Broker. As part of the registration process, the Broker returns the component's configuration data to the component.

Universal Broker reads the configuration files when it first starts or when it receives a configuration refresh request from Universal Control or Universal Enterprise Controller. Any changes made to a configuration file are not in effect until the Broker is recycled or receives a configuration refresh request (see Section [8.5 Configuration Refresh](#page-256-0)).

Universal Broker can operate in managed or unmanaged mode:

- In unmanaged mode, the configuration information for the various Stonebranch Solutions components can be modified either:
	- Locally (either by editing the configuration files or, on Windows systems, via the [Universal Configuration Manager\)](#page-239-0).
	- Remotely, via the Universal Enterprise Controller I-Management Console application.
- In managed mode, the configuration information for the various Stonebranch Solutions components is "locked down" and can be modified or viewed only via the I-Management Console.

(For detailed information on unmanaged and managed modes, see Section [8.3 Remote](#page-235-0)  [Configuration](#page-235-0)).

#### **z/OS**

Configuration files are members of a PDSE. The data set record format is fixed or fixed block with a record length of 80. No line numbers can exist in columns 72-80. All 80 columns are processed as data. All configuration files are installed in the UNVCONF library.

See [Configuration File Syntax](#page-234-0) for the configuration file syntax.

#### **UNIX**

Configuration files are regular text files on UNIX.

Universal Broker searches for the configuration files in a fixed list of directories. The Broker will use the first configuration file that it finds in its search. The directories are listed below in the order they are searched:

Table 8.1 UNIX Configuration File Directory Search

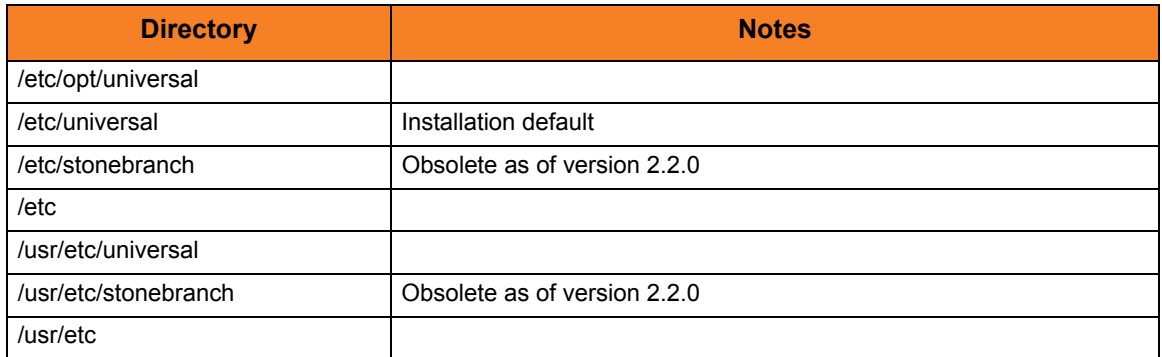

See [Configuration File Syntax](#page-234-0) for the configuration file syntax.

#### **Windows**

Although configuration files can be edited with any text editor (for example, Notepad), the Universal Configuration Manager application, accessible via the Control Panel, is the recommended way to set configuration options.

The Universal Configuration Manager provides a graphical interface and context-sensitive help, and helps protect the integrity of the configuration file by validating all changes to configuration option values (see Section [8.4 Universal Configuration Manager\)](#page-239-0).

#### **IBM i**

The configuration files on IBM i are stored in a source physical file named UNVCONF in the UNVPRD430 library. The files can be edited with a text editor.

See [Configuration File Syntax](#page-234-0) for the configuration file syntax.

### <span id="page-234-0"></span>Configuration File Syntax

Configuration files are text files that can be edited with any available text editor.

The following rules apply for configuration file syntax:

- Options are specified in a keyword / value format.
- Keywords can start in any column.
- Keywords must be separated from values by at least one space or tab character.
- Keywords are not case sensitive.
- Keywords cannot contain spaces or tabs.
- Values can contain spaces and tabs, but if they do, they must be enclosed in single ( **'** ) or double ( **"** ) quotation marks. Repeat the enclosing characters to include them as part of the value.
- Values case sensitivity depends on the value being specified. For example:
	- Directory and file names are case sensitive.
	- Pre-defined values (such as yes and no) are not case sensitive.
- Each keyword / value pair must be on one line.
- Characters after the value are ignored.
- Newline characters are not permitted in a value.
- Values can be continued from one line to the next either by ending the line with a:
	- Plus ( $\div$ ) character, to remove all intervening spaces.
	- Minus ( **-** ) character, to preserve all intervening spaces between the end of the line being continued and the beginning of the continuing line.
	- Ensure that the line continuation character is the last character on a line.
- Comment lines start with a hash (**#**) character.
- Blank lines are ignored.
- Note: If an option is specified more than once in a configuration file, the last option specified is used.

# <span id="page-235-0"></span>8.3 Remote Configuration

Stonebranch Solutions can be configured remotely by Universal Enterprise Controller using the I-Management Console client application, and can be "locked down" so that they *only* can be remotely configured.

I-Management Console instructs the Universal Broker of a remote Agent to modify the configurations of all Stonebranch Solutions components managed by that Universal Broker.

Universal Broker supports remote configuration in either of two modes:

- [Unmanaged Mode](#page-235-1)
- **[Managed Mode](#page-236-0)**

### <span id="page-235-1"></span>8.3.1 Unmanaged Mode

Unmanaged mode is the default mode of operations for Universal Broker. It allows a Universal Broker – and the Stonebranch Solutions components managed by that Universal Broker – to be configured either:

- Locally, by editing configuration files.
- Remotely, via I-Management Console.

The system administrator for the machine on which an Agent resides can use any text editor to modify the configuration files of the various local Stonebranch Solutions components.

Via I-Management Console, selected users can modify all configurations of any Agent, including the local Agent. I-Management Console sends the modified data to the Universal Broker of that agent, which Universal Broker then uses to update the appropriate configuration files.

If I-Management Console sends modifications for a Universal Broker configuration, Universal Broker validates the modified data before it accepts it. If the data fails validation, Universal Broker does not update its configuration file.

If I-Management Console sends modification to the configuration of any other Stonebranch Solutions component, the Universal Broker updates the appropriate configuration file. The component will use this new configuration at its next invocation.

Note: If errors or invalid configuration values are updated via I-Management Console for a component other than Universal Broker, the component may not run successfully until the configuration has be corrected.

# <span id="page-236-0"></span>8.3.2 Managed Mode

When a Universal Broker is operating in managed mode, the configuration information for all Stonebranch Solutions components managed by that Universal Broker is "locked down." Universal Broker stores the information in a database file located within its specified spool directory. The information can be modified only via I-Management Console.

From this point on, Universal Broker uses the database file – not the configuration files – to access configuration information. Any configuration changes made to the components – via I-Management Console – are placed in the database file. Therefore, as long as Universal Broker stays in managed mode, the configuration files may no longer contain current or valid configuration information.

If managed mode is de-selected for the Universal Broker, it reads the database file where it stored the configuration information. Universal Broker uses this information to create and/or update configuration files for the components.

- If a configuration file exists in the configuration directory, it is overwritten.
- If a configuration file does not exist, it is created.
- Note: Because of remote configuration and the desire to be able to "lock down" all product configurations, Universal Broker – and all Stonebranch Solutions servers – no longer support the command line and environmental variables methods of specifying configuration options.

### Selecting Managed Mode

The managed mode of operations for Universal Broker is selected via the I-Administrator client application.

(See the [Universal Enterprise Controller Client Applications](#page-0-0) [User Guide](#page-0-1) for specific information on how to select managed mode.)

[Figure 8.1](#page-237-0), below, illustrates remote configuration for one Agent in managed mode and one Agent in unmanaged mode.

<span id="page-237-0"></span>Figure 8.1 Remote Configuration - Unmanaged and Managed Modes of Operation

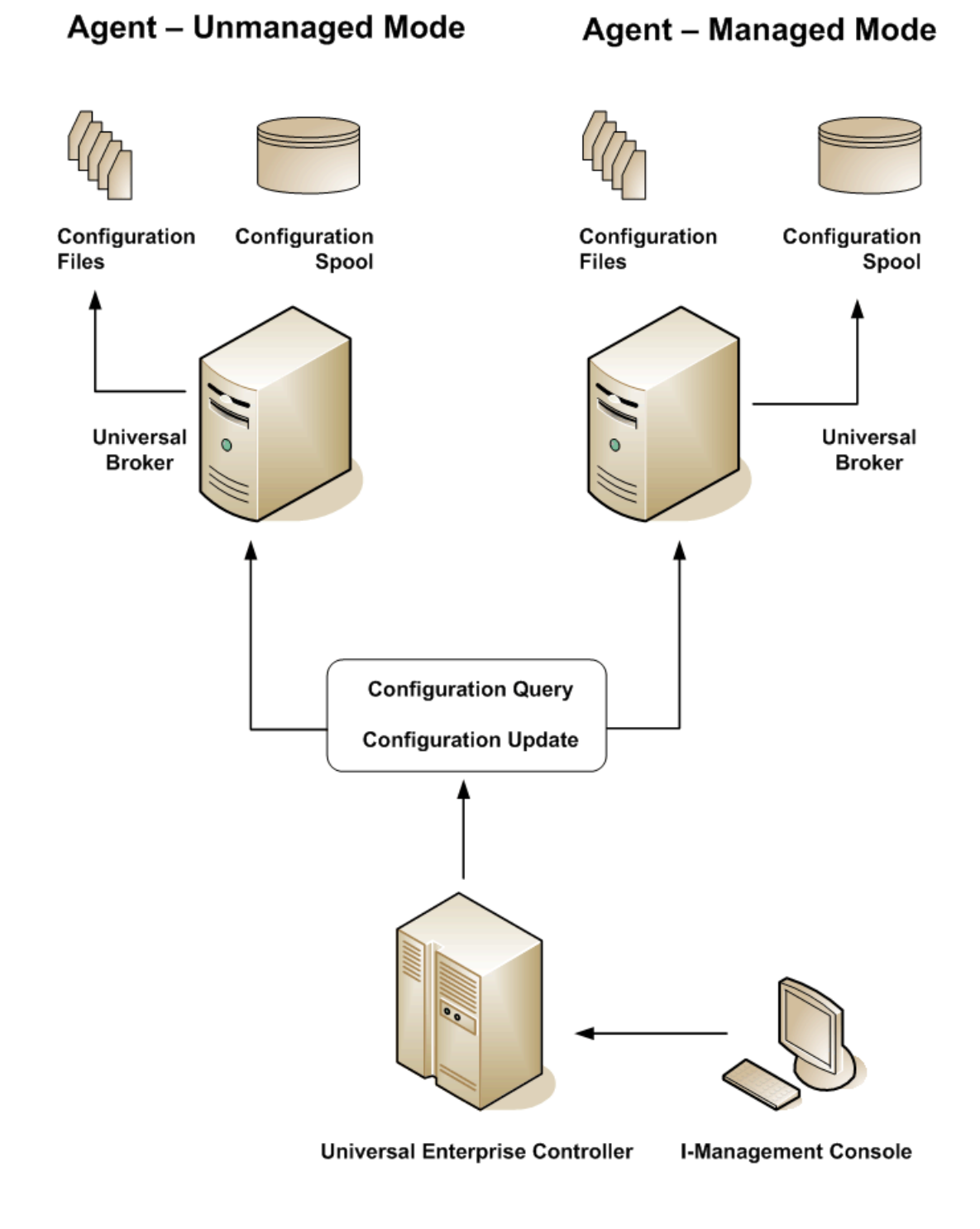

# 8.3.3 Universal Broker Start-up

At Universal Broker start-up, in both managed and unmanaged modes, the Universal Broker configuration file is always read.

#### Unmanaged Mode

At Universal Broker start-up in unmanaged mode, Universal Broker reads the configuration files of all Stonebranch Solutions components into its memory. The Universal Broker configuration file is used to define the Universal Broker configuration, just as all configuration files are used in unmanaged mode. Universal Broker updates its memory from the configuration files whenever Universal Control issues a configuration refresh request.

#### Managed Mode

At Universal Broker start-up in managed mode, the Universal Broker configuration file points Universal Broker to the location of the configuration spool file, from which the Broker retrieves configuration information for all Stonebranch Solutions components. Universal Broker updates its memory from the configuration spool file and, automatically, after changes are made via I-Management Console.

If more configuration information than needed is included in the Universal Broker configuration file at Universal Broker start-up, Universal Broker will update its running configuration with the information that it retrieved from the spool file. The configuration file that was used at start-up is made obsolete.

# <span id="page-239-0"></span>8.4 Universal Configuration Manager

The Universal Configuration Manager is a Stonebranch Solutions graphical user interface application that enables you to configure all of the Stonebranch Solutions components that have been installed on a Windows operating system.

It is the recommended method of specifying configuration data that will not change with each command invocation. Universal Configuration Manager helps protect the integrity of the configuration file by validating all changes to configuration option values.

### 8.4.1 Availability

affect its behavior.

**Windows Vista, Windows 7**

Universal Configuration Manager is installed automatically on the Windows operating system as part of every Stonebranch Solutions for Windows installation.

When opening the Universal Configuration Manager for the first time on Windows Vista / Windows 7, two new operating system features, the Program Compatibility Assistant (PCA) and User Account Control (UAC), may

With these two features enabled, the expected Universal Configuration Manager behavior is as follows:

It is available to all user accounts in the Windows Administrator group.

1. Universal Configuration Manager may issue the following error.

Figure 8.2 Universal Configuration Manager Error dialog – Windows Vista / Windows 7

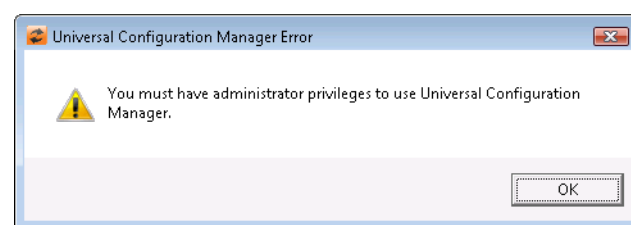

2. Click OK to dismiss the error message.

The Windows Vista / Windows 7 Program Compatibility Assistant (PCA) displays the following dialog:

Figure 8.3 Program Compatibility Assistant – Windows Vista / Windows 7

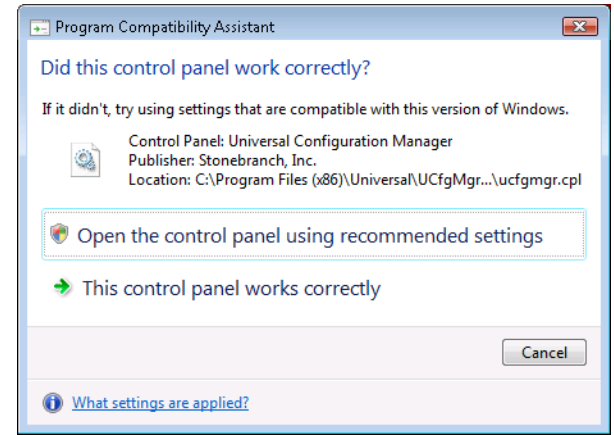

3. To continue, select Open the control panel using recommended settings. This instructs the PCA to "shim" (Microsoft term) the Configuration Manager, establishing it as an application that requires elevated privileges.

Windows Vista / Windows 7 User Account Control (UAC) then displays a prompt seeking permission to elevate the logged-in account's access token.

4. Select Continue to give the account full administrative privileges. Subsequent attempts to open Universal Configuration Manager should result only in the UAC prompt.

### 8.4.2 Accessing the Universal Configuration Manager

To access the Universal Configuration Manager:

- 1. Click the Start icon at the lower left corner of your Windows operating system screen to display the Start menu.
- 2. Click (Settings/) Control Panel on the Start menu to display the Control Panel screen.
- 3. Select the Universal Configuration Manager icon to display the Universal Configuration Manager screen (see [Figure 8.4\)](#page-242-0).

#### **Windows XP, Windows Vista, Windows 7, Windows Server 2008 / 2008 R2**

Newer versions of Windows support a Control Panel view that places applet icons within categories. This "category view" may affect the location of the Universal Configuration Manager icon.

For example, the Windows XP Category View places the Universal Configuration Manager icon under the Other Control Panel Options link. Windows Vista, Windows 7, and Windows Server 2008 / 2008 R2 place the icon within the Additional Options category.

If you have trouble locating the Universal Configuration Manager icon, simply switch to the Classic View to display all Control Panel icons at the same time.

#### **64-bit Windows Editions**

The Windows Control Panel places icons for all 32-bit applets under the View x86 Control Panel Icons (or, on newer versions, the View 32-bit Control Panel Icons) category, even when the Classic View is enabled. When using the Category View, look for the 32-bit Control Panel applet icons in the Additional Options category.

<span id="page-242-0"></span>Figure 8.4 Universal Configuration Manager

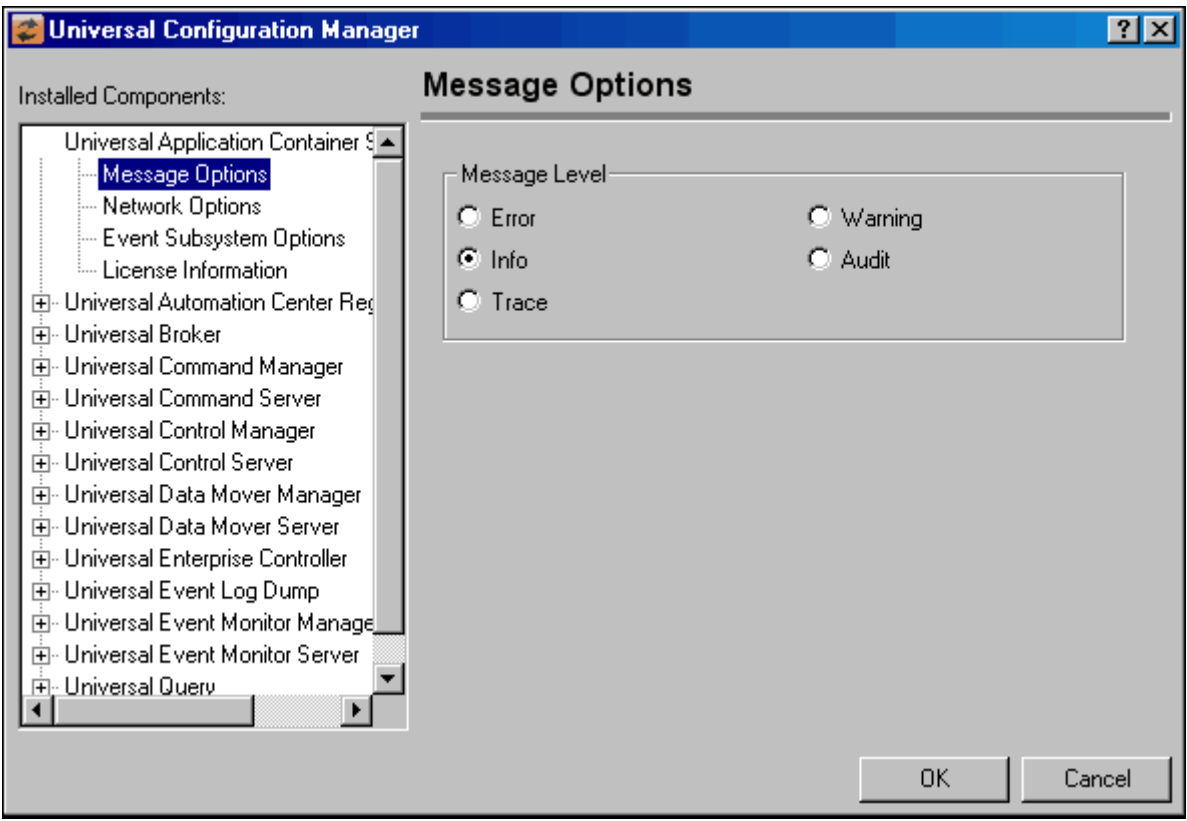

Each Universal Configuration Manager screen contains two sections:

- 1. Left side of the screen displays the Installed Components tree, which lists:
	- Stonebranch Solutions components currently installed on your system.
	- Property pages available for each component (as selected), which include one or more of the following:
		- Configuration options
		- Access control lists
		- Licensing information
		- Other component-specific information
- 2. Right side of the screen displays information for the selected component / page.

(By default, Universal Configuration Manager displays the first property page of the first component in the Installed Components tree.)

### 8.4.3 Navigating through Universal Configuration Manager

To display general information about a component, click the component name in the Installed Components list.

To display the list of property pages for a component, click the **+** icon next to the component name in the Installed Components list.

To display a property page, click the name of that page in the Installed Components list.

If a property page has one or more of its own pages, a **+** icon displays next to the name of that property page in the Installed Components list. Click that **+** icon to display a list of those pages.

In [Figure 8.4,](#page-242-0) for example:

- List of property pages is displayed for Universal Broker.
- Message Options property page has been selected, and information for that property is displayed on the right side of the page.
- No **+** icons next to any of the property pages indicates that they do not have one or more of their own property pages.

### 8.4.4 Modifying / Entering Data

On the property pages, modify / enter data by clicking radio buttons, selecting from drop-down lists, and/or typing in data entry fields.

Some property pages provide panels that you must click in order to:

- Modify or adjust the displayed information.
- Display additional, modifiable information.
- Note: You do not have to click the OK button after every modification or entry, or on every property page on which you have modified and/or entered data. Clicking OK just once, on any page, will save the modifications and entries made on all pages – and will exit Universal Configuration Manager (see Section [8.4.5 Saving Data.](#page-244-0))

### Rules for Modifying / Entering Data

The following rules apply for the modification and entry of data:

- Quotation marks are not required for configuration values that contain spaces.
- Edit controls (used to input free-form text values) handle conversion of any case sensitive configuration values. Except where specifically noted, values entered in all other edit controls are case insensitive.

### <span id="page-244-0"></span>8.4.5 Saving Data

To save all of the modifications / entries made on all of the property pages, click the OK button at the bottom of any property page. The information is saved in the configuration file, and Universal Broker is automatically refreshed.

Clicking the OK button also exits the Universal Configuration Manager. (If you click OK after every modification, you will have to re-access Universal Configuration Manager.)

To exit Universal Configuration Manager without saving any of the modifications / entries made on all property pages, click the Cancel button.

# 8.4.6 Accessing Help Information

Universal Configuration Manager provides context-sensitive help information for the fields and panels on every Stonebranch Solutions component options screen.

To access Help:

- 1. Click the question mark ( **?** ) icon at the top right of the screen.
- 2. Move the cursor (now accompanied by the **?**) to the field or panel for which you want help.
- 3. Click the field or panel to display Help text.
- 4. To remove the displayed Help text, click anywhere on the screen.

**Windows Vista, Windows 7, Windows Server 2008 / 2008 R2**

The Universal Configuration Manager's context-sensitive help is a WinHelp file, which Windows Vista, Windows 7, and Windows Server 2008 / 2008 R2 do not support.

Microsoft offers the 32-bit WinHelp engine as a separate download from its website. If you require access to the Universal Configuration Manager's context-sensitive help, simply download and install the WinHelp engine.

### 8.4.7 Universal Data Mover Installed Components

### Universal Data Mover Manager

[Figure 8.5](#page-245-0) illustrates the Universal Configuration Manager screen for the Universal Data Mover Manager.

The Installed Components list identifies all of the UDM Manager property pages.

The text describes the selected component, Universal Data Mover Manager.

<span id="page-245-0"></span>Figure 8.5 Universal Configuration Manager - UDM Manager

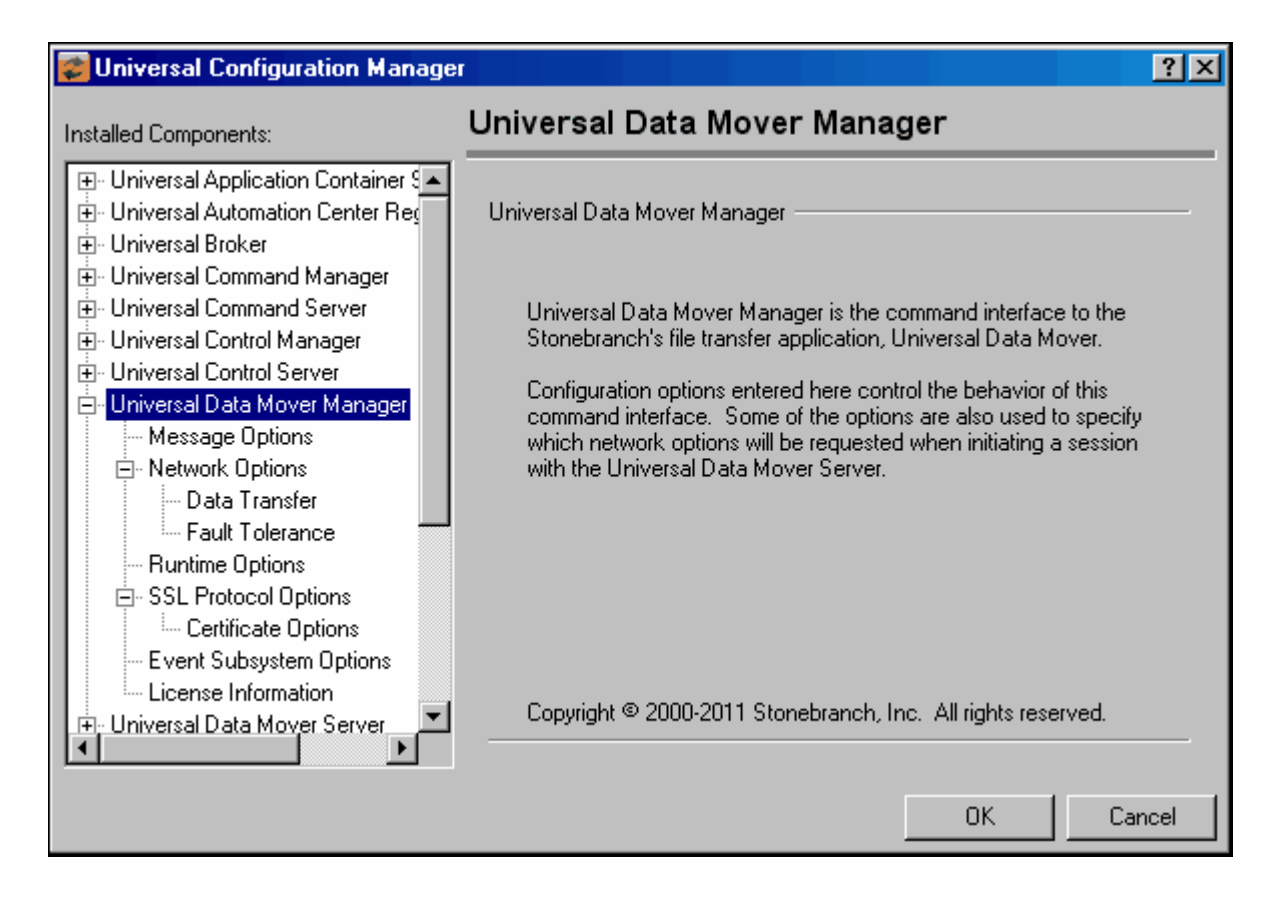

### Universal Data Mover Server

[Figure 8.6](#page-246-0) illustrates the Universal Configuration Manager screen for the Universal Data Mover Server.

The Installed Components list identifies all of the UDM Server property pages.

The text describes the selected component, Universal Data Mover Server.

<span id="page-246-0"></span>Figure 8.6 Universal Configuration Manager - UDM Server

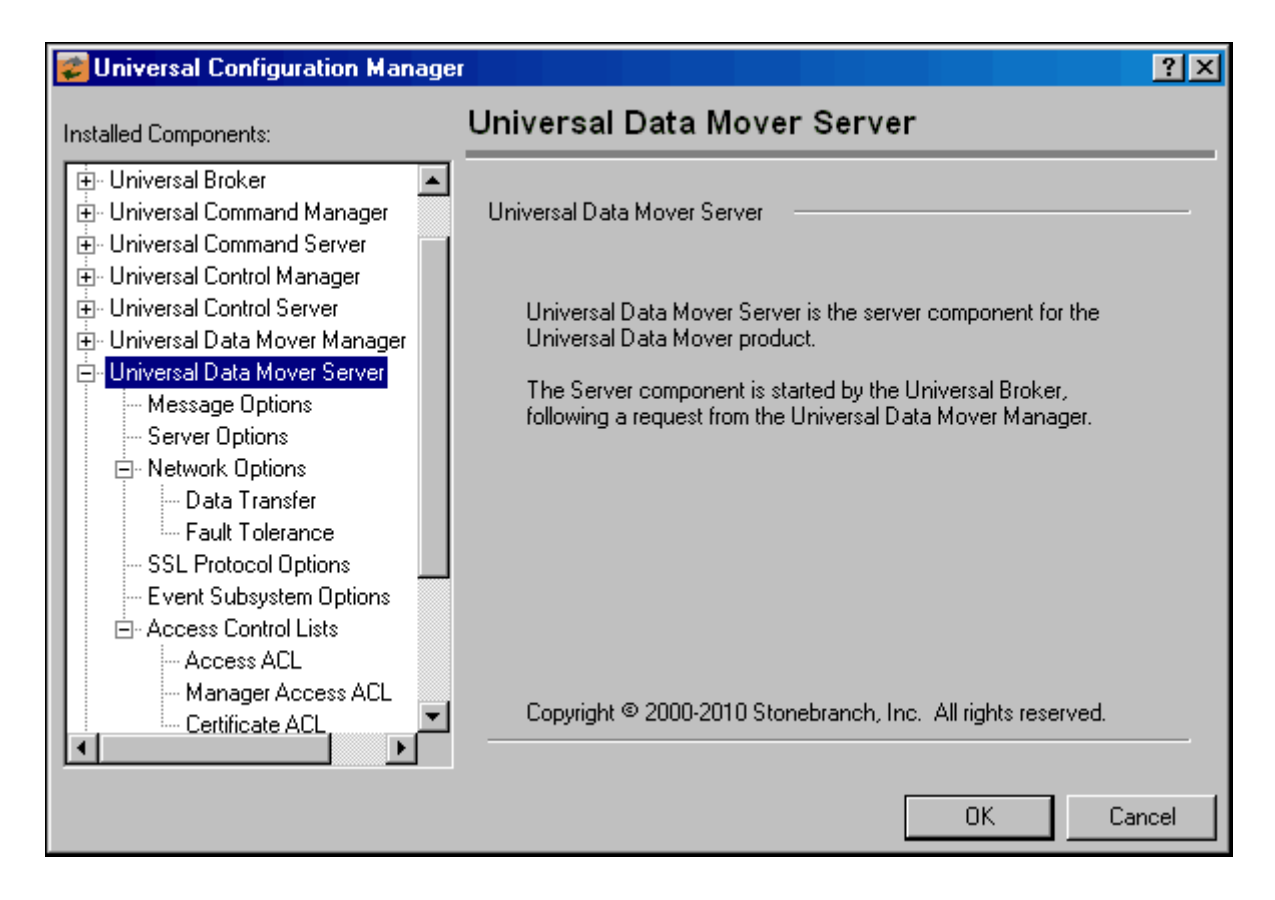

### 8.4.8 Universal Event Monitor Installed Components

### Universal Event Monitor Manager

[Figure 8.7](#page-247-0) illustrates the Universal Configuration Manager screen for the Universal Event Monitor Manager.

The Installed Components list identifies all of the UEM Manager property pages.

The text describes the selected component, Universal Event Monitor Manager.

<span id="page-247-0"></span>Figure 8.7 Universal Configuration Manager - UEM Manager

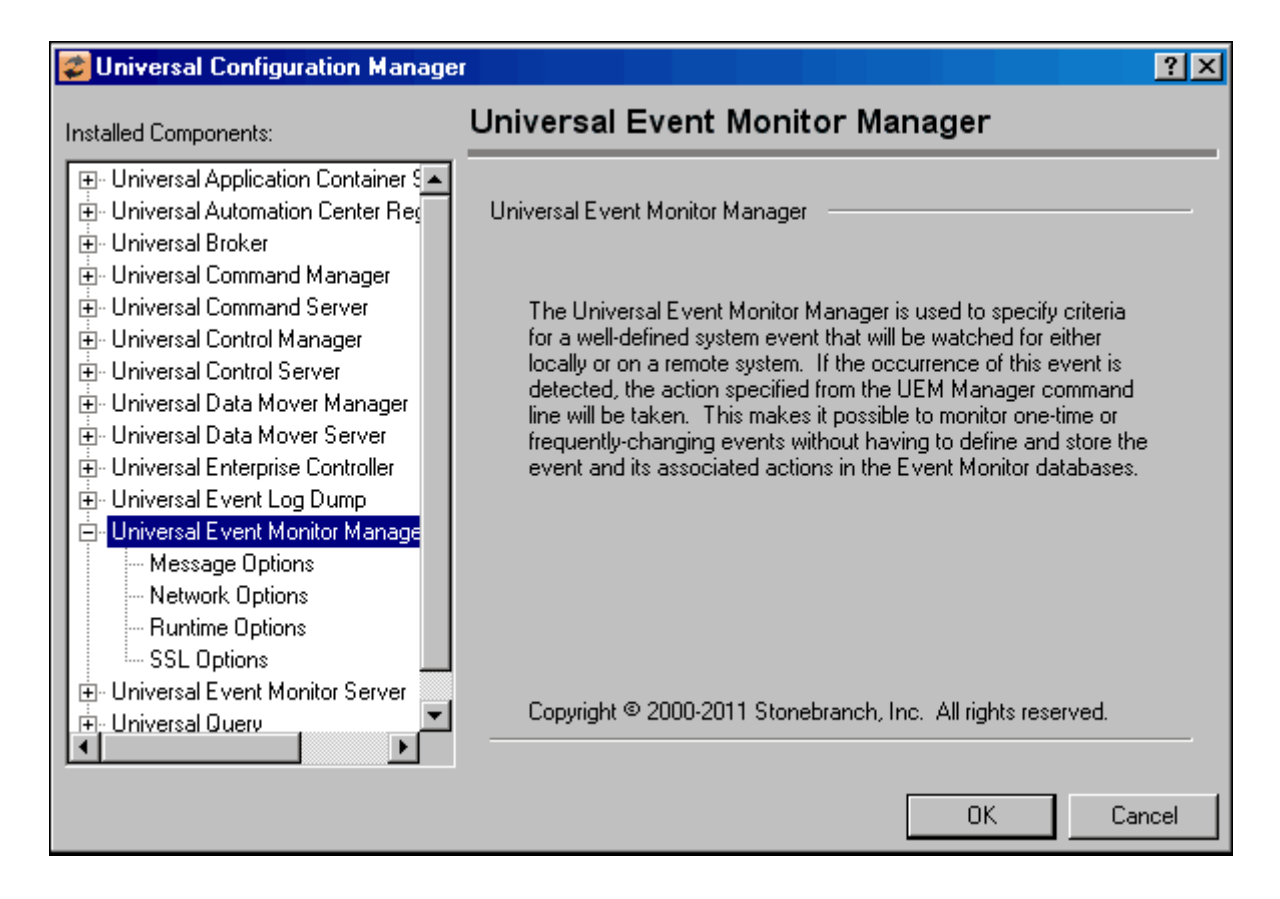

### Universal Event Monitor Server

[Figure 8.8](#page-248-0), illustrates the Universal Configuration Manager screen for the Universal Event Monitor Server.

The Installed Components list identifies all of the UEM Server property pages.

The text describes the selected component, Universal Event Monitor Server.

<span id="page-248-0"></span>Figure 8.8 Universal Configuration Manager - UEM Server

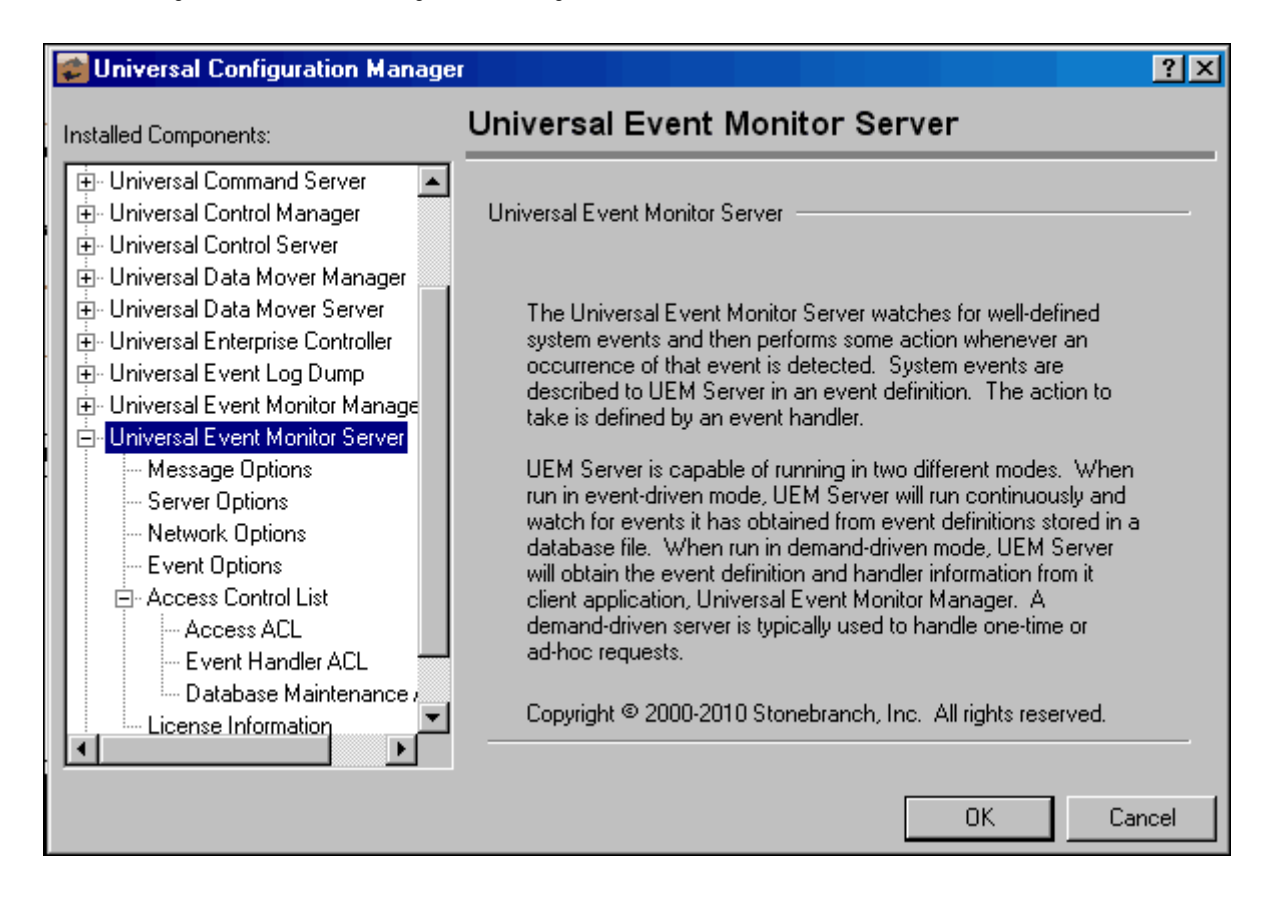

# 8.4.9 Universal Enterprise Controller Component

[Figure 8.9](#page-249-0) illustrates the Universal Configuration Manager screen for the Universal Enterprise Controller.

The Installed Components list identifies all of the UEC property pages.

The text describes the selected component, Universal Enterprise Controller.

<span id="page-249-0"></span>Figure 8.9 Universal Configuration Manager - Universal Enterprise Controller

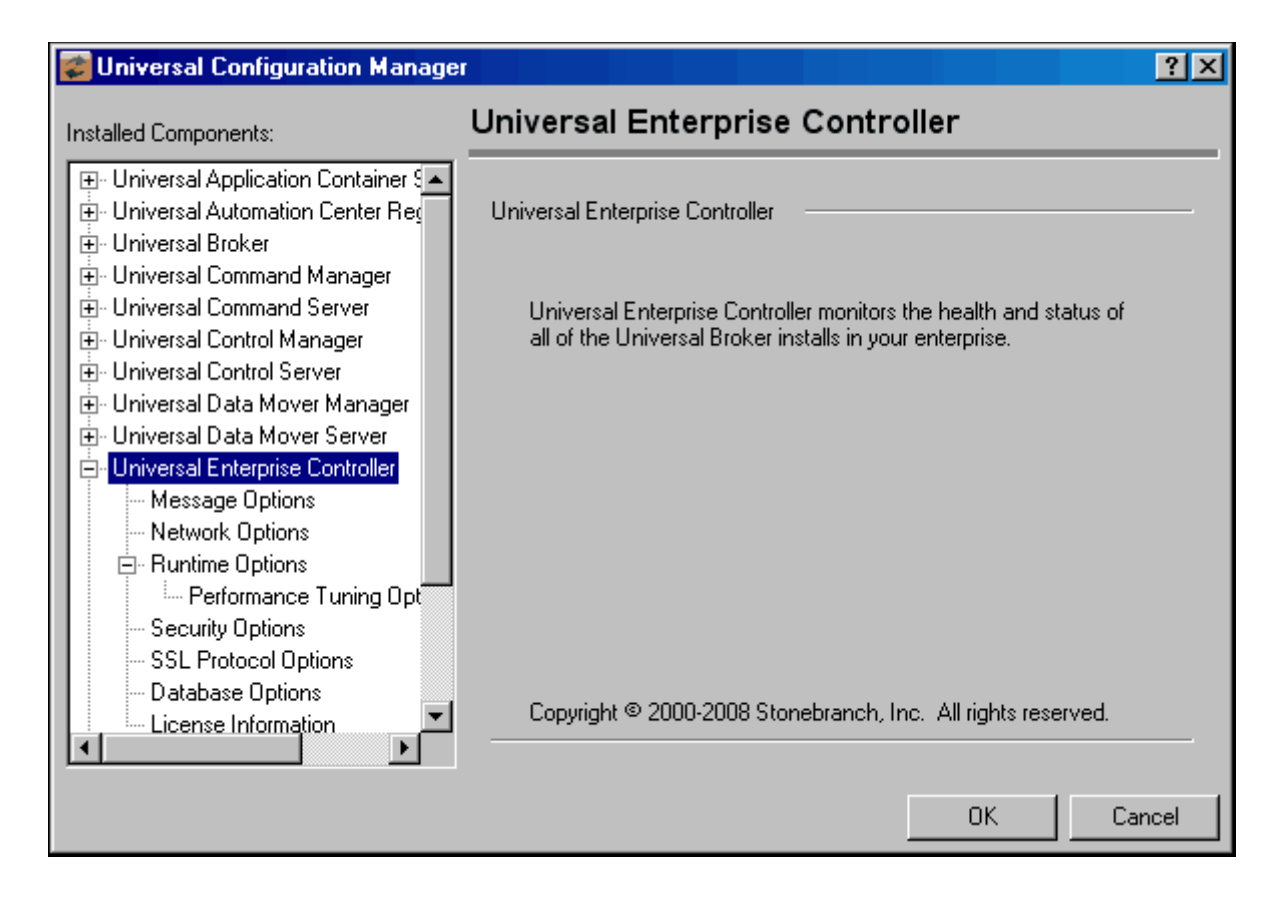

## 8.4.10 Universal Broker Installed Component

[Figure 8.10](#page-250-0) illustrates the Universal Configuration Manager screen for the Universal Broker.

The Installed Components list identifies all of the Universal Broker property pages.

The text describes the selected component, Universal Broker.

<span id="page-250-0"></span>Figure 8.10 Universal Configuration Manager - Universal Broker

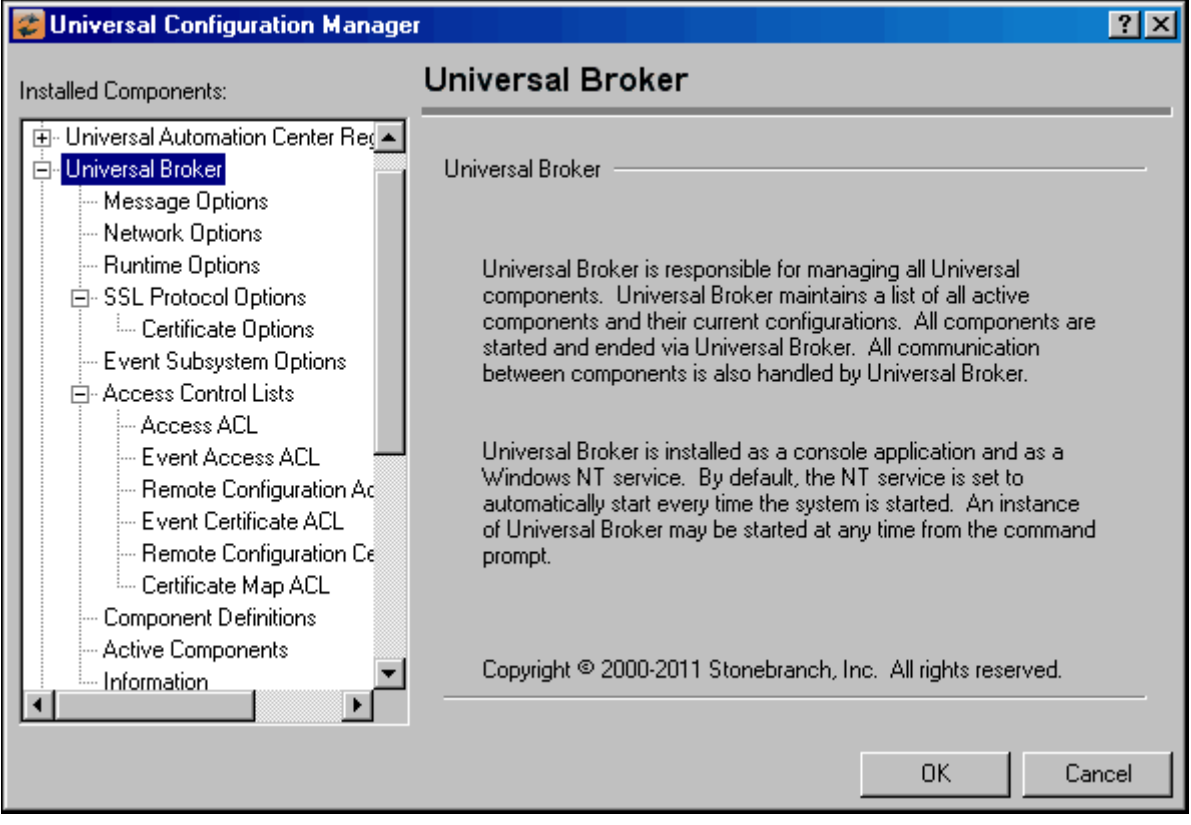

# 8.4.11 Universal Automation Center Registration Server Installed Component

[Figure 8.11](#page-251-0) illustrates the Universal Configuration Manager screen for the Universal Automation Center Registration Server.

The Installed Components list identifies all of the Universal Automation Center Registration Server property pages.

The text describes the selected component, Universal Automation Center Registration Server.

<span id="page-251-0"></span>Figure 8.11 Universal Configuration Manager - Universal Automation Center Registration Server

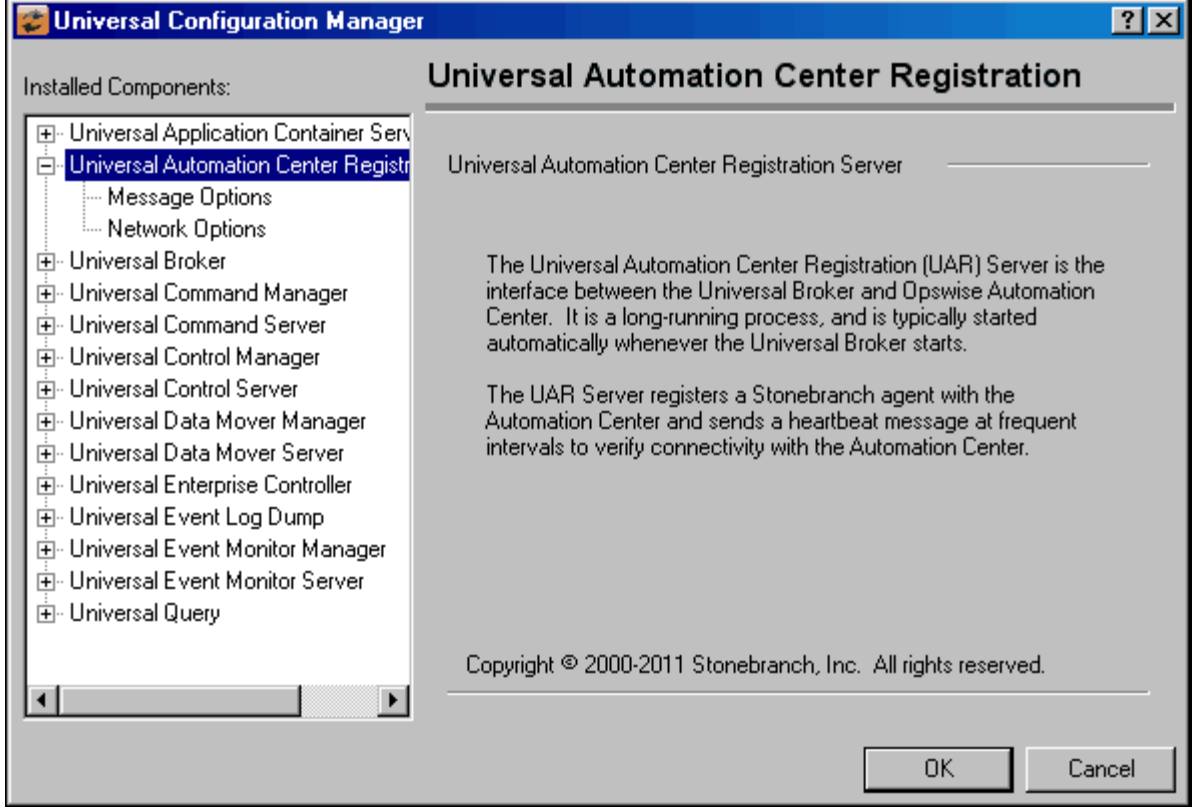
### 8.4.12 Stonebranch Solutions Utilities Installed Components

#### Universal Control Manager

[Figure 8.12](#page-252-0) illustrates the Universal Configuration Manager screen for the Universal Control Manager.

The Installed Components list identifies all of the Universal Control Manager property pages.

The text describes the selected component, Universal Control Manager.

<span id="page-252-0"></span>Figure 8.12 Universal Configuration Manager - Universal Control Manager

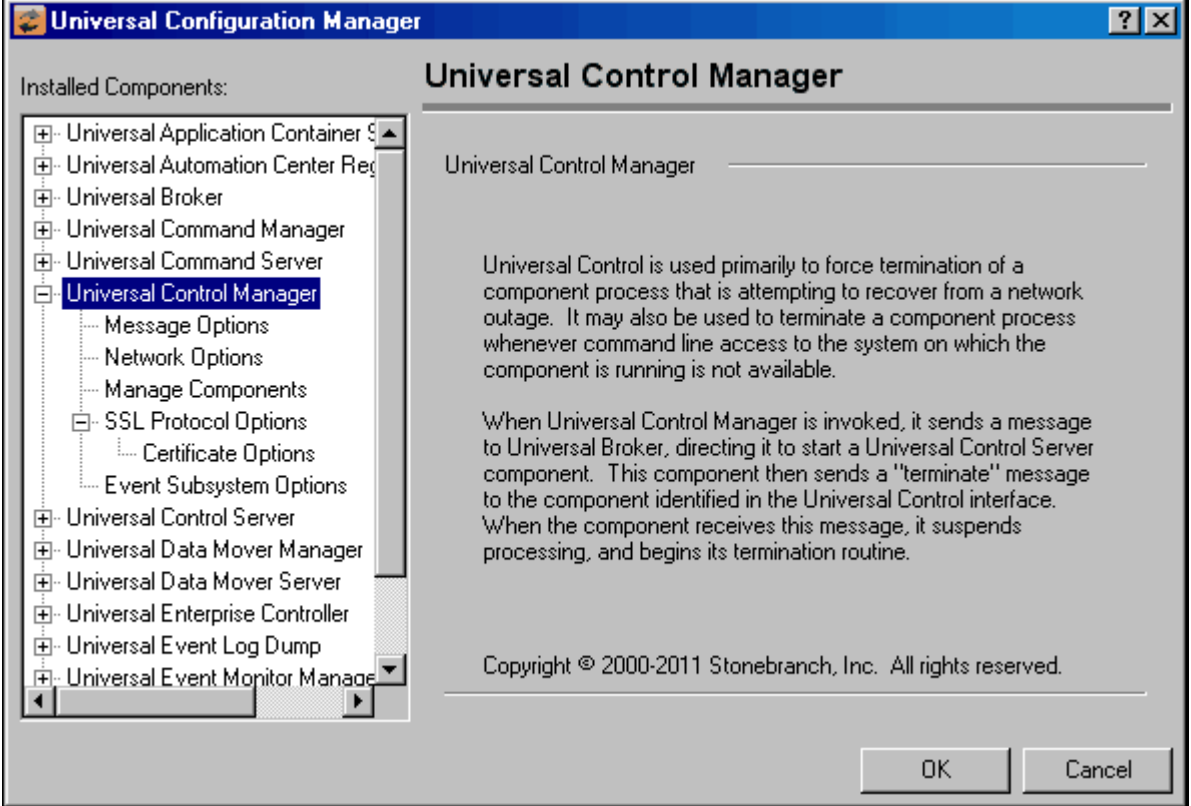

#### Universal Control Server

[Figure 8.13](#page-253-0) illustrates the Universal Configuration Manager screen for the Universal Control Server.

The Installed Components list identifies all of the Universal Control Server property pages.

The text describes the selected component, Universal Control Server.

<span id="page-253-0"></span>Figure 8.13 Universal Configuration Manager - Universal Control Server

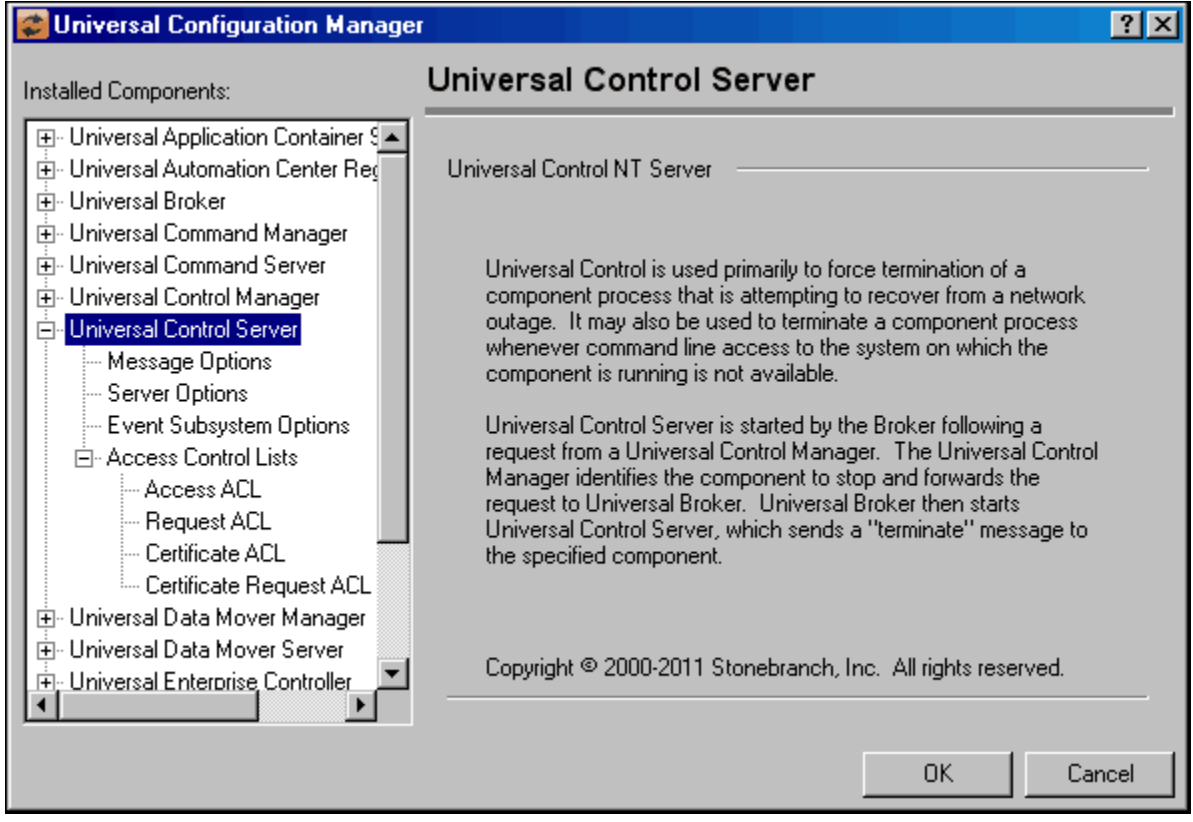

### Universal Event Log Dump

[Figure 8.14](#page-254-0) illustrates the Universal Configuration Manager screen for the Universal Event Log Dump utility.

The Installed Components list identifies all of the Universal Event Log Dump property pages.

The text describes the selected component, Universal Event Log Dump.

<span id="page-254-0"></span>Figure 8.14 Universal Configuration Manager - Universal Event Log Dump

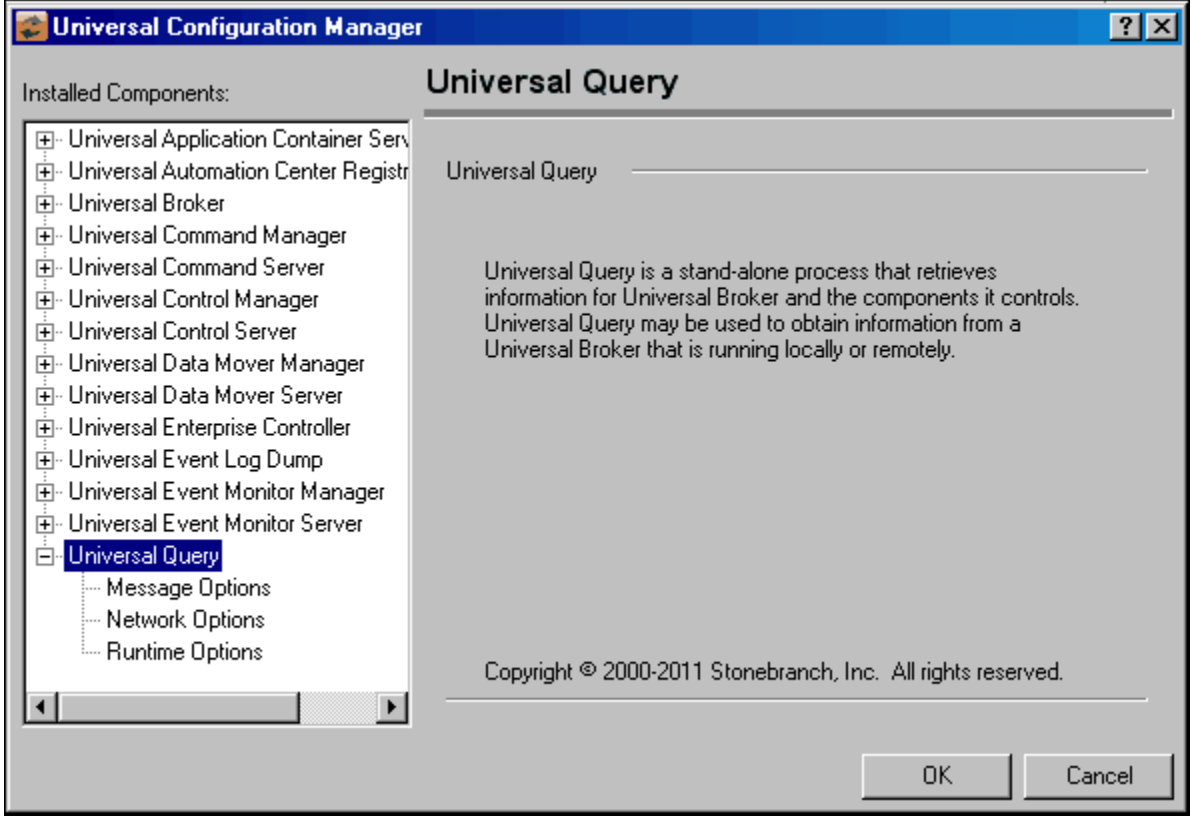

### Universal Query

[Figure 8.15](#page-255-0) illustrates the Universal Configuration Manager screen for the Universal Query utility.

The Installed Components list identifies all of the Universal Query property pages.

The text describes the selected component, Universal Query.

<span id="page-255-0"></span>Figure 8.15 Universal Configuration Manager - Universal Query

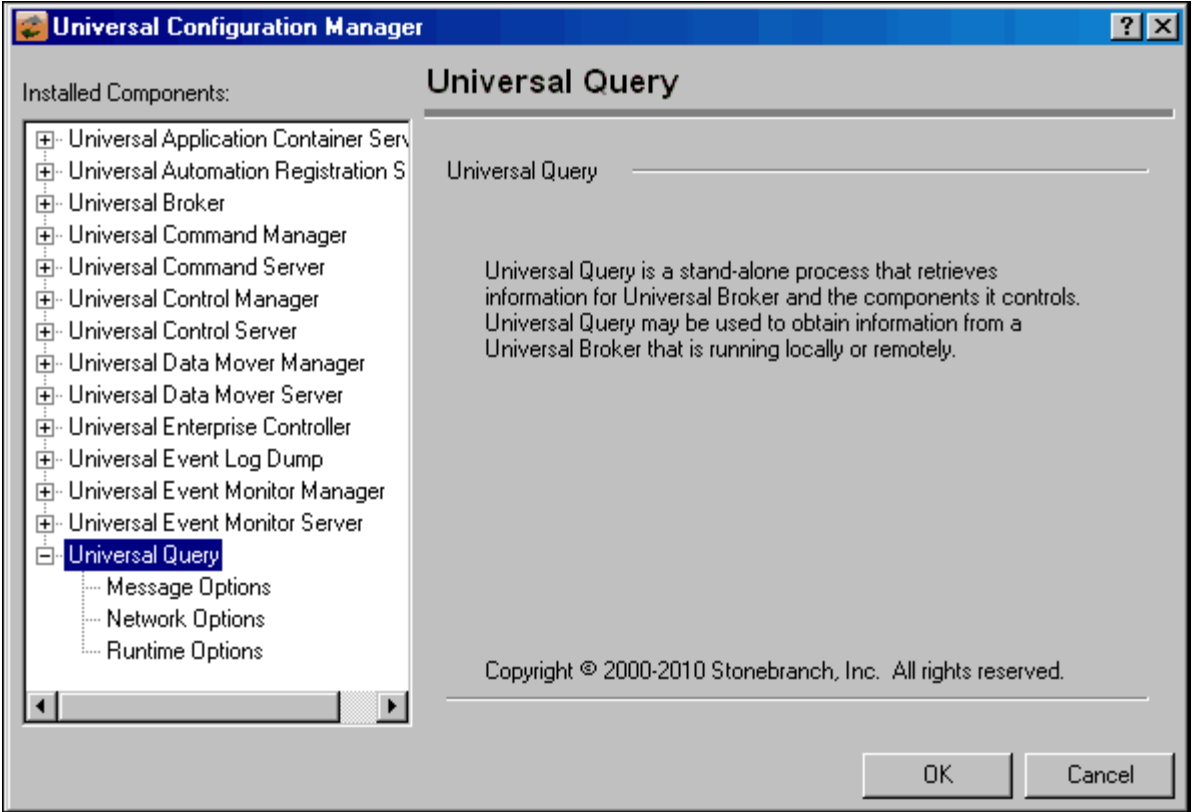

# 8.5 Configuration Refresh

Universal Broker maintains the configuration files for all Stonebranch Solutions components that it manages. The components do not read their configuration files themselves (except for Universal Enterprise Controller, which does read its own configuration file).

When a component starts, it first registers with its local Universal Broker. As part of the registration process, Universal Broker returns the configuration data to the component.

Universal Broker reads the configuration files at initial start-up and, thereafter, whenever it is refreshed; that is, when either of the following occurs:

- Universal Broker is recycled (stopped and restarted).
- Universal Broker is refreshed by Universal Control.
- Universal Broker is refreshed by Universal Enterprise Controller (via I-Management Console).

#### **Windows**

• Universal Broker is refreshed by Universal Configuration Manager.

After a configuration file has been modified, the Universal Broker must be refreshed in order for the modified values to take effect. Refreshing a Universal Broker directs it to read its configuration data and update its current configuration settings.

### 8.5.1 Configuration Refresh Via Universal Control

Universal Control refreshes the Universal Broker by issuing a configuration refresh request via its REFRESH\_CMD configuration option.

Universal Control directs Universal Broker to refresh the configuration data of all components, including itself, or a single component. (Currently, the only individual component can be refreshed this way is the Universal Event Monitor Server.)

### Configuration Refresh for Universal Event Monitor Server

Because an event-driven Universal Event Monitor (UEM) Server typically is a long-running process, the ability to refresh an active UEM Server's configuration and list of assigned event definitions is provided. Automatic refresh of configuration and event information for a demand-driven UEM Server is not supported; the values it obtains at startup are the ones it uses throughout its lifetime.

When a change is made to the stored UEM Server configuration settings (see Section [8.2.4 Configuration File\)](#page-232-0), active event-driven UEM Servers must be notified that a change has taken place. This is done via Universal Control, using the Universal Control Manager REFRESH CMD option, along with a component type value that identifies the component to refresh (see Section [8.6 Refreshing via Universal Control Examples](#page-259-0)).

#### **Windows**

A request to update the configuration of local event-driven UEM Servers is issued automatically whenever a change is made to a UEM Server's configuration through the Universal Configuration Manager (see Section [8.4 Universal Configuration Manager\)](#page-239-0).

When Universal Control or the Universal Configuration Manager (Windows only) instructs an active event-driven UEM Server to refresh its cached configuration, the event-driven Server processes the request immediately.

The UEMLoad utility automatically notifies an event-driven UEM Server of an event definition change via a flag that resides in the local Universal Broker. UEM Server checks this flag every two minutes and updates its cached list of event definitions whenever UEMLoad updates them. This eliminates the need to refresh UEM Server with Universal Control following a database change.

## 8.5.2 Configuration Refresh Via Universal Configuration Manager

When any of the options that can be refreshed are updated using the [Universal](#page-239-0)  [Configuration Manager,](#page-239-0) a configuration refresh request is sent to Universal Broker, and its configuration is refreshed automatically.

The configuration refresh request directs Universal Broker to take the following actions:

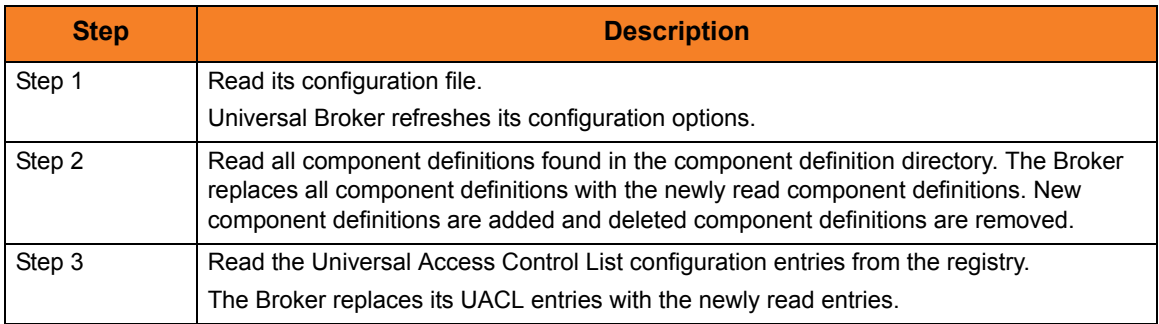

### 8.5.3 Universal Broker Configuration Options Refresh

As with all Stonebranch Solutions components, all Universal Broker options can be modified by editing the configuration file directly. However, unlike other components, not all Universal Broker options can be modified via I-Management Console. In I-Management Console, these Universal Broker options are read-only.

Some Universal Broker options can be modified only by editing the Universal Broker configuration file, ubroker.conf. For these modifications to take effect, Universal Broker must be recycled.

All other Universal Broker options can be modified either:

- By editing ubroker.conf.
- Via I-Management Console.
- Via the [Universal Configuration Manager.](#page-239-0)

Depending on the option, for a modification to take effect:

- Universal Broker must be recycled.
- Universal Broker must be refreshed by issuing a Universal Control configuration refresh request (via the REFRESH\_CMD configuration option), if the modifications are made in ubroker.conf.
- Universal Broker is refreshed automatically, if the modifications are made via I-Management Console or the [Universal Configuration Manager.](#page-239-0)

For a list of the Universal Broker configuration options in each category, see the Universal Broker Reference Guide, Chapter 10 Universal Broker Configuration Options Refresh.

# <span id="page-259-0"></span>8.6 Refreshing via Universal Control Examples

This section provides examples of how to refresh configuration data of all components, including itself, or a single component, using a Universal Control. (Currently, the only individual component that can be refreshed is the Universal Event Monitor Server.)

Links to detailed technical information on appropriate Infitran components are provided for each example.

### z/OS

[Refreshing Universal Broker from z/OS](#page-260-0) [Refreshing a Component from z/OS](#page-262-0)

### Windows

[Refreshing Universal Broker via Universal Control from Windows](#page-263-0) [Refreshing a Component via Universal Control from Windows](#page-264-0)

### UNIX

[Refreshing Universal Broker via Universal Control from UNIX](#page-265-0) [Refreshing a Component via Universal Control from UNIX](#page-266-0)

### IBM i

[Refreshing Universal Broker via Universal Control from IBM i](#page-267-0) [Refreshing a Component via Universal Control from IBM i](#page-268-0)

### <span id="page-260-0"></span>8.6.1 Refreshing Universal Broker from z/OS

This example refreshes the Universal Broker from z/OS.

Figure 8.16 Refreshing Universal Broker via Universal Control from z/OS

```
//jobname JOB CLASS=A,MSGCLASS=X,NOTIFY=&SYSUID
//*****************************************************************
//* (c) Copyright 2001-2008, Stonebranch, Inc. All rights reserved.
//*
//* Stonebranch, Inc.
//* Universal Control
//*
//* Description
//* -----------
1/* This sample demonstrates the use of the UCTL program to refresh
1/* a running component on host dallas.
//*
//* Make the following modifications as required by your local
//* environment:
//*
//* - Modify the JOB statement as appropriate.
//* - Change all '#HLQ' to the high-level qualifier of the
//* Universal Command data sets.
//* - If not already done, modify the JCL procedure UCTLPRC
//* as required by your local environment.
//****************************************************************
//*
// JCLLIB ORDER=#HLQ.UNV.SUNVSAMP
//*
//STEP1 EXEC UCTLPRC
//SYSIN DD *
  -refresh -host dallas
/*
```
This example refreshes the Broker configuration on host dallas.

The REFRESH command directs the Broker to take the following actions:

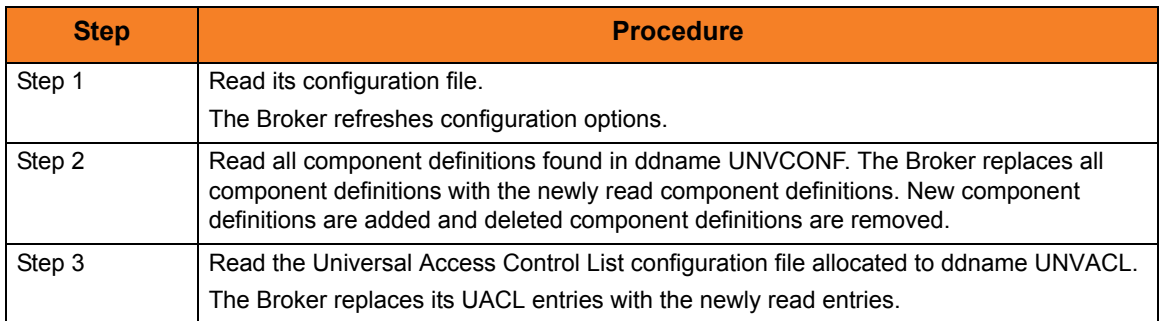

### SYSIN Options

The SYSIN options used in this example are:

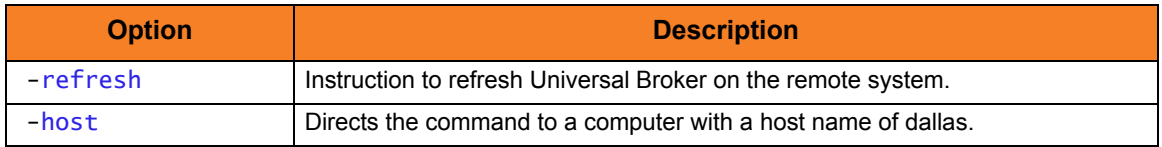

### Components

### <span id="page-262-0"></span>8.6.2 Refreshing a Component from z/OS

This example refreshes a component on a remote system.

Figure 8.17 Refreshing Component via Universal Control from z/OS

```
//jobname JOB CLASS=A,MSGCLASS=X
//STEP1 EXEC UCTLPRC
//SYSIN DD * 
  -refresh uems –cmdid "UEM-dallas" –host dallas –userid joe -pwd akkSdiq
/*
```
#### SYSIN Options

The SYSIN options used in this example are:

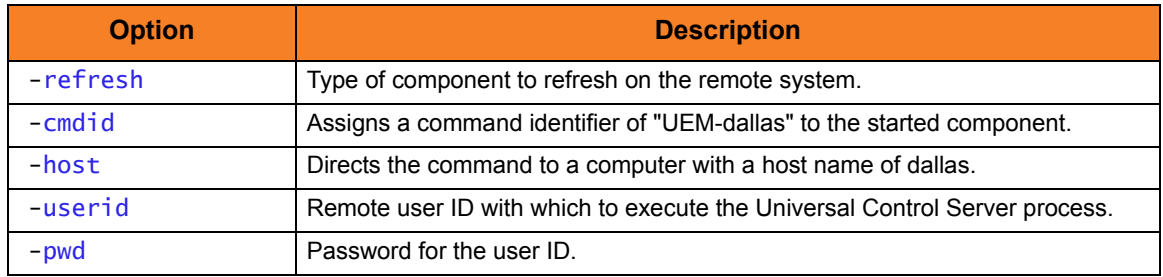

Components

## <span id="page-263-0"></span>8.6.3 Refreshing Universal Broker via Universal Control from **Windows**

This example refreshes Universal Broker on a remote system.

Figure 8.18 Refreshing Universal Broker via Universal Control from Windows

uctl –refresh -host dallas -userid joe –pwd akkSdiq

### Command Line Options

The command line options used in this example are:

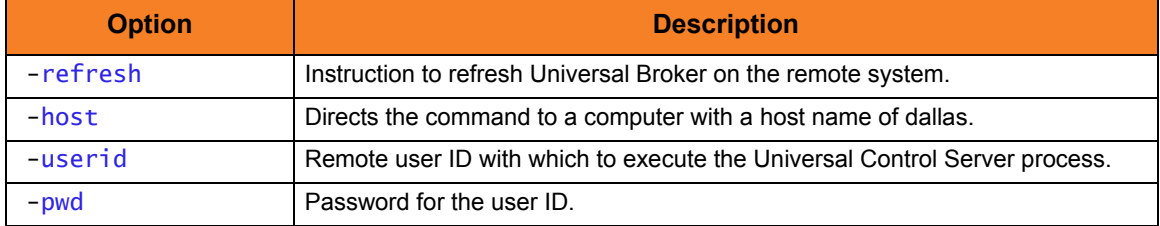

This refresh request directs Universal Broker to take the following actions:

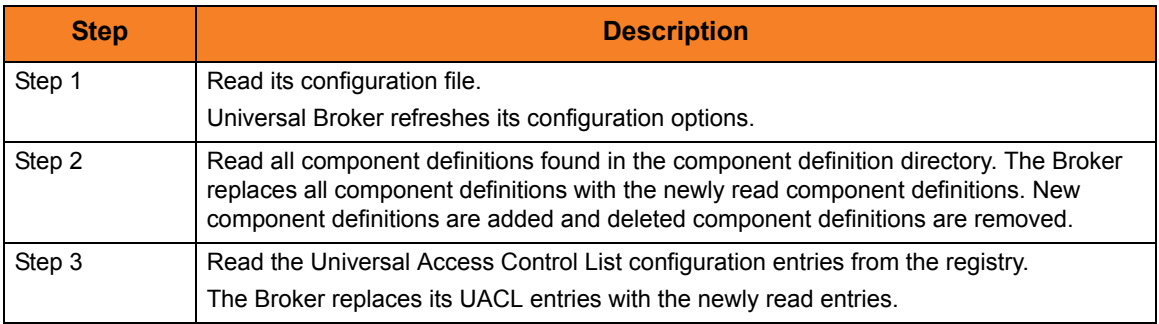

Components

### <span id="page-264-0"></span>8.6.4 Refreshing a Component via Universal Control from **Windows**

This example refreshes a component on a remote system.

Figure 8.19 Refreshing Component via Universal Control from Windows

uctl –refresh uems –cmdid "UEM-dallas" -host dallas -userid joe –pwd akkSdiq

### Command Line Options

The command line options used in this example are:

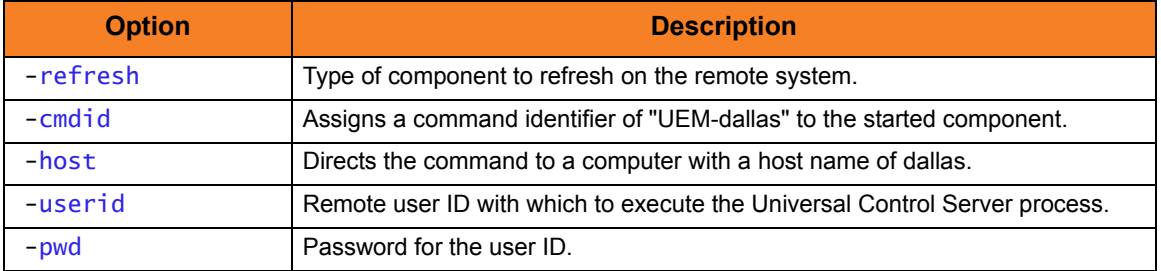

Components

### <span id="page-265-0"></span>8.6.5 Refreshing Universal Broker via Universal Control from UNIX

This example refreshes Universal Broker on a remote system.

Figure 8.20 Refreshing Universal Broker via Universal Control from UNIX

uctl –refresh -host dallas -userid joe –pwd akkSdiq

### Command Line Options

The command line options used in this example are:

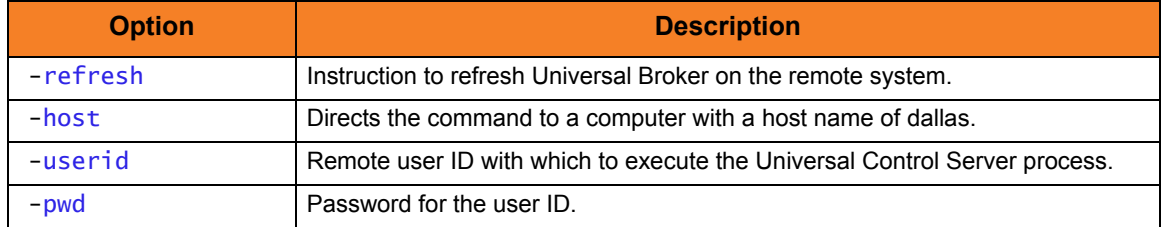

This refresh request directs Universal Broker to take the following actions:

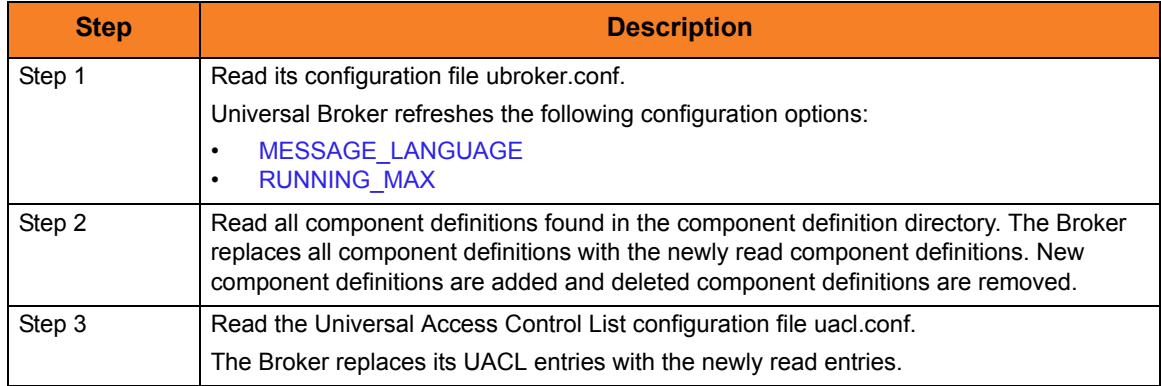

Components

### <span id="page-266-0"></span>8.6.6 Refreshing a Component via Universal Control from UNIX

This example refreshes a component on a remote system.

Figure 8.21 Refreshing Component via Universal Control from UNIX

uctl –refresh uems –cmdid "UEM-dallas" -host dallas -userid joe –pwd akkSdiq

### Command Line Options

The command line options used in this example are:

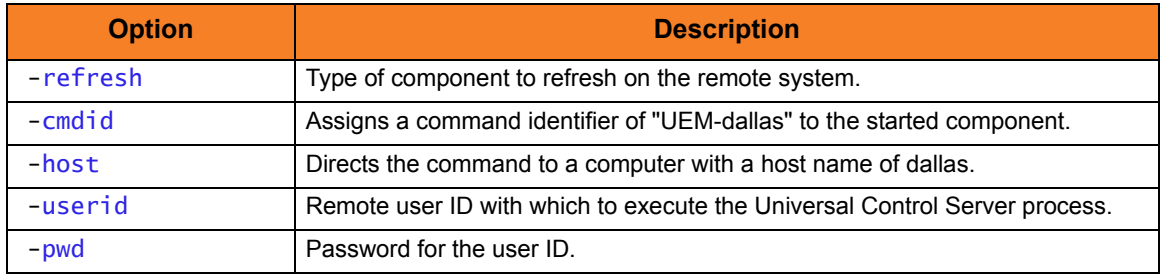

Components

### <span id="page-267-0"></span>8.6.7 Refreshing Universal Broker via Universal Control from IBM i

This example refreshes a component on a remote system.

Figure 8.22 Refreshing Universal Broker via Universal Control from IBM i

STRUCT RFSHCMPNM(\*yes) HOST(dallas) USERID(joe) PWD(akkSdiq)

#### Command Line Options

The command line options used in this example are:

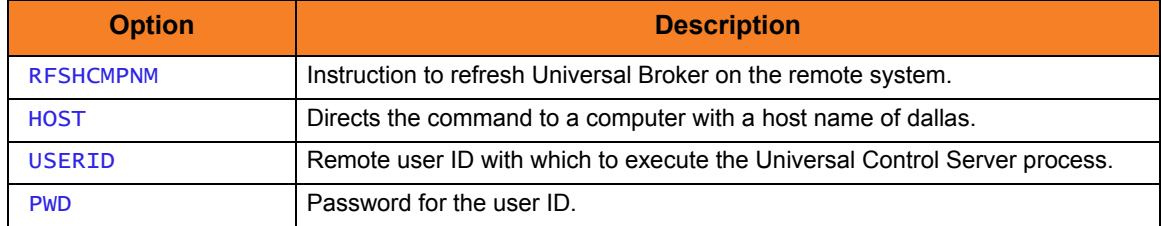

The REFRESH command directs Universal Broker to take the following actions:

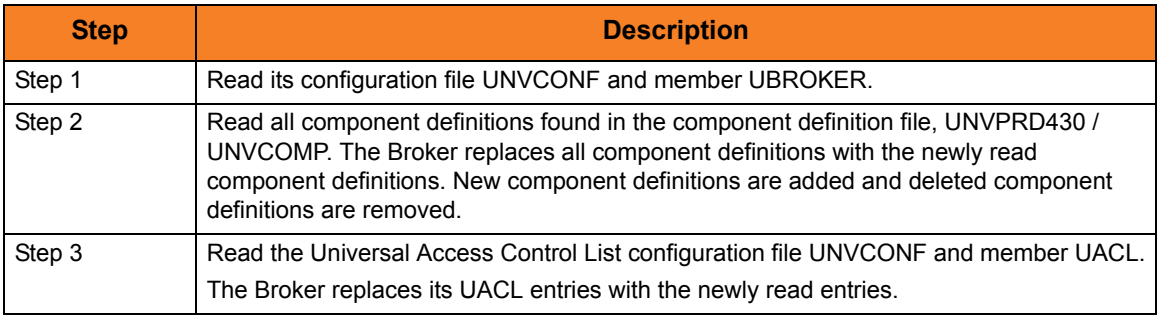

Components

### <span id="page-268-0"></span>8.6.8 Refreshing a Component via Universal Control from IBM i

This example refreshes a component on a remote system.

Figure 8.23 Refreshing Component via Universal Control from IBM i

STRUCT RFSHCMPNM(\*yes) RFSHCMPNM(uems) CMDID('UEM-dallas') HOST(dallas) USERID(joe) PWD(akkSdiq)

### Command Line Options

The command line options used in this example are:

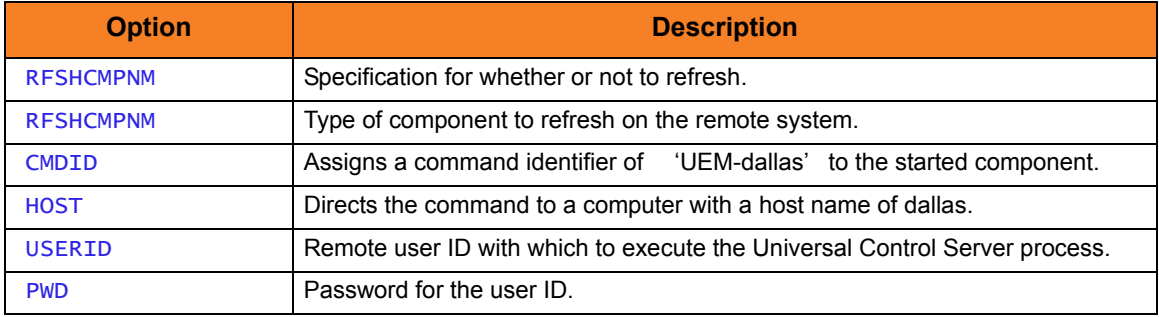

Components

# 8.7 Merging Configuration Options during an Upgrade Installation Examples

This section provides examples illustrating the merging of Stonebranch Solution components' configuration options, via the Universal Products Install Merge (UPI) component, during a Stonebranch Solutions upgrade installation.

### Windows and UNIX

The following list provides a link to each example:

[Merge Files Using Program Defaults](#page-271-0) [Merge Files Introducing New Options](#page-272-0) [Merge Files Using Installation-Dependent Values](#page-273-0)

### Files Used in Examples

The examples in this section demonstrate the expected results when Universal Products Install Merge is executed using two configuration files with the contents identified in [Table 8.2](#page-270-0) and [Table 8.3.](#page-270-1)

Note: Although these examples show Windows path names, the Universal Install Merge behavior demonstrated also applies to UNIX systems.

[Table 8.2](#page-270-0), below, identifies the contents of infile.txt, a sample file in Stonebranch Solutions' standard keyword / value configuration file format.

For the examples in this section, infile.txt could represent an existing or archived configuration file, or a work file used to introduce and distribute configuration values across one or more target systems.

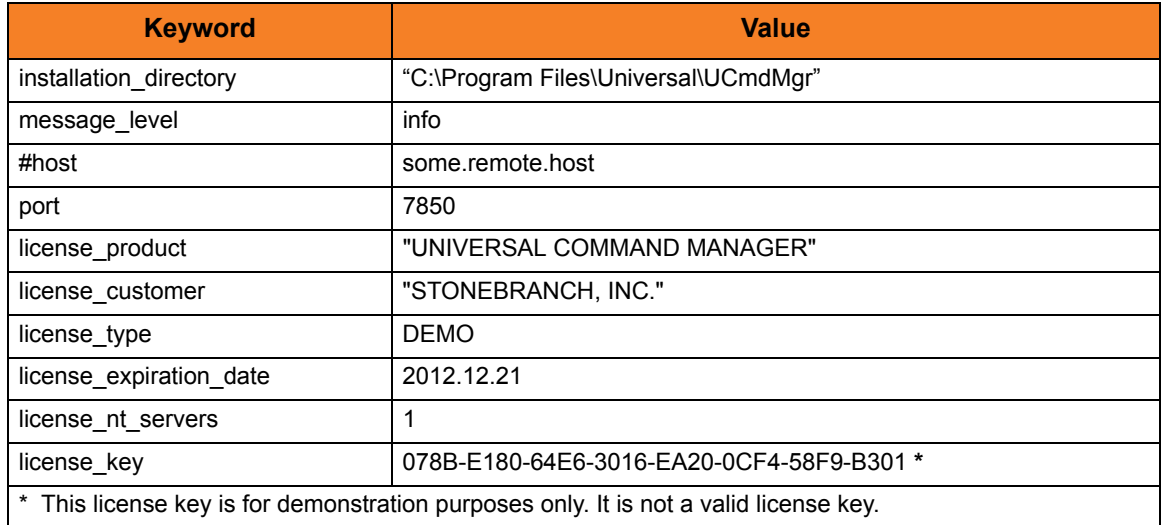

<span id="page-270-0"></span>Table 8.2 Stonebranch Solutions Configuration File Sample (infile.txt)

[Table 8.3,](#page-270-1) below, identifies the contents of outfile.txt, another sample file in Stonebranch Solutions' standard keyword / value configuration file format.

For the examples in this section, outfile.txt might represent a default configuration file that is delivered during product installation, or an existing production configuration file that needs to be updated with values from infile.txt.

<span id="page-270-1"></span>Table 8.3 Stonebranch Solutions Configuration File Sample (outfile.txt)

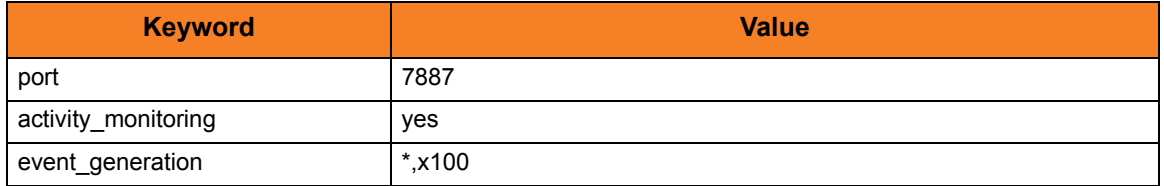

### <span id="page-271-0"></span>8.7.1 Merge Files Using Program Defaults

[Figure 8.24,](#page-271-1) below, illustrates the command line used to merge configuration options from infile.txt into outfile.txt.

In this example, UPIMERGE executes using program defaults.

<span id="page-271-1"></span>Figure 8.24 Merge infile.txt into outfile.txt Using Program Defaults

```
upimerge -dest outfile.txt -source infile.txt
```
[Table 8.4,](#page-271-2) below, identifies the contents of outfile.txt after UPIMERGE completes.

To obtain this result, UPIMERGE added options from infile.txt that did not exist in outfile.txt (that is, installation directory, message level, license key, and so on). It also preserved the value for the port option by replacing the 7887 value with the currently defined 7850.

UPIMERGE also dropped the commented host option from infile.txt. UPIMERGE ignores any comments in the input file, because merging those lines into the output file would have no effect on the application's behavior.

Finally, UPIMERGE commented out the activity monitoring and event generation options introduced by outfile.txt. UPIMERGE cannot distinguish between options for new features and new values for existing options. To prevent the introduction of a new value into an application currently running with application-defined defaults, UPIMERGE's default response is to comment out any option in the output file with no match in the input file.

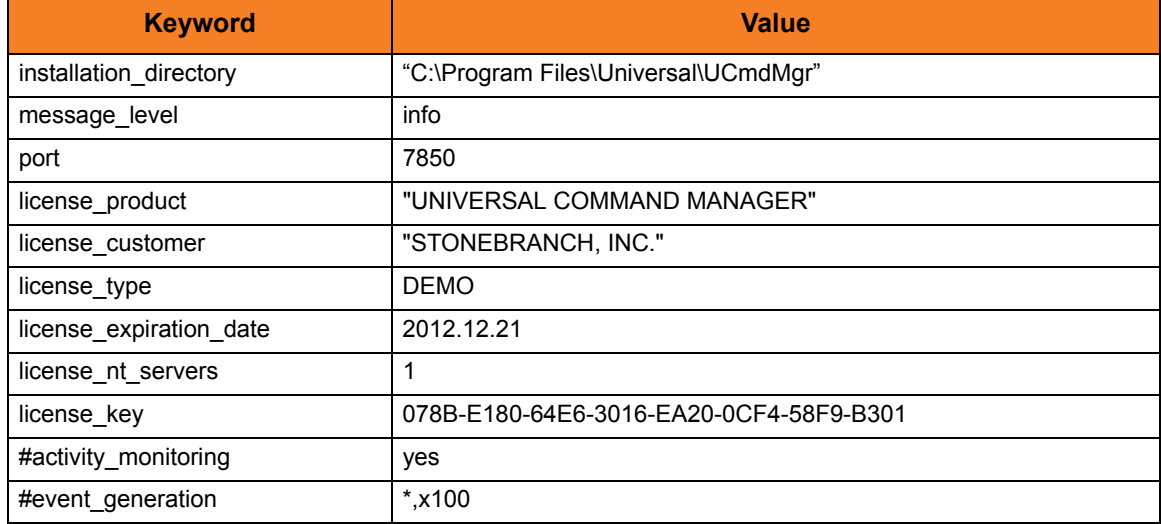

<span id="page-271-2"></span>Table 8.4 Contents of outfile.txt after Default Merge

#### Components

Universal Products Install Merge

### <span id="page-272-0"></span>8.7.2 Merge Files Introducing New Options

[Figure 8.25,](#page-272-1) below, illustrates the command line used to merge configuration options from infile.txt into outfile.txt.

In this example, UPIMERGE changes its default behavior, and introduces new values for the activity\_monitoring and event\_generation options by not commenting them out in the merged file.

<span id="page-272-1"></span>Figure 8.25 Merge infile.txt into outfile.txt Keeping New Options

```
upimerge -dest outfile.txt -source infile.txt
-keep_nomatch yes
```
[Table 8.5,](#page-272-2) below, identifies the contents of outfile.txt after UPIMERGE completes.

The result is almost identical to the example shown in [Table 8.4.](#page-271-2) Executing UPIMERGE with -keep\_nomatch set to **yes** enables the activity\_monitoring and event\_generation options in the output file.

<span id="page-272-2"></span>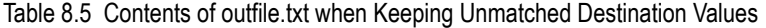

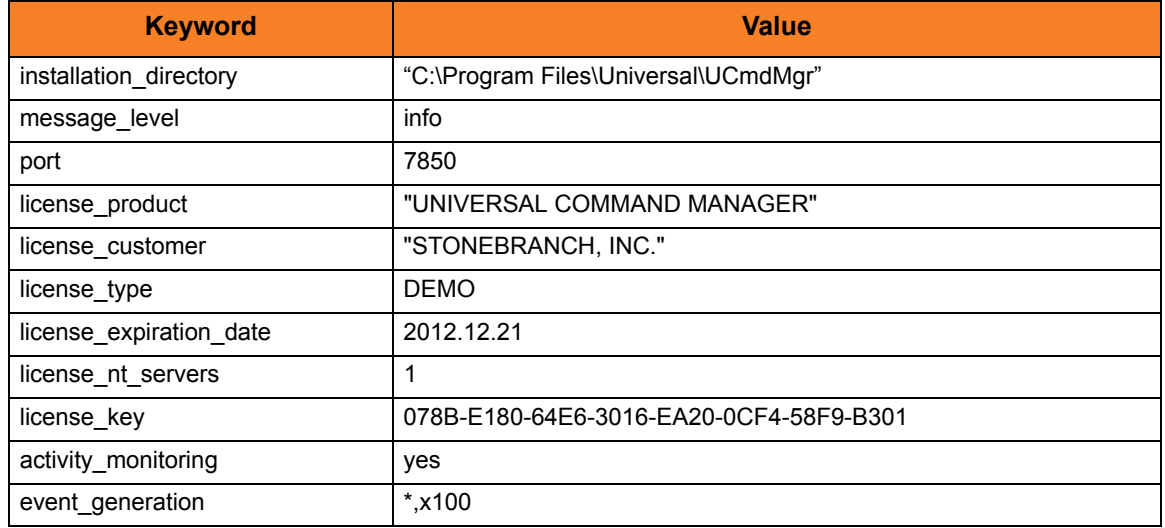

Components

Universal Products Install Merge

### <span id="page-273-0"></span>8.7.3 Merge Files Using Installation-Dependent Values

[Figure 8.26,](#page-273-1) below, illustrates the command line used to merge configuration options from infile.txt into outfile.txt. In this example, UPIMERGE applies logic specific to a particular configuration file, and updates any references to locations that depend on the installed location of that Stonebranch Solutions application.

<span id="page-273-1"></span>Figure 8.26 Merge infile.txt into outfile.txt Using Installation-Dependent Values

```
upimerge -dest outfile.txt -source infile.txt
-cfgtype ucmd
-installdir "D:\Program Files\Universal\UDmdMgr"
```
[Table 8.6,](#page-273-2) below, identifies the contents of outfile.txt after UPIMERGE completes. The result is almost identical to the example shown in [Table 8.4,](#page-271-2) except for the value of the -installdir option.

Even though infile.txt contained a value for-installdir, UPIMERGE interpreted that value as the application's current location. UPIMERGE then updated any values in outfile.txt (executing logic based on the specified – cfgtype) that depend on the installed location.

This example might be useful in a situation where it is necessary to recover configuration settings from an archived file, but the application no longer resides in the directory specified in the archive file. This is the logic that UPIMERGE uses during a Stonebranch Solutions installation to ensure that installation-dependent locations are always correct.

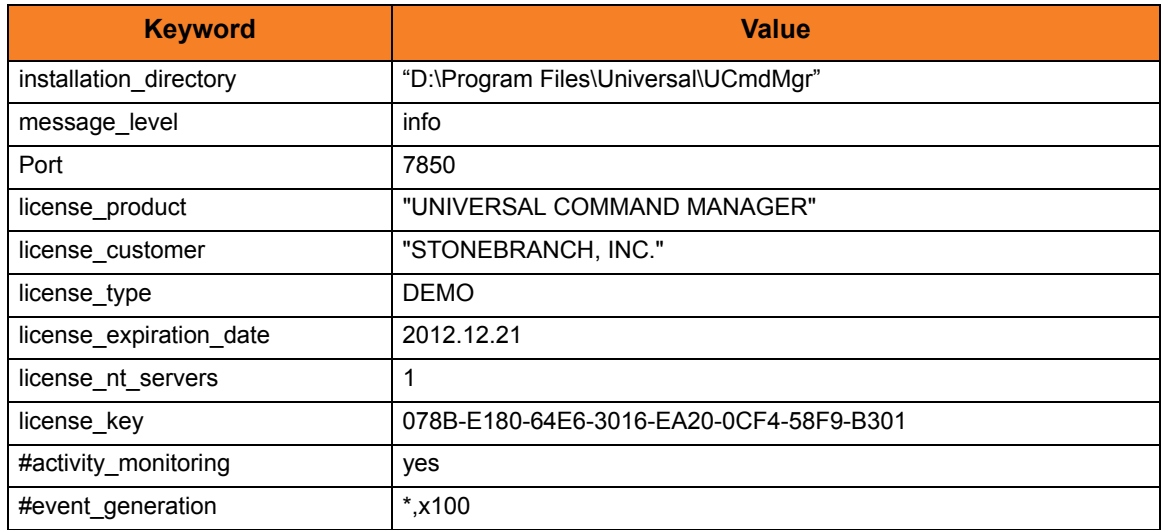

<span id="page-273-2"></span>Table 8.6 Contents of outfile.txt when Using Installation-Dependent Values

Components

Universal Products Install Merge

# CHAPTER  $\bigcirc$

# Component Management

# 9.1 Overview

This chapter provides information on Infitran component management:

- [Component Definition](#page-275-0)
- [Starting Components](#page-276-0)
- [Stopping Components](#page-277-0)
- [Starting / Stopping Universal Broker Examples](#page-278-0)
- [Starting / Stopping Universal Enterprise Controller Examples](#page-286-0)
- [Starting / Stopping Components via Universal Control Examples](#page-290-0)
- [Maintaining Universal Broker Definitions in the Universal Enterprise Controller](#page-299-0)  **[Database](#page-299-0)**

# <span id="page-275-0"></span>9.2 Component Definition

Each Infitran Server component (for Universal Data Mover, Universal Event Monitor, Universal Control, and Universal Application Container) has a Component Definition.

The Component Definition is a text file of options that defines component-specific information required by the Universal Broker.

Each Component Definition defines the following type of information:

- Component type (for Universal Event Monitor Servers only).
- Component name.
- Component command name.
- Component configuration file name.
- Component working directory path.
- Number of component instances that can run simultaneously.
- Specification for whether or not the component starts automatically when the Universal Broker starts.

The reference guide for each component contains detailed information about its Component Definition.

### 9.2.1 Universal Event Monitor Component Definition

The Component Definition for a Universal Event Monitor Server defines whether it is a demand-driven or an event-driven server. Among other factors, this determines how the server is started (see [Starting Components\)](#page-276-0).

For a complete explanation of the difference between demand-driven and event-driven Universal Event Monitor Servers, see Demand-Driven vs. Event-Driven.

# <span id="page-276-0"></span>9.3 Starting Components

There are four ways in which Infitran components are started.

### Starting Manually

The following components are started manually and run in the background until they are stopped manually:

- Universal Broker
- Universal Enterprise Controller

### Starting via Manager

The following components are started on demand (that is, via their Managers) and run until the specified task has completed, then stop automatically.

- Universal Data Mover Server
- Universal Control Server
- Universal Event Monitor Server (demand-driven)

#### Starting Automatically

The following components are auto-start components; that is, they start automatically when the Universal Broker starts and run until they are stopped manually:

- Universal Application Container Server
- Universal Event Monitor Server (event-driven)
- Universal Automation Center Registration Server

Note: A Universal Event Monitor Server Component Definition also can specify that an event-driven server is not started automatically (see Starting via Universal [Control](#page-276-1)).

### <span id="page-276-1"></span>Starting via Universal Control

Universal Control can start Server components that do not require interaction with a Manager. Currently, only two Infitran components can be started via Universal Control:

- Universal Event Monitor Server (event-driven)
- Universal Automation Center Registration Server

# <span id="page-277-0"></span>9.4 Stopping Components

Any Infitran Server component can stopped via the Universal Control STOP command.

Authorized users also are able to use the I-Activity Monitor, a Universal Enterprise Controller client application, to stop running any Infitran Server component (if it is a component of an Agent being polled by UEC).

# <span id="page-278-0"></span>9.5 Starting / Stopping Universal Broker Examples

This section provides operating system-specific information for starting and stopping Universal Broker.

### z/OS

[Starting / Stopping Universal Broker for z/OS](#page-279-0)

### **Windows**

[Starting Universal Broker for Windows](#page-280-0)

### UNIX

[Starting Universal Broker for UNIX](#page-282-0)

### IBM i

[Starting, Ending and Working With Universal Broker for IBM i](#page-284-0)

## <span id="page-279-0"></span>9.5.1 Starting / Stopping Universal Broker for z/OS

Universal Broker for z/OS executes as a started task.

The UBROKER program utilizes the z/OS UNIX System Services environment.

#### Start Universal Broker

To start Universal Broker, execute the START console command: START UBROKER[, UPARM=' options']

#### Stop Universal Broker

To stop Universal Broker, execute the STOP console command: STOP UBROKER

### <span id="page-280-0"></span>9.5.2 Starting Universal Broker for Windows

Universal Broker can be executed in two different environments: Console application and Windows service.

### Console Application

The ubroker command starts Universal Broker as a console application.

Enter ubroker either from the:

- Command Prompt window
- Run dialog (Select Run... from the Windows Start menu.)

#### Console Security

Universal Broker inherits its user account from the user that starts it. The Broker itself does not require any additional permissions or rights other than the default ones granted to the Windows group user.

However, components started by the Broker also run with the same user account as the Broker. Some components may require permissions or rights other than those granted to the user account that started the Broker.

For additional information on the security requirements of Universal Broker and all Infitran components, see Chapter [7 Security.](#page-163-0)

### Windows Service

Universal Broker is installed as a Windows service that starts automatically when the system is started. Windows provides a utility called Services that is used to interact with and manage all installed services. Services is an item in the Administrative Tools program group, which is accessible from the Control Panel.

#### Service Security

The Universal Broker service may be configured to execute with the Local System account or with a specially-configured Administrative account. The Local System account automatically provides the permissions necessary to execute the Broker.

An administrative account must have the following privileges to execute the Broker:

- Act as part of the operating system
- Adjust memory quotas for a process
- Bypass traverse checking
- Debug programs
- Log on as a service
- Impersonate a client after authentication
- Increase scheduling priority
- Replace a process level token
- Take ownership of files and other objects

To restrict interactive access by the account to the system, we also recommend adding the following policies:

- Deny log on as batch job
- Deny log on locally
- Deny log on through Terminal Services

Any existing Administrative account may be configured as described above to execute the Broker. The Stonebranch Solutions install also provides the ability to create and configure an Administrative account with the privileges above.

Configuring the Broker to run with an Administrative account not only allows the service to execute with just the privileges it needs, it also enables the Broker service to access network resources it would not have visibility to while executing as Local System.

### <span id="page-282-0"></span>9.5.3 Starting Universal Broker for UNIX

Universal Broker can be executed in two different environments:

- [Daemon](#page-282-1)
- [Console Application](#page-283-0)

Differences between the environments are described in the following sections.

Only one instance of the Universal Broker can execute at any one time. A PID file is used to help ensure that there is only one active instance; it is a locking mechanism that prevents the execution of a second Broker. The PID file, ubroker.pid, is created in directory /var/opt/universal by default. If the PID file is in the PID directory, it is assumed that a Broker instance is executing.

#### <span id="page-282-1"></span>Daemon

Universal Broker can run as a UNIX daemon process. This is the preferred method of running the Broker. A daemon start-up script is provided to manage the starting and stopping of the Broker daemon. The startup script utilizes the PID file to ensure that only one instance of the Broker is executing at any one time. For this reason, the start-up script should be used to start and stop the Broker.

- Note: Although they have the same name, the Broker daemon start-up script should not be confused with the actual Broker daemon program file.
	- Startup script is installed in the primary Broker directory (that is, ./universal/ubroker).
	- Program file is installed in the Broker's bin directory (that is, ./universal/ubroker/bin).

Figure 9.1 Universal Broker for UNIX - Daemon Startup Script Syntax

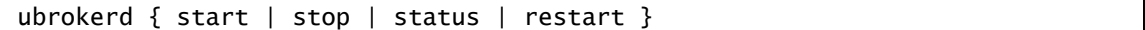

[Table 9.1,](#page-282-2) below, describes the command line arguments to the Universal Broker daemon start-up script.

<span id="page-282-2"></span>Table 9.1 Universal Broker - Command Line Arguments to Daemon Startup Script

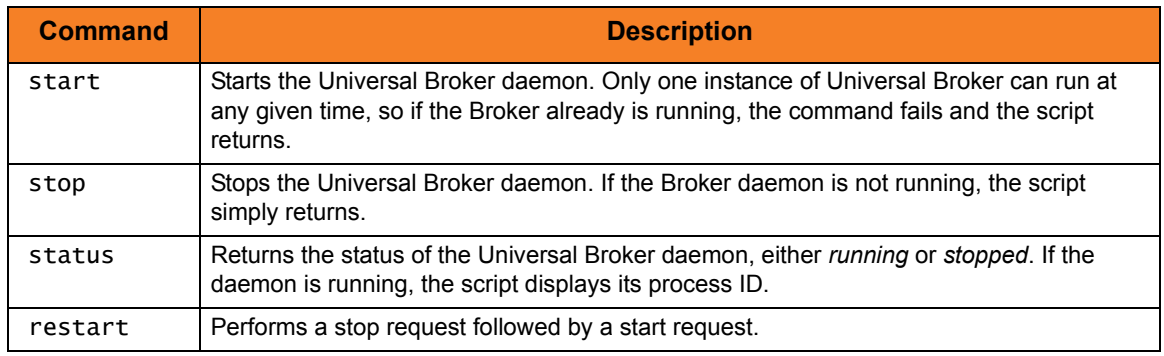

#### Daemon Security

When a daemon is started at system initialization, it is started as user root. The root user ID provides sufficient authority for the Broker and any component it may start.

If the daemon is started with a non-root user ID, the environment is the same as if it was started as a console application. (See [Console Security](#page-283-1) in [Console Application](#page-283-0) for more details.)

### <span id="page-283-0"></span>Console Application

The ubroker command starts Universal Broker as a console application.

#### <span id="page-283-1"></span>Console Security

Universal Broker runs with the same user ID as the user who starts it. The Broker does not require superuser rights. It only requires access to its installation directory and files, which often are created by the superuser account when the product is installed.

However, components started by the Broker also run with the same user ID as the Broker. Some of these components may require superuser rights.

See Chapter [7 Security](#page-163-0) for details on their security requirements for specific Infitran components.

## <span id="page-284-0"></span>9.5.4 Starting, Ending and Working With Universal Broker for IBM i

Universal Broker executes within its own IBM i subsystem, named UNVUBR430. The UNVUBR430 subsystem provides a self-contained environment in which Universal Broker can be managed. The UNVUBR430 subsystem description (object type \*SBSD) is named UNVUBR430.

The UNVUBR430 subsystem contains several entries that define the subsystem environment. The two most visible are:

- Autostart entry
- Pre-start job entries

The subsystem autostart entry defines what jobs are started automatically when the subsystem is started. The UNVUBR430 subsystem defines one autostart entry, UNVUBR430. The UBROKER job executes with the job description UBROKER (object type \*JOBD) and user profile UNVUBR430 (object type \*USRPRF). Only one instance of the UBROKER job, which runs continuously, can be active at any one time.

The subsystem pre-start job entries define jobs that are in an initialized state. They are not executing but are ready to accept a request and execute at any time. Pre-starting jobs before they are required improves the overall throughput of the subsystem jobs.

Universal Broker jobs running under UNVUBR430 use the UBROKER job queue and class located in the product installation library. See the Stonebranch Solutions 4.3.0 Installation Guide for additional information.

The Universal Command (UCMD) Server jobs log all significant events to the UBROKER job log. However, by default, IBM i does not keep job logs unless the job terminates due to an error. As a result, important information relevant to server errors may be discarded when the UBROKER job is shut down normally.

To preserve the server-related information, the UBROKER job description specifies Message Logging as *4 0 \*MSG*. The UBROKER job's job log will be sent automatically to the output queue and printer device designated in the UBROKER job description, which is located in the Stonebranch Solutions installation library, UNVPRD430 (by default).

In some very large organizations with heavy UBROKER usage, the job log may fill. By default, IBM i jobs are stopped when the job log fills. To ensure continuous UBROKER operation, Stonebranch Solutions sets the job log to wrap. (See Chapter 6 IBM i Installation in the Stonebranch Solutions 4.3.0 Installation Guide for additional information.)

#### Commands

The following O/S commands help manage the UNVUBR430 subsystem.

#### Start Subsystem Command (STRSBS)

Starts the Universal Broker subsystem, UNVUBR430.

Figure 9.2 Universal Broker for IBM i - Subsystem Start Command

STRSBS UNVPRD430/UNVUBR430

#### End Subsystem Command (ENDSBS)

Ends the Universal Broker subsystem, UNVUBR430.

Figure 9.3 Universal Broker for IBM i - Subsystem End Command

ENDSBS UNVUBR430

#### Work With Subsystem Command (WRKSBS)

Allows users to work with all active subsystems. Choose the UNVUBR430 subsystem from the list of subsystems displayed.

Figure 9.4 Universal Broker for IBM i - Subsystem Work With Command

WRKSBS

# <span id="page-286-0"></span>9.6 Starting / Stopping Universal Enterprise Controller Examples

This section provides operating system-specific information for starting and stopping Universal Enterprise Controller.

z/OS

[Starting / Stopping Universal Enterprise Controller for z/OS](#page-287-0)

### **Windows**

[Starting / Stopping Universal Enterprise Controller for Windows](#page-289-0)

### <span id="page-287-0"></span>9.6.1 Starting / Stopping Universal Enterprise Controller for z/OS

Universal Enterprise Controller (UEC) for z/OS executes as a started task.

### Starting UEC

The UEC started task, UECTLR, is started with the z/OS START command: S UECTLR

### Stopping UEC

The UEC started task, UECTLR, is stopped with the z/OS MODIFY STOP command: P UECTLR

After the STOP command is issued, UEC may take several seconds to shut down.

Note: The UECTLR started task should run at a high dispatch priority in order to avoid not being dispatched in a timely enough manner to process the agent polling protocol. If UECTLR is not dispatched appropriately, the Broker may be reported as timed out when the Broker itself still is operational.
#### System MODIFY Command

The UEC started task accepts commands via the system MODIFY command. The MODIFY command's APPL= parameter is required, since UEC runs as a USS address space.

#### DUMP Command

The DUMP command directs UEC to produce a Language Environment dump. The dump is written to the CEEDUMP ddname. While the dump is being produced, UEC is paused by LE until the dump completes, after which UEC continues processing.

In the following example, the procedure name UECTLR is assumed:

F UECTLR,APPL=DUMP

The DUMP command is used for diagnostic purposes. It should be executed only at the request of Stonebranch, Inc.

#### BROKERSTAT Command

The BROKERSTAT command provides on-demand Broker status alerting. It causes UEC to issue an alert message for all defined Brokers indicating their current internal state.

- Alert UNV1056T (Unable to connect) is issued for Brokers that are down.
- Alert UNV1059T (Broker responding) is issued for Brokers that are up.

The alert message is equivalent to what UEC issued at the time the alert was originally generated.

In the example below, the procedure name UECTLR is assumed:

#### F UECTLR,APPL=BROKERSTAT

Alerts issued on-demand (by BROKERSTAT) are not sent to the I-Activity Monitor client. (When issued under normal processing by UEC, the alerts are sent to I-Activity Monitor.)

## 9.6.2 Starting / Stopping Universal Enterprise Controller for Windows

Universal Enterprise Controller (UEC) for Windows executes as a service.

By default, UEC for Windows is set to start automatically whenever Windows is booted.

Changes to UEC configuration requires it to be stopped and restarted by the Windows Service Control Manager.

To access the Service Control Manager:

- 1. Click the **Control Panel** on the Windows Start menu.
- 2. Double-click the **Administrative Tools** icon on the Control Panel window.
- 3. Double-click the **Services** icon on the Administrative Tools window.
- 4. On the Services window, select Universal Enterprise Controller in the list of services.
- 5. In the Action menu, click:
	- a. Stop to stop UEC for Windows.
	- b. Start to start UEC for Windows.

# 9.7 Starting / Stopping Components via Universal Control Examples

This section provides examples of starting and stopping components via Universal Control.

Note: Currently, only Universal Event Monitor Servers can be started by Universal Control.

The examples assume that Universal Control Server is installed on a remote system named dallas. The user ID and password used in the examples must be changed to a valid user ID and password for the remote system.

Links to detailed technical information on appropriate Infitran components are provided for each example.

## z/OS

[Starting a z/OS Component via Universal Control](#page-291-0) [Stopping a z/OS Component via Universal Control](#page-292-0)

#### **Windows**

[Starting a Windows Component via Universal Control](#page-293-0) [Stopping a Windows Component via Universal Control](#page-294-0)

#### UNIX

[Starting a UNIX Component via Universal Control](#page-295-0) [Stopping a UNIX Component via Universal Control](#page-296-0)

#### IBM i

[Starting an IBM i Component via Universal Control](#page-297-0) [Stopping an IBM i Component via Universal Control](#page-298-0)

## <span id="page-291-0"></span>9.7.1 Starting a z/OS Component via Universal Control

This example – located in the Universal Control SUNVSAMP library – starts a component on a remote system.

It assumes that Universal Control Server is installed on a remote system named dallas. The user ID and password used in the example must be changed to a valid user ID and password for the remote system.

Figure 9.5 Universal Control for z/OS - Start Component Example

```
//jobname JOB CLASS=A,MSGCLASS=X
//STEP1 EXEC UCTLPRC
//SYSIN DD * 
  -start uems –cmdid "UEM-dallas" –host dallas –userid joe -pwd akkSdiq
/*
```
#### SYSIN Options

The SYSIN options used in this example are:

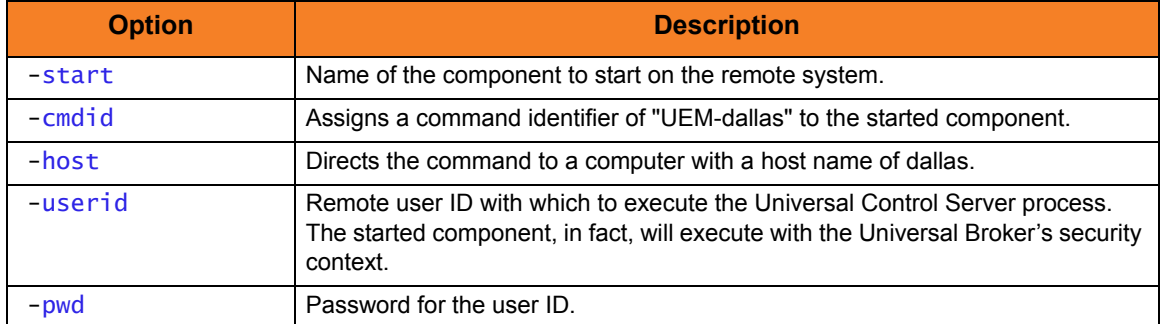

Components

## <span id="page-292-0"></span>9.7.2 Stopping a z/OS Component via Universal Control

This example – located in the Universal Control SUNVSAMP library – stops a component on a remote system.

It assumes that Universal Control Server is installed on a remote system named dallas. The user ID and password used in the example must be changed to a valid user ID and password for the remote system.

Figure 9.6 Universal Control for z/OS - Stop Example

```
//jobname JOB CLASS=A,MSGCLASS=X
//STEP1 EXEC UCTLPRC
//SYSIN DD * 
  -stop 999234133 –host dallas –userid joe -pwd akkSdiq
/*
```
The sample JCL is located in member UCTSAM1.

The JCL procedure UCTLPRC is used to execute the stop request.

The stop request is sent to a remote system named dallas for execution.

#### SYSIN Options

The SYSIN options used in this example are:

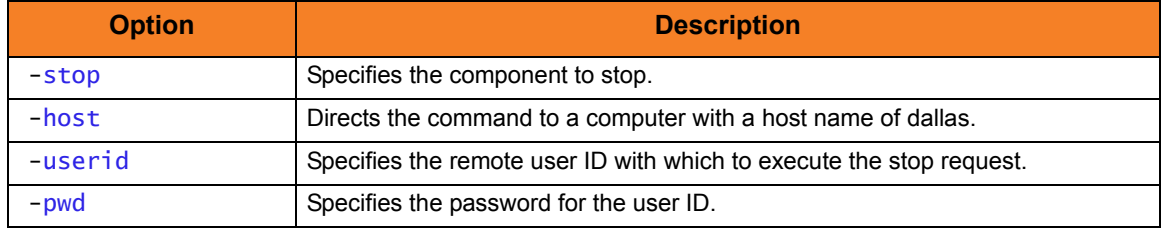

Components

## <span id="page-293-0"></span>9.7.3 Starting a Windows Component via Universal Control

This example starts a component on a remote system.

Figure 9.7 Universal Control for Windows - Start Component Example

uctl –start uems –cmdid "UEM-dallas" -host dallas -userid joe –pwd akkSdiq

#### Command Line Options

The command line options used in this example are:

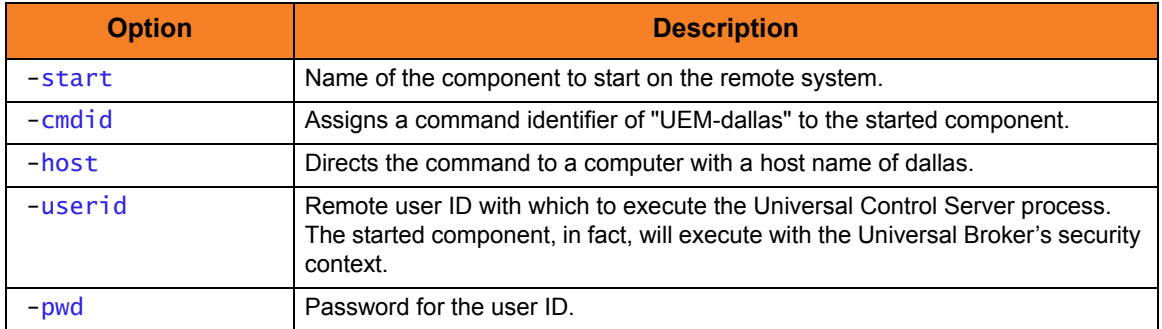

Components

## <span id="page-294-0"></span>9.7.4 Stopping a Windows Component via Universal Control

This example stops a component on a remote system.

Figure 9.8 Universal Control for Windows - Stop Component Example

uctl –stop 10739132 -host dallas -userid joe –pwd akkSdiq

#### Command Line Options

The command line options used in this example are:

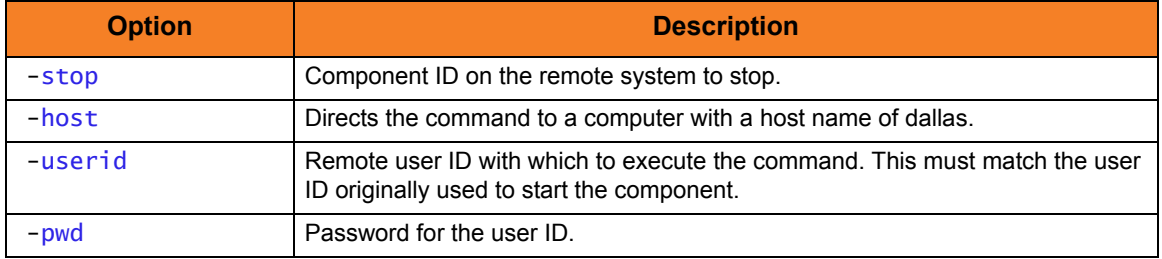

Components

## <span id="page-295-0"></span>9.7.5 Starting a UNIX Component via Universal Control

This example starts a component on a remote system.

Figure 9.9 Start Component Example

uctl –start uems –cmdid "UEM-dallas" -host dallas -userid joe –pwd akkSdiq

#### Command Line Options

The command line options used in this example are:

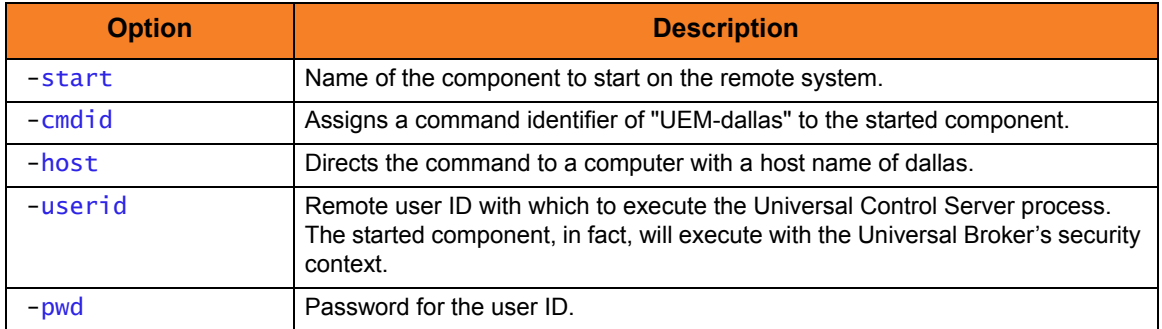

Components

## <span id="page-296-0"></span>9.7.6 Stopping a UNIX Component via Universal Control

This example stops a component on a remote system.

Figure 9.10 Universal Control Manager for UNIX - Stop Component Example 1

uctl –stop 10739132 -host dallas -userid joe –pwd akkSdiq

#### Command Line Options

The command line options used in this example are:

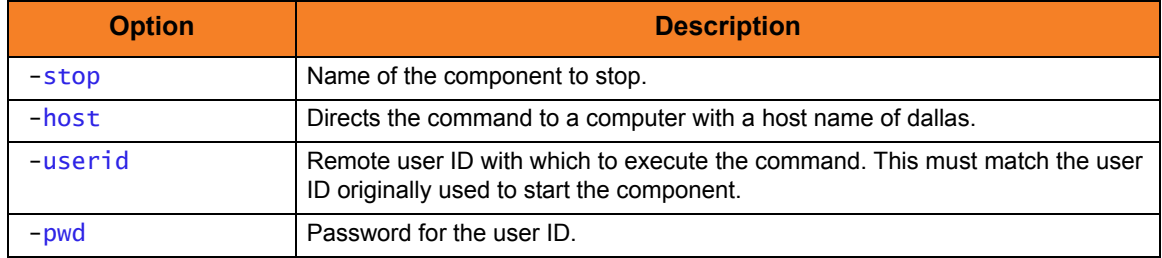

Components

## <span id="page-297-0"></span>9.7.7 Starting an IBM i Component via Universal Control

This example starts a component on a remote system.

Figure 9.11 Start Component Example

STRUCT START(uems) CMDID('UEM-dallas') HOST(dallas) USERID(joe) PWD(akkSdiq)

Note: This example references the IBM i command by its untagged name. If you are using commands with tagged names to run Universal Control, substitute the tagged names for the untagged names.

#### Command Line Options

The command line options used in this example are:

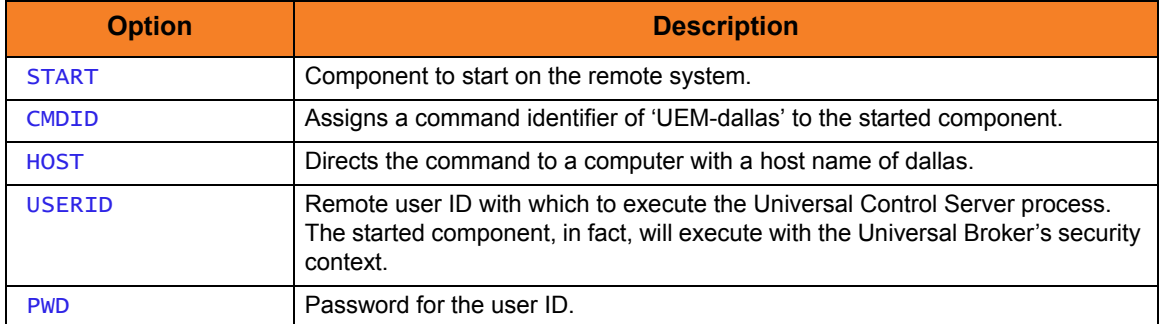

Components

## <span id="page-298-0"></span>9.7.8 Stopping an IBM i Component via Universal Control

This example stops a component on a remote system.

Figure 9.12 Universal Control for IBM i - Stop Component Example

STRUCT STOP(10739132) HOST(dallas) USERID(joe) PWD(akkSdiq)

Note: This example references the IBM i command by its untagged name. If you are using commands with tagged names to run Universal Control, substitute the tagged names for the untagged names.

#### Command Line Options

The command line options used in this example are:

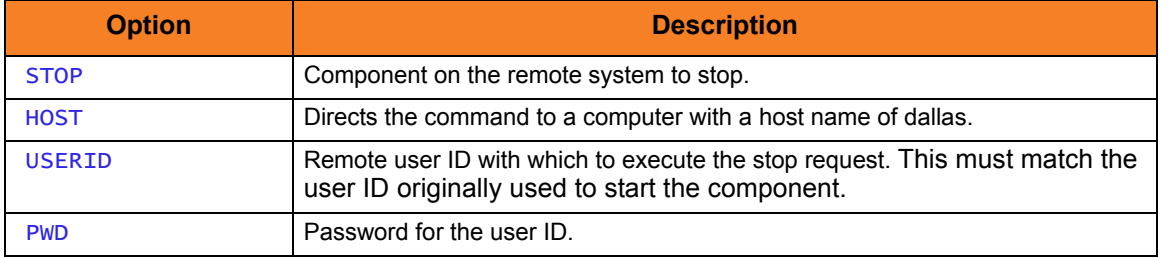

Components

# 9.8 Maintaining Universal Broker Definitions in the Universal Enterprise Controller Database

This section contains examples demonstrating the use of the UECLoad utility.

Links to detailed technical information on appropriate Infitran components are provided for each example.

#### z/OS and Windows

[List All Defined Universal Brokers](#page-300-0) [Export a Specific, Defined Universal Broker](#page-300-1) [Export Events](#page-300-2) [Delete a Specific, Defined Universal Broker](#page-301-0) [Add Specific Defined Universal Broker via deffile](#page-302-0) [Add Existing Universal Brokers to a Broker Group](#page-303-0) [Delete Existing Universal Brokers from a Broker Group](#page-303-1)

#### z/OS

[Export Events into ARC Format for z/OS](#page-304-0) [Retrieve Archived File and Export into XML for z/OS](#page-304-1)

#### **Windows**

[Export Events into ARC Format for Windows](#page-305-0) [Retrieve Archived File and Export into CSV for Windows](#page-305-1)

Note: All examples in this section are implemented with use of the UECLoad Utility component.

#### <span id="page-300-0"></span>9.8.1 List All Defined Universal Brokers

[Figure 9.13,](#page-300-3) below, illustrates the output of a user-friendly format of the Universal Brokers defined in the UEC database.

<span id="page-300-3"></span>Figure 9.13 UECLoad - List All Defined Universal Brokers

uecload –port 8778 –userid joe –pwd akkSdiq -list –broker\_name "\*"

#### <span id="page-300-1"></span>9.8.2 Export a Specific, Defined Universal Broker

[Figure 9.14,](#page-300-4) below, illustrates the output of a Universal Broker defined in the UEC database in a format suitable for use within a Universal Broker definition file.

Note: Although this command is illustrated on two lines, it should be entered as one line at the command prompt.

<span id="page-300-4"></span>Figure 9.14 UECLoad - Export a Specific, Defined Universal Broker

```
uecload -port 8778 -userid joe -pwd akkSdiq -level audit
             –export –broker_name mybroker1
```
#### <span id="page-300-2"></span>9.8.3 Export Events

[Figure 9.15,](#page-300-5) below, illustrates the export of an events file into CSV format.

Note: Although this command is illustrated on two lines, it should be entered as one line at the command prompt.

<span id="page-300-5"></span>Figure 9.15 UECLoad - Export Events

uecload -port 8778 -userid joe -pwd akkSdiq -level audit -export EVENTS -stime \*-5 -etime \* -format CSV -deffile events.csv

#### <span id="page-301-0"></span>9.8.4 Delete a Specific, Defined Universal Broker

[Figure 9.16,](#page-301-1) below, illustrates the deletion of a Universal Broker defined in the UEC database. Specifically, Universal Broker mybroker1 is deleted from use of UEC.

Note: Although this command is illustrated on two lines, it should be entered as one line at the command prompt.

<span id="page-301-1"></span>Figure 9.16 UECLoad - Delete a Specific, Defined Universal Broker

uecload –port 8778 –userid joe –pwd akkSdiq –level audit –delete –broker\_name mybroker1

#### <span id="page-302-0"></span>9.8.5 Add Specific Defined Universal Broker via deffile

[Figure 9.17,](#page-302-1) below, illustrates the addition of a group of Universal Broker definitions specified within a definition file in the UEC database. The name sample\_deffile represents the name of the created file.

Note: Although this command is illustrated on two lines, it should be entered as one line at the command prompt.

<span id="page-302-1"></span>Figure 9.17 UECLoad - Add Specific, Defined Universal Broker via a Definition File

uecload -port 8778 -userid joe -pwd akkSdiq -level audit –add –deffile sample\_deffile

[Figure 9.18,](#page-302-2) below, is the definition file to be used for this example.

<span id="page-302-2"></span>Figure 9.18 UECLoad - Definition File used for Adding Specific Defined Broker

```
<BROKERDEF>
broker_name mybroker1
broker_host localhost
broker_port 7887
broker_desc "This is a description of broker1."
groups "Group 1, Group 2,Group 3"
</BROKERDEF>
<BROKERDEF>
broker_name mybroker2
broker_host 127.0.0.1
broker_port 7887
broker_desc "This is a description of broker2."
groups "Group 1, Group 2, Group 3"
</BROKERDEF>
<BROKERDEF>
broker_name mybroker3
broker_host 10.20.30.40
broker_port 7887
broker_desc "This is a description of broker3."
groups "Group 1, Group 2, Group 3"
</BROKERDEF>
```
#### <span id="page-303-0"></span>9.8.6 Add Existing Universal Brokers to a Broker Group

[Figure 9.19,](#page-303-2) below, illustrates the addition of existing Universal Brokers to a Broker group.

Note: Although this command is illustrated on two lines, it should be entered as one line at the command prompt.

<span id="page-303-2"></span>Figure 9.19 UECLoad - Add Existing Universal Brokers to a Broker Group

uecload –port 8778 –userid joe –pwd akkSdiq –add –deffile brokers –groups "Test 1, Test 2, Test 3"

#### <span id="page-303-1"></span>9.8.7 Delete Existing Universal Brokers from a Broker Group

[Figure 9.20,](#page-303-3) below, illustrates the deletion of existing Universal Brokers from a Broker group.

Note: Although this command is illustrated on two lines, it should be entered as one line at the command prompt.

<span id="page-303-3"></span>Figure 9.20 UECLoad - Delete Existing Universal Brokers to a Broker Group

```
uecload –port 8778 –userid joe –pwd akkSdiq –delete –deffile brokers 
–groups "Test 2, Test 3"
```
## <span id="page-304-0"></span>9.8.8 Export Events into ARC Format for z/OS

[Figure 9.21,](#page-304-2) below, illustrates the export of events into an ARC format file on z/OS.

<span id="page-304-2"></span>Figure 9.21 UECLoad for z/OS - Export Events into ARC Format

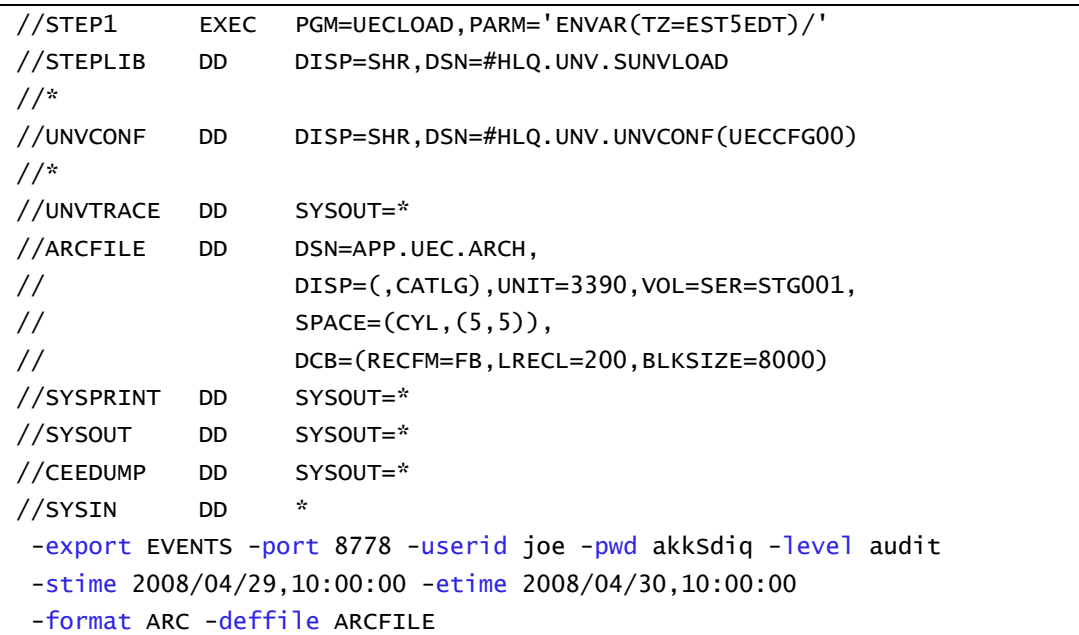

#### <span id="page-304-1"></span>9.8.9 Retrieve Archived File and Export into XML for z/OS

[Figure 9.22,](#page-304-3) below, illustrates the retrieval of an archived file and its export into XML on z/OS.

<span id="page-304-3"></span>Figure 9.22 UECLoad for z/OS- Retrieve Archived File and Export into XML

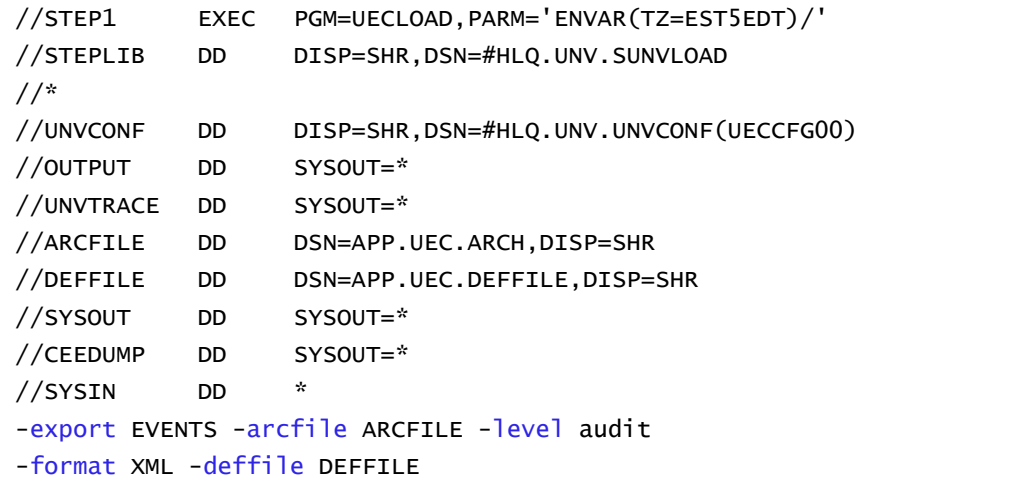

## <span id="page-305-0"></span>9.8.10 Export Events into ARC Format for Windows

[Figure 9.23,](#page-305-2) below, illustrates the export of events into an ARC format file on Windows.

<span id="page-305-2"></span>Figure 9.23 UECLoad for Windows - Export Events into ARC Format

uecload -export EVENTS -userid admin -pwd admin -format ARC -stime 2008/07/24 -etime 2008/07/24 -deffile c:\test.xml -arcfile c:\test.arc

## <span id="page-305-1"></span>9.8.11 Retrieve Archived File and Export into CSV for Windows

[Figure 9.24,](#page-305-3) below, illustrates the retrieval of an archived file and its export into CSV on Windows.

<span id="page-305-3"></span>Figure 9.24 UECLoad for Windows - Retrieve Archived File and Export into CSV

```
uecload -arcfile c:\test.arc -export EVENTS -stime 2006/10/07 -etime
2008/01/01 -level audit -format CSV -deffile c:\test.csv
```
Note: -port, -userid, and -pwd are not used, since no connection is made to UEC for this operation.

# CHAPTER  $10$ Messaging and Auditing

## 10.1 Overview

All Stonebranch Solutions components have the same message facilities. Messages — in this context — are text messages written to a console, file, or system log that:

- 1. Document the actions taken by a program.
- 2. Inform users of error conditions encountered by a program.

This section describes the message and audit facilities that are common to all Stonebranch Solutions components. (See the individual Stonebranch Solutions 4.3.0 documentation for detailed technical information.)

# 10.2 Messaging

This section describes the Stonebranch Solutions messaging facility:

[Message Types](#page-307-0)

[Message ID](#page-308-1)

[Message Levels](#page-308-0)

[Message Destinations](#page-309-0)

## <span id="page-307-0"></span>10.2.1 Message Types

There are six types (or severity levels) of Stonebranch Solutions messages. (The severity level is based on the type of information provided by those messages.)

- 1. Audit messages document the configuration options used by the program's execution and resource allocation details. They provide complete description of the program execution for auditing and problem resolution.
- 2. Informational messages document the actions being taken by a program. They help determine the current stage of processing for a program. Informational messages also document statistics about data processed.
- 3. Warning messages document unexpected behavior that may cause or indicate a problem.
- 4. Error messages document program errors. They provide diagnostic data to help identify the cause of the problem.
- 5. Diagnostic messages document diagnostic information for problem resolution.
- 6. Alert messages document a notification that a communications issue, which does not disrupt the program or require action, has occurred.

The MESSAGE\_LEVEL configuration option in each Stonebranch Solutions component lets you specify which messages are written (see Section [10.2.3 Message Levels\)](#page-308-0).

## <span id="page-308-1"></span>10.2.2 Message ID

Each message is prefixed with a message ID that identifies the message.

The message ID format is UNVnnnnl, where:

- nnnn is the message number.
- I is the message severity level:
	- A (Audit)
	- I (Informational)
	- W (Warning)
	- $\cdot$  E (Error)
	- $T$  (alerT)
	- D (Diagnostic)
- Note: The Stonebranch Solutions 4.3.0 Messages and Codes document identifies all messages numerically, by product, using the nnnn message number.

## <span id="page-308-0"></span>10.2.3 Message Levels

Each Stonebranch Solutions component includes a MESSAGE\_LEVEL configuration option that lets you select which levels (that is, severity levels) of messages are to be written.

- *Audit* specifies that all audit, informational, warning, and error messages are to be written.
- *Informational* specifies that all informational, warning, and error messages are to be written.
- *Warning* specifies that all warning and error messages are to be written.
- *Error* specifies that all error messages are to be written.
- *Trace* specifies that a trace file is created, to which data used for program analysis will be written. The trace file name and location are component-dependent (see the appropriate Stonebranch Solutions component documentation for details). (Trace should be used only at the request of Stonebranch, Inc. [Customer Support](#page-383-0).)
- Note: Diagnostic and Alert messages always are written, regardless of the level selected in the MESSAGE\_LEVEL option.

## <span id="page-309-0"></span>10.2.4 Message Destinations

The location to which messages are written is the message destination.

Some Stonebranch Solutions components have a MESSAGE\_DESTINATION configuration option that specifies the message destination. If a program is used only from the command line or batch job, it may have only one message destination, such as standard error.

Valid message destination values depend on the host operating system.

#### z/OS Message Destinations

Stonebranch Solutions on z/OS run as batch jobs or started tasks. Batch jobs do not provide the MESSAGE\_DESTINATION option. All messages are written to the SYSOUT ddname.

Started task message destinations are listed in the following table.

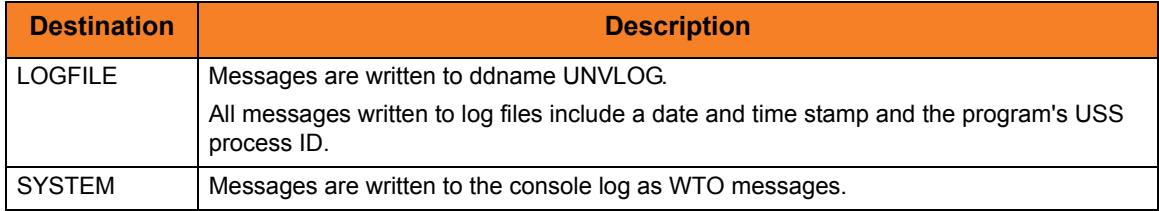

#### UNIX Message Destinations

Message destinations are listed in the following table.

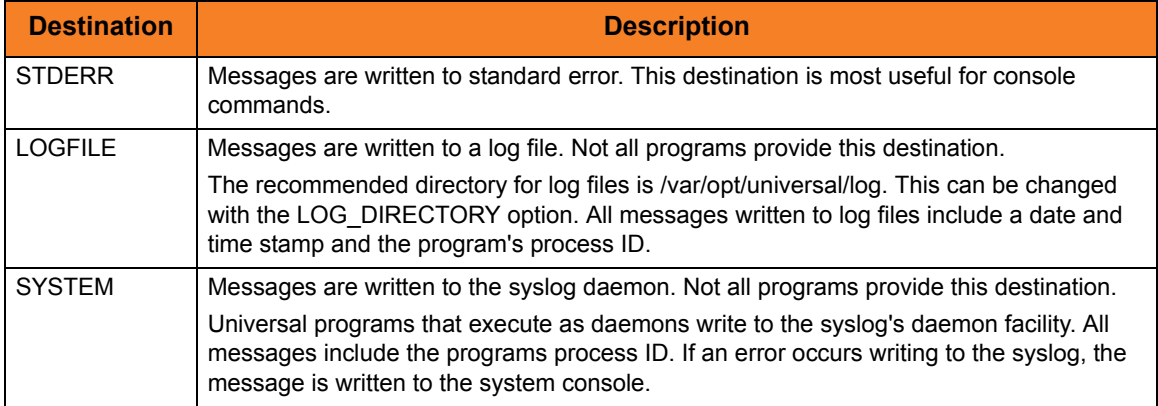

#### Windows Message Destinations

#### Message destinations are listed in the following table.

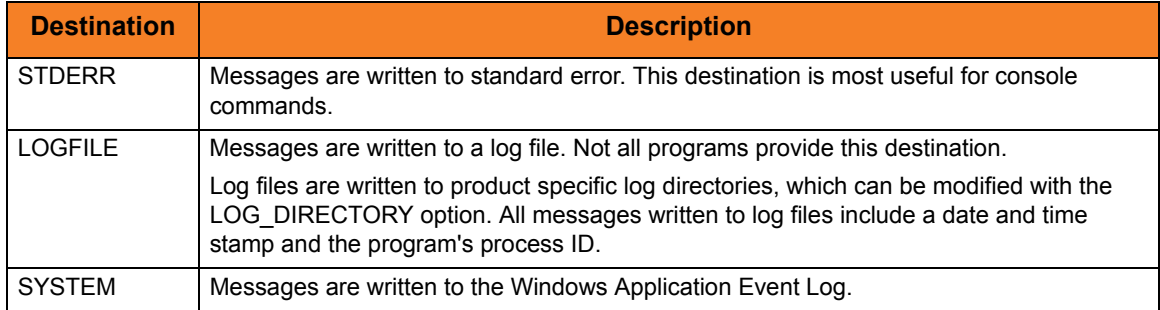

#### IBM i Message Destinations

Message destinations are listed in the following table.

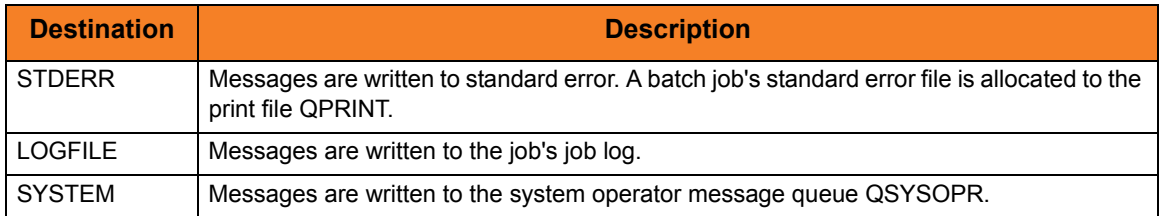

# 10.3 Auditing

Within Stonebranch Solutions, an event is the occurrence of some action or condition at a particular location in the computer network and at a particular time at that location. There are a number of different types of events, such as the start of a Stonebranch Solutions component, a user authentication failure, or a file transfers completing.

The Universal Event Subsystem (UES) provides the means by which Stonebranch Solutions components generate data about those events and, in a single repository, have those events recorded. This collection of recorded events (that is, the event records) is maintained in the UES database and archived to external storage. It represent the work and activity of all distributed workload managed by Stonebranch Solutions components.

Stonebranch Solutions consist of a set of components distributed across a computer network. The components work together to perform some unit of work. The components that are working together have an association that must be maintained in the event data. For that reason, UES event records not only include information about the event, but also information about associations between the components reporting the events.

The Universal Enterprise Controller (UEC) maintains a central UES database for all event data within its domain of responsibility. The UES database contains all UES event records collected by UEC from Universal Broker components that are defined to it. The UES database provides medium-term persistent storage for the UES events. Periodically, the UES database events must be exported to long-term storage in order to maintain a historical record of events. If the export is not performed periodically, the UES database will continue to grow and eventually exhaust all disk space available to it.

Examples of components and their associations are:

- Universal Command Manager is associated with a remote Universal Command Server, and the Universal Command Server is associated with the job process it has started on behalf of the Universal Command Manager.
- Universal Data Mover Manager is associated with a remote Universal Data Mover Server, and the Universal Data Mover Server is associated with a file being transferred on behalf of the Universal Data Mover Manager.

The components and their associations partly define the Stonebranch Solutions architecture. This section provides the necessary understanding of the Stonebranch Solutions architecture as presented by the UES event data.

# 10.4 Creating Write-to-Operator Messages Examples

This section provides examples demonstrating how to create write-to-operator message in a z/OS USS environment via the Universal Write-to-Operator utility.

Links to detailed technical information on appropriate Infitran components are provided for each example.

#### z/OS

[Issue WTO Message to z/OS Console](#page-313-0) [Issue WTO Message to z/OS Console and Wait for Reply](#page-314-0)

## <span id="page-313-0"></span>10.4.1 Issue WTO Message to z/OS Console

[Figure 10.1,](#page-313-1) below, illustrates the issuing of a WTO message to the z/OS console.

No reply is required.

<span id="page-313-1"></span>Figure 10.1 Universal WTO - Issue WTO to z/OS Console

uwto –msg "This message is written to the Console"

The message text "This message is written to the Console" will be written to the default z/OS consoles.

#### SYSIN Options

The SYSIN option used in this example is:

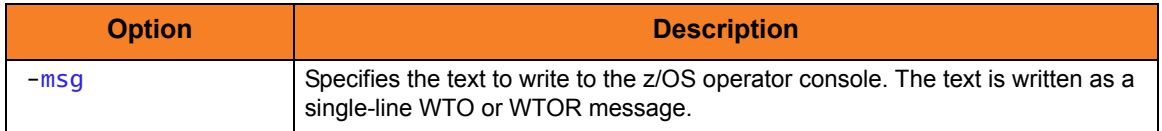

#### Components

Universal Write-to-Operator

## <span id="page-314-0"></span>10.4.2 Issue WTO Message to z/OS Console and Wait for Reply

[Figure 10.2,](#page-314-1) illustrates the issuing of a WTOR message to the z/OS console.

A reply is required.

<span id="page-314-1"></span>Figure 10.2 Universal WTO - Issue WTOR to z/OS Console

uwto -msg "This message is written to the Console" -reply yes -timeout 120

The message text "This message is written to the Console" will be written to the default z/OS consoles.

The process will wait 120 seconds for a required reply. If a reply is not received within this time, the WTOR message is deleted and Universal WTO ends with exit code 2. The reply length is limited to 119 characters. The reply is written to UWTO's standard output file.

Note: A valid operator reply to a WTOR message can be zero characters. In this case, nothing is written to stdout.

#### SYSIN Options

The SYSIN options used in this example are:

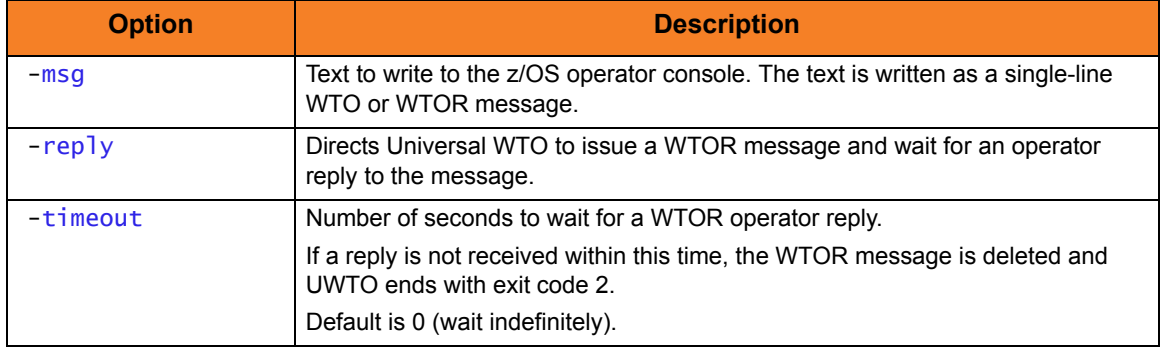

Components

Universal Write-to-Operator

# CHAPTER 1 Message Translation

## 11.1 Overview

Infitran component error messages are translated, by the Universal Message Translator utility, into return (exit) codes based on a user-defined translation table.

Every command ends with a return code that indicates the success or failure of the command execution. Typically, a return code of 0 indicates success; all other codes indicate failure.

However, a small number of commands do not set their return code under failure conditions; instead, they issue error messages. Based on the user-defined translation table, Universal Message Translator translates these error messages into return codes.

# 11.2 Usage

Universal Message Translator requires two input files:

- 1. Message Input file (user-specified or standard input) containing the error messages that are to be translated into a return codes.
- 2. Translation Table file containing the user-defined translation table that controls the error message-to-return code translation process.

To perform a translation, Universal Message Translator:

- 1. Reads the messages in the input file.
- 2. Matches each line against the translation table entries.
- 3. Exits with an return code from the best match in the translation table.

If no match is found, Universal Message Translator ends with return code 0.

Universal Message Translator performs operations specified by the configuration options. This section describes each option and their syntax.

#### 11.2.1 Translation Table

The translation table specifies:

- Text to search for.
- Return code associated with the text.
- Precedence when multiple matches are found.

#### Translation Table Format

The translation table consists of one or more lines.

Each line is either:

- Comment line (# in column one)
- Blank line (ignored)
- Translation table entry

Translation table entries consist of two fields separated by spaces or tabs. An entry cannot be continued onto multiple lines.

#### Translation Table Fields

[Table 11.1,](#page-317-0) below, identifies the translation table entry fields.

<span id="page-317-0"></span>Table 11.1 Universal Message Translator – Translation Table

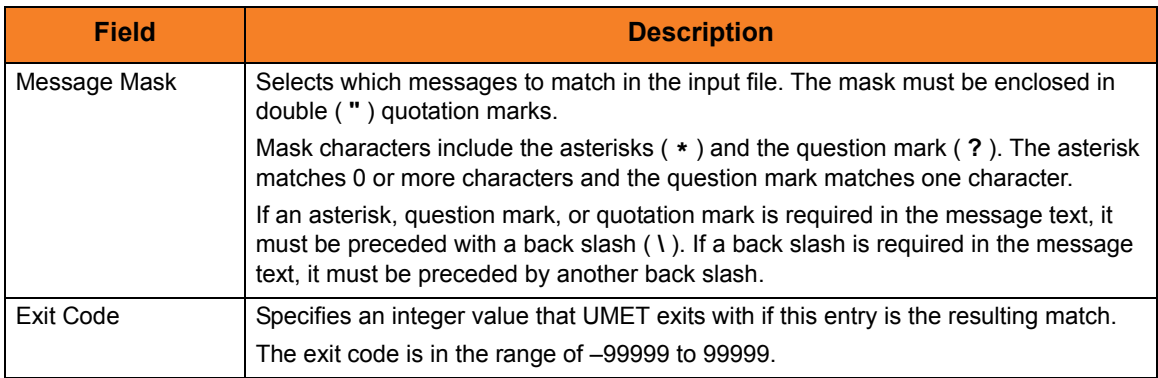

## 11.2.2 Matching Algorithm

The input file is read line by line. For each line, the line is compared to each entry in the translation table. All the matching entries are saved.

After the entire input file is read, the matched entries from the translation table are sorted in ascending order by their line number in the translation table. The first entry in this sorted list is the resulting translation table entry. The exit code from the resulting translation table entry is used as the return code of UMET. If no matching entry is found, UMET exits with 0.

#### **IBM i**

The resulting return code from the translation process is converted into an IBM i escape message. The escape message ID and message severity depend on the return code value as identified in [Table 11.2](#page-317-1), below.

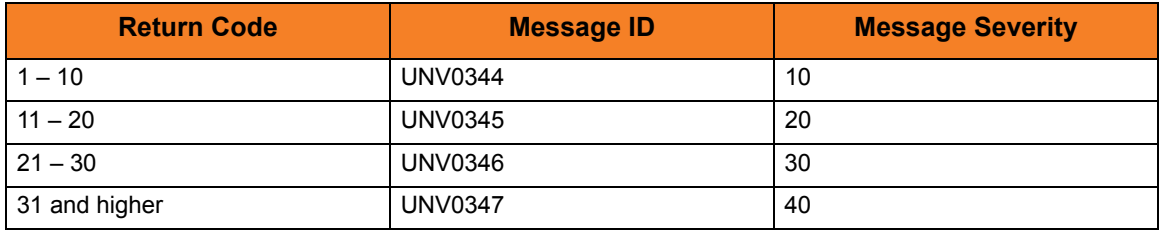

<span id="page-317-1"></span>Table 11.2 Universal Message Translator for IBM i - Return Codes

# 11.3 Message Translation Examples

#### All Operating Systems

[Translating Error Messages \(Part 1\)](#page-319-0) [Translating Error Messages \(Part 2\)](#page-320-0)

#### z/OS

[Execute Universal Message Translator from z/OS](#page-321-0)

#### **Windows**

[Execute Universal Message Translator from Windows](#page-322-0)

#### UNIX

[Execute Universal Message Translator from UNIX](#page-323-0)

#### IBM i

#### [Execute Universal Message Translator from IBM i](#page-324-0)

Note: IBM i examples reference the IBM i commands by their untagged names. If you are using commands with tagged names to run Universal Message Translator, substitute the tagged names for the untagged names.

### <span id="page-319-0"></span>11.3.1 Translating Error Messages (Part 1)

Note: This example is not specific to a particular operating system.

In this example, a command generates the following stderr file.

Figure 11.1 Universal Message Translator - Example 1, Message File

```
Error opening rc file /etc/arc.rc
No rc file opened.
Ending due to error.
```
From the contents of the message file, we can see that the program failed to open a resource configuration file.

Either of the following translation tables could match error messages in the message file. Message masks should be general enough to match a set of error messages.

Figure 11.2 Universal Message Translator - Example 1, Translation Table 1

```
# UMET Translation Table 1
#
# Message Mask Exit Code
# --------------------------- ------------ 
  "*error*" 8
```
Translation Table 1 will result in a match if any input line contains the word error. The resulting exit code will be *8* if a match occurs.

Figure 11.3 Universal Message Translator - Example 1, Translation Table 2

```
# UMET Translation Table 2
#
# Message Mask Exit Code
# --------------------------- ------------ 
   "Ending due to error." 8
```
Translation Table 2 will result in a match only if the exact message text "Ending due to error." appears as a line in the input file. This is less general, but may be sufficient for this command.

Components

## <span id="page-320-0"></span>11.3.2 Translating Error Messages (Part 2)

*This example continues from* [Translating Error Messages \(Part 1\)](#page-319-0)*.*

In this example, the command now generates the following stderr file.

Figure 11.4 Universal Message Translator - Example 2, Message File

```
Error opening rc file /etc/arc.rc
Processing rc file /usr/etc/arc.rc
Ending successfully
```
From the contents of the message file, we can see that the program failed to open a resource configuration file /etc/arc.rc, but successfully opened file /usr/etc/arc.rc.

The following translation table is one of many that could match error messages in the message file.

Figure 11.5 Universal Message Translator - Example 2, Translation Table 1

```
# UMET Translation Table 1
#
# Message Mask Exit Code
# --------------------------- ------------ 
   "Ending due to error." 8 
   "Processing rc file *" 0 
   "Error opening rc file *" 8
```
Translation Table 1 contains three entries:

- First entry matches against a specific error message that always indicates an error if present.
- Second and third entries match messages produced by resource configuration file processing.

Components

## <span id="page-321-0"></span>11.3.3 Execute Universal Message Translator from z/OS

[Figure 11.6,](#page-321-1) below, illustrates the execution of Universal Message Translator from z/OS.

<span id="page-321-1"></span>Figure 11.6 Universal Message Translator - Execute from z/OS

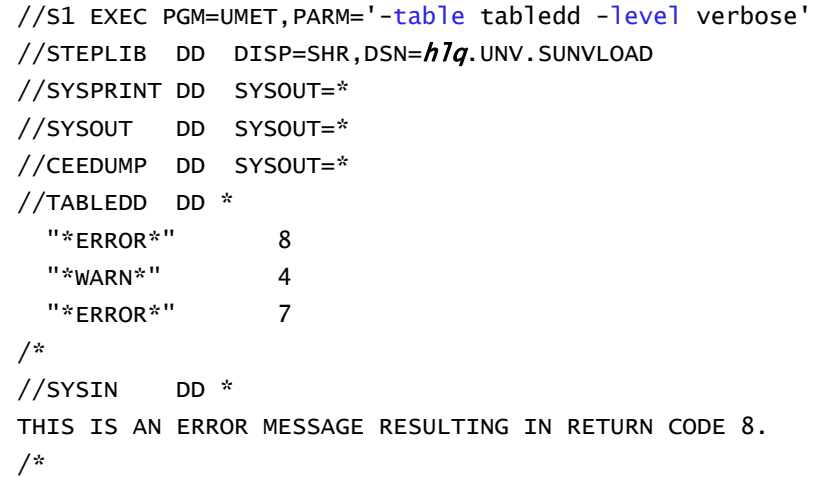

The -table option points to the DD statement TABLEDD, which defines the return codes to end this process based on matching text. The first column defines the text to match; the second defines the return code to set if the matching text exists in the SYSIN DD.

The -level option turns on messaging. All messages will be written to SYSPRINT. The SYSIN DD statement points to the text file to be interrogated.

#### PARM Options

The PARM options used in this example are:

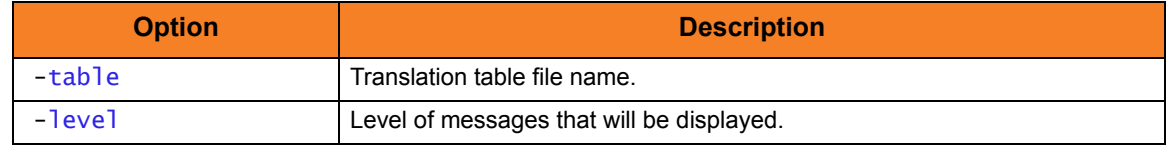

Components

## <span id="page-322-0"></span>11.3.4 Execute Universal Message Translator from Windows

[Figure 11.7,](#page-322-1) below, illustrates the execution of Universal Message Translator from Windows.

<span id="page-322-1"></span>Figure 11.7 Universal Message Translator - Execute from Windows

umet -table c:\umettable.txt –file c:\umetfile.txt -level verbose

The -table option points to the file that defines the return codes with which to end this process, based on matching text. The first column of the file defines the text to match; the second defines the exit code to set if the matching text exists in the file defined by the -file option.

The -level option turns on messaging. All messages will be written to stdout.

#### Command Line Options

The command line options used in this example are:

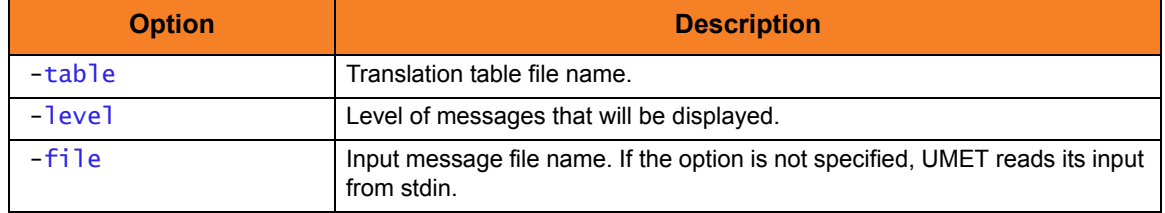

#### Components

## <span id="page-323-0"></span>11.3.5 Execute Universal Message Translator from UNIX

[Figure 11.8,](#page-323-1) below, illustrates the execution of Universal Message Translator from UNIX.

Although the command is shown on two lines, it should be entered on one line at the command prompt or within a script, or it can be continued within the script with the UNIX continuation character **\**.

<span id="page-323-1"></span>Figure 11.8 Universal Message Translator - Execute from UNIX

```
/opt/universal/ucmdsrv-2.2.0/bin/umet -table /tmp/umettable.txt
-file /tmp/umetfile.txt -level verbose
```
The -table option points to the translation table file, which defines the return codes with which to end this process, based on matching text. The first column of the file defines the text to match; the second defines the return code to set if the matching text exists in the file defined by the -*file* option. All messages will be written to stdout.

#### Command Line Options

The command line options used in this example are:

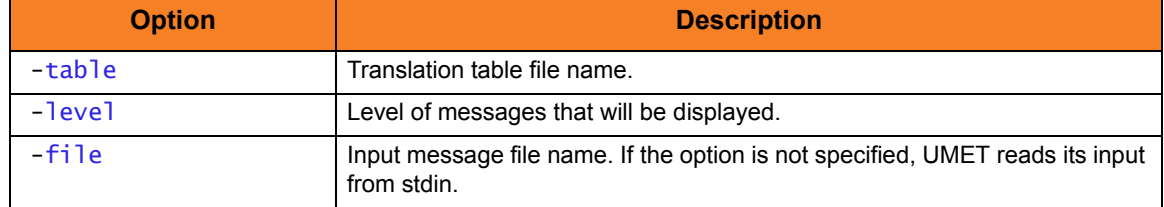

Components
## 11.3.6 Execute Universal Message Translator from IBM i

[Figure 11.9,](#page-324-0) below, illustrates the execution of Universal Message Translator from IBM i.

<span id="page-324-0"></span>Figure 11.9 Universal Message Translator - Execute from IBM i

STRUME MSGFILE(input\_file) MSGMBR(member) TBL(table\_file) TBLMBR(member) MSGLEVEL(\*VERBOSE)

The TBL / TBLMBR option points to the file, which defines the exit codes with which to end this process, based on matching text. The first column of the file defines the text to match; the second defines the return code to set if the matching text exists in the file defined by the MSGFILE / MSGMBR option.

Diagnostic message UNV0383 and Informational message CPF9815 are issued if an error occurs during execution of the STRUME command. All other informational messages will be written to STDOUT. To avoid messages written to stdout, either allow MSGLEVEL to default to \***warn** or specify MSGLEVEL as \***error**.

#### Command Line Options

The command line options used in this example are:

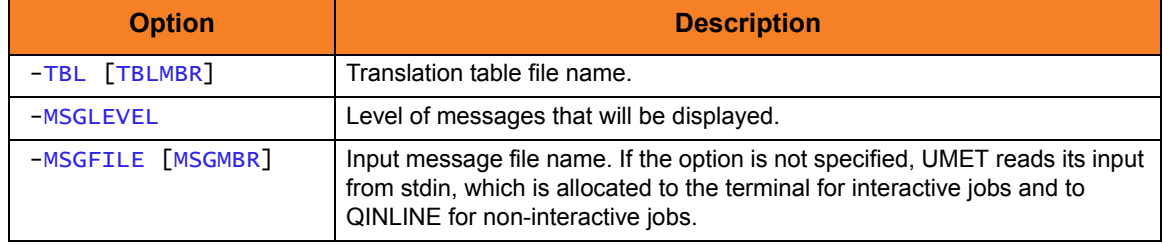

Components

Universal Message Translator

# CHAPTER  $12$ Monitoring and Alerting

# 12.1 Overview

The Monitoring and Alerting feature of Infitran provides for the monitoring the status and activity of all Infitran Agents in an enterprise and the posting of alerts regarding the statuses.

Monitoring is provided through continuous [Monitoring of All Agents](#page-326-0) or by [Querying for Job](#page-328-0)  [Status and Activity](#page-328-0) of a specific Agent.

# <span id="page-326-0"></span>12.2 Monitoring of All Agents

Infitran provides for the continuous monitoring of all Agents in an enterprise through its Universal Enterprise Controller component.

## 12.2.1 Monitored Information

Infitran monitors for four types of information:

- 1. Alerts for all Agents and SAP systems being monitored.
- 2. Jobs (active, completed, and failed) for all Agents being monitored.
- 3. Files (active, completed, and failed) transferred by Infitran for all Agents being monitored.
- 4. Systems (Agents and SAP systems) being monitored.

This information can be viewed via the I-Activity Monitor client application.

## 12.2.2 Polling

Infitran periodically polls each Agent and SAP system in an enterprise in order to retrieve its status information.

It determines whether or not a change in status of the Agent or SAP system has occurred since the last poll. If the status has changed, it sends this information to the I-Activity Monitor.

## 12.2.3 Alerts

Infitran sends out alerts to any connected Agent-monitoring applications whenever:

- Agent is unreachable.
- Agent is not responding.
- Agent component enters an orphaned or disconnected state.

These alerts are posted to the:

- Event Log (when running under Windows)
- Console (when running under z/OS)

Automation tools can be used in conjunction with these messages to perform operations based on agent failures.

## Alert Types

UEC creates three types of alerts:

- Agent Down UEC was unable to establish a connection with the broker on the last poll attempt.
- Component Disconnected Server is not connected to the Manager. This occurs when a network error has occurred, the manager halted, or the manager host halted. The server is executing with either the network fault tolerant protocol, is restartable, or both.

Note: The Server cannot determine whether or not the Manager is still executing because it cannot communicate with it.

• Component Orphaned

Manager has terminated. The manager sends a termination message to the server to notify it of its termination prior to terminating. This state only occurs if the server is restartable.

# <span id="page-328-0"></span>12.3 Querying for Job Status and Activity

Infitran has the ability to query any specific Universal Broker in an enterprise for Broker-related, and active component-related, activity via the Universal Query utility.

Universal Query returns information for a Universal Broker that is installed on the host, as specified by configuration options on the command line or in a configuration file. Information regarding the components managed by a particular Broker also can be requested.

Universal Query registers with a locally running Universal Broker. Consequentially, a Universal Broker must be running in order for a Universal Query to execute.

# 12.4 Querying for Job Status and Activity Examples

This chapter provides user scenarios for the Querying Job Status feature of Infitran.

Links to detailed technical information on appropriate Infitran components are provided for each example.

## All Operating Systems

[Universal Query Output](#page-330-0)

z/OS

[Universal Query for z/OS](#page-331-0)

## UNIX and Windows

[Universal Query for UNIX and Windows](#page-332-0)

IBM i

[Universal Query for IBM i](#page-333-0)

## <span id="page-330-0"></span>12.4.1 Universal Query Output

[Figure 12.1,](#page-330-1) below, illustrates an example of the output generated by the execution of the Universal Query command.

This sample output is from the execution of Universal Query to host dallas.domain.com using a NORMAL report.

<span id="page-330-1"></span>Figure 12.1 Universal Query Output

```
 Universal Query Report 
 for 
                       Mon 20 May 2010 05:54:00 PM EDT 
           host: 10.20.30.40 port: 7887 ping: NO report: NORMAL 
                  Ubroker Host Name...: 
                  Ubroker IP Address..: *
                  Ubroker Host Port...: 7887
                  Ubroker Description.: Universal Broker
                  Ubroker Version.....: 4.3.0 Level 0 Release Build 108
                  Ubroker Service.....: UNKNOWN
                  Ubroker Status......: Active
            Component ID..............: 1121367481
            Component Name............: ucmd
            Component Description.....: Universal Command Server
            Component Version.........: 4.3.0 Level 0 Release Build 108
            Component Type............: ucmd
            Component Process ID......: 773
            Component Start Time......: 05:53:39 PM
            Component Start Date......: 05/20/2010
            Component Command ID......: sleep 60
            Component State...........: REGISTERED
            Component MGR UID.........: ucuser
            Component MGR Work ID.....: PID12890
            Component MGR Host Name...: dallas.domain.com
            Component MGR IP Address..: 10.20.30.34
            Component MGR Port........: 49082
            Component Comm State......: ESTABLISHED
            Component Comm State Time.: 05:53:41 PM
            Component Comm State Date.: 07/20/2010
            Component MGR Restartable.: NO
            Component Comment.........: Sleep for 60 secs on dallas
```
## <span id="page-331-0"></span>12.4.2 Universal Query for z/OS

The Universal Query utility is used to list all active components on a remote server.

The output will be written to the SYSPRINT DD statement.

Figure 12.2 Universal Query for z/OS - Listing Active Components

```
//S1 EXEC UQRYPRC
//SYSIN DD *
-host dallas
/*
```
All active component information for server dallas will be written to DD statement SYSOUT.

#### SYSIN Option

The SYSIN option used in this example is:

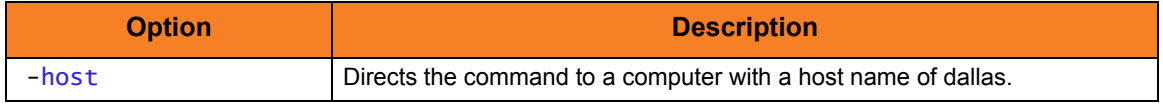

Components

Universal Query

## <span id="page-332-0"></span>12.4.3 Universal Query for UNIX and Windows

The Universal Query utility is used to list all active components on a remote server.

The output will be written to stdout.

Figure 12.3 Universal Query for UNIX and Windows - Listing Active Components

uquery -host localhost

All active component information for the localhost server will be written to stdout.

#### Command Line Option

The command line option used in this example is:

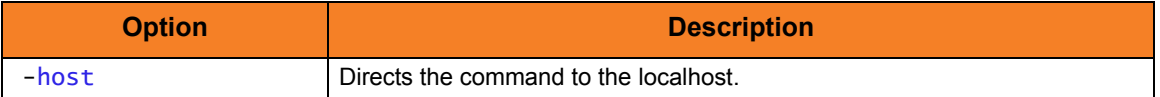

Components

Universal Query

## <span id="page-333-0"></span>12.4.4 Universal Query for IBM i

The Universal Query utility is used to list all active components on a remote server.

The output will be written to stdout.

Figure 12.4 Universal Query for IBM i (specific port) - Listing Active Components

STRUQR HOST(localhost) PORT(4990)

This command provides active component information for the localhost server listening on port 4990 will be written to stdout.

Figure 12.5 Universal Query for IBM i (default port) - Listing Active Components

STRUQR HOST(fortworth)

This command provides active component information from the fortworth server listening on the default port 7887.

#### Command Line Options

The command line options used in these examples are:

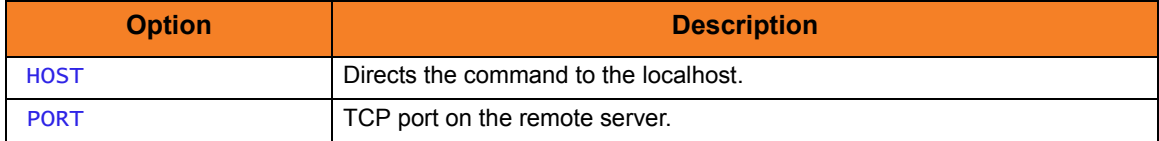

Components

Universal Query

# CHAPTER 13 Windows Event Log Dump

## 13.1 Overview

Infitran provides the ability to select records from a Windows event log and write them to a specified output file via its Universal Event Log Dump utility.

All records from a log can be dumped, or event records can be selected according to the date and time that they were generated.

Universal Event Log Dump can be run any time as a stand-alone application. It also is designed to work with Universal Command, which provides centralized control from any operating system and additional options for redirecting output.

Universal Event Log Dump consists of the command line program (ueld) followed by a list of configuration options.

# 13.2 Windows Event Log Dump Examples

Windows

[Execute Universal Event Log Dump from a Windows Server](#page-336-0)

## <span id="page-336-0"></span>13.2.1 Execute Universal Event Log Dump from a Windows Server

[Figure 13.1,](#page-336-1) below, illustrates the execution of Universal Event Log Dump from a Windows server.

The application log, from the previous day at 15:00 until current time, will be dumped to a file on the server.

<span id="page-336-1"></span>Figure 13.1 Universal Event Log Dump - Execution from Windows Server

ueld -type APPLICATION -stime "\*-1,15:00 PM" –file c:\application.log

#### Command Line Options

The command line options used in this example are:

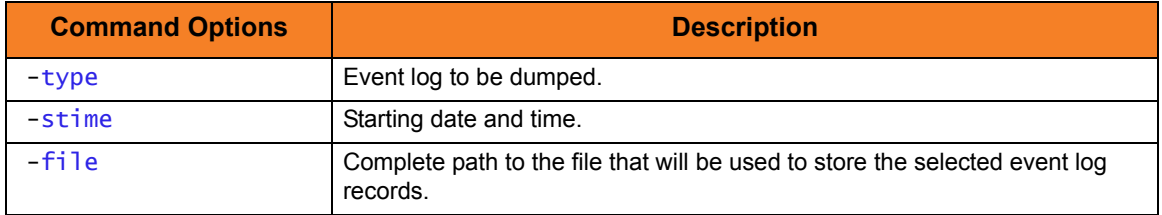

Components

Universal Event Log Dump

# CHAPTER 14 Databases

# 14.1 Overview

Some Infitran components provide features that rely upon a set of databases for their implementation. Such features include fault tolerance, managed configuration, event subsystem (UES) data collection, and event monitoring.

Unless otherwise noted, the Universal Broker owns all databases and performs all direct database access. Universal Broker processes and responds to all database access requests it receives from individual Infitran components.

# 14.2 Component Information Database

The component information database records information about all Infitran server components that the Universal Broker manages. It is opened during Universal Broker start-up processing.

The information captured by the Universal Broker includes, but is not limited to, the component's process ID, start time, current state, and end time.

One important aspect of this database is its ability to record the current state of an Infitran server component. Each time a component's state changes, it sends a notification to Universal Broker, which updates that component's record. For the Infitran components that offer it, this component state provides the basis for reconnect functionality, otherwise known as network fault tolerance (see Chapter [15 Fault Tolerance Implementation\)](#page-360-0).

When an Infitran server process finishes executing and its component state indicates that it has completed, Universal Broker deletes that component's information from the database.

The Universal Broker stores Infitran component information in the bcomponent.db and scomponent.db database files.

#### **Windows**

The database file default location is:

- C:\Program Files\Universal\spool\ubroker (32-bit Windows systems)
- C:\Program Files (x86)\Universal\spool\ubroker (64-bit Windows systems)

#### **UNIX**

The database file resides in the /var/opt/universal/spool directory.

#### **z/OS**

Infitran components access this file via an HFS- or ZFS-allocated dataset, which is mounted on the z/OS Unix System Services (USS) file system. Universal Broker is capable of dynamically mounting this database during start-up, if it is not already mounted.

#### **IBM i**

The database, UBR\_CMP\_DB, is located in the spool library, UNVSPL430.

# 14.3 Universal Event Monitor Databases

To support the Universal Event Monitor (UEM) component, the Universal Broker provides and manages the following databases:

- [Event Definition Database](#page-340-0)
- [Event Handler Database](#page-341-0)
- [Event Spool Database](#page-342-0)

The database files are local to each system. The Stonebranch Solutions install script is responsible for creating the database directory. If the Universal Broker attempts to open a database file that does not exist, it will create that database.

**UNIX**

The default database directory is /var/opt/universal/spool.

#### **Windows**

The default UEM database directory is:

- C:\Program Files\Universal\spool\ubroker (32-bit Windows systems).
- C:\Program Files (x86)\Universal\spool\ubroker (64-bit Windows implementations).

For additional information that applies to all database files, including restrictions on location and space requirements, see the Stonebranch Solutions 4.3.0 Installation Guide.

Note: UEM Server is only available for UNIX and Windows. The UEM databases are used only on those operating systems.

## <span id="page-340-0"></span>14.3.1 Event Definition Database

The Universal Event Monitor (UEM) Server stores information about the events that it monitors in the event definition database.

An event definition record describes a system event and provides the information that UEM uses to track an event occurrence and test for its completion. An event definition record also may contain information that UEM uses to respond to (that is, "handle") an event's successful completion, its failure to complete, and even its failure to occur.

An event-driven UEM Server relies upon stored event definitions for its input. When an event-driven UEM Server starts, it asks the Broker for all event definitions assigned to it. If no event definitions are assigned to a particular event-driven Server, that Server continues to execute but will not do any actual event monitoring.

A demand-driven UEM Server also may obtain its input from a stored event definition record, but it is not required. Typically, a demand-driven Server receives its input from the UEM Manager's command line parameters.

Event definition records are added and maintained with the UEMLoad Utility.

## <span id="page-341-0"></span>14.3.2 Event Handler Database

An event handler record describes the action that Universal Event Monitor (UEM) should take in response to a monitored event's outcome. This action, or response, is simply a system command or script that UEM executes upon an event's completion, failure to complete, or failure to occur. The UEM Server executes these processes in a secure context, using user account credentials stored in the event handler record.

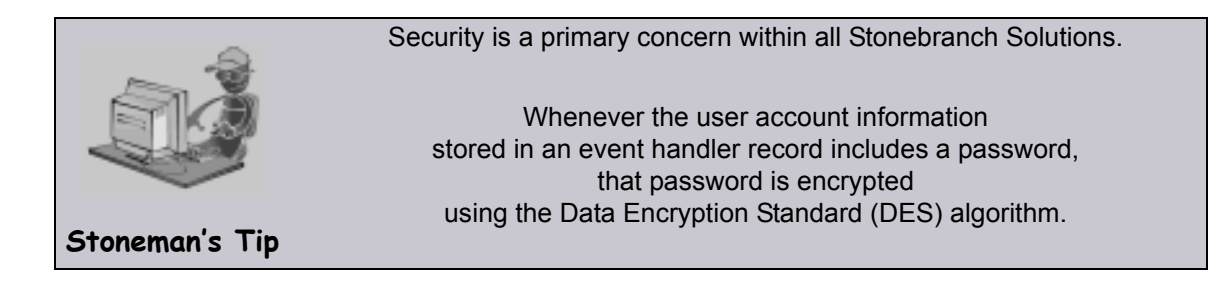

An event-driven UEM Server relies upon stored event handlers to determine its response to the events that it monitors. The event definition records that describe events to UEM also contain the IDs of event handler records that UEM should use to respond to those events.

A demand-driven UEM Server also may respond to an event using a stored event handler record, but it is not required. Typically, a demand-driven Server relies upon the UEM Manager's command line parameters to describe the actions that it should take in response to the event that it monitors.

When a UEM Server needs to use a stored event handler record, it sends a request to the Universal Broker to retrieve the record using the ID specified in the event definition record or provided from the UEM Manager command line. The Universal Broker returns the event handler record to the UEM Server, which then executes the specified system command or script.

Event handler records are added and maintained with the UEMLoad Utility.

## <span id="page-342-0"></span>14.3.3 Event Spool Database

Universal Event Monitor (UEM) records its monitoring activity in the event spool database.

It is possible for UEM to detect multiple occurrences of any single event that it monitors. UEM creates a record in the spool database for each event occurrence that it detects and tracks. UEM maintains the current state of an event occurrence from initial detection through the completion of any event handlers.

If an event definition goes inactive before UEM detects any occurrences of that event, UEM creates a single spool entry to record the expired event.

Universal Broker applies all updates to the event spool database. A UEM Server is responsible for sending the Universal Broker all relevant information, along with the required database operation (add, update, or delete).

Typically, any spool records created for an event are deleted when the Broker detects the completion of the UEM Server that monitored the event. However, when an event-driven UEM Server completes, any records that indicate work in progress (for example, tracking of an event occurrence, execution of an event handler) are retained for possible recovery when the event-driven Server is restarted. For additional information on recovery of event spool records, see Chapter 7 Universal Event Monitor Server in the Universal Event Monitor 4.3.0 Reference Guide.

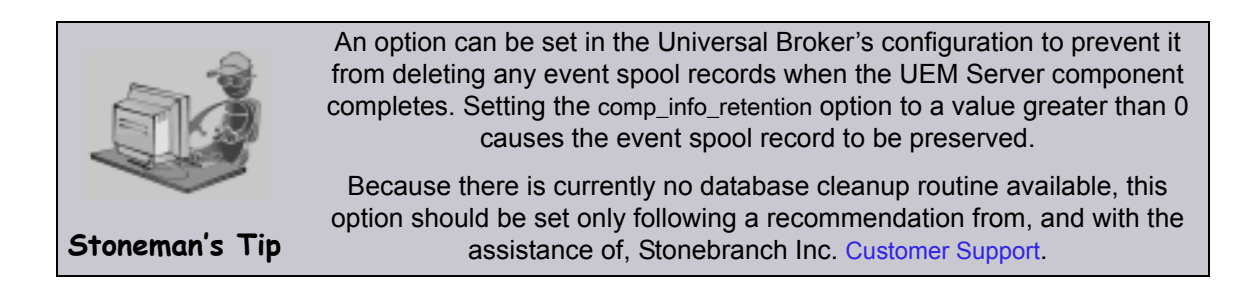

Feedback from a demand-driven UEM Server is returned to the UEM Manager that initiated the monitoring request. In this situation, event spool records are simply another means of following the progress of the event and any detected occurrences.

However, for an event-driven UEM Server that has no client, the records in the event spool database are the best way to monitor the status of the work performed by that UEM Server. Because an event-driven UEM Server typically is a long-running process, an adequate history of the UEM Server's activity can be obtained by viewing the spool records.

Currently, event spool records can only be viewed with the Universal Spool List utility (uslist). Information on using Universal Spool List to view event spool records can be found in Chapter 7 Universal Event Monitor Server in the [Universal Event Monitor](#page-0-0) [Reference Guide](#page-0-1). For information on all Stonebranch Solutions utilities, see the [Stonebranch Solutions Utilities](#page-0-0) [Reference Guide.](#page-0-1)

## 14.3.4 Controlling Access to Universal Event Monitor Database

Universal Broker is responsible primarily for providing access to the Stonebranch Solutions databases. However, there are utilities provided, including the Universal Spool List (uslist) and Universal Spool Remove (uslrm), that can be used to access the databases directly. While these utilities should be used only following a recommendation from and with the assistance of Stonebranch, Inc. [Customer Support](#page-383-0), they are documented fully in the [Stonebranch Solutions Utilities](#page-0-0) [Reference Guide.](#page-0-1)

To protect the database contents, operating system permissions on the database files themselves should be set so that only accounts with super-user or administrative privileges has access to them.

Universal Event Monitor (UEM) provides its own command line utility, UEMLoad, to maintain the event definition and event handler databases. While the contents of these databases can be viewed using the Universal Spool List utility, it is recommended that all access be done using UEMLoad. The ability to remove event definition and event handler records is only provided with UEMLoad.

UEMLoad only can manage event definition and event handler databases that are local to the system on which it resides. To process a request, UEMLoad sends a request to the Universal Broker running on that system to start a demand-driven UEM Server. Next, UEMLoad sends the database request to the UEM Server, so that the UEM Server can validate the request and provide any required default values. The UEM Server then forwards the request to the Universal Broker, so that the changes can be applied to the appropriate database.

UEMLoad executes in the security context of the user account that started it. Since the Universal Broker applies changes to the event definition and event handler databases, any user with the authority to execute UEMLoad will, effectively, have access to a secure resource. It is therefore strongly recommended that the privileges on UEMLoad be set such that only those user accounts with super-user or administrative privileges be allowed to execute it.

Application support also is provided to further limit access to the event definition and event handler databases. A type of Universal Access Control List (UACL) is provided by UEM to grant or deny local user accounts the authority to access these databases.

To fully secure the event definition and event handler databases, a UACL entry can be defined to deny access to all user accounts. Then, additional entries can be defined to grant database access to those user accounts with the appropriate authority. Whenever UEMLoad is executed, the entries in the UACL will be checked. If a match cannot be found which indicates that the user account that started UEMLoad is allowed to access the database, the application will terminate with an error.

Section [7.5 Universal Access Control List](#page-193-0) provides a more thorough overview of the UACL feature. For information on the specific UACL used to control access to the event definition and event handler databases, see the DATABASE\_MAINTENANCE\_ACL UACL entry in the [Universal Event Monitor](#page-0-0) [Reference Guide](#page-0-1).

The event spool records generated by a UEM Server only can be viewed with the Universal Spool List utility.

# 14.4 Universal Enterprise Controller Databases

Universal Enterprise Controller (UEC) uses databases to maintain agent, user, configuration, and event data.

## 14.4.1 Database Files

The UEC databases reside in three files:

- 1. uec.db contains the definitions of agents, groups, users, SAP systems, and a record of updates to distributed components' configurations in a managed environment.
- 2. uec\_evm.db contains the Universal Event Subsystem (UES) persistent events.
- 3. uec\_tmp.db contains UES events and component information that is temporary to support I-Activity Monitor. This file is deleted and created upon restart of UEC.

## 14.4.2 Database Management

#### Automated Database Cleanup

Two routines are run to clean up records that meet their expiration criteria from their UEC database.

- 1. Routine for monitor events used for I-Activity Monitor.
- 2. Routine for persistent events stored for the Universal Event Subsystem.

Both routines execute at UEC start-up. Thereafter, they are scheduled to execute one hour after the previous execution's completion. At the time of execution, all records that meet the expiration criteria are removed from their UEC database.

The following UEC configuration options control database record retention:

- COMMIT COMPLETE EXPIRATION
- COMMIT\_INCOMPLETE\_EXPIRATION
- MONITOR\_EVENT\_EXPIRATION
- PERSISTENT\_EVENT\_EXPIRATION

## Memory Management

Berkeley DB uses a temporary cache in memory to manage its databases. If this cache becomes sufficiently large, it must be written to disk.

Berkeley DB has a default location for storing temporary cache files, but if UEC cannot access that location, or there is no space to write these files in the default location, the following error can occur in UEC, and UEC shuts down:

```
UNV4301D Database error: 'temporary: write failed for page XXXXX'
```
To work around this issue, the following steps will write the temporary cache files to the UEC database directory:

- 1. For z/OS installations, mount the UECDB HFS or zFS dataset.
- 2. Inside the UEC database directory (or, on z/OS, the mount point), create a text file named DB\_CONFIG.
- 3. Inside the DB\_CONFIG file, add the following string: set\_tmp\_dir \*dbpath\* Where dbpath is the path to the location in which the database files reside.
- 4. Start / restart UEC.

# 14.5 Database Backup and Recovery

Stonebranch Solutions databases, on operating system's other than IBM i, are implemented using Oracle's Berkeley Database product.

Recovering from database corruption requires the following steps:

- 1. Dump the corrupted database to a file using the Stonebranch Solutions Universal Database Dump utility.
- 2. Reload the database from the dump file using the Stonebranch Solutions Universal Database Load utility.

Database corruption can occur if the system or address space that is managing the databases ends abnormally. A Stonebranch Solutions program that utilizes databases should not be terminated abnormally.

Abnormal methods of termination include:

- z/OS CANCEL or FORCE command.
- UNIX SIGKILL signal.
- Windows process termination through the Task Manager.

## 14.5.1 Database Backups

Database recovery is not a replacement for database backups. If the data maintained by the product in the database has long term value, the databases must be periodically backed up.

## 14.5.2 General Database Recovery Procedures

Generally speaking, database recovery follows the same steps independent of platform and database file.

Multiple attempts may be necessary in order to successfully recover from database corruption. Stonebranch Inc. recommends that you begin with the least aggressive recovery method and only proceed to more aggressive methods if necessary.

For the first recovery attempt, execute the Universal Database Dump utility with the -r (lowercase) command line option. This option instructs the utility to recover as much data as possible. Depending on the extent of database corruption, this may result in a recovered database with some incomplete key/data pairs.

Reload the database using the Universal Database Load utility, and specify the -o option. This option instructs the utility to remove the underlying database file, which results in a clean reload from the dump file.

If the database passes validation when you restart the application, it is likely that all data was successfully recovered and no additional recovery attempts are necessary.

If the database fails validation, rerun the Universal Database Dump utility and omit the -r option. This results in a dump of only the most complete data. While this improves the chances for successful recovery, some data loss is likely. Rerun the Universal Database Load utility and restart the application.

If both recovery attempts fail, you may delete the corrupted database and restart the application. This results in a total loss of data, but will allow the application to execute. The application will create the missing database during startup.

The following sections describe platform- and database-specific recovery procedures.

## 14.5.3 Database Recovery for Universal Broker

Universal Broker uses databases to maintain component information, configuration information, and event data. A corrupted database will prevent the Broker from executing.

Database recovery procedures depend partly on the operating system on which the Broker is executing. The following sections describe the procedures for each operating system.

## z/OS

The Universal Broker started task must be down to perform database recovery. A backup of either the database file being recovered or the entire HFS or zFS data set should be created before recovery is attempted.

A sample database recovery job is provided in member UBRDBREC in the SUNVSAMP library. The job uses the Universal Database Utilities to dump and reload a database file.

All databases are located in the HFS or zFS product data set #HLQ.UNV.UNVDB. The HFS or zFS data set must be mounted prior to running UBRDBREC. Refer to the Stonebranch Solutions 4.3.0 Installation Guide for information on mounting the HFS or zFS data set, if necessary.

The user ID with which the recovery job runs requires appropriate permissions to the root directory of the HFS or zFS data set and to the database file. Write access is required to the directory and read and write access is required to the database file.

Customize UBRDBREC to meet local JCL and installation requirements. Specify the database file name to recover on the PARM keyword of the EXEC statement of both steps (the dump and load steps). When all modifications are complete, submit the job. All steps should end with return code 0.

#### UNIX

The Universal Broker daemon must be down to perform database recovery. A backup of either the database file being recovered or the entire directory should be created before recovery is attempted.

A sample database recovery script is provided in file ubrdbrec in the /opt/universal/ubroker/bin directory. The script uses the Universal Database Utilities to dump and reload a database file. The default location of all Universal Broker databases is the /var/opt/universal/spool directory.

The user ID with which the recovery script runs requires appropriate permissions to the database directory and to the database file. Write access is required to the directory and read and write access is required to the database file.

The ubrdbrec script accepts an optional argument: the database file name to recover. If no database file name is specified, the ues.db database is recovered. The script ends with exit code 0 if successful and a non-zero exit code if it failed.

## Windows

The Universal Broker service must be stopped to perform database recovery. A backup of either the database file being recovered or the entire directory should be created before recovery is attempted.

A sample database recovery batch file is provided in file ubrdbrec.bat in the "\Program Files\Universal\UBroker\bin" directory. The batch file uses the Universal Database Utilities to dump and reload a database file.

The default location of all Universal Broker databases is directory "\Program Files\Universal\spool\ubroker".

The user ID with which the recovery script runs requires appropriate permissions to the database directory and to the database file. Write access is required to the directory and read and write access is required to the database file.

The ubrdbrec.bat batch file accepts an optional argument: the database file name to recover. If no database file name is specified, the ues.db database is recovered. The batch file ends with exit code 0 if successful and a non-zero exit code if it failed.

#### IBM i

The Universal Broker subsystem, UNVUBR430 (by default), must be down in order to perform database recovery. Use standard IBM i database recovery procedures and attempt to restart the Universal Broker subsystem.

If the problem persists, restore the failing database file. The entire Universal Spool file library may be required if restoring individual files fails to correct the problem. As a last resort, delete all files in the Universal Spool file library and restart UNVUBR430.

Deleting the files from the Universal Spool library will result in loss of all data stored in those files, including spooled output for Manager Fault Tolerant jobs. All affected jobs may need to be re-run.

## 14.5.4 Database Recovery for Universal Enterprise Controller

If Universal Enterprise Controller (UEC) terminates abnormally, it creates the file uec.hf in the database directory, which prompts UEC to initiate database verification upon restart.

Upon start-up, if UEC determines that an abnormal termination occurred, a verification process is performed on the database files. Verification tests the integrity of the files and determines if they are suitable for opening. If errors are detected and the integrity of the file is compromised, UEC reports the errors to the console and UEC immediately shuts down.

The Universal Database Dump (UDBDUMP) utility and the Universal Database Load (UDBLOAD) utility enable recovery from a corrupted Berkeley database. (For detailed information on these utilities, see the [Stonebranch Solutions Utilities](#page-0-0) [Reference Guide.](#page-0-1))

Database recovery procedures depend partly on the operating system on which UEC is executing: z/OS or Windows. The following sections describe the procedures for each operating system.

#### z/OS

The UEC started task must be down to perform database recovery. A backup of either the database file being recovered or the entire HFS or zFS data set should be created before recovery is attempted.

A sample database recovery job is provided in member UECDBREC in the SUNVSAMP library. The job uses the Universal Database Utilities to dump and reload a database file.

All databases are located in the HFS or zFS product data set #HLQ.UNV.UECDB. The HFS data set is allocated to the UNVDB ddname in both the dump and load steps. The HFS or zFS data set must be mounted prior to running UECDBREC. See the Stonebranch Solutions 4.3.0 Installation Guide for additional information on mounting the HFS or zFS data set.

The user ID with which the recovery job runs requires appropriate permissions to the root directory of the HFS data set and to the database file. Write access is required to the directory and read and write access is required to the database file.

Customize UECDBREC to meet local JCL and installation requirements. All UEC databases are recovered by the job. When all modifications are complete, submit the job. All steps should end with return code 0.

## Windows

The UEC service must be stopped to perform database recovery. A backup of either the database file being recovered or the entire directory should be created before recovery is attempted.

A sample database recovery batch file is provided in file uecdbrec.bat in the "\Program Files\Universal\UECtlr\bin" directory. The batch file uses the Universal Database Utilities to dump and reload a database file.

The default location of all UEC databases is "\Program Files\Universal\UECtlr".

Note: Stonebranch has identified an issue with upgrades *from* releases earlier than UEC 3.2.0.0 (such as 3.1.0.x or 3.1.1.x) *to* releases 3.2.0.0 and later. Following the upgrade, UEC databases reside in the location specified by the user's currently configured working\_directory location. This location defaults to "\Program Files\Universal\UECtlr\bin".

If the current UEC install was not an upgrade, it may be necessary to pass the path to the uec\_evm.db file as a command line argument to the script. You can provide an absolute path or a path relative to the uecdbrec.bat script's location.

The user ID with which the recovery script runs requires appropriate permissions to the database directory and to the database file. Write access is required to the directory and read and write access is required to the database file.

The uecdbrec.bat batch file accepts an optional argument-the database file name to recover. If no database file name is specified, the uec\_evm.db database is recovered. The batch file ends with exit code 0 if successful and a non-zero exit code if it failed.

# 14.6 Listing Infitran Database Records Examples

This section contains examples demonstrating the listing of Infitran database records via the Universal Spool List (USLIST) utility.

Links to detailed technical information on appropriate Infitran components are provided for each example.

## Windows and UNIX

[List Universal Broker Database](#page-353-0) [List Universal Event Monitor Spool Database Records](#page-354-0) [List Universal Broker Detail for a Component](#page-355-0) [List Standard Out for a Component](#page-356-0)

## <span id="page-353-0"></span>14.6.1 List Universal Broker Database

[Figure 14.1](#page-353-1) and [Figure 14.2,](#page-353-2) below, illustrate how to execute Universal Spool List (USLIST) with all defaults. (No options are required to issue USLIST.)

## Windows

<span id="page-353-1"></span>Figure 14.1 Universal Spool List for Windows - List Universal Broker Database

```
cd c:\program files\universal\uspool\bin 
uslist
```
#### UNIX

<span id="page-353-2"></span>Figure 14.2 Universal Spool List for UNIX - List Universal Broker Database

cd /opt/universal/bin uslist

Since no USLIST options are supplied, this example, by default, lists the contents of the Universal Broker Component database (UBROKER). A summary of all records is produced; no detail component records are written.

The broker database must be located in the default directory.

Components

## <span id="page-354-0"></span>14.6.2 List Universal Event Monitor Spool Database Records

[Figure 14.3](#page-354-1) and [Figure 14.4,](#page-354-2) below, illustrate how to list the spool database records for a specific component (in this case, Universal Event Monitor).

## Windows

<span id="page-354-1"></span>Figure 14.3 Universal Spool List for Windows - List Universal Event Monitor Spool Database Records

```
cd c:\program files\universal\uspool\bin 
uslist -list uems
```
#### UNIX

<span id="page-354-2"></span>Figure 14.4 Universal Spool List for UNIX - List Universal Event Monitor Spool Database Records

```
cd /opt/universal/bin 
uslist -list uems
```
These examples list the contents of the Universal Event Monitor spool database. A summary of all records is written.

#### Command Line Options

The command line options used in this example are:

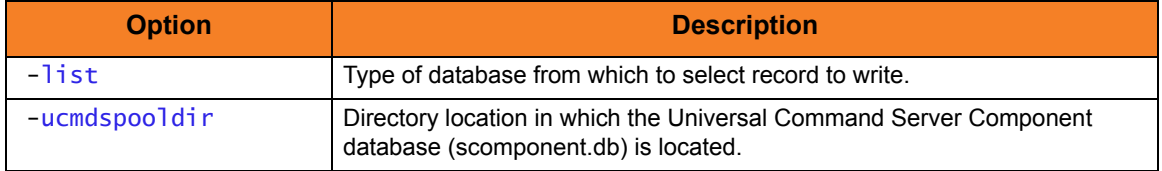

Components

## <span id="page-355-0"></span>14.6.3 List Universal Broker Detail for a Component

[Figure 14.5](#page-355-1) and [Figure 14.6,](#page-355-2) below, illustrate how to list the Universal Broker detail for a specific component ID.

### Windows

<span id="page-355-1"></span>Figure 14.5 Universal Spool List for Windows - List Broker Detail for a Component

```
cd c:\program files\universal\uspool\bin 
uslist -component 123456789
```
#### UNIX

<span id="page-355-2"></span>Figure 14.6 Universal Spool List for UNIX - List Broker Detail for a Component

```
cd /opt/universal/bin 
uslist -component 123456789
```
Since the **-list** option is not supplied, these examples, by default, list the contents of the Universal Broker Component database (UBROKER).

Because a component ID is specified, this will cause detail broker records to be written for component ID 123456789.

#### Command Line Options

The command line option used in this example is:

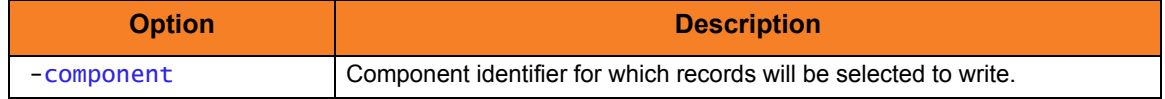

Components

## <span id="page-356-0"></span>14.6.4 List Standard Out for a Component

[Figure 14.7](#page-356-1) and [Figure 14.8,](#page-356-2) below, illustrate how to list the standard output spool file for a specific component ID.

#### Windows

<span id="page-356-1"></span>Figure 14.7 Universal Spool List for Windows - List Standard Out for a Component

```
cd c:\program files\universal\uspool\bin 
uslist -list STDOUT –component 123456789
```
#### UNIX

<span id="page-356-2"></span>Figure 14.8 Universal Spool List for UNIX - List Standard Out for a Component

```
cd /opt/universal/bin 
uslist -list STDOUT –component 123456789
```
The standard output spool file is written for component 123456789.

#### Command Line Options

The command line options used in this example are:

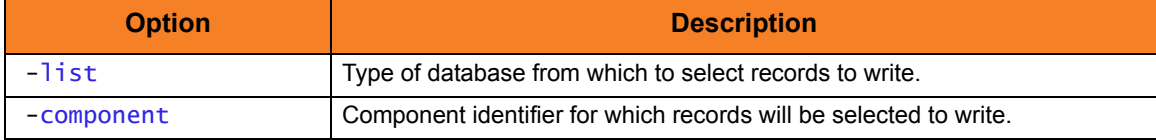

Components

# 14.7 Removing Infitran Database Records

This section contains examples demonstrating the removal of Infitran database records via the Universal Spool Remove utility.

Links to detailed technical information on appropriate Infitran components are provided for each example.

## Windows and UNIX

[Remove Component Records](#page-358-0)

[Remove Component Records: Change Universal Broker Database Directory](#page-359-0)

## <span id="page-358-0"></span>14.7.1 Remove Component Records

[Figure 14.9](#page-358-1) and [Figure 14.10,](#page-358-2) below, illustrate how to execute Universal Spool Remove (USLRM) with defaults.

## Windows

<span id="page-358-1"></span>Figure 14.9 Universal Spool Remove for Windows - Remove Component Records

```
cd c:\program files\universal\uspool\bin 
uslrm –component 123456789
```
#### UNIX

<span id="page-358-2"></span>Figure 14.10 Universal Spool Remove for UNIX - Remove Component Records

```
cd /opt/universal/bin 
uslrm –component 123456789
```
The only required option is -component (the component ID); you can execute Universal Spool List (USLIST) utility to find specific component IDs.

All Stonebranch Solutions database records will be removed for component 123456789.

#### Command Line Options

The command line options used in this example are:

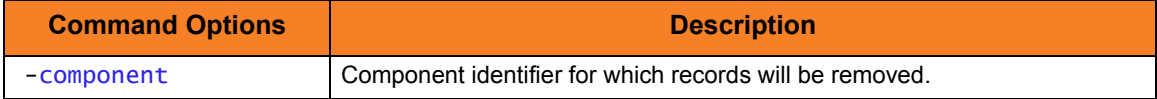

Components

Universal Spool Remove

## <span id="page-359-0"></span>14.7.2 Remove Component Records: Change Universal Broker Database Directory

[Figure 14.11](#page-359-1) and [Figure 14.12](#page-359-2), below, illustrate how to execute Universal Spool Remove (USLRM) and specify a database directory other than the default.

#### **Windows**

<span id="page-359-1"></span>Figure 14.11 Universal Spool Remove for Windows - Remove Component Records

```
cd c:\program files\universal\uspool\bin 
uslrm –component 123456789 –brokerspooldir "c:\program files\universal\spool2"
```
#### UNIX

<span id="page-359-2"></span>Figure 14.12 Universal Spool Remove for UNIX - Remove Component Records

```
cd /opt/universal/bin 
uslrm -component 123456789 -brokerspooldir "c:\program files\universal\spool2"
```
All Stonebranch Solutions database records will be removed.

The -brokerspooldir option specifies the directory location in which the Universal Broker Component database is located. If the directory has spaces, it must be enclosed within double ( **"** ) quotation marks.

#### Command Line Options

The command line options used in this example are:

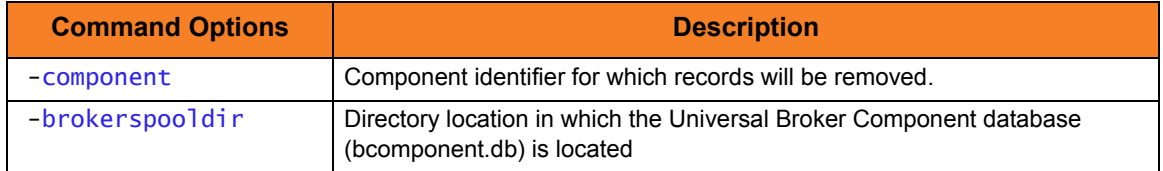

#### Components

Universal Spool Remove
# <span id="page-360-0"></span>CHAPTER 15

# Fault Tolerance Implementation

# 15.1 Overview

<span id="page-360-1"></span>For Infitran, fault tolerance is the capability of its Stonebranch Solutions components to recover or restart from an array of error conditions that occur in any large IT organization.

Errors occur as a result of human, software, or hardware conditions. The more resilient a product is to errors, the greater value it offers.

Currently, network fault tolerance is implemented in one Infitran component:

• Universal Data Mover

# 15.2 Network Fault Tolerance

<span id="page-361-1"></span><span id="page-361-0"></span>UDM uses the TCP/IP protocol for communications over a data network. The TCP/IP protocol is a mature, robust protocol capable of re-sending packets and rerouting packets when network errors occur. However, data networks do have problems significant enough to prevent the TCP/IP protocol from recovering. As a result, the TCP/IP protocol terminates the connection between the application programs. Like any application using TCP/IP, UDM is subject to these network errors. Should they occur, a product can no longer communicate and must shutdown or restart. These types of errors normally show themselves as premature closes, connection resets, time-outs, or broken pipe errors.

UDM provides the ability to circumvent these types of errors with its Network Fault Tolerant protocol. By using the network fault tolerant protocol, UDM traps the connection termination caused by the network error and it reestablishes the network connections. Once connections are reestablished, processing automatically resumes from the location of the last successful message exchange. No program restarts are required and no data are lost.

The network fault tolerant protocol acknowledges and checkpoints successfully received and sent messages, respectively. The network fault tolerant protocol does reduce data throughput. Consequentially, the use of network fault tolerance should be carefully weighed in terms of increased execution time versus the probability of network errors and cost of such errors. For example, it may be easier to restart a program then to incur increased execution time.

When a network connection terminates, the UDM Manager will enter a network reconnect phase. In the reconnect phase, the Manager attempts to connect to the UDM Server and reestablish its network connections. The condition that caused the network error may persist for only seconds or days. The Manager will attempt Server reconnection for a limited amount of time (configured with the RECONNECT\_RETRY\_COUNT and RECONNECT\_RETRY\_INTERVAL options). These two options determine, respectively, how many reconnect attempts are made and how often they are made. After all attempts have failed, the manager ends with an error.

When a network connection terminates, the Server enters a disconnected state and waits for the Manager to reconnect. The user process continues running; however, if the user process attempts any I/O on the standard files, it will block. The Server waits for the Manager to reconnect for a period of time defined by the Manager's RECONNECT\_RETRY\_COUNT and RECONNECT\_RETRY\_INTERVAL. Once that time has expired, the Server terminates the user process and exits.

UDM can request the use of the network fault tolerant protocol. If the Server does not support the protocol or is not configured to accept the protocol, the Manager continues without using the protocol.

The NETWORK FAULT TOLERANT option is used to request the protocol.

## 15.2.1 Open Retry

Open Retry is a type of fault tolerance used at the session-establishment level.

(Network fault tolerance is used from the time that a session has been fully established until the session has terminated.)

Open Retry is used during the establishment phase of a session. UDM tries to establish a session when the open command is issued. If the OPEN\_RETRY option value is **yes**, and UDM fails to establish the session due to a network error, timeout, or the inability to start a transfer server, it will retry the open command based on the settings of the OPEN\_RETRY\_COUNT and OPEN\_RETRY\_INTERVAL options.

## 15.2.2 Component Management

In order to fully understand Universal Data Mover fault tolerant features, some understanding of how the Universal Broker manages components is necessary.

Universal Broker manages component startup, execution, and termination. The broker and its components have the ability to communicate service requests and status information between each other.

The Broker maintains a database of components that are active or have completed and waiting for restart or reconnection. The component information maintained by the broker determines the current state of the component. This state information is required by the broker to determine if a restart or reconnect request from a manager is acceptable or not. The broker's component information can be viewed with the Universal Query program.

One piece of component information maintained by the broker is the component's communication state. The communication state primarily determines what state the Universal Data Mover Server is in regarding its network connection with a manager and the completion of the user process and its associated spooled data.

The communication state values are described in [Table 15.1](#page-363-0), below.

- **Reconnect** column indicates whether or not a network reconnect request is valid.
- **Restart** column indicates whether or not a restart request is valid.

<span id="page-363-0"></span>Table 15.1 Component Communication States

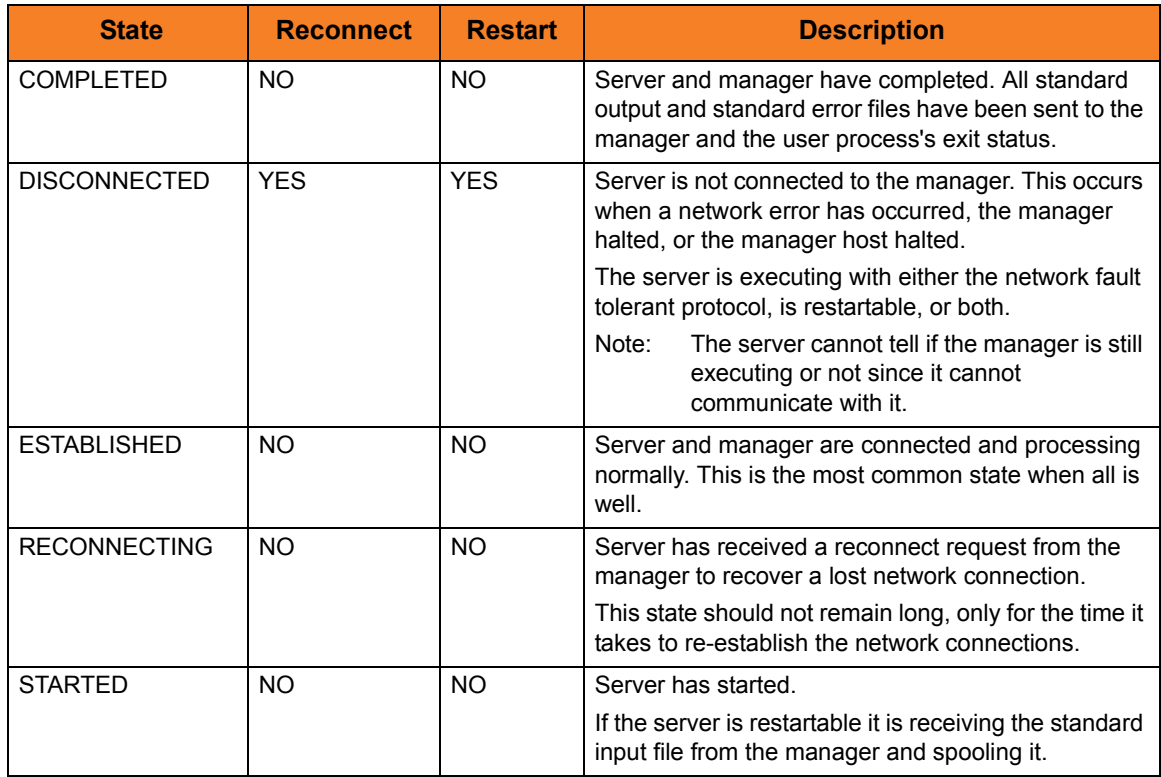

# CHAPTER  $16$ Network Data Transmission

# 16.1 Overview

Distributed systems, such as Universal Command, communicate over data networks. All Stonebranch components communicate using the TCP/IP protocol. The UDP protocol is not used for any product data communication over a network.

Stonebranch Solutions can utilize either of two network protocols:

1. [SSS \(Secure Socket Layer\) Protocol](#page-365-0)

<span id="page-364-5"></span><span id="page-364-4"></span><span id="page-364-3"></span><span id="page-364-2"></span><span id="page-364-1"></span><span id="page-364-0"></span>Secure Socket Layer version 3 (SSLv3) provides the highest level of security available. SSL is a widely used and accepted network protocol for distributed software applications that are required to address all aspects of secure data transfer on private and public networks.

All Stonebranch Solutions components (version 3.x and later) use SSLv3.

2. [Stonebranch Solutions Protocol](#page-368-0)

Stonebranch Solutions version 2 (UNVv2) legacy protocol is provided for backward compatibility with Stonebranch Solutions versions earlier than 3.x.

To ensure backward compatibility, this protocol is still supported by version 3.x components.

The following sections discuss each of the protocols.

In addition to the network protocol used to transmit data, Stonebranch Solutions application protocol is discussed as well.

## <span id="page-365-0"></span>16.1.1 SSS (Secure Socket Layer) Protocol

<span id="page-365-2"></span><span id="page-365-1"></span>Stonebranch Solutions implement the SSL protocol using the OpenSSL library or the IBM z/OS System SSL library, available on the z/OS operating system. The most recent SSL standard is version3. A subsequent version was produced, changing the name to Transport Layer Security version 1 (TLSv1). TLSv1 is the actual protocol used by Stonebranch Solutions. TLSv1 is more commonly referred to simply as SSL and the term SSL is used throughout the rest of this documentation to mean TLSv1, unless otherwise noted.

The SSL protocol addresses the major challenges of communicating securely over a potentially insecure data network. The following sections discuss the issue of data privacy and integrity, and peer authentication.

## Data Privacy and Integrity

People with sufficient technical knowledge and access to network resources can watch or capture data transmitting across the network. What they do with the data is up to them.

Data sent over the network that should remain private must be encrypted in a manner that unauthorized persons cannot determine what the original data contained regardless of their level of expertise, access to network resources, amount of data captured, and amount of time they have. The only party that should be able to read the data is the intended recipient.

As data is transmitted over the network, it passes through media and hardware of unknown quality that may erroneously change bits of data without warning. Additionally, although data may be encrypted, there is nothing stopping a malicious person from changing the data while it is transmitted over the network. The changed data may or may not be detected by the recipient depending on what changed and how it is processed. It may be accepted as valid data, but the information it represents is now erroneous

Data integrity must be protected from errors in transmission and malicious users. Data integrity checks insures that what was sent is exactly what is received by the recipient. Without integrity checks, there is no guarantee.

Encryption algorithms are used to encrypt data into an unreadable format. The encryption process is computationally expensive. There are a variety of encryption algorithms some of which perform better than others. Some algorithms offer a higher level of security than others. Typically, the higher level of security requires more computational resources.

Message digest algorithms are used to produce a Message Authentication Code (MAC) that uniquely identifies a block of data. The sender computes a MAC for the data being sent based on a shared secret key the sender and receiver hold. The sender sends the data and the MAC to the receiver. The receiver computes a new MAC for the received data based on the shared secret key. If the two MACs are the same, data integrity is maintained, else the data is rejected as it has been modified.

Message digest algorithms are often referred to as MACs and can be used synonymously in most contexts.

The SSL standard defines a set of encryption and message digest algorithms referred to cipher suites that insure data privacy and data integrity. Cipher suites pair encryption algorithms with appropriate message digest algorithms. The two algorithms cannot be specified individually.

Stonebranch Solutions supports a subset of the complete SSL cipher suites defined by the standard. The cipher suite name is formatted as an encryption algorithm abbreviation followed by the message digest algorithm abbreviation.

[Table 16.1,](#page-366-0) below, identifies the supported SSL cipher suites.

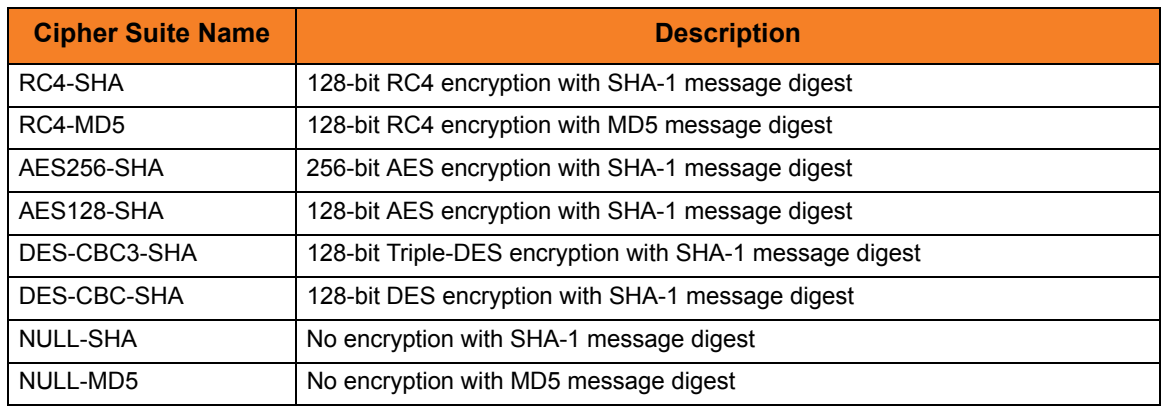

<span id="page-366-0"></span>Table 16.1 Supported SSL cipher suites

Stonebranch Solutions support one additional cipher suite name that is not part of the SSL protocol. The NULL-NULL cipher suite turns SSL off completely and instead uses the [Stonebranch Solutions Protocol](#page-368-0) (UNVv2).

#### <span id="page-366-2"></span><span id="page-366-1"></span>Selecting an SSL Cipher Suite

When two Stonebranch Solutions components (for example, a UEM Manager and a UEM Server) first connect, they perform an SSL handshake that negotiates the cipher suite to use for the session. The Manager presents a list of cipher suites (in descending order of preference) that it would like to use. This is compared against a list of ciphers that the Server supports. The first cipher suite in common is the one used for the session.

Lists of cipher suites are helpful where a distributed software solution may cross many organizational and application boundaries, each with its own security requirements. Instead of having to choose one cipher suite for all distributed components, the software components can be configured with their own list of acceptable cipher suites based on their local security requirements.

When a high level of security is required, the higher CPU consuming cipher suite is justified. When lower level of security is acceptable, a lower CPU consuming cipher suite can be used. As long as the Manager has both cipher suites in its list, it can negotiate either cipher suite with servers of different security levels.

## Peer Authentication

When communicating with a party across a data network, how do you insure that the party you are communicating with (your peer) is who you believe? A common form of network attack is a malicious user representing themselves as another user or host.

Peer authentication insures that the peer is truly who they identify themselves as. Peer authentication applies to users, computer programs and hardware systems.

SSL uses X.509 certificates and public and private keys to identify an entity. An entity may be a person, a program, or a system. A complete description of X.509 certificates is beyond the scope of this documentation. Section [7.7 X.509 Certificates](#page-216-0) provides an overview to help get the reader oriented to the concepts, terminology and benefits.

For additional details, the following web site is recommended:

http://www.faqs.org/rfcs/rfc3280.html

## <span id="page-368-0"></span>16.1.2 Stonebranch Solutions Protocol

<span id="page-368-2"></span><span id="page-368-1"></span>The Stonebranch Solutions protocol (UNVv2) is a proprietary protocol that securely and efficiently transports data across data networks. UNVv2 is used in Stonebranch Solutions prior to version 3 and will be available in future versions.

UNVv2 addresses data privacy and integrity. It does not address peer authentication.

## Data Privacy and Integrity

Data privacy is insured with data encryption algorithms. UNVv2 utilizes 128-bit RC4 encryption for all data encryption.

Data integrity is insured with message digest algorithms. UNVv2 utilizes 128-bit MD5 MAC's for data integrity. UNVv2 referred to data integrity as data authentication.

Encryption and integrity may be enabled and disabled on an individual bases.

Encryption keys are generated using a proprietary key agreement algorithm. A new key is created for each and every network session.

## 16.1.3 Stonebranch Solutions Application Protocol

<span id="page-369-3"></span><span id="page-369-2"></span>Stonebranch Solutions components use an application-layer protocol to exchange data messages. The protocol has the following characteristics:

- [Low-Overhead](#page-369-0)
- **[Secure](#page-369-1)**
- [Extensible](#page-370-0)
- [Configurable Options](#page-371-0)

The following sections refer to two categories of data transmitted by Stonebranch Solutions:

- Control data (or messages) consists of messages generated by Stonebranch Solutions components in order to communicate with each other. The user of the product has no access to the control data itself.
- Application data (or messages) consists of data that is transmitted as part of the requested work being executed. For example, standard input and output data of jobs Universal Command executes. The data is created by the job and read or written by Universal Command on behalf of the job.

## <span id="page-369-0"></span>Low-Overhead

The protocol is lightweight, in order to minimize its use of network bandwidth. The product provides application data compression options, which reduces the amount of network data even further.

There are two possible compression methods:

- ZLIB method offers the highest compression ratios with highest CPU utilization.
- HASP method offers the lowest compression ratios with lowest CPU utilization.
- Note: Control data is not compressed. Compression options are available for application data only.

### <span id="page-369-1"></span>Secure

The protocol is secure. All control data exchanged between Stonebranch Solutions components are encrypted with a unique session key and contain a MAC. The encryption prevents anyone from analyzing the message data and attempting to circumvent product and customer policies. Each session uses a different encryption key to prevent "play back" types of network attacks, where messages captured from a previous session are replayed in a new session. This applies to both network protocols: SSL and UNVv2.

The security features used in the control messages are not optional. They cannot be turned off. The security features are optional for application data sent over the network.

The data encryption options affect the application data being sent over the network. Special fields, such as passwords, are always encrypted. The encryption option cannot be turned off for such data.

## <span id="page-370-0"></span>Extensible

The message protocol used between the Stonebranch Solutions components is extensible. New message fields can be added with each new release without creating product component incompatibilities. This permits different component versions to communication with each other with no problems. This is a very important feature for distributed systems, since it is near impossible to upgrade hundreds of servers simultaneously.

New encryption and compression algorithms can be added in future releases without loosing backward compatibility with older releases. After a network connection is made, connection options are negotiated between the two Stonebranch Solutions programs. The options negotiated include which encryption and compression algorithms are used for the session. Only algorithms that both programs implement are chosen in the negotiation process. The negotiation process permits two different program versions to communicate.

## <span id="page-371-0"></span>16.1.4 Configurable Options

The network protocol can be configured in ways that affect compression, encryption, code pages, and network delays.

The following configuration options are available on many of the Stonebranch Solutions components:

## CODE\_PAGE

The CODE\_PAGE option specifies the code page translation table used to translate network data from and to the local code page for the system on which the program is executing.

A codepage table is text file that contain a two-column table. The table maps local single byte character codes to two-byte UNICODE character codes.

Code pages are located in the product National Language Support (NLS) directory or library. New code pages may be created and added to the NLS directory or library. The CODE PAGE option value is simply the name of the code page file without any file name extension if present.

## <span id="page-371-1"></span>CTL\_SSL\_CIPHER\_LIST

The CTL\_SSL\_CIPHER\_LIST option specifies one or more SSL cipher suites that are acceptable to use for network communications on the control session, which is used for component internal communication.

The SSL protocol uses cipher suites to specify the combination of encryption and message digest algorithms used for a session. An ordered list of acceptable cipher suites can be specified in a most to least order of preference.

An example cipher suite list is RC4-MD5,RC4-SHA,AES128-SHA. The RC4-MD5 cipher suite is the most preferred and AES128-SHA is the least preferred.

When two Stonebranch Solutions components (Manager and a Server) first connect, they perform an SSL handshake that negotiates the cipher suite to use for the session. The Manager presents a list of cipher suites (in descending order of preference) that it would like to use. This is compared against a list of ciphers that the Server supports. The first cipher suite in common is the one used for the session.

## DATA\_AUTHENTICATION

The DATA\_AUTHENTICATION option specifies whether or not the network data is authenticated. Data authentication verifies that the data did not change from the point it was sent to the point it was received.

Data authentication also is referred to as a data integrity in this document.

Data authentication occurs for each message sent over the network. If a message fails authentication, the network session is terminated and both programs end with an error.

The DATA\_AUTHENTICATION option is applicable to the UNVv2 protocol only. SSL always performs authentication.

## DATA\_COMPRESSION

The DATA\_COMPRESSION option specifies that network data be compressed.

Compression attempts to reduce the amount of data to a form that can be decompressed to its original form. The compression ratio is the original size divided by the compressed size. The compression ratio value will depend on the type of data. Some data compress better than others.

Two methods of compression are available:

- ZLIB method provides the highest compression ratio with the highest use of CPU
- HASP method provides the lowest compress ratio with the lowest use of CPU.

Whether or not compression is used and which compression method is used depends on several items:

- Network bandwidth. If network bandwidth is small, compression may be worth the cost in CPU.
- CPU resources. If CPU is limited, the CPU cost may not be worth the reduced bandwidth usage.
- Data compression ratio. If the data does not compress well, it is probably not worth CPU cost. If the data ratio is high, the CPU cost may be worth it.

## <span id="page-372-0"></span>DATA\_ENCRYPTION

The DATA\_ENCRYPTION option specifies whether or not network data is encrypted.

Encryption translates data into a format that prevents the original data from being determined. Decryption translates encrypted data back into its original form.

The type of encryption performed depends on the network protocol being used, SSL or UNVv2.

Data encryption does increase CPU usage. Whether or not encryption is used depends on the sensitivity of the data and the security of the two host systems and the data network between the hosts.

## DATA\_SSL\_CIPHER\_LIST

The DATA\_SSL\_CIPHER LIST option specifies one or more SSL cipher suites that are acceptable to use for network communications on the data session, which is used for standard I/O file transmission.

(See [CTL\\_SSL\\_CIPHER\\_LIST](#page-371-1) in this section.)

## DEFAULT\_CIPHER

The DEFAULT\_CIPHER option specifies the SSL cipher suite to use (since SSL protocol requires a cipher suite) if the [DATA\\_ENCRYPTION](#page-372-0) option is set to NO. The default DEFAULT\_CIPHER is NULL-MD5 (no encryption, MD5 message digest).

All SSL cipher suites have a message digest for good reasons. The message digest ensures that the data sent are the data received. Without a message digest, it is possible for bits of the data packet to get changed without being noticed.

## KEEPALIVE\_INTERVAL

The KEEPALIVE\_INTERVAL option specifies how often, in seconds, a keepalive message (also commonly known as a heartbeat message) is sent between a manager and server. A keepalive message ensures that the network and both programs are operating normally. Without a keepalive message, error conditions can arise that place one or both programs in an infinite wait.

A keepalive message is sent from the server to the manager. If the server does not receive a keepalive acknowledgement from the manager in a certain period of time (calculated as the maximum of 2 x NETWORK DELAY or the KEEPALIVE INTERVAL), the server considers the manager or network as unusable. How the server processes a keepalive time-out depends on what fault tolerant features are being used. If no fault tolerant features are being used, the server ends with an error. The manager expects to receive a keepalive message in a certain period of time (calculated as the KEEPALIVE\_INTERVAL + 2 x [NETWORK\\_DELAY](#page-374-0).

## <span id="page-374-0"></span>NETWORK\_DELAY

The NETWORK\_DELAY option provides the ability to fine tune Stonebranch Solutions network protocol. When a data packet is sent over a TCP/IP network, the time it takes to reach the other end depends on many factors, such as, network congestion, network bandwidth, and the network media type. If the packet is lost before reaching the other end, the other end may wait indefinitely for the expected data. In order to prevent this situation, Stonebranch Solutions components time out waiting for a packet to arrive in a specified period of time. The delay option specifies this period of time.

NETWORK DELAY specifies the maximum acceptable delay in transmitting data between two programs. Should a data transmission take longer than the specified delay, the operation ends with a time out error. Stonebranch Solutions components will consider a time out error as a network fault.

The default NETWORK\_DELAY value is 120 seconds. This value is reasonable for most networks and operational characteristics. If the value is too small, false network time outs could occur. If the value is too large, programs will wait a long period of time before reporting a time out problem.

## SIO\_MODE

The SIO\_MODE option specifies whether the data transmitted over the network is processed as text data or binary data.

Text data is translated between the remote and local code pages. Additionally, end of line representations are converted

Text translation operates in two modes: direct and UCS. The default is direct. The direct translation mode exchanges code pages between Stonebranch Solutions components to build direct translation tables. Direct translation is the fastest translation method when a significant amount (greater then 10K) of text data is transmitted. The code page exchange increases the amount of data sent over the network as part of the network connection negotiation. UCS translation does not require the exchange of code pages. For transactions that have little text data transmission, this is the fastest.

Binary data is transmitted without any data translation.

# CHAPTER 17 z/OS Cancel Command Support

# 17.1 Overview

<span id="page-375-2"></span>Infitran network fault tolerance provides users with the ability to execute jobs that will continue to run when the network is down (see Chapter [15 Fault Tolerance](#page-360-0)  [Implementation\)](#page-360-0).

<span id="page-375-4"></span><span id="page-375-1"></span>However, there are scenarios in which the user may want to cancel an executing job that supports network fault tolerance and have both the manager and server processes terminate immediately. Because of fault tolerance, when the manager is terminated, the server side would begin a connection reestablishment protocol and continue to execute. This would allow the started user job to continue running.

<span id="page-375-3"></span><span id="page-375-0"></span>In particular, z/OS supports a CANCEL command that will terminate a job executing on the z/OS operating system. When a Universal Data Mover job is cancelled via the z/OS CANCEL command, the job terminates with either of these exit codes:

- Exit code S122, if it is cancelled with a dump.
- Exit code S222, if it is cancelled without a dump.

Part of the responsibility of a Universal Broker executing on a particular host is to monitor the status of all locally running manager processes on that machine. So, when instructed, that Universal Broker could issue a STOP command to the Universal Data Mover Server process associated with the stopped / ended manager process.

In the case of a Universal Data Mover three-party transfer, both the primary and secondary servers need to be cancelled. The Universal Broker running locally with the cancelled Universal Data Mover Manager process will send a STOP command to the primary server. This primary server will, in turn, forward the STOP command to the secondary server, thus cancelling both servers of the three-party transfer.

# 17.1.1 Exit Codes

Through the use of the SERVER\_STOP\_CONDITIONS configuration option, the Universal Data Mover Manager process notifies the locally running Universal Broker of the exit codes that should cause it to terminate the running Server process. With this option, the user can specify a list of exit codes that should trigger the locally running Universal Broker to issue the STOP command to the manager's Universal Data Mover server-side process.

SERVER\_STOP\_CONDITIONS can specify a single exit code or a comma-separated list of exit codes. These stop conditions are passed from the manager to the locally running Universal Broker, which store this and other component-specific data about the executing manager component. When this executing Universal Data Mover Manager process is cancelled or stopped, the locally running Universal Broker detects the ending of the manager process and retrieves its process completion information, which includes the exit code of the manager.

The Universal Broker then compares this exit code with the list of exit codes provided by SERVER\_STOP\_CONDITIONS. If a match is found, and network fault tolerance is enabled, the Universal Broker will execute a uctl command to STOP the running Universal Data Mover Server component.

# 17.1.2 Security Token

For security purposes, Stonebranch Solutions pass around a security token that is used by the locally running Universal Broker to STOP associated Universal Data Mover Server process.

This security token is generated on a component-by-component basis by the Universal Broker process that starts the Universal Data Mover Server. Upon generation, this token is returned to the Universal Data Mover Manager which, in turn, updates its locally running Universal Broker with this token. The locally running Universal Broker then uses this token with the issued STOP command to cancel the running Universal Data Mover Server process.

When this token is received by the Universal Broker processes with the request to STOP the server component, the Broker authenticates the received token with the stored token for the running Universal Data Mover Server process. When the token is authenticated, the Universal Data Mover Server process is STOPPED.

# APPENDIX  $A$ Glossary

This glossary defines terms used within the Infitran business solution:

#### Agent

A single Infitran (or Indesca) installation comprised of one Universal Broker and one or more Stonebranch Solutions components, such as Universal Data Mover.)

#### API

API (Application Programming Interface) is a set of functions, procedures, methods, classes, or protocols that an operating system, library, or service provides to support requests made by computer programs.

#### Asynchronous Communication

Transmission of data or sending of messages without the need to wait for a reply from the destination before continuing with the next operation.

#### Automation Center

Automation Center is the Stonebranch workload automation solution that provides for scheduling of Indesca and Infitran workload on Stonebranch Solutions Agents deployed throughout the enterprise.

#### <span id="page-377-0"></span>CA

CA (**C**ertification **A**uthority) is a trusted third-party organization that issues digital certificates used to create digital signatures and public-private key pairs, guaranteeing that the individual granted the unique certificate is, in fact, who he or she claims to be.

#### Channel

Medium used to convey information from sender to receiver.

#### Communications Protocol

Set of standard rules for data representation, signaling, authentication, and error detection required to send information over a communications channel.

#### Connector

Component used to allow one system or application to communicate with another system or application. A connector can be embedded within an application or operate as a stand-alone component.

#### Container

Application environment that provides a runtime environment that offers services such as security, authentication, transaction management, and deployment to an application developer, thus enabling a faster implementation and rollout.

#### EAI tools

EAI (**E**nterprise **A**pplication **I**ntegration) tools are used for the unrestricted sharing of data and business processes throughout the networked applications or data sources in an organization.

#### GLBA

GLBA (**G**ramm-**L**each-**B**liley **A**ct) is a law enabling the consolidation of commercial banks, investment banks, securities firms and insurance companies.

#### HIPAA

HIPPA (**H**ealth **I**nsurance **P**ortability and **A**ccountability **A**ct) is a law that serves to protect health insurance coverage for workers and their families when they change or lose their jobs.

#### **HTTP**

HTTP (**H**yper**T**ext **T**ransfer **P**rotocol), a synchronous request / reply protocol, is the underlying protocol used by the World Wide Web to define how messages are formatted and transmitted, and what actions web servers and browsers should take in response to various commands.

#### Internet Application

A web application (webapp) that is accessed via a web browser over the Internet.

#### Internet Workload

Internet workload is any application, service, or function that operates in an Internet environment, such as web applications or container applications, and supports an Internet-based communication protocol such as HTTP or SOAP.

#### JMS

JMS (**J**ava **M**essage **S**ervice) is an API that provides a standard way for Java programs to access and interact with an enterprise asynchronous messaging system. JMS uses both point-to-point (queue-based) and publish / subscribe (topic-based) messaging patterns.

#### JMS Connector

Component that allows the sending and receiving of JMS messages between applications.

#### Light-Weight Container Architecture (LWCA)

This architecture, combined with the Federated architecture of the current Stonebranch Solutions line, provide your enterprise with a loosely coupled, scalable, and secure solution to your enterprise workload management tasks.

#### Listen MEP

Listen MEP (**M**essage **E**xchange **P**attern) refers to a component that listens for a message from an application or service.

#### Managed File Transfer

Software solutions that facilitate the secure transfer of data from one computer to another through a network, such as the Internet, while offering a higher level of security and control than FTP.

#### Managers

Infitran component that provides client services initiating requests on behalf of the user (for example, a Universal Command manager batch job requesting the execution of a command on a remote server).

#### Message

Abstract format, or container, for sending data between applications or services. No implementation is implied.

#### Message-Based Application

A message-based application accesses a target application by sending a message to a queue that is controlled by the target application. This queue must be known and accessible to the application sending the message.

#### Message-Based Workload

Any application, service, or function that supports a message-based communication protocol such as JMS or MQ.

#### Message Exchange Pattern

A Message Exchange Pattern (MEP) describes the pattern of messages required by a communications protocol in order to establish or use a communication channel.

#### Message-based application

Application accessed via a web browser over the Internet or Intranet.

#### MQ Connector

MQ connector supports workload execution via the MQ messaging protocol using synchronous and asynchronous communication.

#### <span id="page-380-0"></span>PKI

PKI (**P**ublic **K**ey **I**nfrastructure) a system of digital certificates, [CA](#page-377-0)s, and other registration authorities that verify and authenticate the validity of each party involved in an Internet transaction.

#### proxy certificates

Proxy certificate is a certificate that is derived from, and signed by, a normal X.509 Public Key End Entity Certificate or by another proxy certificate for the purpose of providing restricted proxying and delegation within a [PKI-](#page-380-0)based authentication system.

#### Publish MEP

Publish Message Exchange Pattern, or MEP, represents an asynchronous outbound workload execution event that sends a message from an application or service to a target destination. This means that you can request execution of a workload using the JMS protocol to a target JMS provider.

#### Remote Procedure Call

Remote Procedure Call (RPC) is the most common messaging pattern in SOAP. In RPC, one network node (the client) sends a request message to another node (the server). The server immediately sends a response message to the client. This type of transaction also is known as "request / reply."

#### Request / Reply MEP

Request / Reply MEP represents an outbound request to a target workload followed by an inbound reply from a target workload. This is a synchronous operation, as the calling party waits, or blocks, for the reply to come back before releasing its resources and moving on to the next task.

#### SAP

SAP ("**S**ystem **A**nalysis and **P**rogramming Development")is a corporation providing enterprise software applications and support to businesses. SAP ERP is its enterprise resource planning software for managing information and among all company functions.

#### Servers

Infitran component initiated either by a client or the Universal Broker. All servers are started by the Universal Broker. A manager can request that the Broker initiates a server on its behalf, and the manager and server then work together to perform a service, or a server can be started automatically by the Broker when the Broker starts and stopped when the Broker stops.

#### SOA

SOA (**S**ervice-**O**riented **A**rchitecture) provides methods for systems development and integration where systems group functionality around business processes and package these as interoperable services.

SOA also describes IT infrastructure, which allows different applications to exchange data with one another as they participate in business processes.

#### SOAP

SOAP (**S**imple **O**bject **A**ccess **P**rotocol) is a lightweight XML-based messaging protocol used to encode the information in web service request and response messages before sending them over a network. SOAP messages can be transported using a variety of Internet protocols.

SOAP is used predominantly to provide an interface to web service-based workload or legacy workload with a web service interface.

#### SOAP Connector

Component that allows the sending and receiving of SOAP messages.

#### SOX

SOX (**S**arbanes-**Ox**ley Act) is a law enacted to ensure accurate financial reporting by public companies.

#### SSL encryption

SSL encryption uses SSL (**S**ecure **S**ockets **L**ayer) protocol to encrypt private documents for transmission via the Internet. SSL uses two keys to encrypt data - a public key known to everyone and a private key known only to the recipient of the message.

#### STDIN

STDIN (standard in), STDOUT (standard out), and STDERR (standard error) are the standard data streams between a computer program and its environment.

#### xWeb Services Description Language (WSDL)

WSDL is an XML-based language that provides a model for describing Web services. WSDL is often used in combination with SOAP and XML Schema to provide web services over the Internet.

#### WebSphere XD (Extended Deployment) Environment

WebSphere is designed to set up, operate, and integrate e-business applications across multiple computing platforms using Java-based Web technologies.

#### **Workload**

Jobs, processes, applications, and services that require execution, usually in a scheduler or automation-based environment.

#### X.509 certificates

Digital certificate issued by a [CA](#page-377-0) that is defined according to the X.509 standard for defining digital certificates.

#### XBP 3.0

XBP (eXternal Background Processing) 3.0 is the primary SAP interface used by Indesca.

#### XD Connector

XD Connector supports workload execution within the WebSphere Extended Deployment environment using synchronous communication via the SOAP protocol.

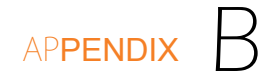

# Customer Support

Stonebranch, Inc. provides customer support, via telephone and e-mail, for all Infitran components.

## E-MAIL

# **All Locations**

**support@stonebranch.com**

Customer support contact via e-mail also can be made via the Stonebranch website: **www.stonebranch.com**

## TELEPHONE

Customer support via telephone is available 24 hours per day, 7 days per week.

**North America (+1) 678 366-7887, extension 6 (+1) 877 366-7887, extension 6 [toll-free] Europe**

**+49 (0) 700 5566 7887**

# Index

## Symbols

\_execrc built-in variable using [89](#page-88-0) \*ALLOBJ authority removing from user profile [169](#page-168-0)

## A

accessing Universal Configuration Manager [242](#page-241-0) accounts Universal Broker for Windows service [282](#page-281-0) adding event handler record UNIX [154](#page-153-0) event record UNIX [153](#page-152-0) existing Universal Brokers to a Broker group [304](#page-303-0) records remotely using definition file **UNIX [160](#page-159-0)** using definition file from z/OS UNIX [161](#page-160-0) records using definition file UNIX [159](#page-158-0) Windows [144](#page-143-0) single event handler record Windows [139](#page-138-0) single event record Windows [138](#page-137-0) specific, defined Universal Broker [303](#page-302-0) adding records

using a definition file redirected for STDIN Windows [145](#page-144-0) using a definition file redirected for STDIN (for z/OS) Windows [146](#page-145-0) Agents monitoring [327](#page-326-0) alerts [327](#page-326-1) types [328](#page-327-0) assigning security attributes to a request [194](#page-193-0) auditing [312](#page-311-0) events [312](#page-311-1)

## $\subset$

CA certificate [224](#page-223-0) CANCEL command [376](#page-375-0) cancelling executing job z/OS [376](#page-375-1) certificate CA (Certificate Authority) [224](#page-223-1) creating [225](#page-224-0) certificate authentication [197](#page-196-0) command file configuring via [230](#page-229-0) command files encryption [183](#page-182-0) command line configuring via [228](#page-227-0) component refreshing

via Universal Control IBM i [269](#page-268-0) UNIX [267](#page-266-0) Windows [265](#page-264-0) z/OS [263](#page-262-0) component definition [276](#page-275-0) component information database [339](#page-338-0) components starting [277](#page-276-0) stopping [278](#page-277-0) configuration [226](#page-225-0) methods [227](#page-226-0) refreshing [257](#page-256-0) Universal Broker [259](#page-258-0) via Universal Configuration Manager [259](#page-258-1) via Universal Control [258](#page-257-0) remote [236](#page-235-0) configuration file configuring via [233](#page-232-0) syntax [235](#page-234-0) configuring servers [227](#page-226-1) UACL rules [195](#page-194-0) Universal Broker [227](#page-226-2) via command file [230](#page-229-1) via command line [228](#page-227-1) via configuration file [233](#page-232-1) via environment variable [231](#page-230-0) Windows via Universal Configuration Manager [240](#page-239-0) console application [281](#page-280-0) continuation character - using in z/OS handler script [131](#page-130-0) continuation character + using in z/OS handler script [132](#page-131-0) continuation characters + and using in  $z/\text{OS}$  handler script  $133$ controlling access to Universal Event Monitor database [344](#page-343-0) database access [121](#page-120-0) copying different types of IBM i files using forfiles  $67$ file to a new IBM i data physical file  $64$ file to a new IBM i source physical file  $65$ file to a new z/OS sequential data set  $55$ file to an existing IBM i file  $60$ file to an existing  $z/OS$  sequential data set  $50$ file to Manager  $57$ file to server  $58$ 

IBM i data physical file to a file  $62$ set of files [59](#page-58-0) set of files to a new data physical file on IBM i [66](#page-65-0) set of files to a new z/OS partitioned data set [56](#page-55-0) set of files to an existing data physical file  $63$ set of files to an existing z/OS partitioned data set [53](#page-52-0)  $z$ /OS sequential data set to a file  $52$ creating CA certificate [224](#page-223-2) certificate [225](#page-224-1) encrypted file IBM i [192](#page-191-0) UNIX [190](#page-189-0) Windows [188](#page-187-0) z/OS [186](#page-185-0)

### $\Box$

database back-up and recovery  $347$ component information [339](#page-338-1) event definition [341](#page-340-0) exporting [141](#page-140-0) event defintion exporting UNIX [156](#page-155-0) event handler [342](#page-341-0) exporting [141](#page-140-1) UNIX [156](#page-155-1) event spool [343](#page-342-0) management Universal Enterprise Controller [345](#page-344-0) recovery Universal Broker [349](#page-348-0) Universal Enterprise Controller [351](#page-350-0) recovery procedures [348](#page-347-0) UES [312](#page-311-2) database access [121](#page-120-1) database files event definition [120](#page-119-0) event handler [120](#page-119-1) databases Universal Enterprise Controller [345](#page-344-1) Universal Event Monitor [340](#page-339-0) definition file format UNIX [162](#page-161-0)

Windows [147](#page-146-0) redirected from STDIN using to add records Windows [145](#page-144-1) redirected from STDIN (for z/OS) using to add records Windows [146](#page-145-1) using to add records UNIX [159](#page-158-1) Windows [144](#page-143-1) using to add records from z/OS UNIX [161](#page-160-1) using to add records remotely UNIX *[160](#page-159-1)* deleting existing Universal Brokers from a Broker group [304](#page-303-1) specific, defined Universal Broker [302](#page-301-0) determining if a request is allowed or denied [194](#page-193-1)

## E

encrypted file creating IBM i [192](#page-191-1) Windows [188](#page-187-1), [190](#page-189-1) z/OS [186](#page-185-1) using IBM i [193](#page-192-0) UNIX [191](#page-190-0) Windows [189](#page-188-0) z/OS [187](#page-186-0) encrypted files transferring [184](#page-183-0) encrypting command files [183](#page-182-1) ending Universal Broker IBM i [285](#page-284-0) environment variable configuring via [231](#page-230-1) error messages translating [316](#page-315-0), [320](#page-319-0) translating into return codes [317](#page-316-0) event expired handling UNIX [152](#page-151-0) z/OS [130](#page-129-0) handling with a script

z/OS [128](#page-127-0) event definition database [341](#page-340-1) exporting UNIX [156](#page-155-2) Windows [141](#page-140-2) event definitions listing UNIX [155](#page-154-0) Windows [140](#page-139-0) listing using wildcards Windows [143](#page-142-0) storing [114](#page-113-0) event handler stored using to execute command/script z/OS [127](#page-126-0) event handler database [342](#page-341-1) exporting UNIX [156](#page-155-3) Windows [141](#page-140-3) event handler record adding UNIX [154](#page-153-1) Windows [139](#page-138-1) listing UNIX [157](#page-156-0) Windows [142](#page-141-0) using UNIX [149](#page-148-0) event handlers listing using wildcards Windows [143](#page-142-1) storing [114](#page-113-1) event log (Windows) writing records [335](#page-334-0) event monitoring [111](#page-110-0) event record adding UNIX [153](#page-152-1) Windows [138](#page-137-1) event spool database [343](#page-342-1) events auditing [312](#page-311-3) exporting [301](#page-300-0) monitoring [112](#page-111-0) exec command [72](#page-71-0) executing command/script using stored event handler Windows [134](#page-133-0) z/OS [127](#page-126-1)

remote work [71](#page-70-0) script for triggered event UNIX [150](#page-149-0) Windows [135](#page-134-0) Universal Broker for Windows [281](#page-280-1) Universal Command via Universal Data Mover [69](#page-68-0) Universal Event Log Dump Windows [337](#page-336-0) Universal Message Translator IBM i [325](#page-324-0) UNIX [324](#page-323-0) Windows [323](#page-322-0) z/OS [322](#page-321-0) expired event handling UNIX [152](#page-151-1) Windows [137](#page-136-0) exporting event definition and event handler databases Windows [141](#page-140-4) event definition database UNIX [156](#page-155-4) event handler database UNIX [156](#page-155-5) events [301](#page-300-1) events into ARC format Windows [306](#page-305-0) z/OS [305](#page-304-0) retrieved archived file into CSV Windows [306](#page-305-1) retrieved archived file into XML z/OS [305](#page-304-1) specific, defined Universal Broker [301](#page-300-2)

## F

fault tolerance [361](#page-360-1) network [362](#page-361-0) file permissions Universal Broker [166](#page-165-0) Universal Control Manager [178](#page-177-0) Server [180](#page-179-0) Universal Data Mover Manager [170](#page-169-0) Server [171](#page-170-0) Universal Event Monitor Manager [174](#page-173-0) Server [176](#page-175-0)

file triggering [111](#page-110-1) files database Universal Enterprise Controller [345](#page-344-2) encrypted transferring [184](#page-183-1) input to Universal Message Translator [317](#page-316-1) merging introducing new options [273](#page-272-0) using installation-dependent values [274](#page-273-0) using program defaults [272](#page-271-0) format definition file [147](#page-146-1) UNIX [162](#page-161-1)

## H

handling event with a script [128](#page-127-1) expired event UNIX [152](#page-151-2) Windows [137](#page-136-1) z/OS [130](#page-129-1)

## I

IBM i enabling Universal Broker [286](#page-285-0) ending Universal Broker [286](#page-285-1) removing \*ALLOBJ authority [169](#page-168-1) starting Universal Broker [286](#page-285-2) inbound implementation Infitran web services  $98$ JMS [100](#page-99-0) SOAP [106](#page-105-0) Infitran web services inbound implementation  $98$ integrating UDM with FTP using a command reference [87](#page-86-0) UDM with FTP using a shell script  $85$ invoking script from batch job  $68$ Universal Command Manager via Universal Data Mover [69](#page-68-1) issuing WTO message to z/OS console [314](#page-313-0) wait for reply  $315$ 

## J

JMS inbound implementation [100](#page-99-1) job status and activity querying [329](#page-328-0)

## L

Listing WIndows directory using a batch file returned file [80](#page-79-0) Windows directory using batch file [78](#page-77-0) listing active components on remote server IBM i [334](#page-333-0) UNIX and Windows [333](#page-332-0) z/OS [332](#page-331-0) all defined Universal Brokers [301](#page-300-3) directory using UNIX shell script  $82$ event definitions UNIX [155](#page-154-1) Windows [140](#page-139-1) event definitions using wildcards Windows [143](#page-142-2) event handler record UNIX [157](#page-156-1) Windows [142](#page-141-1) event handlers using wildcards Windows [143](#page-142-3) multiple event definitions and event handlers using wildcards UNIX [158](#page-157-0) standard out for component [357](#page-356-0) Universal Broker database [354](#page-353-0) Universal Broker detail for component [356](#page-355-0) Universal Event Monitor spool database records [355](#page-354-0)

### M

managed mode configuration [237](#page-236-0) managing event definition database files [120](#page-119-2) event handler database files [120](#page-119-3) merging files introducing new options [273](#page-272-1) using installation-dependent values [274](#page-273-1) using program defaults [272](#page-271-1)

message destinations [310](#page-309-0) ID [309](#page-308-0) levels [309](#page-308-1) types [308](#page-307-0) message and audit facilities [307](#page-306-0) methods of starting components [277](#page-276-1) monitored types of information [327](#page-326-2) monitoring Agents [327](#page-326-3) multiple events [118](#page-117-0) single event  $116$ system events [112](#page-111-1) multiple event definitions and event handlers listing using wildcards UNIX [158](#page-157-1)

### N

navigating Universal Configuration Manager [244](#page-243-0) network fault tolerance [362](#page-361-1) z/OS CANCEL command [376](#page-375-2) network protocols [365](#page-364-0)

### $\bigcap$

output Universal Query [331](#page-330-0)

### P

polling Agents and SAP systems [327](#page-326-4) protocol network [365](#page-364-1) SSL [366](#page-365-1) Stonebranch Solutions [369](#page-368-1) Stonebranch Solutions Application [370](#page-369-2) **TCP/IP [365](#page-364-2)** UDP [365](#page-364-3)

## $\bigcirc$

querying job status and activity [329](#page-328-1) querying Universal Broker [329](#page-328-2)

#### R

raising SAP event

UNIX [96](#page-95-0) z/OS [94](#page-93-0) refreshing component via Universal Control IBM i [269](#page-268-1) UNIX [267](#page-266-1) Windows [265](#page-264-1) z/OS [263](#page-262-1) configuration [257](#page-256-1) Universal Broker [259](#page-258-2) via Universal Configuration Manager [259](#page-258-3) via Universal Control [258](#page-257-1) event-driven UEM server [126](#page-125-0) Universal Broker [257](#page-256-2) via Universal Control IBM i [268](#page-267-0) UNIX [266](#page-265-0) Windows [264](#page-263-0) z/OS [261](#page-260-0) remote configuration [236](#page-235-1) managed mode [237](#page-236-1) unmanaged mode [236](#page-235-2) remote execution  $69$ IBM i [76](#page-75-0) requirements [72](#page-71-1) SAP [92](#page-91-0) UNIX [75](#page-74-0) Windows [74](#page-73-0) z/OS [73](#page-72-0) removing \*ALLOBJ authority IBM i [169](#page-168-2) component records [359](#page-358-0) change directory [360](#page-359-0) requirements remote execution [72](#page-71-2) running Universal Broker for Windows service [282](#page-281-1)

## S

selecting SSL cipher suite [367](#page-366-1) SOAP inbound implementation [106](#page-105-1) SSL (Secure Socket Layer) Protocol [366](#page-365-2) SSL cipher suite selecting [367](#page-366-2) starting

components [277](#page-276-2) event-driven UEM server [125](#page-124-0) IBM i component via Universal Control [298](#page-297-0) Univeral Broker UNIX [283](#page-282-0) Windows [281](#page-280-2) Universal Broker IBM i [285](#page-284-1) z/OS [280](#page-279-0) Universal Enterprise Controller Windows [290](#page-289-0) z/OS [288](#page-287-0) UNIX component via Universal Control [296](#page-295-0) Windows component via Universal Control [294](#page-293-0) z/OS component via Universal Control [292](#page-291-0) start-up modes Universal Broker [239](#page-238-0) Stonebranch Solutions protocol [369](#page-368-2) Stonebranch Solutions Application protocol [370](#page-369-3) stopping components [278](#page-277-1) IBM i component via Universal Control [299](#page-298-0) Universal Broker z/OS [280](#page-279-1) Universal Enterprise Controller z/OS [288](#page-287-1), [290](#page-289-1) UNIX component via Universal Control [297](#page-296-0) Windows component via Universal Control [295](#page-294-0) z/OS component via Universal Control [293](#page-292-0) stored event handler using to execute command/script Windows [134](#page-133-1) storing event definitions [114](#page-113-2) event handlers [114](#page-113-3) syntax configuration file [235](#page-234-1)

## T

TCP/IP protocol [365](#page-364-4) three-party transfer session  $46$ transfer operation [45](#page-44-0) session [46](#page-45-1) three-party  $46$ two-party [46](#page-45-3) transferring encrypted files [184](#page-183-2) translating error messages [316](#page-315-1), [320](#page-319-1) error messages into return codes [317](#page-316-2) triggered event executing a script UNIX [150](#page-149-1) Windows [135](#page-134-1) two-party transfer session  $46$ 

## $\cup$

**UACL** entries [196](#page-195-0) X.509 certificate authentication [197](#page-196-1) UACL rules configuring [195](#page-194-1) UDP protocol [365](#page-364-5) UEM server event-driven refreshing [126](#page-125-1) starting [125](#page-124-1) UES database [312](#page-311-4) Universal Access Control List (UACL) components using [194](#page-193-2) Universal Broker configuration refreshing [259](#page-258-4) file permissions  $166$ refreshing [257](#page-256-3) via Universal Control IBM i [268](#page-267-1) UNIX [266](#page-265-1) z/OS [261](#page-260-1) refreshing via Universal Control Windows [264](#page-263-1) start-up modes [239](#page-238-1) user account [168](#page-167-0) Universal Configuration Manager [240](#page-239-1) accessing [242](#page-241-1)

navigating [244](#page-243-1) refreshing configuration via [259](#page-258-5) Universal Control **Manager** file permissions [178](#page-177-1) refreshing configuration via [258](#page-257-2) Server file permissions [180](#page-179-1) user authentication [181](#page-180-0) Universal Data Mover Manager file permissions [170](#page-169-1) Server file permissions [171](#page-170-1) user authentication [172](#page-171-0) user profile [172](#page-171-1) Universal Enterprise Controller database management [345](#page-344-3) database files [345](#page-344-4) databases [345](#page-344-5) Universal Event Monitor databases [340](#page-339-1) Manager file permissions [174](#page-173-1) Server file permissions [176](#page-175-1) user authentication [177](#page-176-0) Universal Message Translator input files [317](#page-316-3) Universal Query output [331](#page-330-1) UNIX configuration refresh [266](#page-265-2) console application [284](#page-283-0) daemon process [283](#page-282-1) databases [349](#page-348-1) unmanaged mode configuration [236](#page-235-3) user account Universal Broker [168](#page-167-1) user authentication Universal Control Server [181](#page-180-1) Universal Data Mover Server [172](#page-171-2) Universal Event Monitor Server [177](#page-176-1) user profile Universal Data Mover

Server [172](#page-171-3) using \_execrc built-in variable  $89$ continuation character - in z/OS handler script [131](#page-130-1) continuation character + in z/OS handler script [132](#page-131-1) continuation characters + and - in z/OS handler script [133](#page-132-1) encrypted file IBM i [193](#page-192-1) UNIX [191](#page-190-1) Windows [189](#page-188-1) z/OS [187](#page-186-1) stored event handler record UNIX [149](#page-148-1)

## W

web services inbound implementation  $98$ wildcards for listing event definitions and event handlers Windows [143](#page-142-4) **Windows** databases [350](#page-349-0) environment [281](#page-280-3) writing event log records [335](#page-334-1) Windows service [282](#page-281-2) writing event log records (Windows) [335](#page-334-2)

## X

X.509 certificate authentication [197](#page-196-2) X.509 certificates [197](#page-196-3)

## $\overline{Z}$

z/OS

CANCEL command [376](#page-375-3) cancelling an executing job [376](#page-375-4) databases [349](#page-348-2) starting Universal Broker [280](#page-279-2) stopping Universal Broker [280](#page-279-3)

# st@nebrancH

**950 North Point Parkway, Suite 200 Alpharetta, Georgia 30005 U.S.A.**

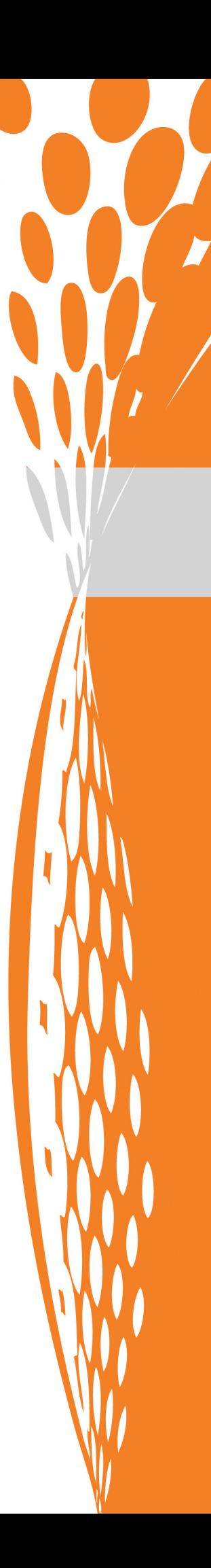